## **HIOKI PW3360-20 PW3360-21** 사용설명서

## 클램프 온 파워 로거 **CLAMP ON POWER LOGGER**

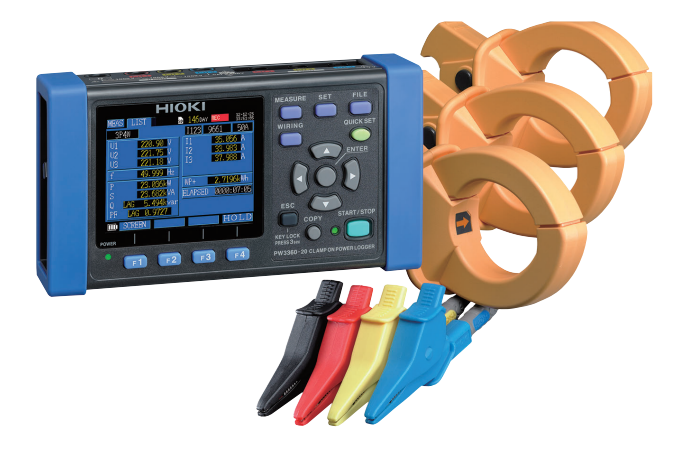

#### **사용 동영상**

이 코드를 스캔하면 사용 동영상을 볼 수 있습니다 . 단 , 통신요금은 고객님께서 부담하셔야 합니다 .

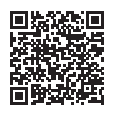

**사용설명서 최신판**

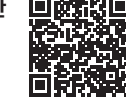

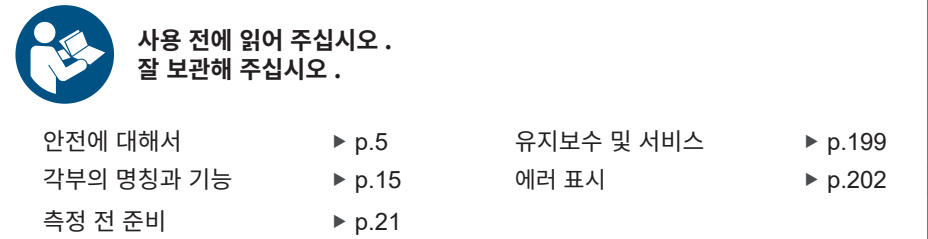

PW3360A960-05 (A980-10) June 2024 Revised edition 5

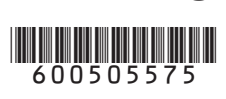

**KO**

## 목 차

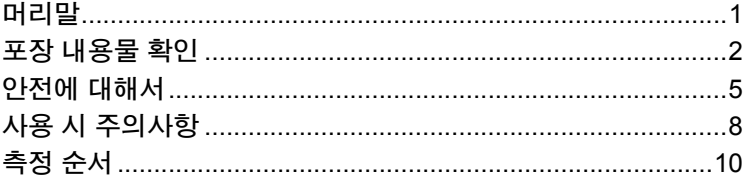

## 제 1 장<br>개요

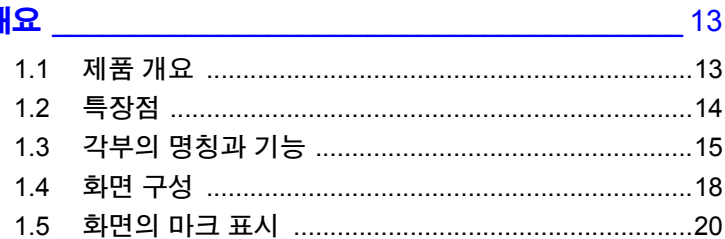

## <mark>제 2 장</mark><br>측정 전 준비

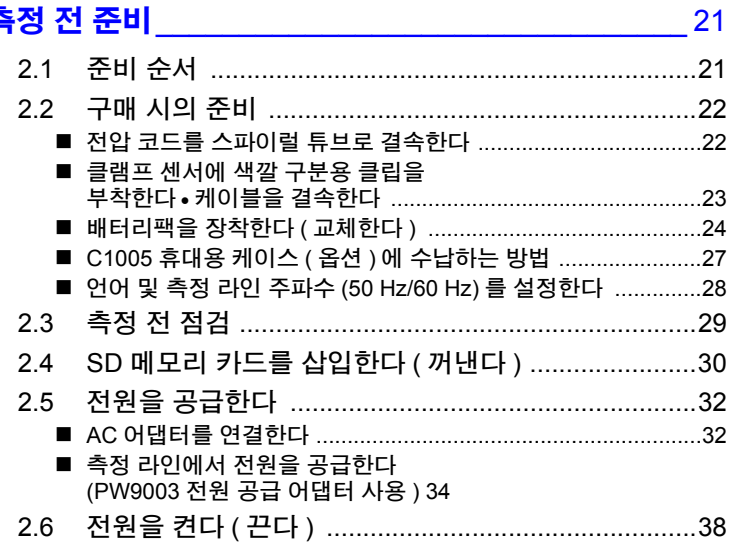

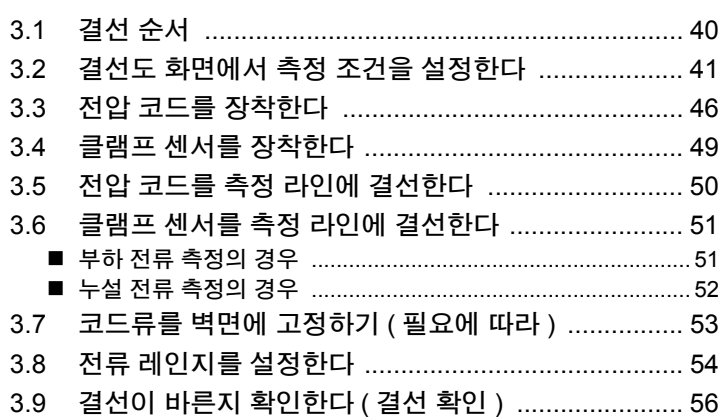

39

## <mark>제</mark> 4 장<br>설정 변경하기

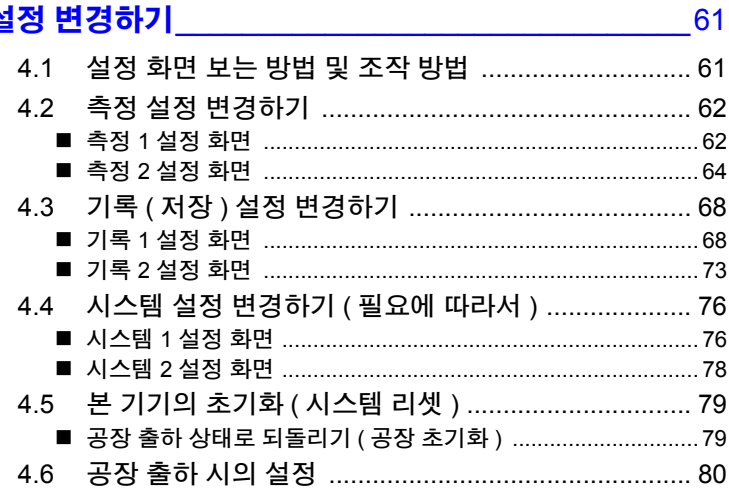

## 제 5 장<br><mark>측정 데이터 확인하기</mark>

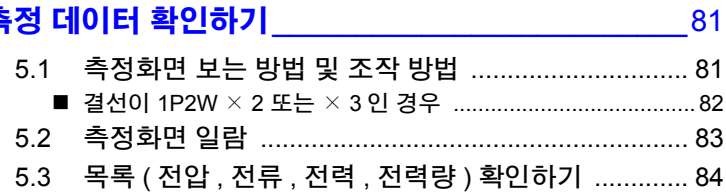

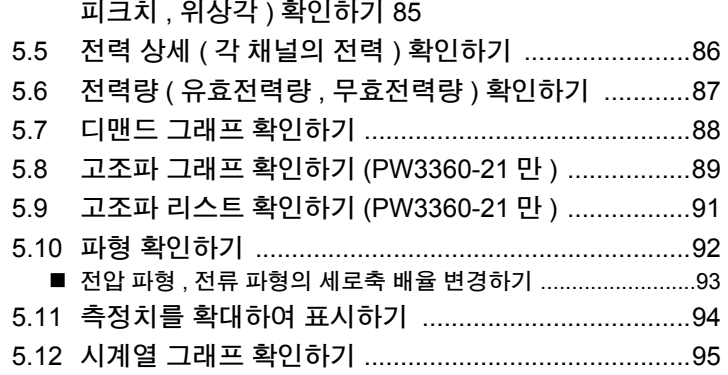

5.4 전압 및 전류치의 상세 (실효치, 기본파 값,

## 제 6장

### 기록 측정을 개시 및 정지하기 기록 축정을 개

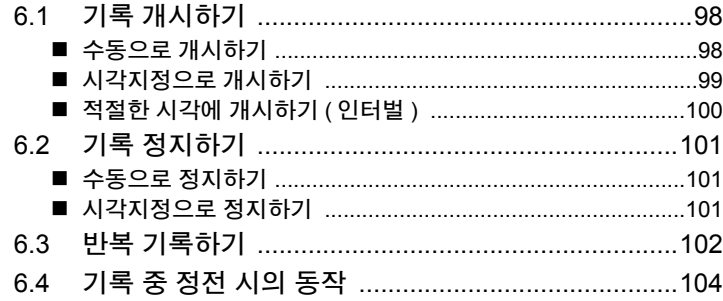

### 제 7 장

### **설정 내비** 전 105

7.2 설정 내비의 설정에 추가로 설정하기 ........................106

### 제 8장

## 

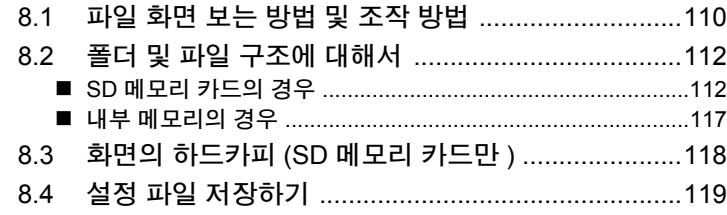

iii 목차

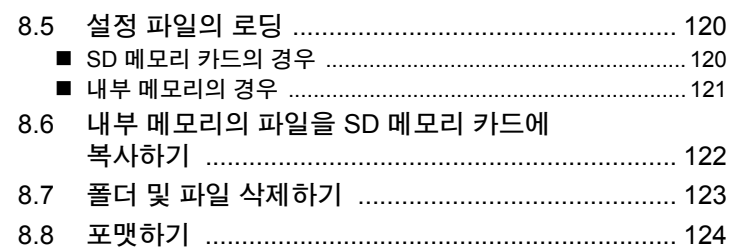

#### 제9장

#### 컴퓨터에서 데이터 분석하기  $\sim$  127  $\sim$  127  $\sim$ 데이터를 컴퓨터에 복사하기 (SD) .......................... 128  $9.1$ 데이터를 컴퓨터에 복사하기 (USB) ........................ 130  $9.2$ SF1001 파워 로거 뷰어 ( 옵션 ) ............................... 132  $9.3$ 기록 측정 데이터를 Excel 에서 확인하기 ................ 134 94

#### 제 10 장 <mark>통신</mark> (LAN) **사용하기** (LAN) - THE STATE (THE STATE STATE STATE STATE STATE STATE STATE STATE STATE STATE STATE STATE STA

#### 10.2 인터넷 브라우저에서 원격 조작하기 ....................... 151 10.3 기록 완료 데이터를 컴퓨터에 다운로드하기 .......... 155

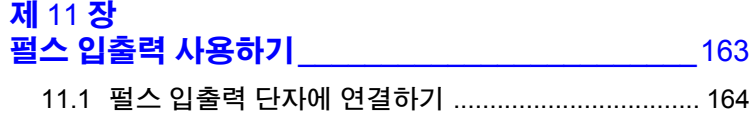

### 145

## 목차

199

 $\mathbf v$ 

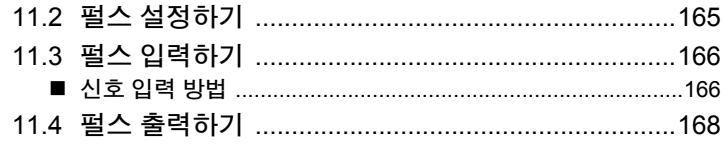

#### 제 12 장 사양

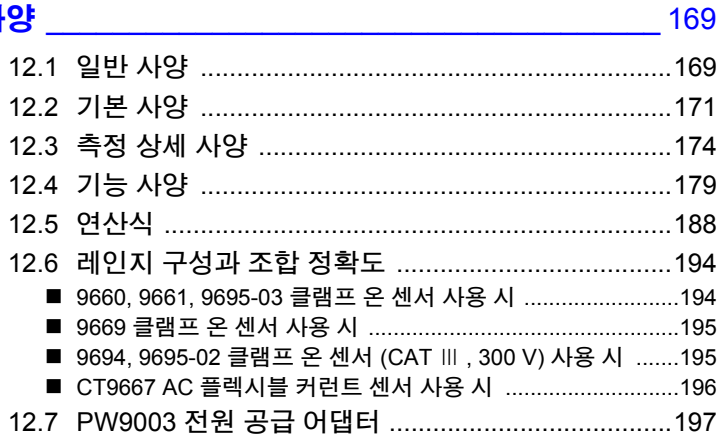

#### 제 13 장 유지보수 및 서비스

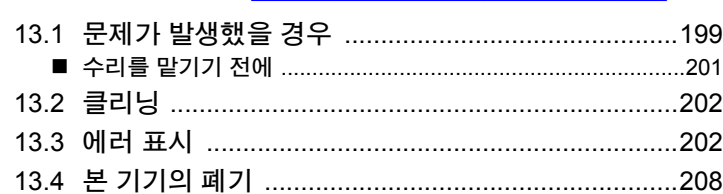

#### 부록 **부** 1

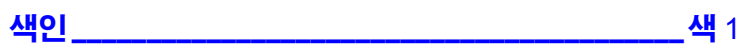

vi 목차

### <span id="page-7-0"></span>머리말

저희 HIOKI PW3360 클램프 온 파워 로거를 구매해 주셔서 대단히 감사합니다 . 이 제품을 충분히 활용하여 오래 사용할 수 있도록 사용설명서는 조심스럽게 다루고 항상 가까운 곳 에 두고 사용해 주십시오 .

#### 제품 사용자 등록 요청

제품에 관한 중요한 정보를 보내드리기 위해 제품 사용자 등록을 부탁드립 니다 . https://www.hiokikorea.com/mypage/registration.html

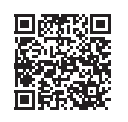

#### 상표에 대해서

- Excel, Microsoft Edge 및 Windows 는 Microsoft Group 기업의 상표입니다 .
- SD, SDHC 로고는 SD-3C LLC 의 상표입니다 .

#### 본 기기의 모델명에 대해서

이 사용설명서 안에서는 본 기기의 모델명을 PW3360 으로 표기합니다 .

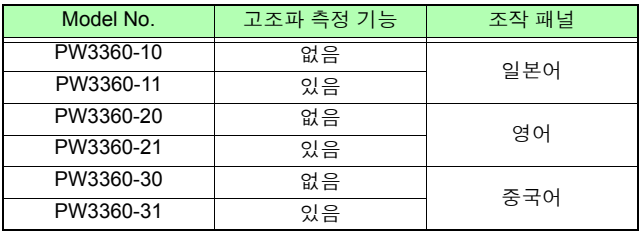

## <span id="page-8-0"></span>포장 내용물 확인

• 본 기기를 받으시면 수송 중에 이상 또는 파손이 발생하지 않았는지 점검한 후 사용해 주 십시오 . 특히 부속품 및 패널 면의 키 , 단자류를 주의깊게 살펴봐 주십시오 . 만일 파손되 거나 사양대로 작동하지 않을 경우에는 당사 또는 대리점으로연락 주십시오 . • 본 기기를 수송할 경우에는 배송 시의 포장 재료를 사용해 주십시오 .

포장 내용물이 맞는지 확인해 주십시오 .

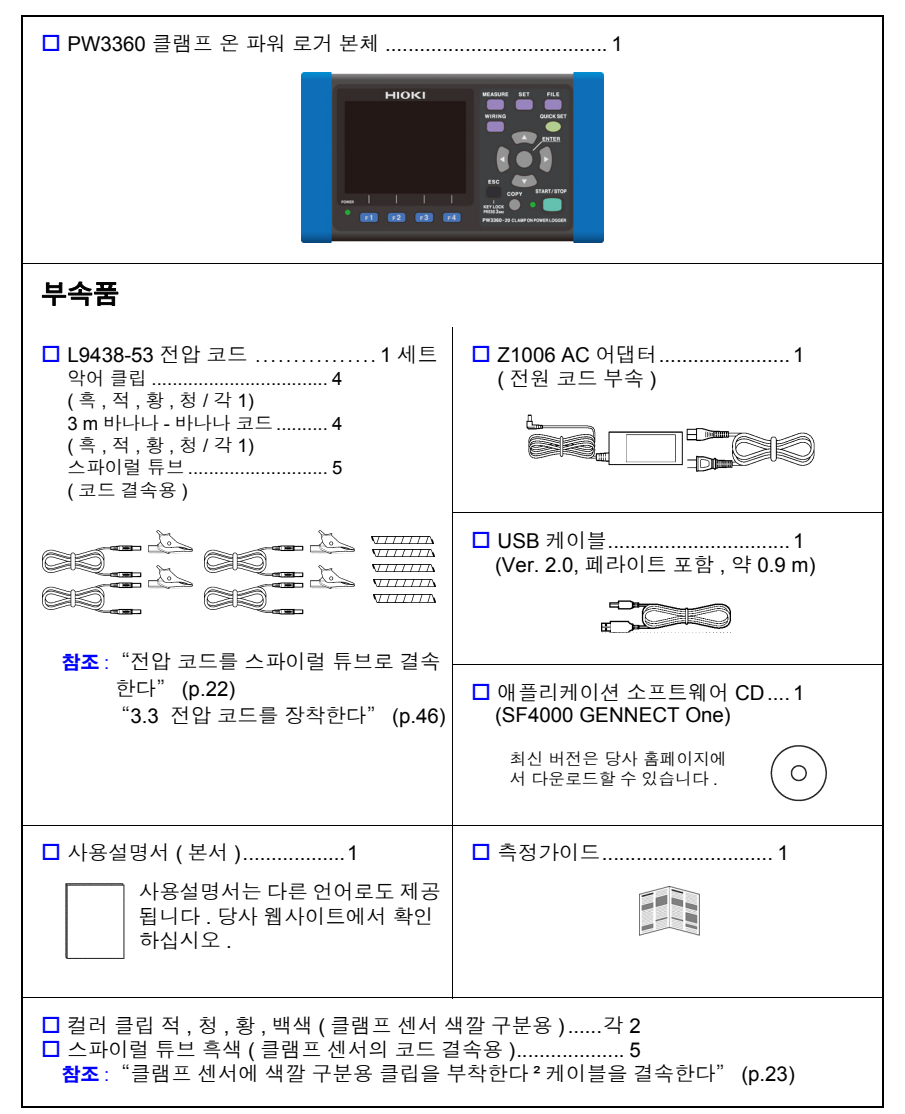

#### 옵션

PW3360에는 다음의 옵션이 있습니다.구매하시려면 당사 또는 대리점으로 연락 주십시오. 옵션은 변경되는 경우가 있습니다 . 당사 웹사이트에서 최신정보를 확인해 주십시오 .

#### 전류 측정용

- 9660 클램프 온 센서 (100 Arms 정격 )
- 9661 클램프 온 센서 (500 Arms 정격 )
- 9669 클램프 온 센서 (1000 Arms 정격 )
- 9694 클램프 온 센서 (5 Arms 정격 )
- 9695-02 클램프 온 센서 (50 Arms 정격 )
- 9695-03 클램프 온 센서 (100 Arms 정격 )
- □ 9219 접속 케이블 (9695-02, 9695-03 용 )
- CT9667 플렉시블 커런트 센서 (5000 Arms 정격 )
- CT9667-01, CT9667-02, CT9667-03 AC 플렉시블 커런트 센서 (5000 Arms 정격 )
- 9657-10 클램프 온 리크 센서
- 9675 클램프 온 리크 센서
- 9290-10 클램프 온 어댑터

#### 전압 측정용

- L9438-53 전압 코드 (CAT III, 1000 V, 10 A / CAT IV, 600 V, 10 A)
- 9804-01 마그네틱 어댑터 ( 적색 1 개 , 전압 코드 선단 교체용 ) (CAT IV, 1000 V, 2 A)
- 9804-02 마그네틱 어댑터 ( 흑색 1 개 , 전압 코드 선단 교체용 ) (CAT IV, 1000 V, 2 A)
- L1021-01 분기 코드 ( 적색 1 개 , 전압 입력 분기용 ) (CAT III, 1000 V, 10 A / CAT IV, 600 V, 10 A)
- L1021-02 분기 코드 ( 흑색 1 개 , 전압 입력 분기용) (CAT III, 1000 V, 10 A / CAT IV, 600 V, 10 A)

#### 전원 공급

- □ PW9003 전원 공급 어댑터 (측정 라인에서 전원 공급용 )
- PW9002 배터리 세트 (9459 배터리팩과 배터리 케이스 세트 )
- 9459 배터리팩 (PW9002 에 포함된 9459 배터리팩 소모 시의 교체용 )

Hioki pwana wa kutoka mwaka wa 1980 hadi wa 1980 hadi wa 1980 hadi wa 1980 hadi wa 1980 hadi wa 1980 hadi wa 1<br>Marejeo

**□ 71006 AC 어**댐터

#### 기록용 미디어

- Z4001 SD 메모리 카드 2 GB
- Z4003 SD 메모리 카드 8 GB

#### 통신 관련

9642 LAN 케이블

#### 소프트웨어

**□ SF1001** 파워 로거 뷰어

포장 내용물 확인

**4**

#### 휴대용 케이스

C1005 휴대용 케이스

#### 코드 고정용 스트랩

 $\square$  Z5004 마그네틱 스트랩 ( 전압 코드 등의 벽면 고정용 )

## <span id="page-11-0"></span>안전에 대해서

본 기기는 IEC 61010 안전규격에 따라 설계되었으며 시험을 거쳐 안전한 상태에서 출하되 었습니다 . 단 , 이 사용설명서의 기재사항을 준수하지 않을 경우 본 기기가 갖추고 있는 안 전 확보를 위한 기능이 손상될 수 있습니다 .

본 기기를 사용하기 전에 다음의 안전에 관한 사항을 잘 읽어 주십시오 .

∧위험 잘못 사용하면 인신사고나 기기의 고장으로 이어질 가능성이 있습니다 . 이 사 용설명서를 잘 읽고 충분히 내용을 이해한 후 조작해 주십시오 .

不경고 전기는 감전 , 발열 , 화재 , 단락에 의한 아크방전 등의 위험이 있습니다 . 전기 계측기를 처음 사용하시는 분은 전기 계측 경험이 있는 분의 감독하에 사용해 주십시오 .

이 사용설명서에는 본 기기를 안전하게 조작하고 안전한 상태로 유지하는 데 필요한 정보 나 주의사항이 기재되어 있습니다.본 기기를 사용하기 전에 다음의 안전에 관한 사항을 잘 읽어 주십시오 .

#### 기기상의 기호

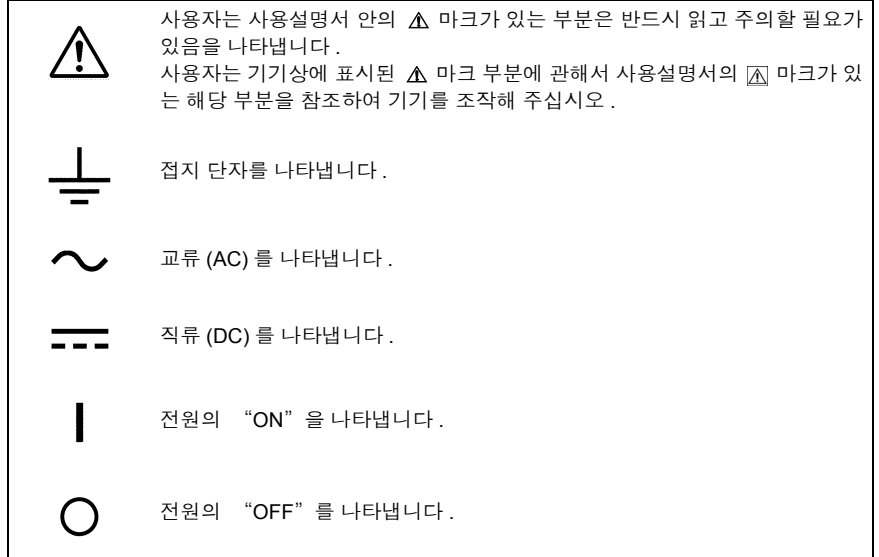

#### 표기에 대해서

사용설명서의 주의사항에는 중요도에 따라 다음과 같은 표기가 있습니다 .

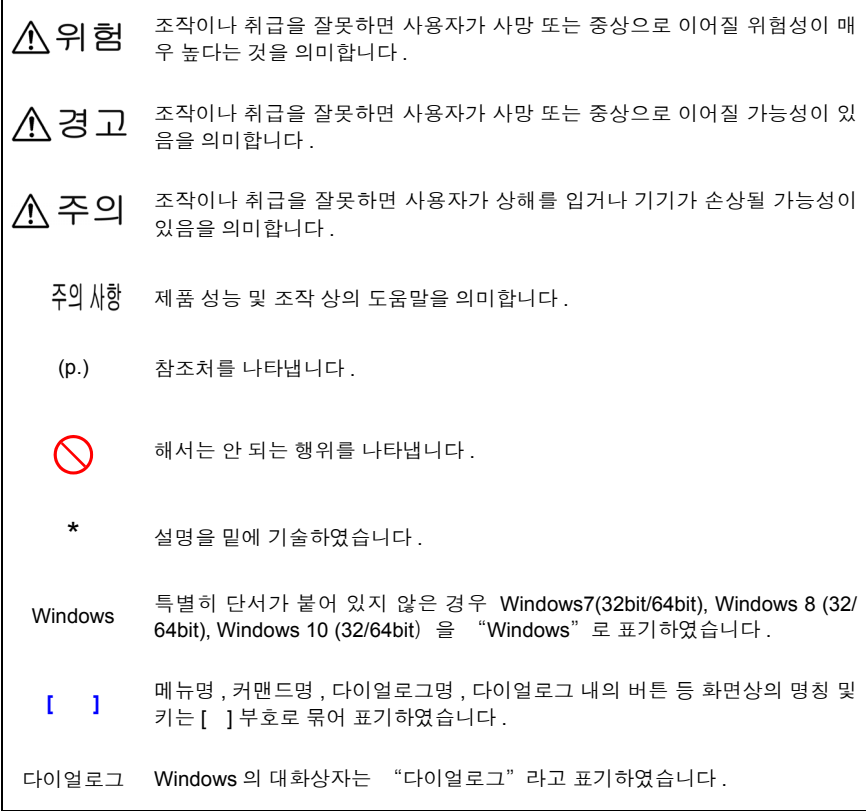

### 규격에 관한 기호

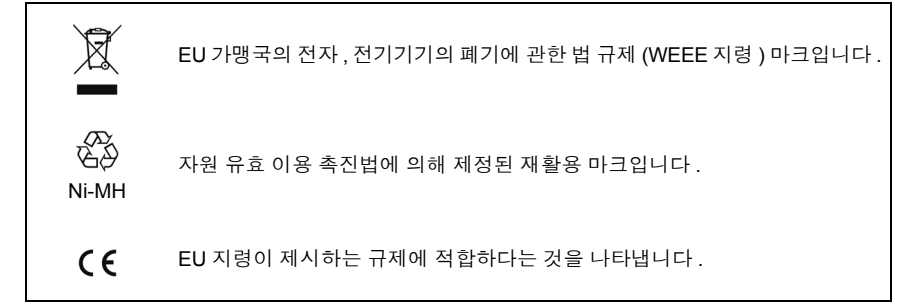

#### 정확도에 대해서

당사에서는 측정치의 한계 오차를 다음에 나타내는 f.s.(full scale), rdg.(reading), dgt.(digit) 에 대한 값으로서 정의합니다 .

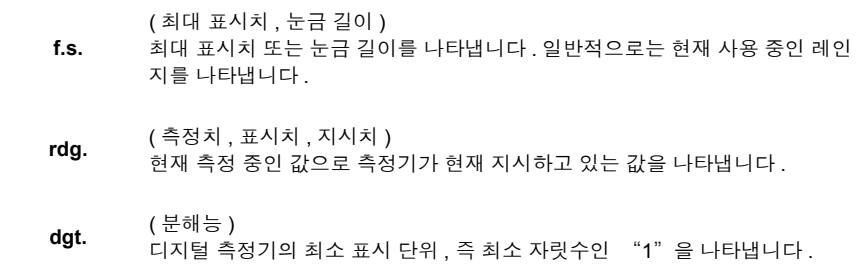

#### 측정 카테고리에 대해서

본 기기는 CAT Ⅲ (600 V) / Ⅳ (300 V) 에 적합합니다.

측정기를 안전하게 사용하기 위해 IEC61010 에서는 측정 카테고리로써 사용하는 장소에 따라 안전 레벨의 기준을 CAT Ⅱ ~ CAT Ⅳ로 분류하고 있습니다 .

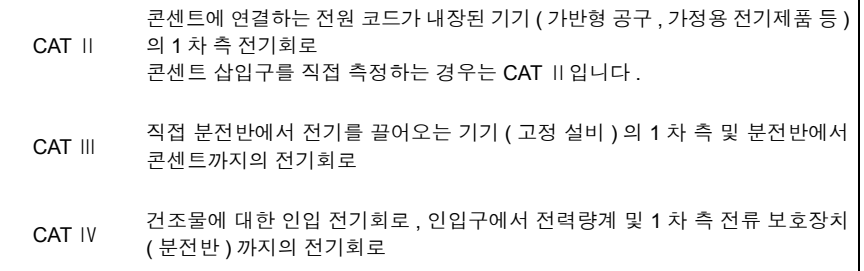

카테고리의 수치가 작은 클래스의 측정기로 수치가 큰 클래스에 해당하는 장소를 측정하 면 중대한 사고로 이어질 수 있으므로 반드시 삼가십시오 .

카테고리가 없는 측정기로 CAT Ⅱ~CAT Ⅳ의 측정 카테고리를 측정하면 중대한 사고로 이 어질 수 있으므로 반드시 삼가십시오 .

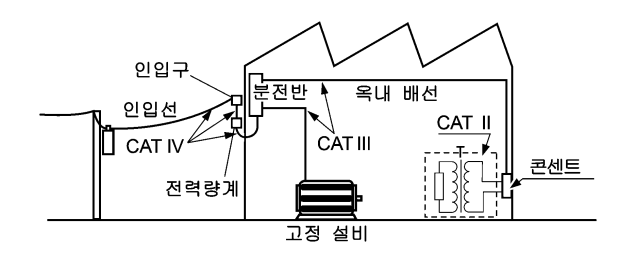

## <span id="page-14-0"></span>사용 시 주의사항

본 기기를 안전하게 사용하기 위해 , 또한 기능을 충분히 활용하기 위해 다음 주의사항을 지 켜 주십시오 .

#### 사용 전 확인

사용 전에 보관이나 수송에 의한 고장이 없는지 점검하고 동작을 확인한 후 사용해 주십시 오 . 고장을 확인한 경우는 당사 또는 대리점으로연락 주십시오 .

∧위험 전압 코드의 피복이 벗겨져서 케이블 내부의 흰색 부분 ( 절연층 ) 이나 금속이 노출되지 않았는지 사용 전에 확인해 주십시오 . 손상이 있는 경우는 감전사고 가 발생할 수 있으므로 지정된 L9438-53 으로 교체해 주십시오 .

#### <span id="page-14-1"></span>설치 환경에 대해서

사용 온습도 범위 , 보관 온습도 범위에 대해서는 "제 12 장 사양" [\(p.169\)](#page-175-2) 을 참조해 주 십시오 .

본 기기의 고장 , 사고의 원인이 되므로 다음과 같은 장소에는 설치하지 마십시오 . 직사광선이 닿는 장소 Tary<br>Tari 부식성 가스나 폭발성 가 고온이 되는 장소 스가 발생하는 장소 물 , 기름 , 약품 , 용제 등에 강력한 전자파를 발생하는 노출되는 장소 장소 **OAE** 다습하고 결로가 생기는 전기를 띠는 물체 근처 장소 유도가열 장치 근처 먼지가 많은 장소 (고주파 유도가열 장치, IH 조리기구 등 ) 기계적 진동이 많은 장소

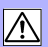

#### 본 기기의 취급에 대해서

- $A \wedge$  주의 본 기기의 손상을 방지하기 위해 운반 및 취급 시에는 진동, 충격을 피해 주 십시오 . 특히 낙하 등에 의한 충격에 주의해 주십시오 .
	- 본 기기는 EN 61326 Class A 제품입니다 . 주택지 등 가정 환경에서 사용하면 라디오 및 TV 방송의 수신을 방해할 경우 가 있습니다 . 그 경우에는 작업자가 적절한 대책을 강구하십시오 .

#### 클램프 센서의 취급에 대해서

∧위험 단락 사고 및 인신사고 방지를 위해 클램프 센서는 대지 간 최대 정격 전압 이 하의 전기회로에서 사용해 주십시오 . 또한 , 나도체에는 사용하지 마십시오 .

- **介 주의 •** 클램프 센서를 떨어뜨리거나 충격을 가하지 마십시오. 코어의 접합면이 손상 되어 측정에 악영향을 미칩니다 .
	- 클램프 코어 선단부에 이물질 등을 끼워 넣거나 코어 틈새에 물건을 삽입하 지 마십시오 . 센서 특성의 악화 , 개폐 동작 불량의 원인이 됩니다 .
	- 사용하지 않을 때는 클램프 코어를 닫아 두십시오 . 열린 상태로 두면 코어 접 합부에 티끌이나 먼지가 부착하여 고장의 원인이 됩니다 .

#### 코드류의 취급에 대해서

- 不경고 감전사고 방지를 위해 본 기기와 콘센트 입력 코드에 표시된 낮은 쪽의 정격으 로 사용해 주십시오 .
- ∧ 주의 코드류의 손상 방지를 위해 밟거나 끼우거나 하지 마십시오 . 또한 , 코드의 연 결부위를 구부리거나 잡아당기지 마십시오 .

#### 마그네틱 스트랩 사용하기

- ∧위험 심장 박동 조율기 등 전자의료기기를 장착한 사람은 마그네틱 스트랩을 사용 하지 마십시오 . 또한 , 마그네틱 스트랩을 가까이 대는 것도 매우 위험하므로 삼가십시오 . 의료기기의 정상 작동을 방해하여 인명에 관계되는 일이 발생할 수 있습니다 .
- ∧ 주의 마그네틱 스트랩을 플로피 디스크 , 자기 카드 , 선불카드 , 티켓 등의 자기 기록 매체에 가까이 대지 마십시오. 데이터가 파괴되어 사용하지 못하게 될 수 있습 니다 . 또한 , 컴퓨터 , TV 화면 , 전자 손목시계 등의 정밀 전자기기에 가까이 대 면 고장의 원인이 될 수 있습니다 .

## <span id="page-16-0"></span>측정 순서

설정 내비 기능을 사용하지 않는 경우의 일련의 흐름을 설명합니다 . 설정 내비 기능에 대해 서는 측정가이드 ( 별지 , 컬러판 ) 를 참조해 주십시오 .

#### 측정 전 준비

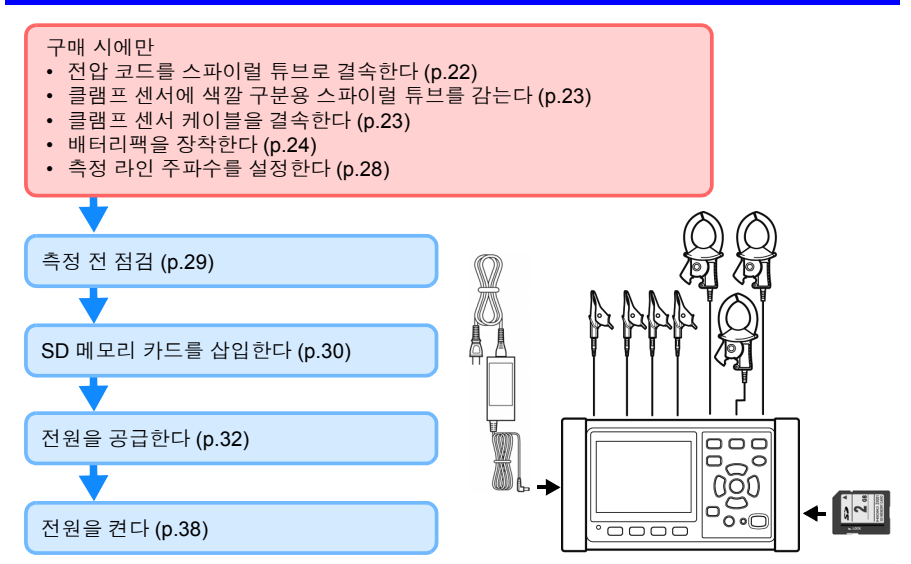

#### 측정 라인에 결선하기 및 결선 확인

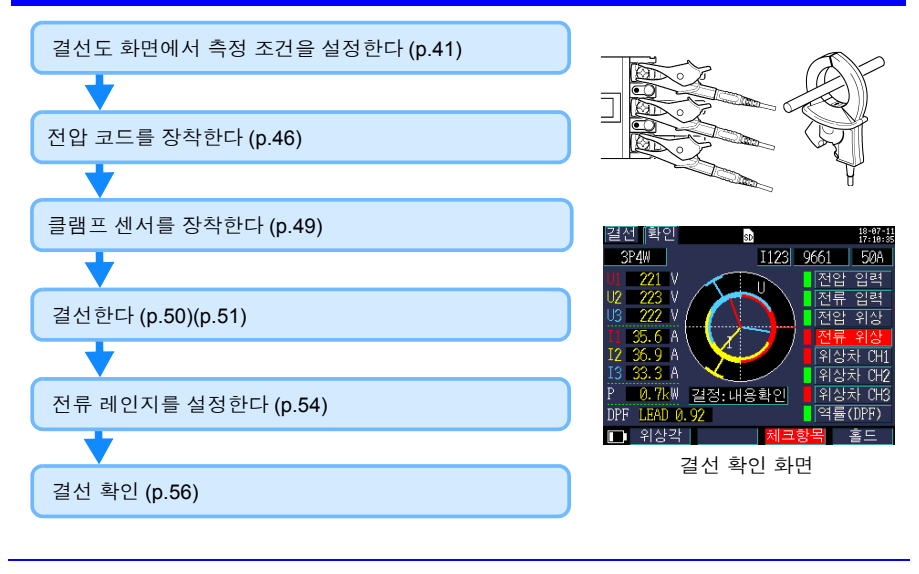

#### 기록 설정 **[\(p.68\)](#page-74-2)**

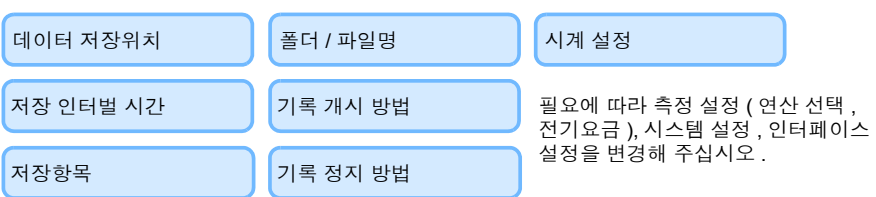

#### 측정치를 확인한다 **[\(p.81\)](#page-87-2)**

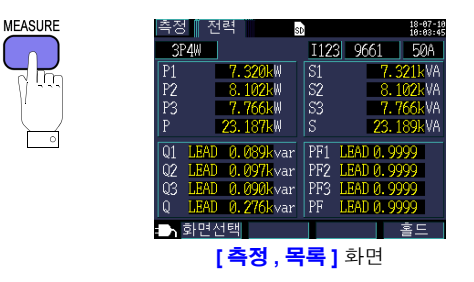

#### 기록 개시 **[\(p.98\)](#page-104-2)~** 기록 정지 **[\(p.101\)](#page-107-3)**

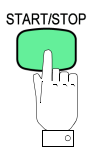

#### 측정 종료

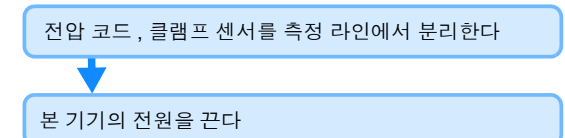

### 컴퓨터에서 데이터를 분석한다 **[\(p.127\)](#page-133-1)**

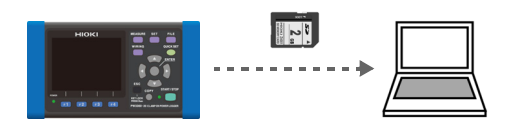

 $12$ 측정 순서

## <span id="page-19-0"></span>개요 1 1 0 1 1 2 2 2 3 개요 1 장

## <span id="page-19-1"></span>**1.1** 제품 개요

PW3360 클램프 온 파워 로거는 단상에서 3 상 4 선 라인까지 측정이 가능한 클램프식 전 력계입니다.

본 기기는 전압 , 전류 , 전력 , 역률 , 전력량 등의 기본 측정에 더하여 전력 관리에 중요한 디맨드 측정 및 고조파 측정 (PW3360-21 만 ) 이 가능합니다 .

설정 내비 기능에 의해 기본 설정 , 결선 , 기록 설정 , 기록 개시를 단계적으로 실행할 수 있 어 초보자도 간단히 사용할 수 있습니다 .

또한 , SD 메모리 카드 , USB 인터페이스 , LAN 인터페이스에 의해 장시간 데이터 수집 및 계측 자동화에 대응할 수 있으므로 빌딩 및 공장의 전력 보수 , 관리와 같은 상용 주파수의 전력 측정에 최적인 측정기입니다 .

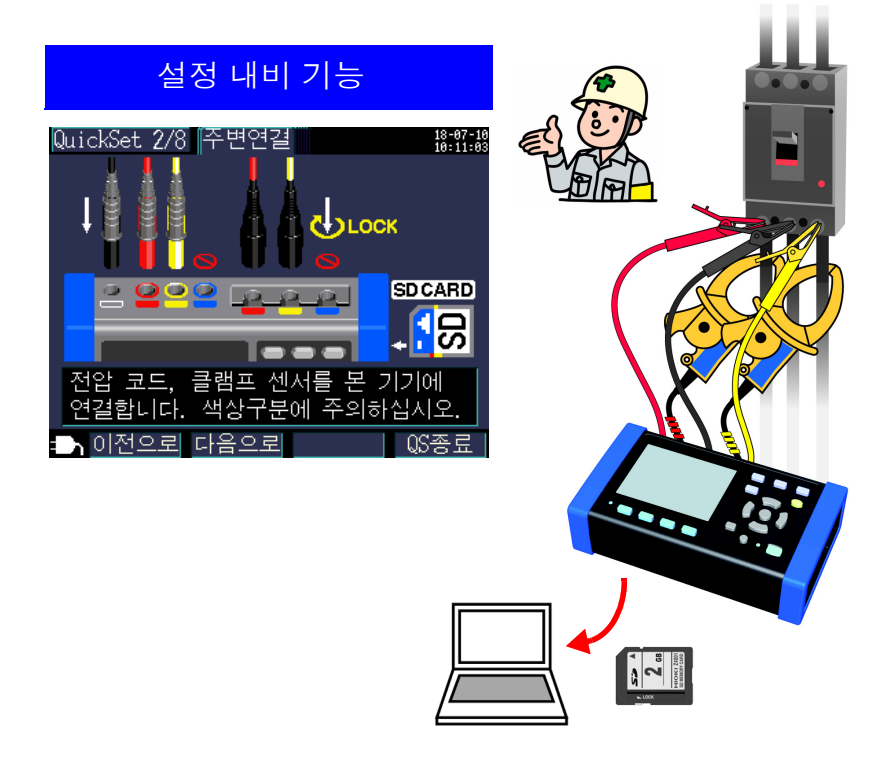

Hioki pwana wa kutoka mwaka wa 1980 hadi wa 1980 hadi wa 1980 hadi wa 1980 hadi wa 1980 hadi wa 1980 hadi wa 1<br>Marejeo

# 제 1 장 개요

1

### <span id="page-20-0"></span>**1.2** 특장점

#### ◆ 설정 내비 기능

설정 내비 기능을 사용해 간단히 조작할 수 있습니다 . 기본 설정 , 결선 , 결선 확인 , 기록 설정 , 기록 개시를 단계적으로 조작하여 실수를 방지합니다 .

<mark>참조</mark> : "제 7 장 설정 내비" [\(p.105\)](#page-111-2), 측정가이드 (별지 , 컬러판 )

#### ● 결선 확인

결선이 잘못된 경우에는 도움말 기능으로 올바르게 결선하기 위한 힌트를 표시합니다 . 참조 : "3.9 결선이 바른지 [확인한다](#page-62-1) ( 결선 확인 )" (p.56)

#### ▶ 콘세트를 통해 저워을 공급받지 못하는 경우에도 측정 가능

PW9003 전원 공급 어댑터 ( 옵션 ) 를 사용해 측정 라인에서 전원을 공급할 수 있습니다 . 참조 : " 측정 라인에서 전원을 공급한다 [\(PW9003](#page-40-1) 전원 공급 어댑터 사용 )" (p.34)

#### 배터리로 약 **6** 시간 사용 가능

AC 전원을 공급받지 못하는 경우에도 옵션의 배터리팩을 사용하면 약 6 시간 측정할 수 있습니다 . 참조 : " [배터리팩을](#page-30-1) 장착한다 ( 교체한다 )" (p.24)

#### ◆ 각종 전력 라인에 대응

단상 2 선 ( 최대 3 회로 ), 단상 3 선 , 3 상 3 선 (2 전력 측정 /3 전력 측정 ), 3 상 4 선의 측정이 가능합니다 . 단상 3 선 , 3 상 3 선 2 전력 측정 시에는 전력 측정과 동시에 누설 전류를 측정할 수 있습니다 .

참조 : "4.2 측정 설정 [변경하기"](#page-68-2) (p.62)

#### ◆ 폭넓은 사용 온도 범위

-10℃~50℃에서 사용할 수 있습니다 . 단 , 배터리 사용 시에는 0℃~40℃, LAN 사용 시에는 0℃~50℃가 됩니다 .

#### ◆ TFT 컬러 액정

어두운 곳에서도 밝은 곳에서도 보기 쉬운 액정 디스플레이를 채택했습니다 .

#### ◆ 안전 설계

소형 사이즈이지만 , CAT Ⅳ 300 V, CAT Ⅲ 600 V 의 안전 설계입니다 .

#### ◆ 충실한 클램프 센서 라인업

누설 전류용부터 최대 5000 A 정격까지 측정 용도에 맞춰 클램프 센서를 선택할 수 있습니다.

#### ◆ SD 메모리 카드에 저장

2 GB 의 대용량 저장으로 최장 1 년간 연속 기록이 가능합니다 .

#### ◆ 통신 기능

USB, LAN 인터페이스를 통해 본 기기의 설정 , 데이터 다운로드가 가능합니다 . 참조 : "제 10 장 통신 (LAN) [사용하기"](#page-151-2) (p.145)

#### ◆ 펄스 입출력

펄스 입력은 외부로부터의 펄스 신호를 세어 인터벌 시간별로 카운트 수를 저장할 수 있습니 다 . 전력 데이터와 펄스량 ( 생산량 ) 을 통한 원단위 관리가 가능합니다 . 펄스 출력은 기록 측정 시에 유효전력량에 비례한 펄스를 출력합니다 . 참조 : "제 11 장 펄스 입출력 [사용하기"](#page-169-1) (p.163)

## <span id="page-21-0"></span>1.3 각부의 명칭과 기능 100ml 100ml 100ml 1<mark>1</mark>

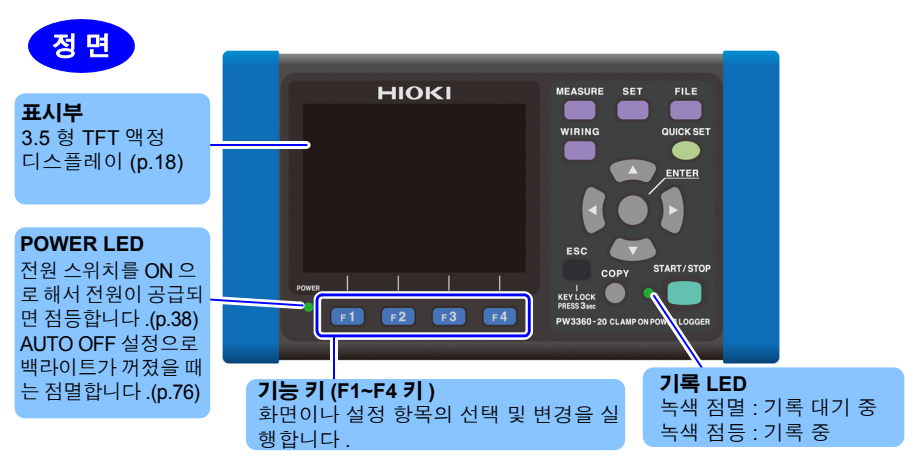

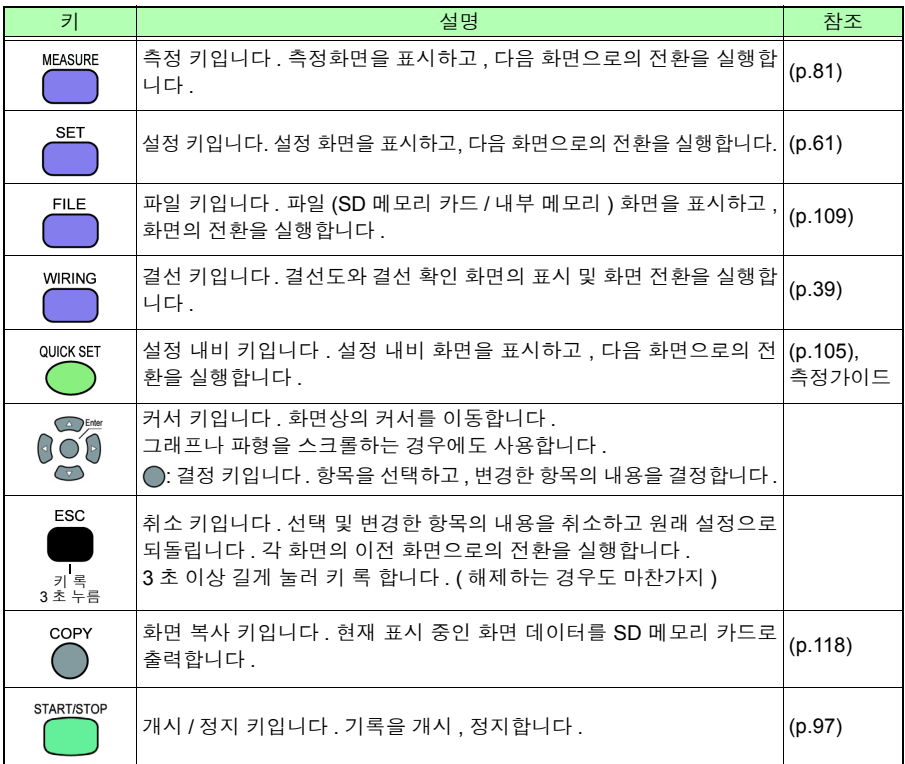

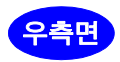

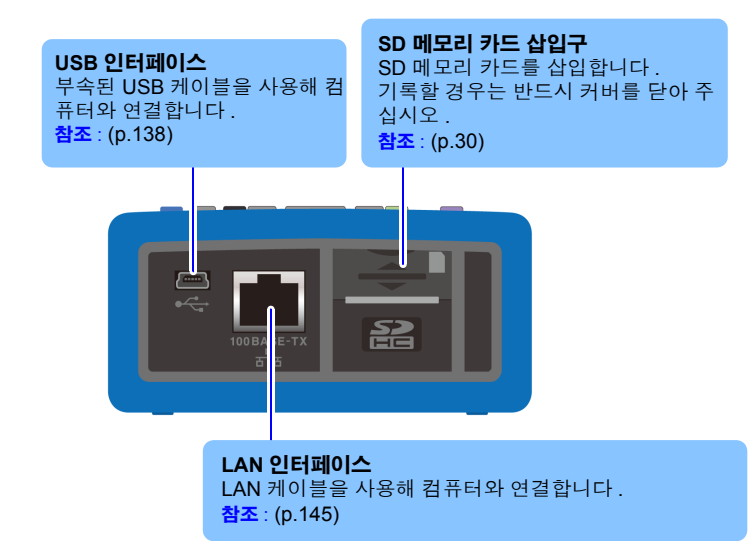

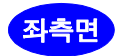

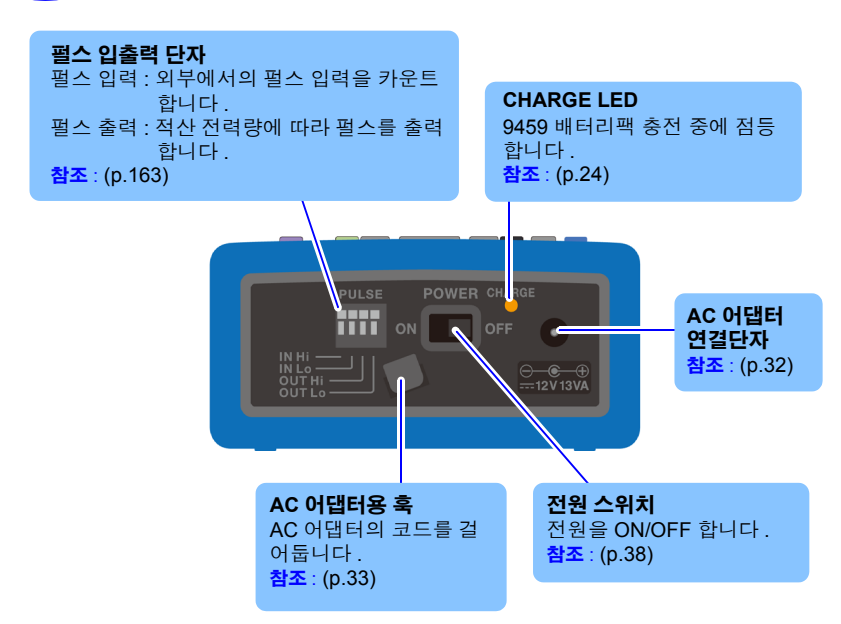

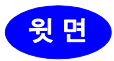

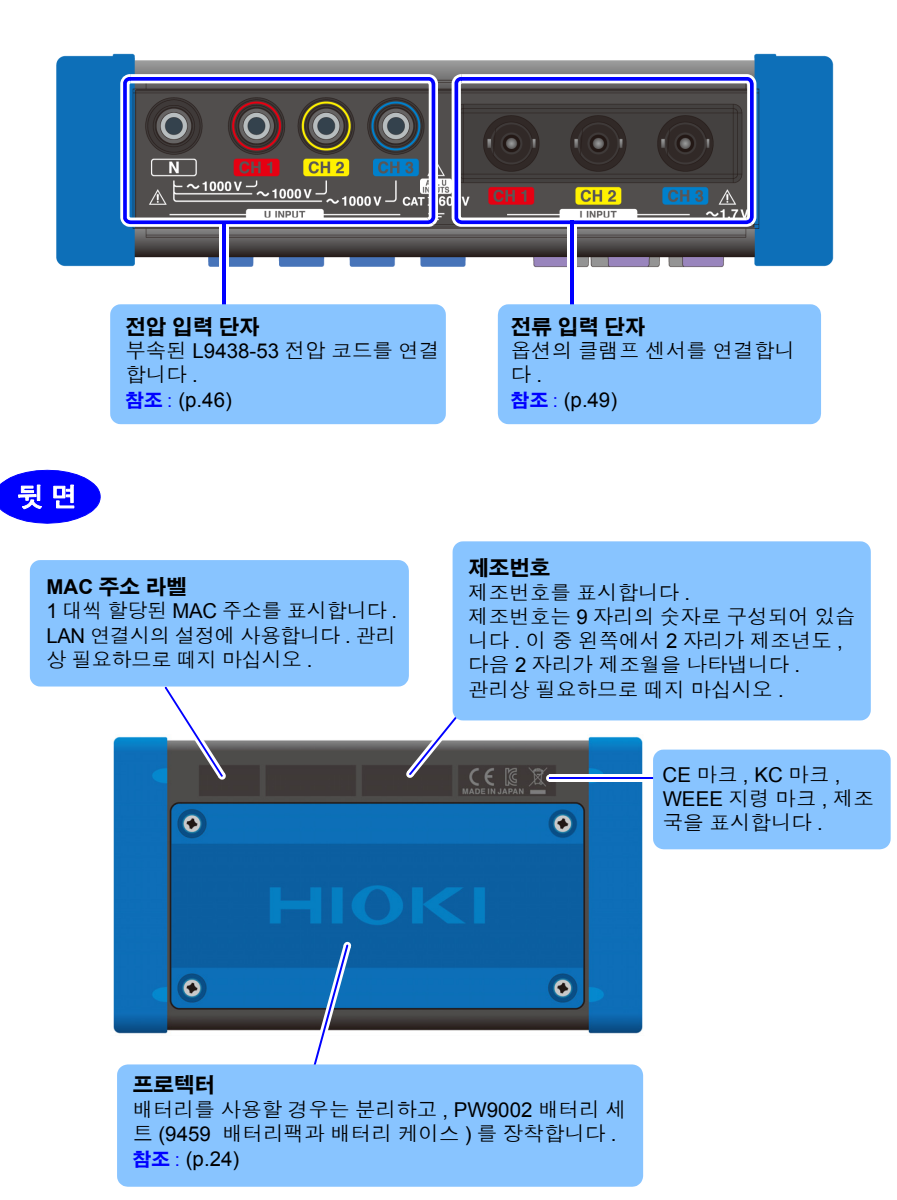

Hioki pwana wa kutoka mwaka wa 1980 hadi wa 1980 hadi wa 1980 hadi wa 1980 hadi wa 1980 hadi wa 1980 hadi wa 1<br>Marejeo

제 1 장

1

개요

## <span id="page-24-0"></span>**1.4** 화면 구성

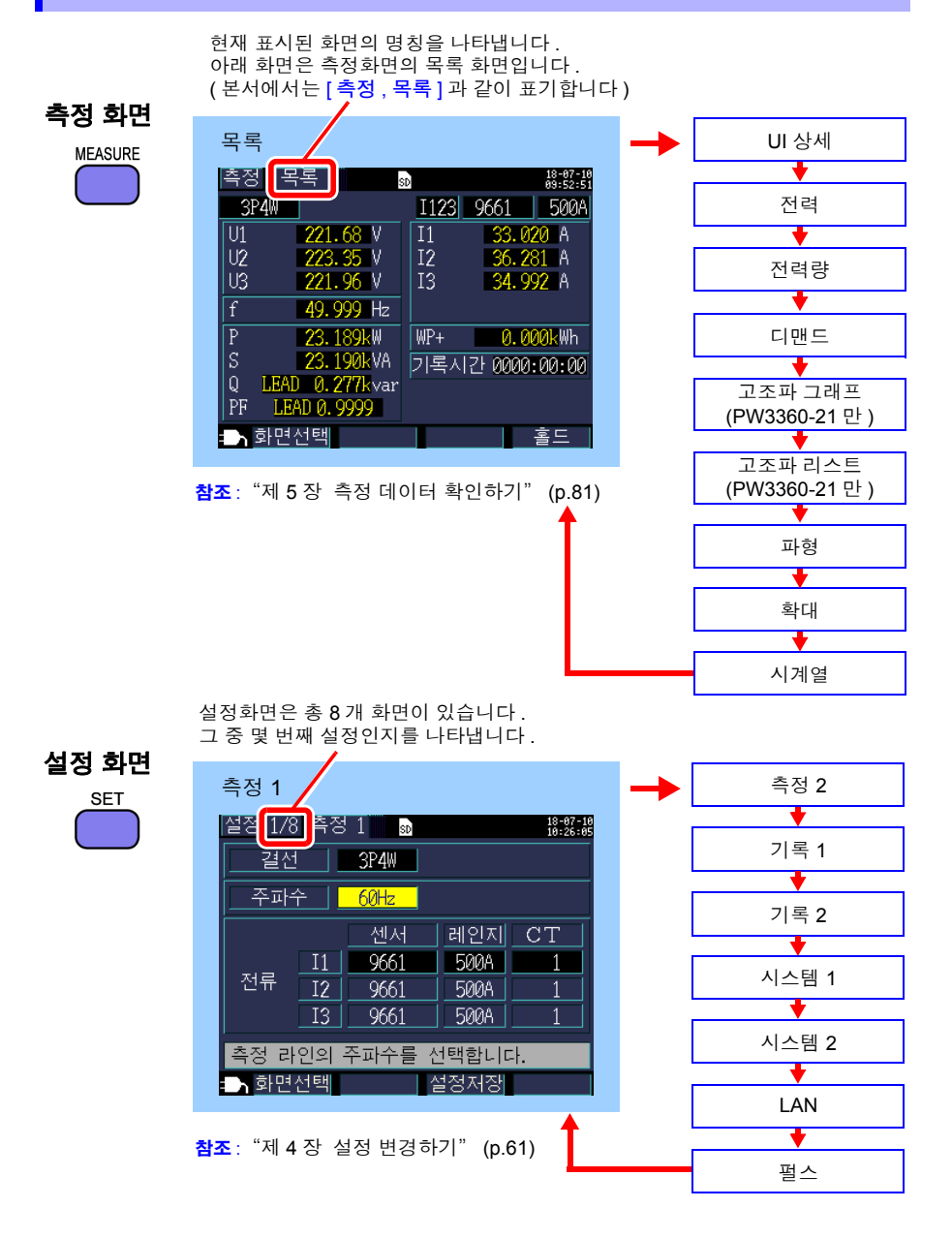

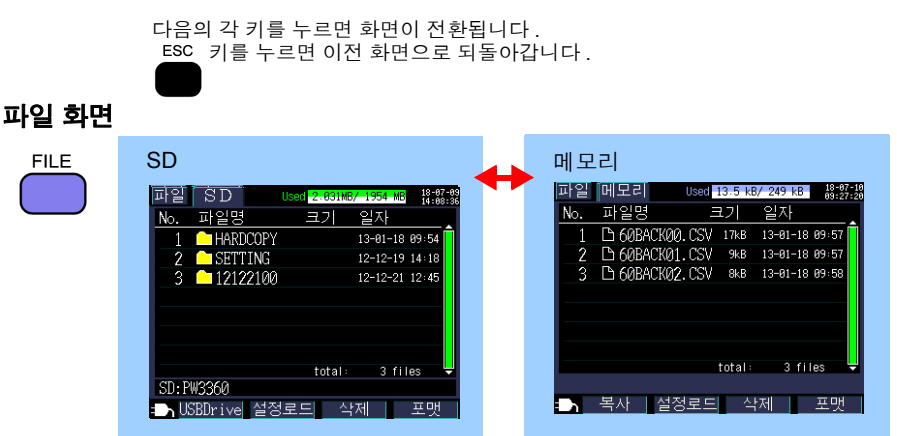

참조 : "제 8 장 데이터 저장과 파일 조작" [\(p.109\)](#page-115-1)

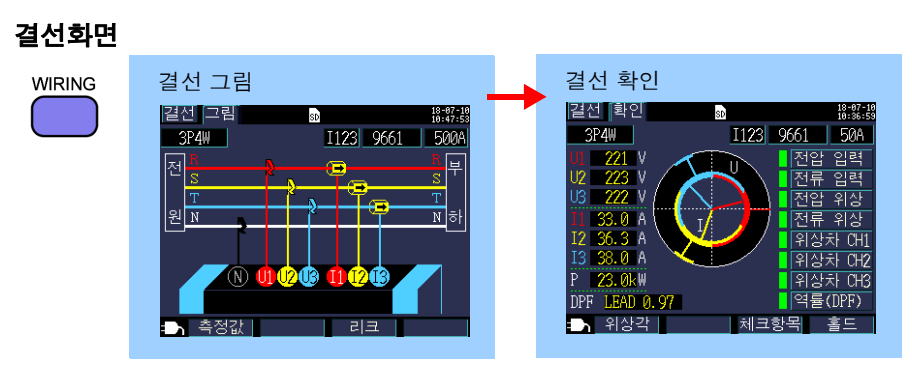

참조 : "제 3 장 측정 라인에 [결선하기"](#page-45-1) (p.39)

#### **QUICK SET** 화면

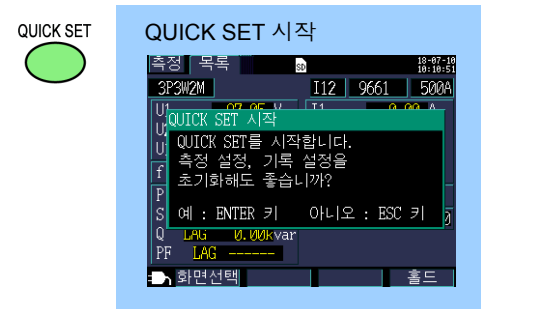

참조 : "제 7 장 설정 내비" [\(p.105\)](#page-111-2), 측정가이드 (별지, 컬러판 )

## <span id="page-26-0"></span>**1.5** 화면의 마크 표시

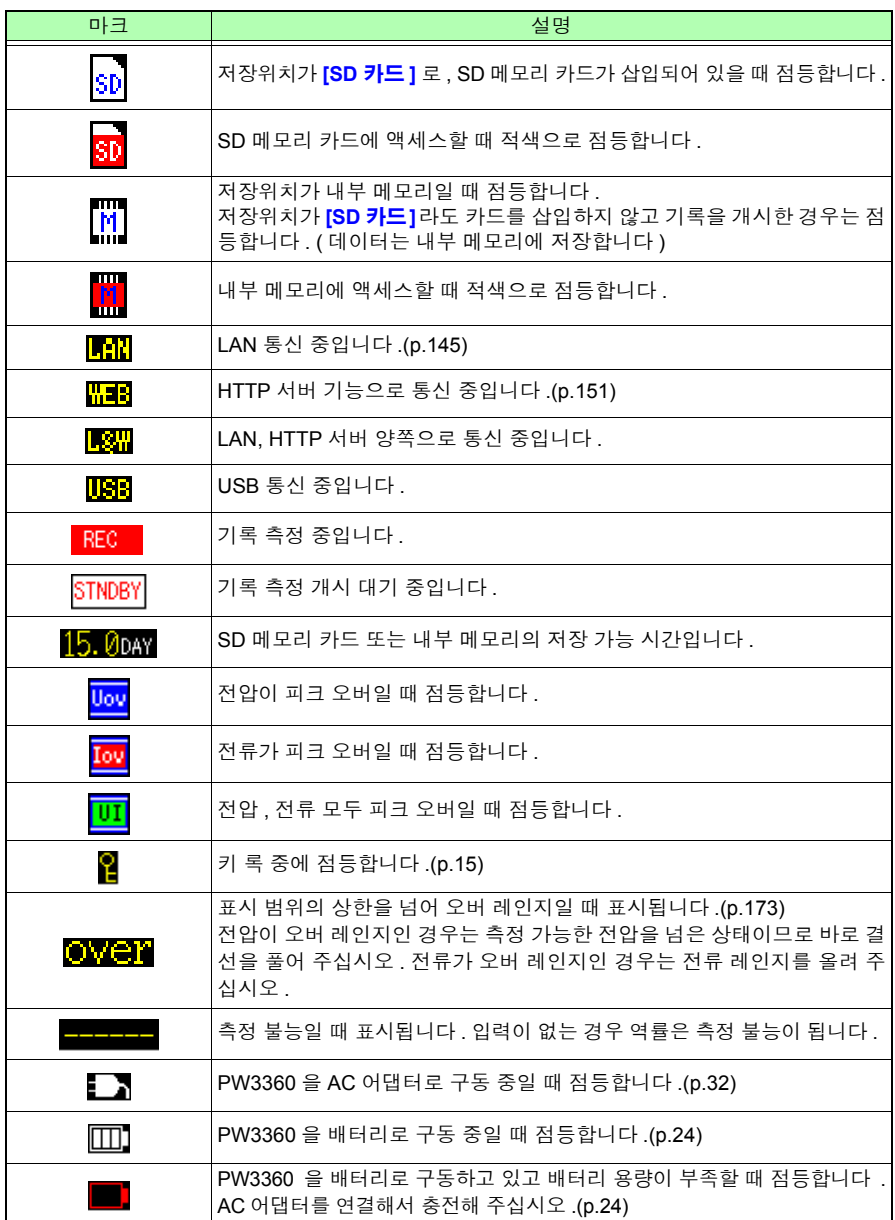

## <span id="page-27-0"></span>측정 전 준비 전 전 제 2 장

측정을 시작하기 전에 부속품 및 옵션을 본 기기에 연결합니다 . 측정 전에는 반드시 본체 <mark>. 2</mark> 및 부속품 , 옵션류에 고장이 없는지 점검합니다 .

## <span id="page-27-1"></span>**2.1** 준비 순서

다음 순서로 준비합니다 .

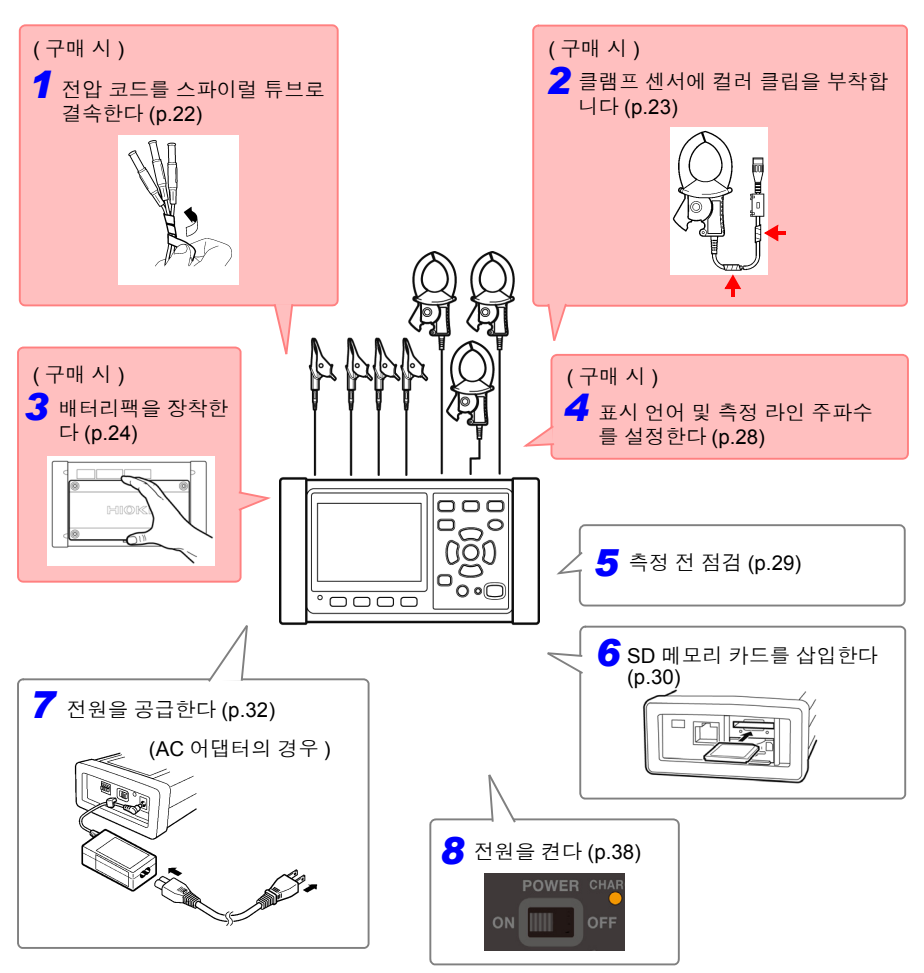

Hioki pwana wa kutoka mwaka wa 1980 hadi wa 1980 hadi wa 1980 hadi wa 1980 hadi wa 1980 hadi wa 1980 hadi wa 1<br>Marejeo

제 2 장 사<br>성 전

준비

## <span id="page-28-0"></span>**2.2** 구매 시의 준비

#### <span id="page-28-2"></span><span id="page-28-1"></span>전압 코드를 스파이럴 튜브로 결속한다

L9438-53 전압 코드에는 5 개의 스파이럴 튜브가 부속되어 있습니다 . 필요에 따라 스파이 럴 튜브로 복수의 코더를 결속해 주십시오 .

측정 대상에 따라 결속하는 전압 코드의 개수는 다릅니다 .

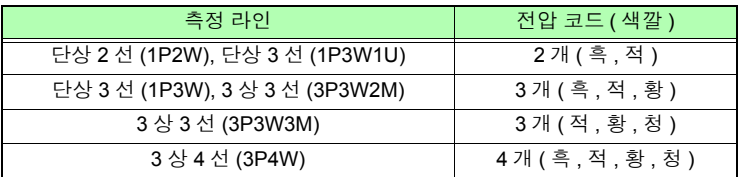

#### 준비물 **:** 단상 **3** 선 **(1P3W), 3** 상 **3** 선 **(3P3W2M)** 의 경우

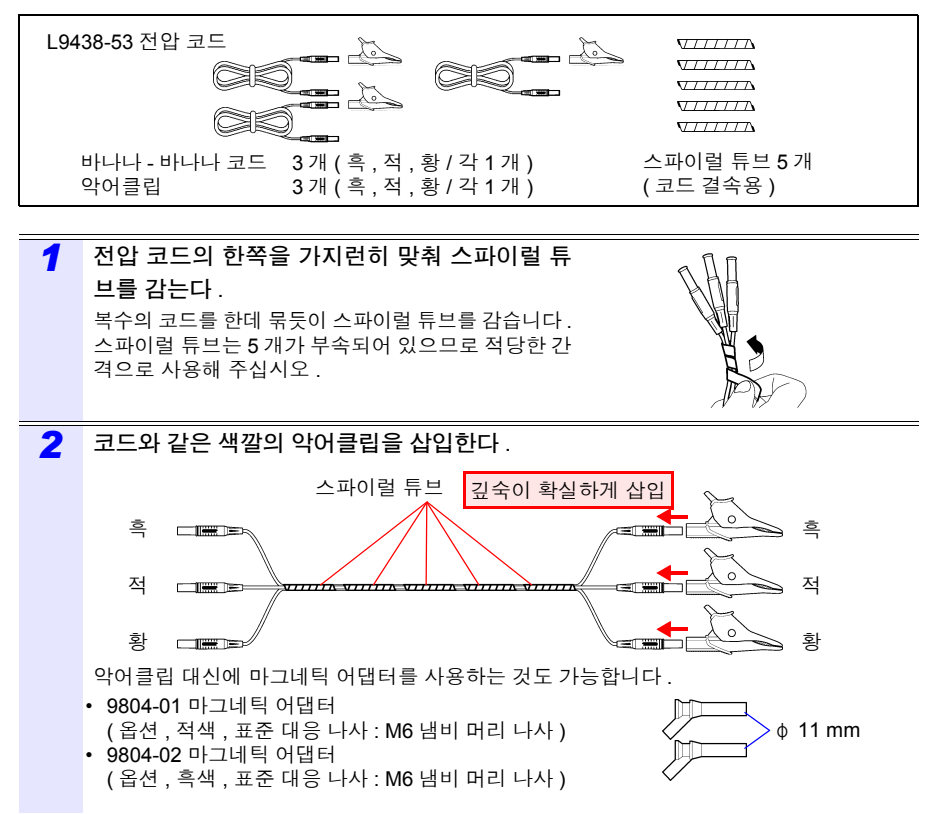

#### <span id="page-29-1"></span><span id="page-29-0"></span>클램프 센서에 색깔 구분용 클립을부착한다 • 케이블을 결속한다

본 기기에는 클램프 센서용으로 컬러 클립이 부속되어 있습니다 . 결선 실수를 방지하기 위 해 클램프 센서의 케이블에 부착해서 색깔을 구분하여 채널을 식별합니다 . 컬러 클립을 부 착했다면 필요에 따라 검정 스파이럴 튜브로 복수의 클램프 센서 케이블을 결속합니다 .

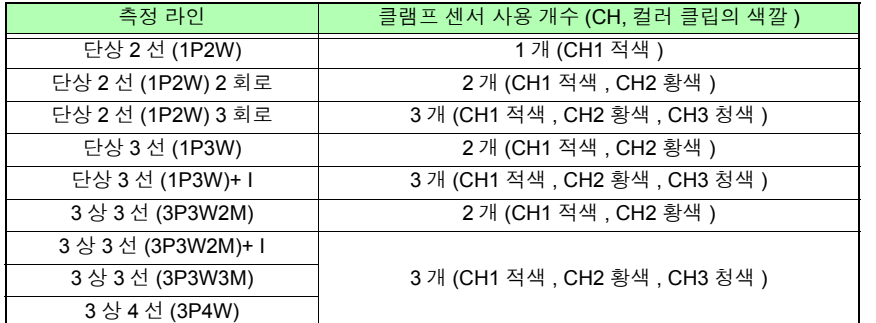

#### 준비물 **:** 단상 **3** 선 **(1P3W), 3** 상 **3** 선 **(3P3W2M)** 의 경우

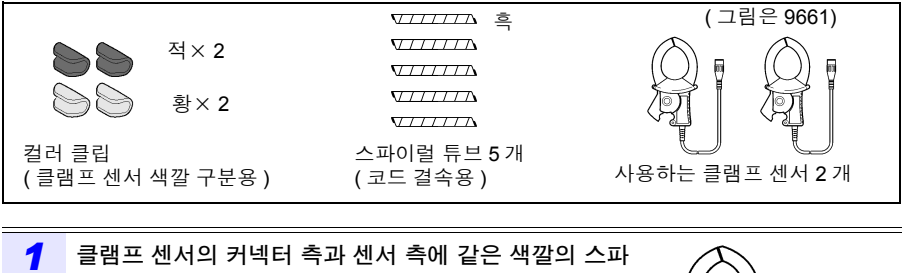

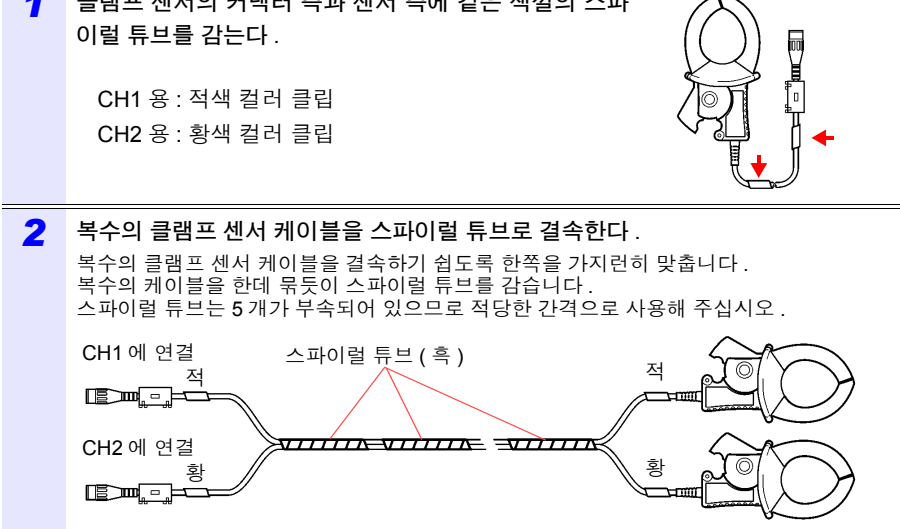

Hioki pwana wa kutoka mwaka wa 1980 hadi wa 1980 hadi wa 1980 hadi wa 1980 hadi wa 1980 hadi wa 1980 hadi wa 1<br>Marejeo

2

#### <span id="page-30-1"></span><span id="page-30-0"></span>배터리팩을 장착한다 **(** 교체한다 **)**

배터리팩은 정전 시에 본 기기의 백업용 전원으로 사용합니다 . 완전히 충전된 상태에서 약 6 시간 정전 시의 백업에 대응할 수 있습니다 .

배터리팩을 사용하지 않을 경우 표시된 시계열 데이터는 정전 시에 삭제되므로 주의하십 시오 .(SD 메모리 카드 , 내부 메모리에 기록한 데이터는 보존됩니다 )

배터리팩은 자가 방전으로 인해 용량이 저하합니다 . 처음에는 반드시 충전한 후 사용해 주 십시오 . 충전해도 배터리 사용 시간이 현저히 짧은 경우는 새 배터리팩으로 교체해 주십시 오 .

참조 : "설치 환경에 [대해서"](#page-14-1) (p.8)

- $\hat{A}$  경 고 배터리를 사용할 경우 PW9002 배터리 세트를 사용해 주십시오 . 당사 지정 이외의 배터리팩 , 나사를 사용한 경우의 기기 파손 및 사고 등에 대해서는 일 절 책임지지 않습니다 .
	- 배터리팩을 쇼트, 분해 또는 불 속에 투입하는 행위는 삼가십시오.파열될 수 있어 위험합니다 . 또한 , 지역에서 정한 규칙에 따라 처분해 주십시오 .
	- 감전사고 방지를 위해 전원 스위치를 OFF 로 하고 코드류를 분리한 후 배터 리팩을 장착 ( 교체 ) 하거나 분리해 주십시오 .
	- 교체 후에는 반드시 배터리 케이스를 덮고 나사로 고정한 후 사용해 주십시 오 .

∧ 주의 • 배터리 케이스는 배터리 케이스에 장착된 프로텍터를 분리하지 말고 PW9002 부속의 나사 (M3 × 25 mm) 로 본 기기에 장착해 주십시오 . 프로텍 터를 분리하거나 부속의 나사보다 긴 나사를 사용할 경우 본 기기가 파손될 수 있습니다 .

> • 프로텍터 또는 배터리 케이스 장착용 나사 구멍은 다른 용도로는 사용하지 마십시오 . 다른 용도로 사용하면 본 기기가 파손될 수 있습니다 .

• 9459 배터리팩을 분리할 때는 순서 4~7 의 반대 순서로 실시해 주십시오 .

Hioki pwana wa kutoka mwaka wa 1980 hadi wa 1980 hadi wa 1980 hadi wa 1980 hadi wa 1980 hadi wa 1980 hadi wa 1<br>Marejeo

• PW9002 배터리 세트를 본 기기 뒷면에서 분리하여 배터리팩이 없는 상태에 서 사용할 경우는 순서 2~7 의 반대 순서로 프로텍터를 장착해 주십시오 . 프 로텍터는 부속의 나사 (M3 × 6 mm, 출하 시 본 기기에 프로텍터를 장착했던 나사 ) 로 본 기기에 장착해 주십시오 . 부속의 나사보다 긴 나사를 사용하면 본 기기가 파손될 수 있습니다 .

제 2 장

사<br>성 전 준비

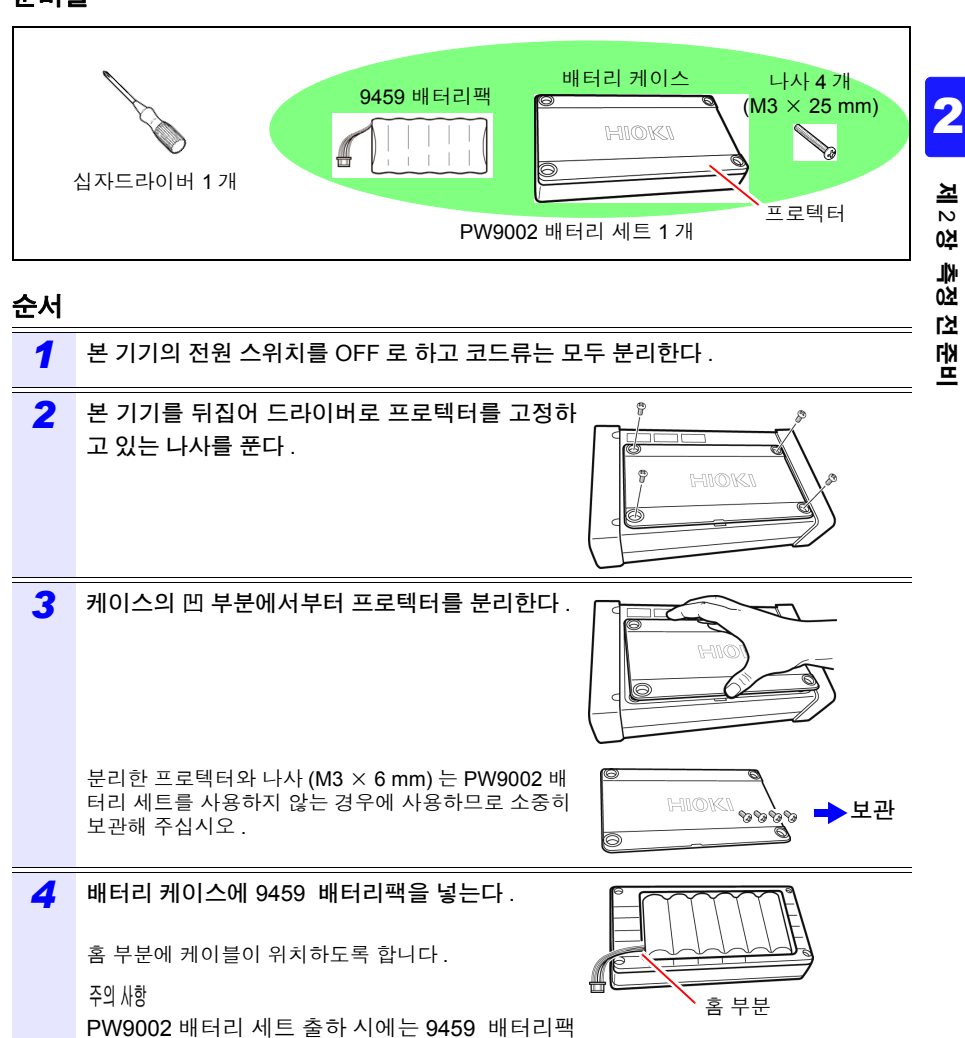

Hioki pwana wa kutoka mwaka wa 1980 hadi wa 1980 hadi wa 1980 hadi wa 1980 hadi wa 1980 hadi wa 1980 hadi wa 1<br>Marejeo

이 배터리 케이스에 넣어져 있습니다 .

준비물

*2.2* 구매 시의 준비

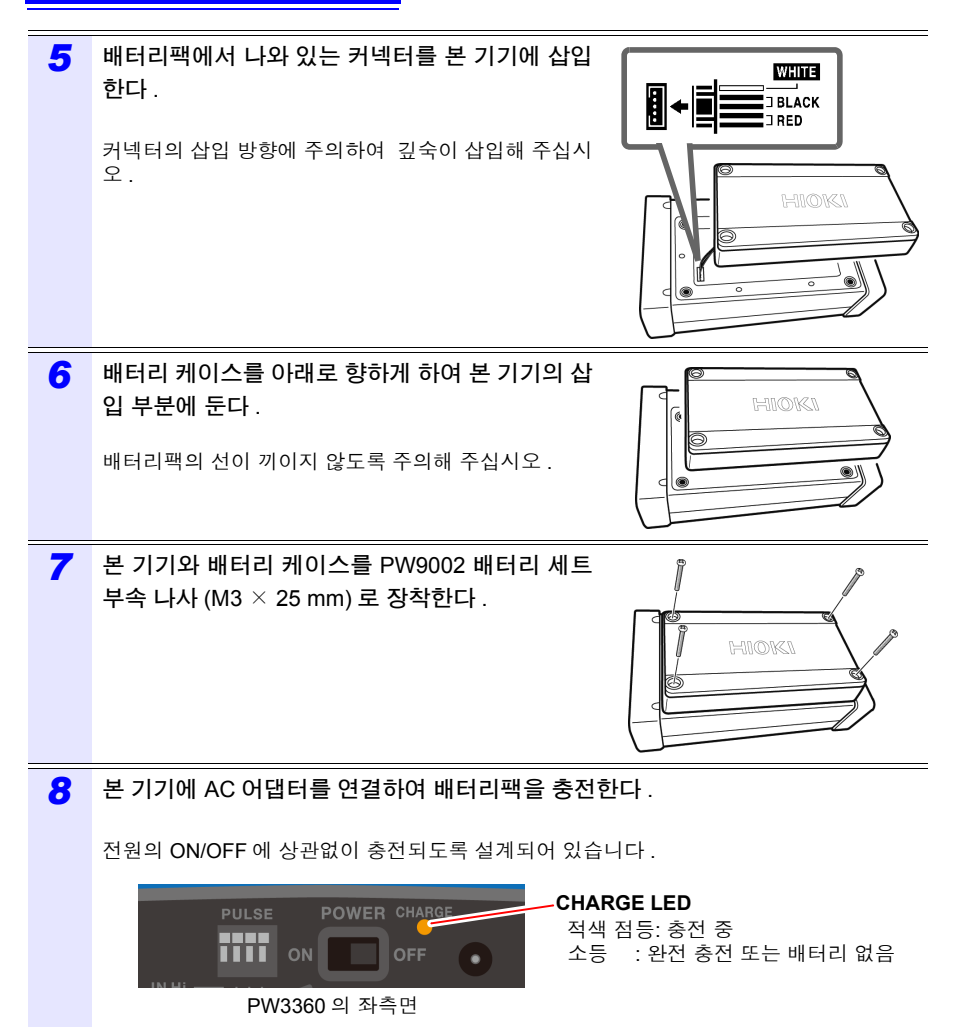

#### <span id="page-33-0"></span>**C1005** 휴대용 케이스 **(** 옵션 **)** 에 수납하는 방법

C1005 휴대용 케이스에 수납하는 방법은 다음과 같습니다 .

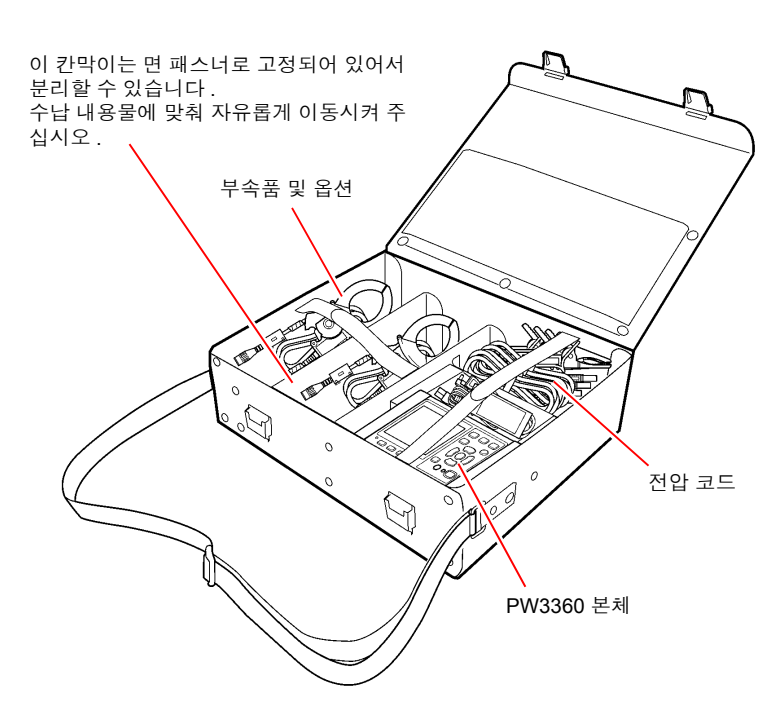

Hioki pwana wa kutoka mwaka wa 1980 hadi wa 1980 hadi wa 1980 hadi wa 1980 hadi wa 1980 hadi wa 1980 hadi wa 1<br>Marejeo

사<br>성 전 준비 *2.2* 구매 시의 준비

#### <span id="page-34-1"></span><span id="page-34-0"></span>언어 및 측정 라인 주파수 **(50 Hz/60 Hz)** 를 설정한다

구매 시에 처음 전원을 켜면 언어 설정 화면 , 주파수 설정 화면이 표시되므로 설정해 주십 시오 . 공장 초기화하여 공장 출하 상태로 한 경우에도 마찬가지로 설정해 주십시오 . 참조 : "공장 출하 상태로 [되돌리기](#page-85-2) ( 공장 초기화 )" (p.79)

표시 언어와 주파수를 설정한 후에는 전원 투입 시 이들 설정 화면이 표시되 주의 사항 지 않습니다 . 설정을 변경할 경우는 설정 화면에서 변경합니다 .

> 참조 : 언어 설[정 "시스템](#page-82-2) 1 설정 화면" (p.76) 주파수 설정 "측정 1 설정 화면" [\(p.62\)](#page-68-3)

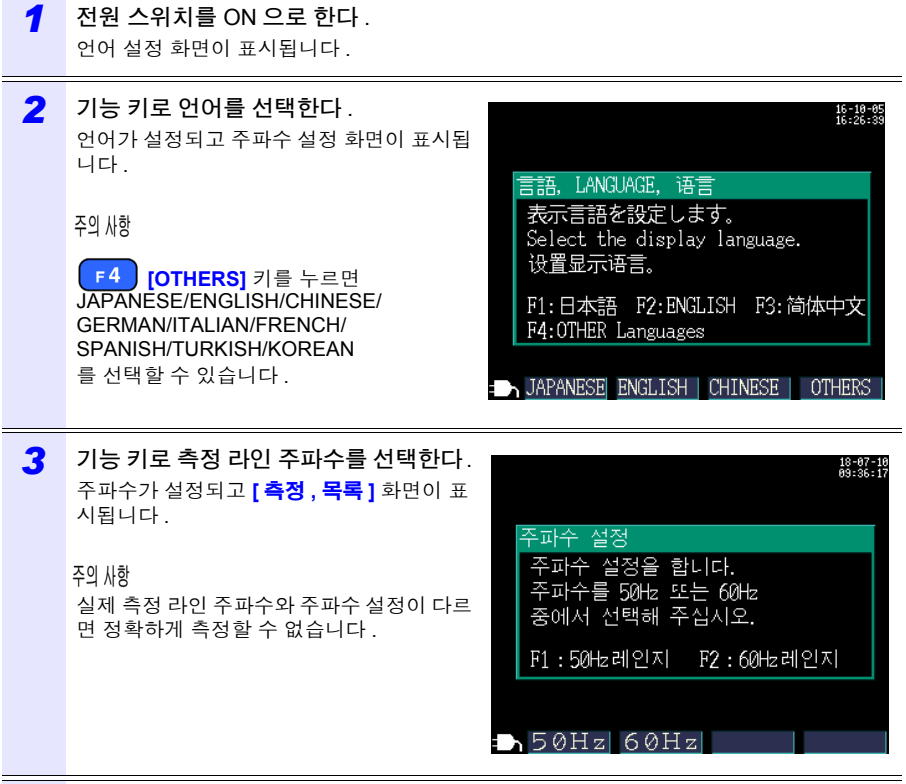

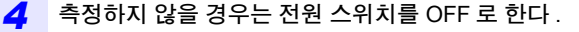

### <span id="page-35-1"></span><span id="page-35-0"></span>**2.3** 측정 전 점검

사용 전에 보관이나 수송에 의한 고장이 없는지 점검하고 동작을 확인한 후 사용해 주십시 오 . 고장을 확인한 경우는 당사 또는 대리점으로연락 주십시오 .

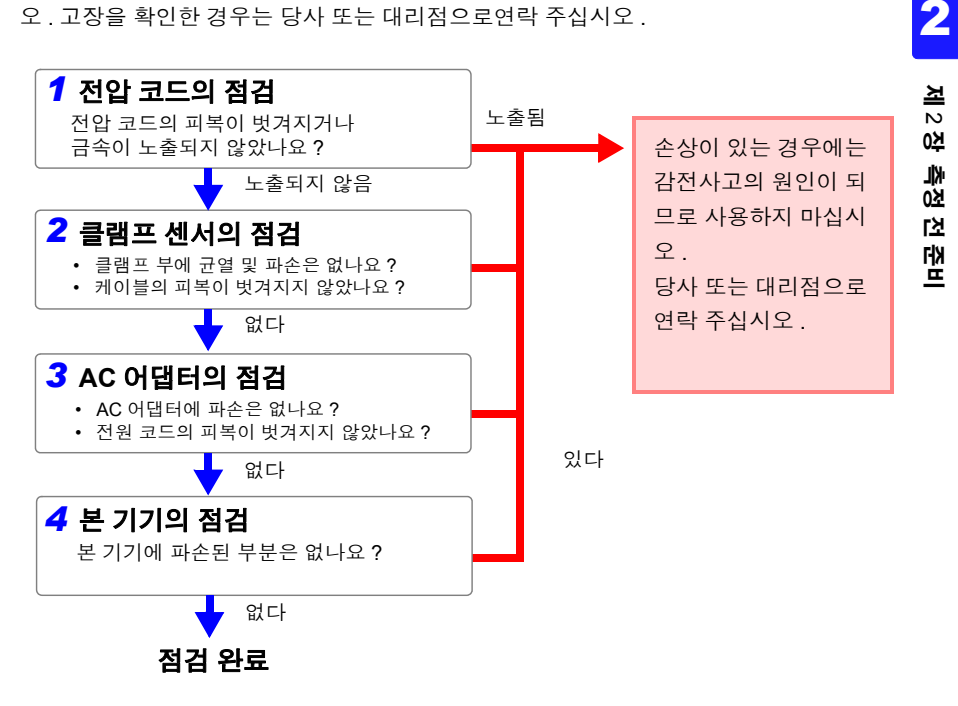
# **2.4 SD** 메모리 카드를 삽입한다 **(** 꺼낸다 **)**

측정 데이터는 SD 메모리 카드 또는 내부 메모리에 저장할 수 있습니다.SD 메모리 카드에 저장할 경우는 SD 메모리 카드를 삽입하고 **[** 설정 **3/8,** 기록 **1]** 화면의 저장위치에서 **[SD**  카드 **]** 를 선택해 주십시오 .

- 八 주의 • 겉과 안 및 삽입 방향이 틀린 상태로 무리하게 삽입하지 마십시오 . SD 메모리 카드 또는 본 기기가 손상될 수 있습니다 .
	- SD 메모리 카드에 따라서는 정전기에 약한 것이 있습니다 . 정전기로 인해 SD 메모리 카드의 고장이나 본 기기의 오동작을 일으킬 가능성이 있으므로 취급 시에는 주의해 주십시오 .

#### 중 요

- 반드시 당사 지정 SD 메모리 카드를 사용해 주십시오 . 지정 외의 SD 메모리 카 드는 사용하지 못할 가능성도 있으며 작동을 보증할 수 없습니다 .
- 포맷은 본 기기에서 실행해 주십시오 . 컴퓨터에서 포맷하면 SD 메모리 카드의 성능이 떨어질 수 있습니다 . 참조 : ["포맷하기"](#page-130-0) (p.124)
- SD 메모리 카드는 플래시 메모리를 사용하고 있는 관계로 수명이 있습니다 . 장기간 또는 빈번하게 사용하면 데이터의 기억이나 가져오기를 못할 수 있 습니다 . 이 경우는 새것을 구매해 주십시오 .
	- SD 메모리 카드 내에 기억된 데이터는 고장이나 손상의 내용 및 원인에 상관 없이 보상되지 않습니다 .SD 메모리 카드 내의 중요한 데이터는 반드시 백업 을 해두십시오 .
	- 내부 데이터의 파손 및 소실의 우려가 있으므로 다음 사항을 지켜 주십시오 . (1) 단자부 및 연결면에 직접 접촉하거나 금속을 대지 않는다 .
		- (2) 데이터 쓰기 / 읽기 중에 진동이나 충격을 가하거나 전원을 끄거나 기기에 서 카드를 빼내지 않는다 .
		- (3) 본 제품의 초기화는 그 안에 필요한 정보 ( 파일 ) 가 없는 것을 확인한 후 에 실행한다 .
		- (4) 본 제품을 구부리거나 강한 힘으로 충격을 가하거나 떨어뜨리지 않는다 .
	- SD 메모리 카드에 쓰기 , 폴더 / 파일 조작 , 포맷을 할 수 없는 경우는 잠금 키 의 위치를 확인하여 해제해 주십시오 . 잠금 상태와 해제 상태는 SD 메모리 카드 커넥터에서 판단합니다.잠금 키의 위치가 중간 위치에 있으면 커넥터에 따라 잠금 상태와 해제 상태의 판단이 다를 수 있습니다 . 예를 들어 본 기기에서는 잠금 해제 상태라고 인식하여 SD 메모리 카드에 쓰기 가능하다고 해도 컴퓨터에서는 잠금 상태로 인식하 여 쓰기를 못하는 경우가 있습니다 .

제 2 장

2

사<br>성 전 준비

### **SD** 카드의 삽입 방법

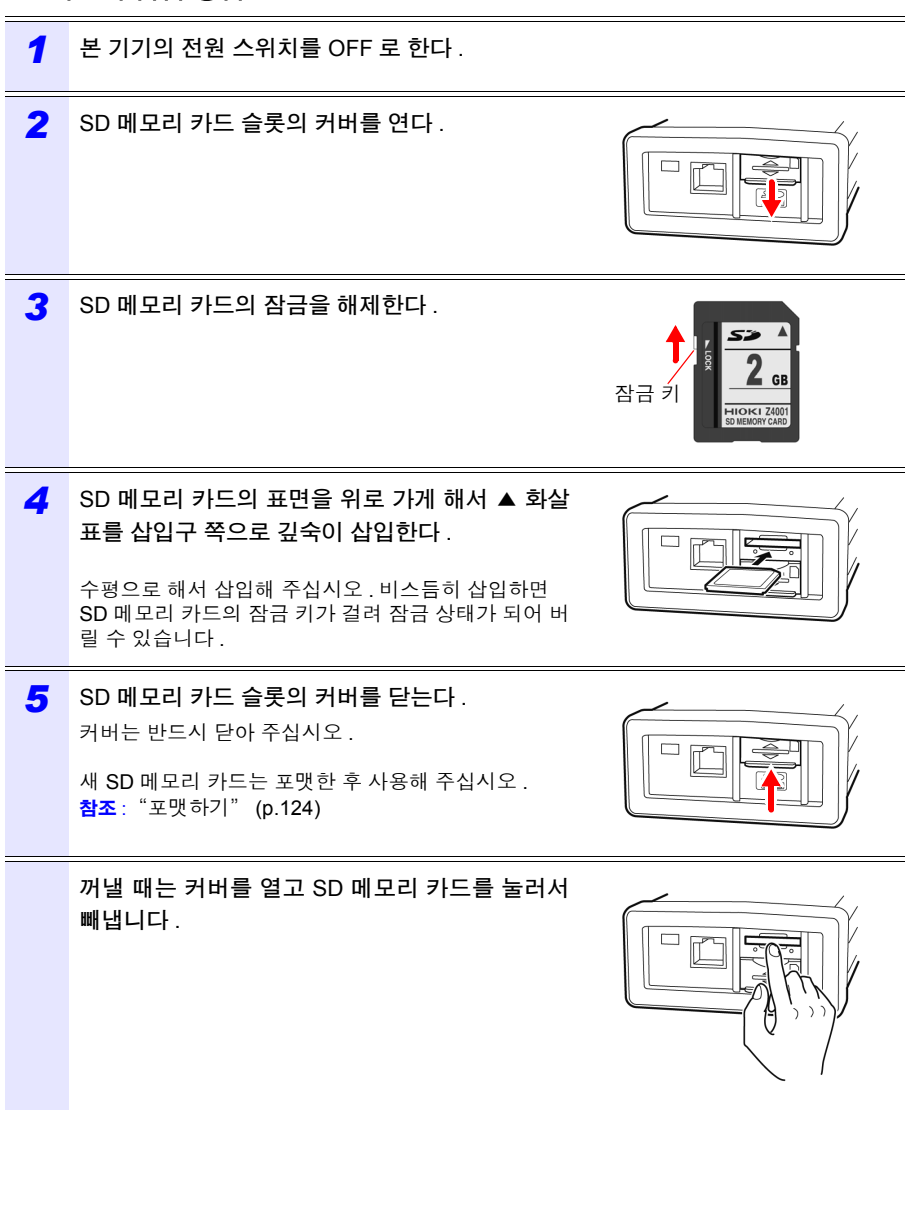

*2.5* 전원을 공급한다

# **2.5** 전원을 공급한다

# **AC** 어댑터를 연결한다

 $\overline{\mathbb{A}}$ 

八경고 AC 어댑터는 지정된 Z1006 AC 어댑터를 반드시 사용해 주십시오. AC 어댑터 의 정격 전원 전압은 AC100 V~240 V( 정격 전원 전압에 대해 ± 10% 의 전압 변동을 고려함 ), 정격 전원 주파수는 50 Hz/60 Hz 입니다 . 기기의 손상 및 전 기 사고를 방지하기 위해 그 외 전압에서의 사용은 절대 삼가십시오 .

- 介 주의 단선 방지를 위해 전원 코드를 콘센트에서 뽑을 때는 플러그 (코드 이외 ) 를 잡 고 뽑아 주십시오 .
	- 전원을 끄고 나서 AC 어댑터를 삽입 및 제거해 주십시오 .
		- 전원 코드가 중국, 오스트레일리아, EU용 등의 250 V 제품인 경우 전원 코드 와 AC 어댑터가 깊숙이 삽입되지 않은 것처럼 보입니다만 , 정상입니다 . 전 원 코드를 AC 어댑터에 멈출 때까지 밀어 넣었다면 연결은 문제없습니다 .

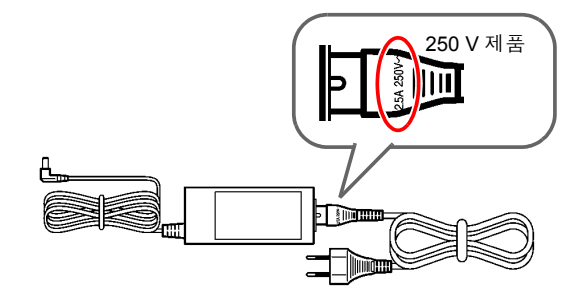

제 2 장

2

사<br>성 전 준비

### **AC** 어댑터의 연결방법

다음 순서로 Z1006 AC 어댑터를 본 기기에 연결하여 콘센트에 삽입합니다 .

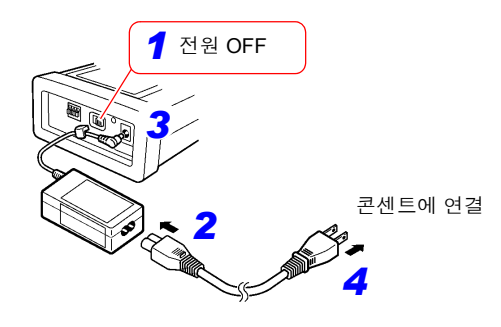

*1* <sup>본</sup> 기기의 전원 스위치를 OFF <sup>로</sup> 한다 . *2* 전원 코드를 AC 어댑터의 인렛에 연결한다 . *3* AC 어댑터의 출력 플러그를 <sup>본</sup> 기기에 <sup>연</sup> 결한다 . 출력 플러그를 삽입했다면 훅에 AC 어댑터의 코드를 걸어둡니다 . ( 코드 빠짐 방지를 위해 )

Hioki pwana wa kutoka mwaka wa 1980 hadi wa 1980 hadi wa 1980 hadi wa 1980 hadi wa 1980 hadi wa 1980 hadi wa 1<br>Marejeo

AC 어댑터용 훅

*4* 전원 코드의 입력 플러그를 콘센트에 연결한다 .

*2.5* 전원을 공급한다

**34**

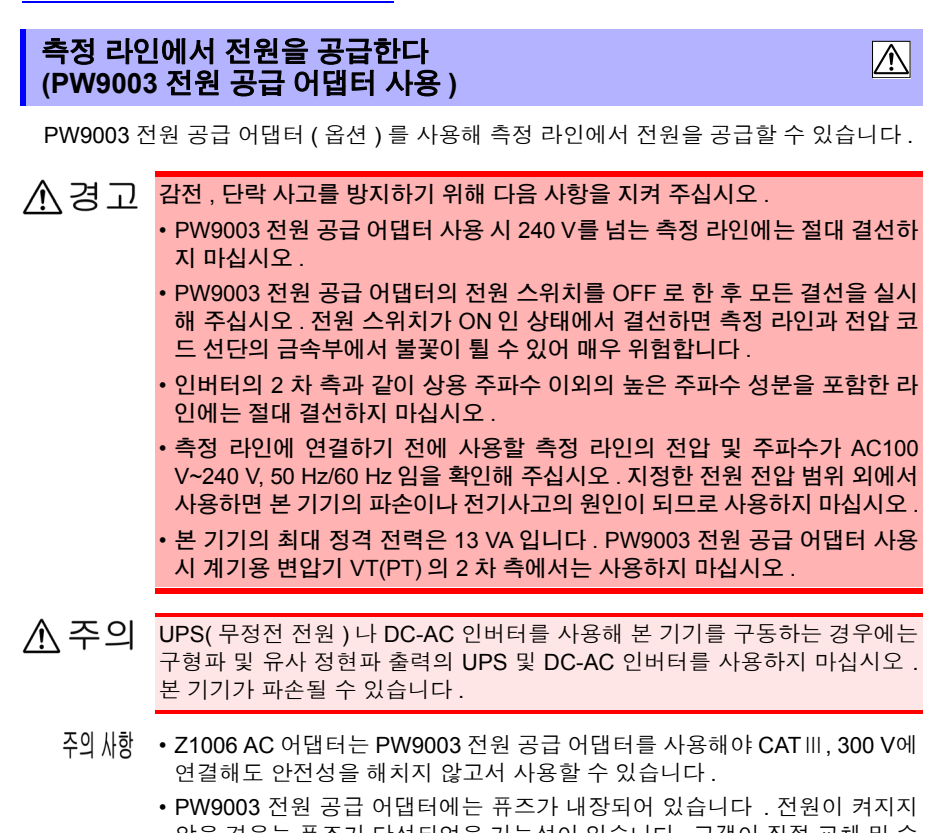

않을 경우는 퓨즈가 단선되었을 가능성이 있습니다 . 고객이 직접 교체 및 수 리할 수 없으므로 당사 또는 대리점으로연락 주십시오 .

#### 준비물

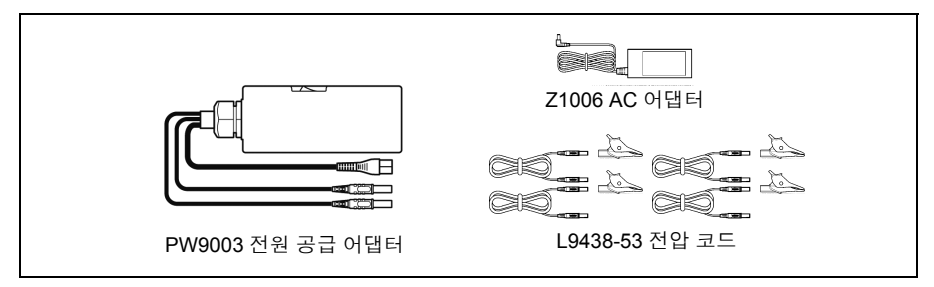

### **PW9003** 전원 공급 어댑터의 연결방법

반드시 다음 순서로 결선해 주십시오 . 순서를 틀리면 매우 위험합니다 **.** 분리할 때는 반대의 순서로 분리해 주십시오 .

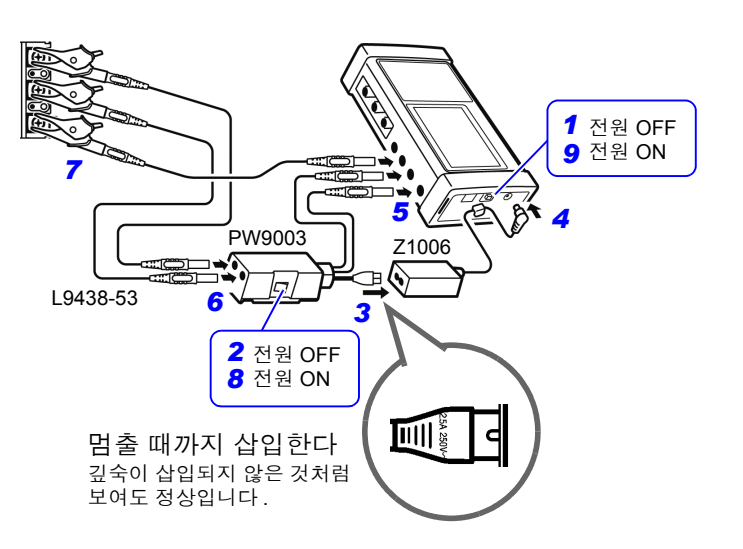

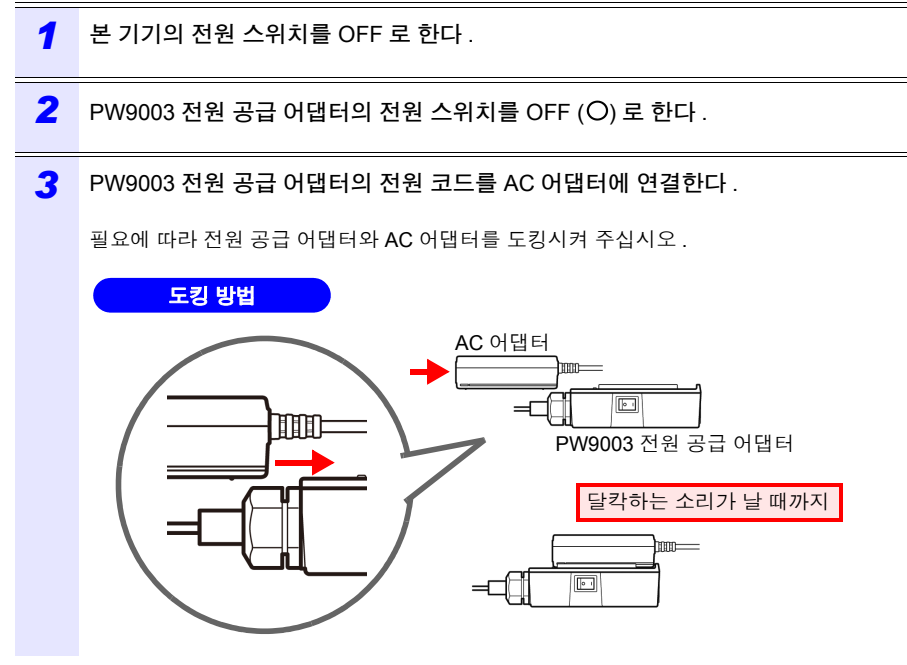

Hioki pwana wa kutoka mwaka wa 1980 hadi wa 1980 hadi wa 1980 hadi wa 1980 hadi wa 1980 hadi wa 1980 hadi wa 1<br>Marejeo

2

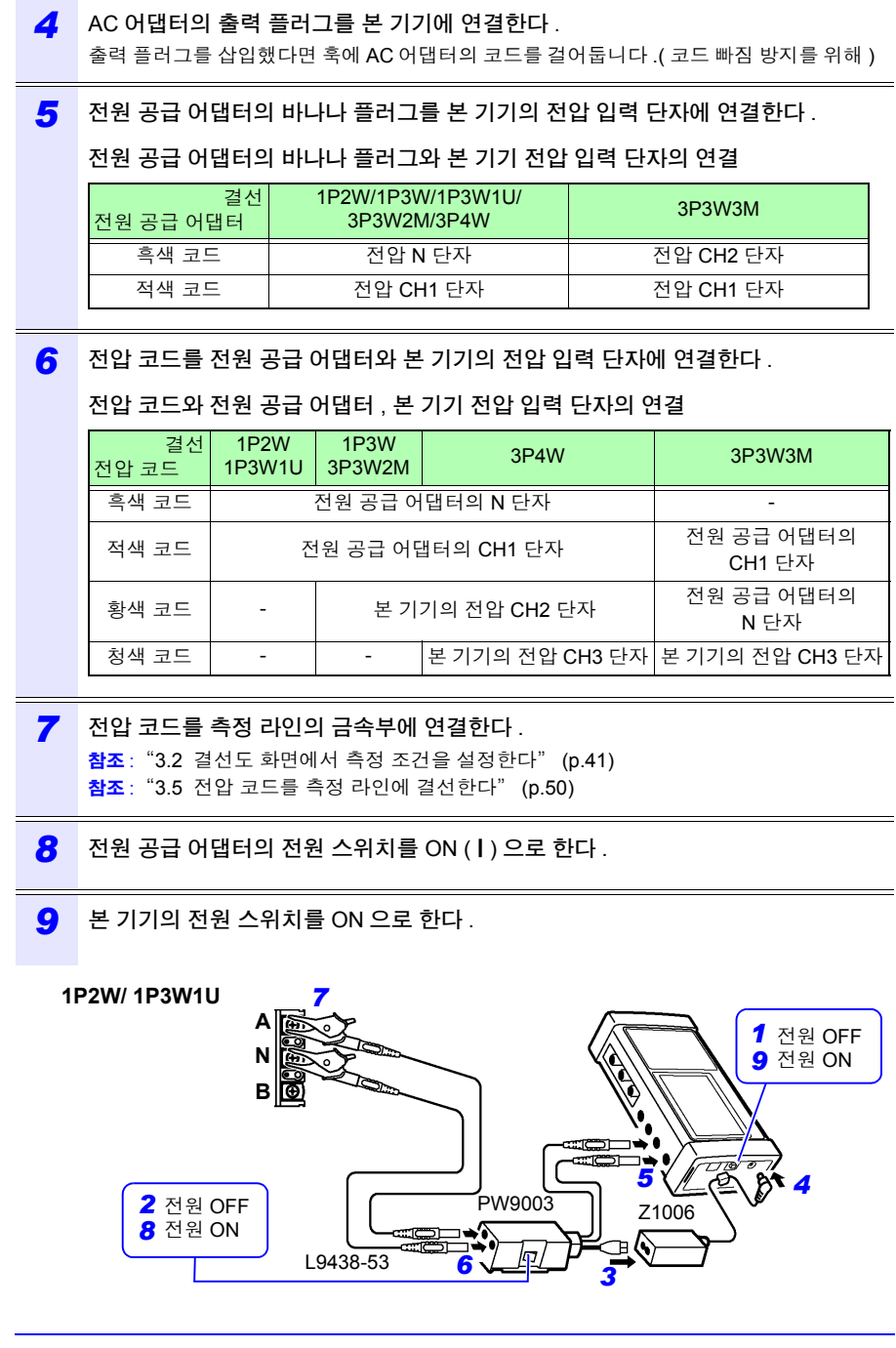

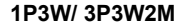

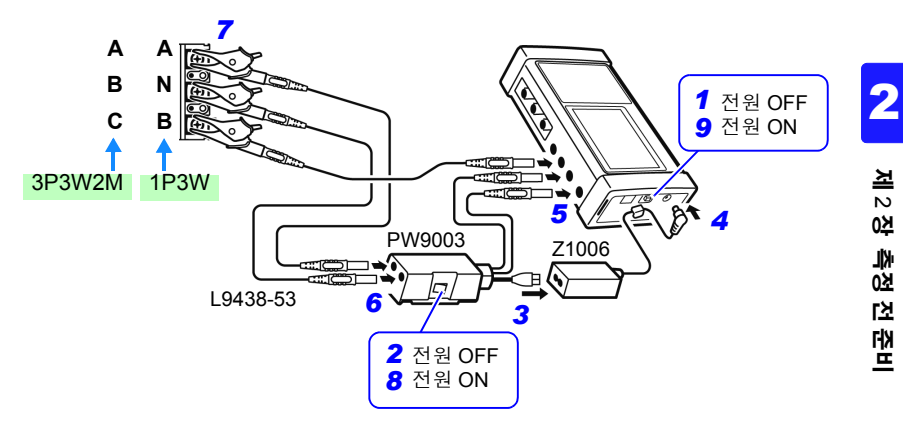

**3P4W**

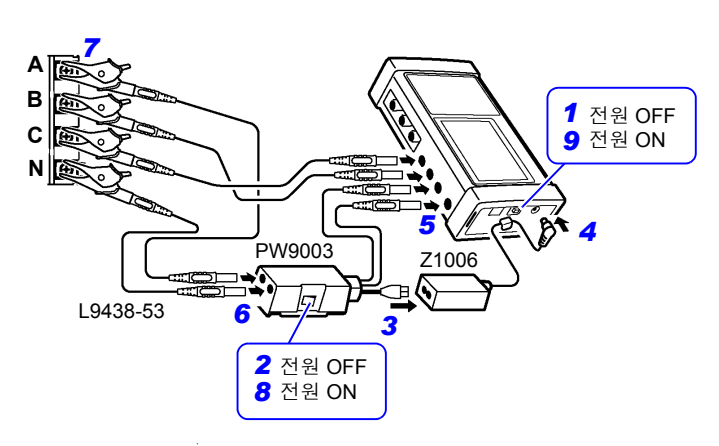

**3P3W3M**

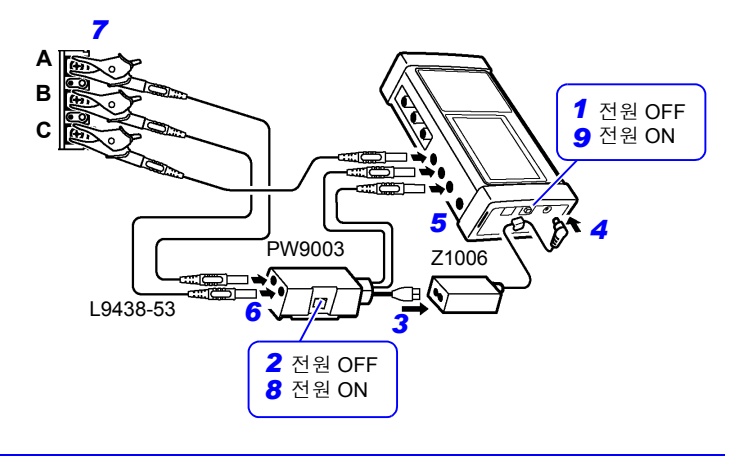

*2.6* 전원을 켠다 *(* 끈다 *)*

# **2.6** 전원을 켠다 **(** 끈다 **)**

본 기기의 전원을 켭니다 . 측정 종료 후에는 전원을 끕니다 .

不경고 전원을 켜기 전에 AC 어댑터에 기재된 전원 전압과 사용할 전원 전압이 일치 하는지를 확인해 주십시오.지정한 전원 전압 범위 외에서 사용하면 본 기기 또 는 AC 어댑터의 파손이나 전기사고의 원인이 됩니다 .

A 주의 셀프 테스트에서 에러가 발생한 경우 본 기기는 고장 상태입니다 . 당사 또는 대리점으로연락 주십시오 .

### 전원 켜는 방법

전원 스위치를 ON 으로 합니다 . 전원 투입 후 POWER LED 가 점등하고 셀프 테스트 화 면이 표시됩니다 . 셀프 테스트 종료 후 측정 화면을 표시합니다 . 참조 : "제 7 장 설정 내비" [\(p.105\)](#page-111-0), 측정가이드 (별지, 컬러판 )

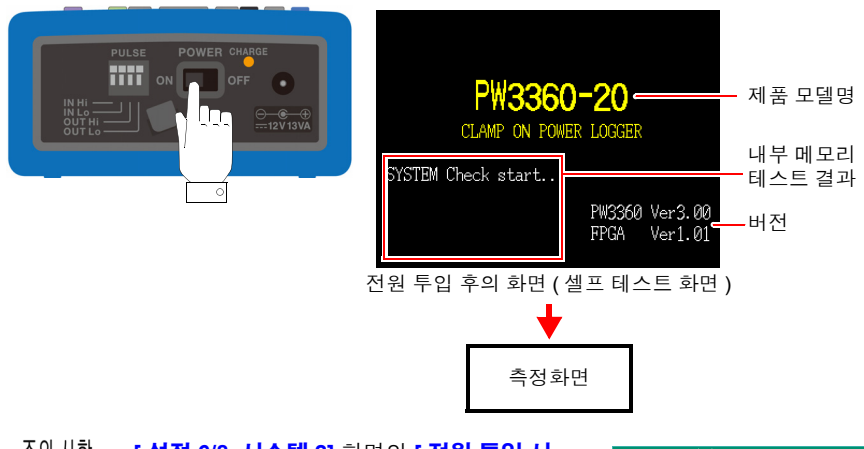

• **[** 설정 **6/8,** 시스템 **2]** 화면의 **[** 전원 투입 시 **QUICKSET** 시작 **]** 이 ON 인 경우 셀프 테스트 종료 후 설정 내비 개시 다이얼로그를 표시합니 다.

QUICK SET를 시작합니다. 측정 설정, 기록 설정을<br>초기화해도 좋습니까? 예 : ENTER 키 아니오 : ESC 키

- 전원이 켜지지 않는 경우 , AC 어댑터에서 전원 공급 시에는 전원 코드의 단 선, AC 어댑터의 고장 또는 본 기기 내부가 고장 났을 가능성이 있습니다. 당 사 또는 대리점으로연락 주십시오 .
- 셀프 테스트를 종료하지 않고 에러 표시가 되는 경우 본 기기 내부가 고장 났 을 가능성이 있습니다 . 당사 또는 대리점으로연락 주십시오 .

Hioki pwana wa kutoka mwaka wa 1980 hadi wa 1980 hadi wa 1980 hadi wa 1980 hadi wa 1980 hadi wa 1980 hadi wa 1<br>Marejeo

#### 전원 끄는 방법

전원 스위치를 OFF 로 합니다 .

# 측정 라인에 결선하기 \_\_\_ 저 3 장

결선 전에 반드시 "사용 시 [주의사항"](#page-14-0) (p.8) 을 읽어 주십시오 .

∧위험 • 전안 코드와 클램프 세서는 반드시 브레이커의 2차 측에 연결해 주십시오. 브 레이커의 2 차 측은 만일 단락이 발생해도 브레이커에서 보호합니다 .1 차 측 은 전류 용량이 커서 만일 단락 사고가 발생하게 되면 손상이 커지므로 측정 하지 마십시오 .

- 전압 코드와 클램프 센서는 본 기기에 연결한 후 활선 상태의 측정 라인에 연 결하게 됩니다 . 단락 및 감전사고 방지를 위해 다음 사항을 지켜 주십시오 . (1) 전압 코드의 클립 선단 금속부로 측정 라인의 2 선 간을 접촉시키지 마십
	- 시오 . 또한 , 클립부 선단의 금속부에는 절대 접촉하지 마십시오 . (2) 클램프 센서를 열었을 때 클램프 선단 금속부로 측정 라인의 2 선 간을 접 촉시키거나 나도체에 사용하지 마십시오 .
- 감전사고 및 인신사고 방지를 위해 활선 상태일 때는 VT(PT), CT 및 본 기기 의 입력 단자에 접촉하지 마십시오 .
- 단자 간 최대 정격 전압은 1000 V AC입니다.이 단자 간 최대 정격 전압을 넘 으면 본 기기가 파손되거나 인신사고로 이어지므로 측정하지 마십시오 .
- 대지 간 최대 정격 전압은 다음과 같습니다 . (CAT Ⅲ ) AC600 V, (CAT Ⅳ ) AC300 V 대지에 대해 이 전압을 초과하는 측정은 하지 마십시오 . 본 기기가 파손되고 , 인신사고로 이어질 수 있습니다 .

Hioki pwana wa kutoka mwaka wa 1980 hadi wa 1980 hadi wa 1980 hadi wa 1980 hadi wa 1980 hadi wa 1980 hadi wa 1<br>Marejeo

3

# **3.1** 결선 순서

다음 순서로 결선합니다 .

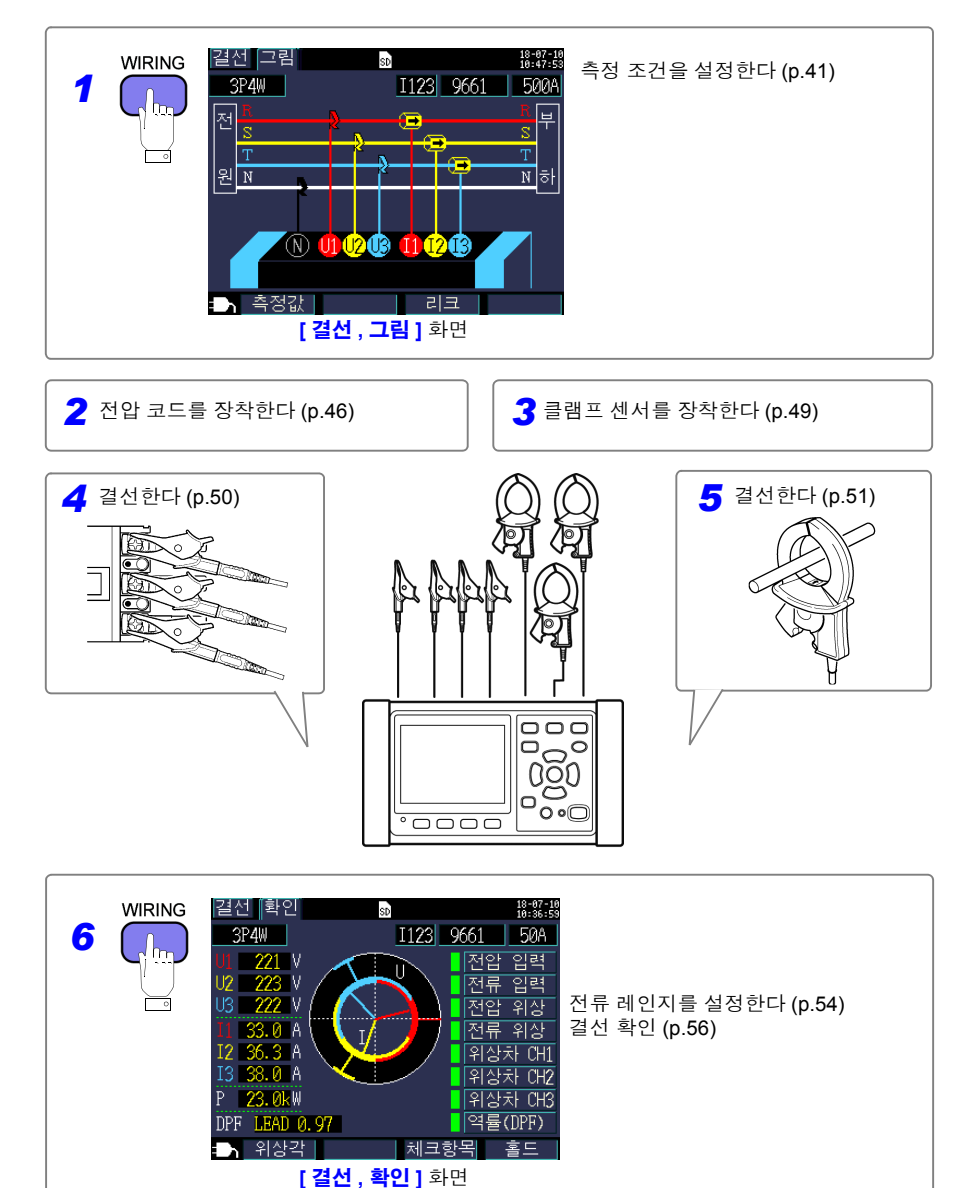

# <span id="page-47-1"></span><span id="page-47-0"></span>**3.2** 결선도 화면에서 측정 조건을 설정한다

다음 순서로 **[** 결선 **,** 그림 **]** 화면을 표시하여 결선 방식 , 클램프 센서를 설정합니다 .

주의 사항 결선 방식 , 클램프 센서 , 전류 레인지의 설정은 측정화면 , 설정 화면 , 결선 화 면에서 설정할 수 있습니다 . CT 비 , VT(PT) 비의 설정이 필요한 경우는 설정 화면에서 합니다 .

참조 : "4.2 측정 설정 [변경하기"](#page-68-0) (p.62)

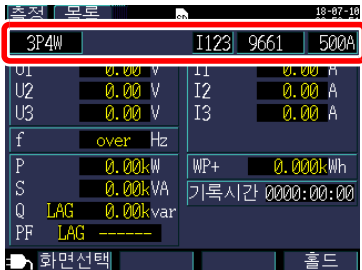

**[** 측정 **,** 목록 **]** 화면

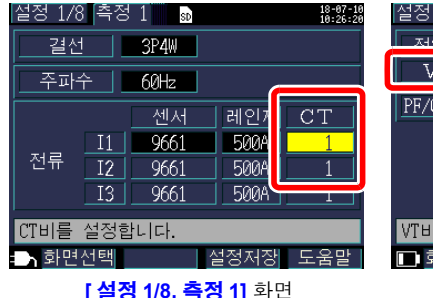

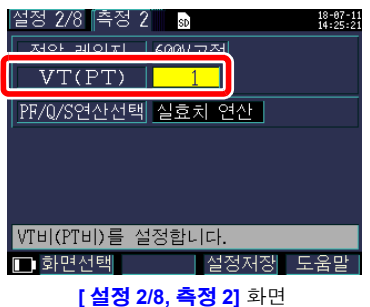

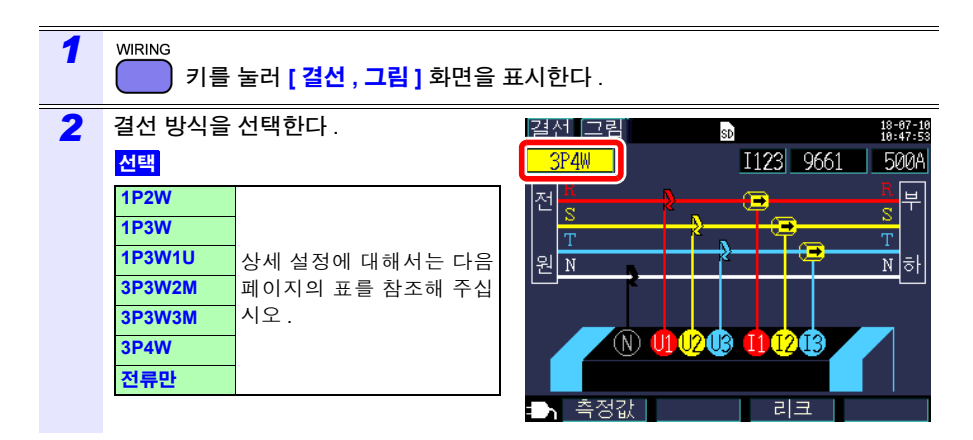

### *3.2* 결선도 화면에서 측정 조건을 설정한다

#### <span id="page-48-0"></span>결선 방식의 선택

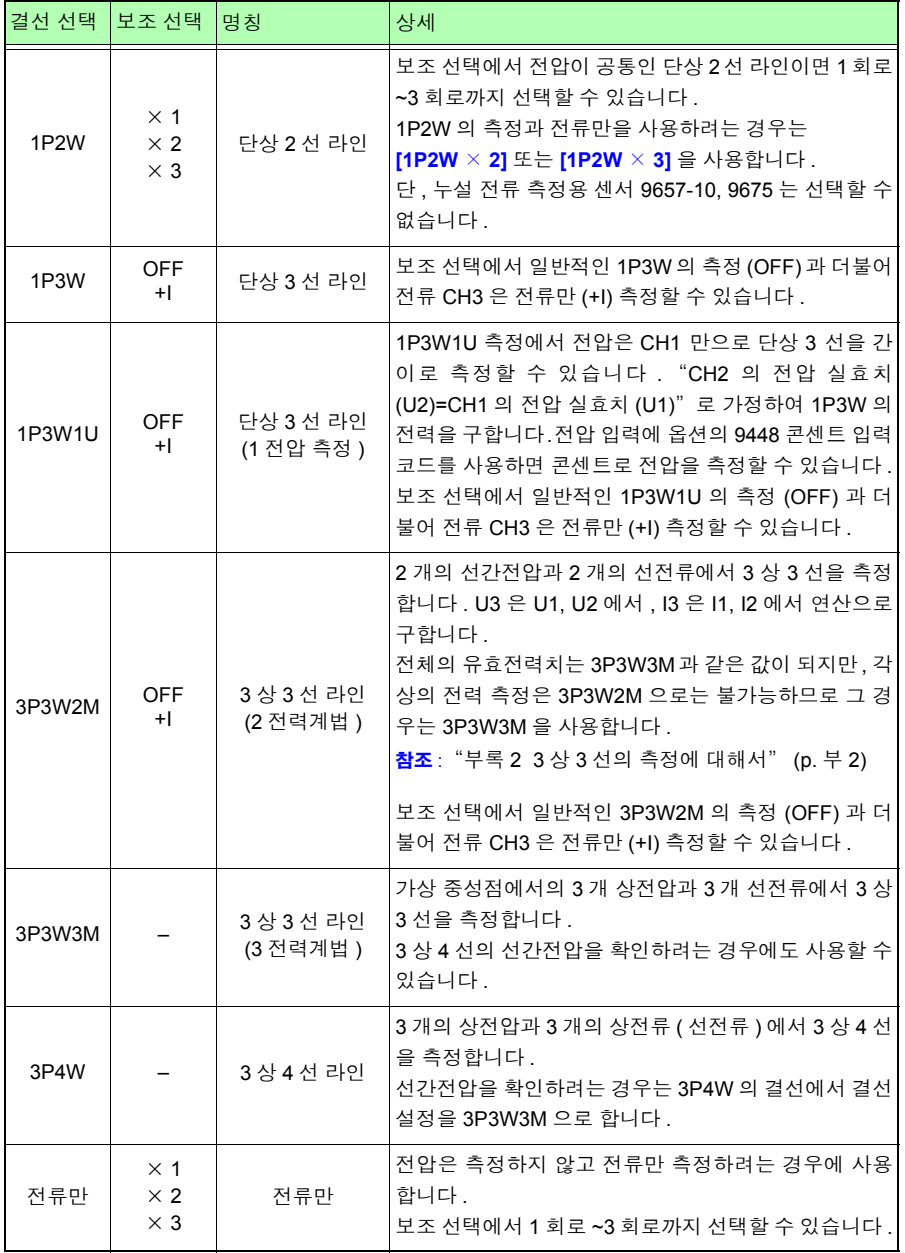

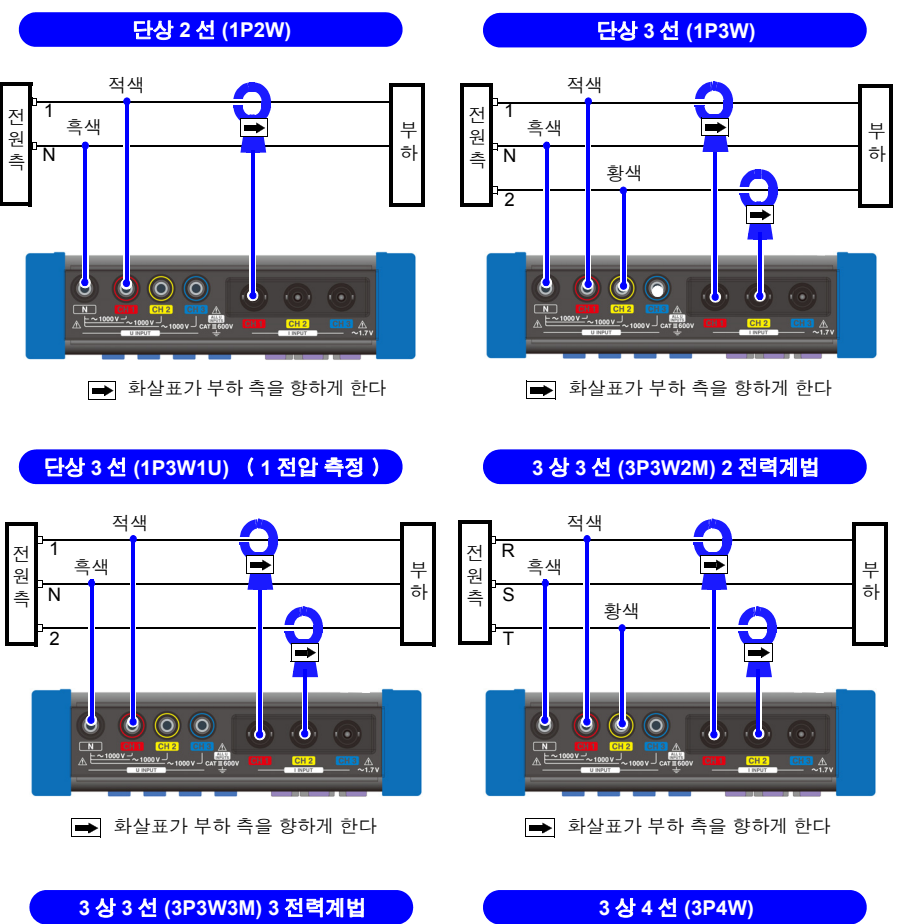

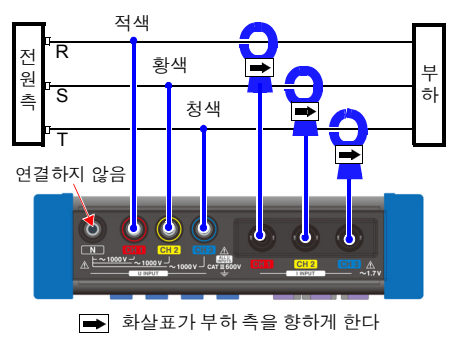

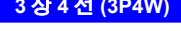

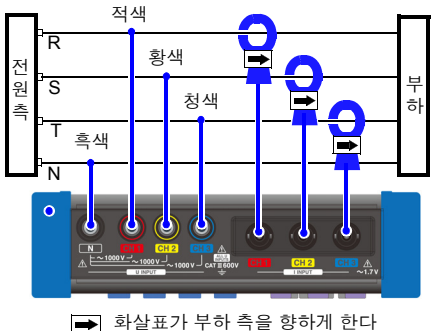

#### *3.2* 결선도 화면에서 측정 조건을 설정한다

#### *3* 전류 채널을 선택한다 .

결선으로 복수 회로를 측정하는 경우 해당 채널을 선택하고 클램프 센서와 전류 레인지 를 설정합니다 .

#### 선택

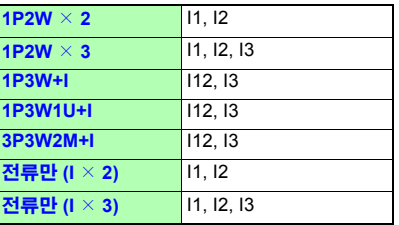

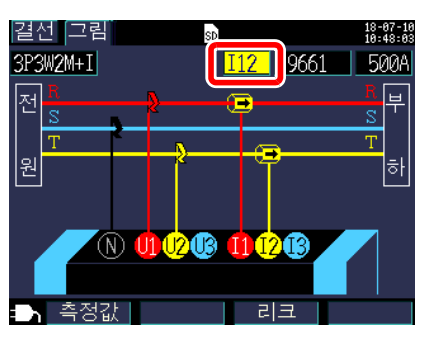

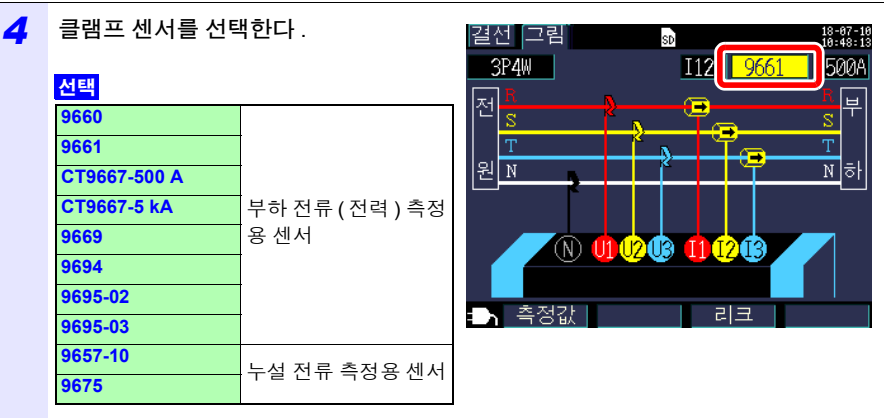

주의 사항

• 복수 채널을 사용하는 전원 라인을 측정할 경우는 클램프 센서의 종류를 맞춥니다 . < 예 >

3 상 4 선의 경우 채널 1~3 은 같은 클램프 센서를 사용합니다 .

- CT9667 플렉시블 커런트 센서를 사용하는 경우는 센서의 레인지 설정과 본 기기 클램프 센서의 레인지 설정을 맞춰 주십시오 .
- 9667 플렉시블 커런트 센서를 사용하는 경우는 CT9667 을 선택합니다 .
- 누설 전류 측정용 센서 9657-10, 9675 는 위상 오차가 커서 전력 측정 시에는 선택할 수 없 습니다 . 결선 방식이 **[** 전류만 **]** 인 경우만 선택할 수 있습니다 .

18-67-16<br>18:48:13

**500A** ๒  $\overline{s}$  $\overline{\text{T}}$ 과학

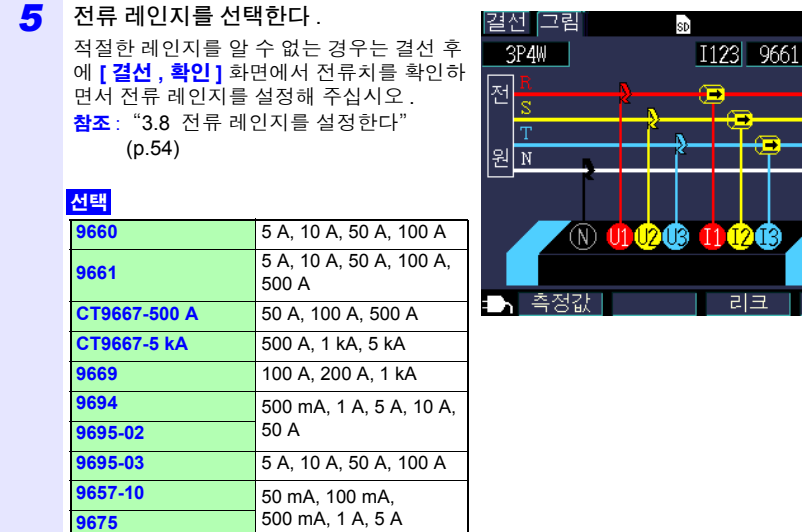

*3.3* 전압 코드를 장착한다

# <span id="page-52-0"></span>**3.3** 전압 코드를 장착한다

- ∧ 주의 • 감전 , 단락 사고를 방지하기 위해 측정 라인과 전압 입력 단자와의 연결은 지 정된 L9438-53 전압 코드를 사용해 주십시오 .
	- 전압 코드의 단선을 방지하기 위해 플러그 부분을 잡고 연결하거나 분리해 주십시오 .

 $\overline{\mathbb{A}}$ 

**[** 결선 **,** 그림 **]** 화면을 확인하면서 본 기기의 전압 입력 단자에 L9438-53 전압 코드를 연결 합니다 .

부속의 전압 코드는 흑 , 적 , 황 , 청색의 코드가 각 1 개 , 악어클립 각 1 개 , 스파이럴 튜브 5 개 세트로 되어 있습니다 .

필요에 따라 코드를 스파이럴 튜브로 결속해 주십시오 .

참조 : "전압 코드를 스파이럴 튜브로 [결속한다"](#page-28-0) (p.22)

### 준비물

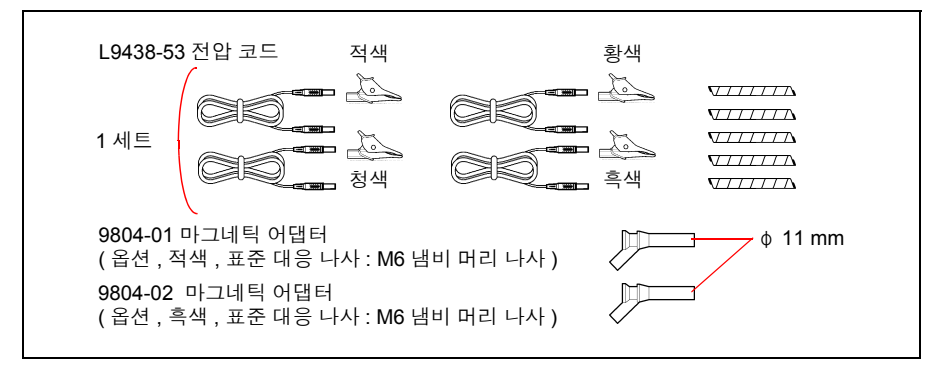

결선 별로 사용하는 전압 코드

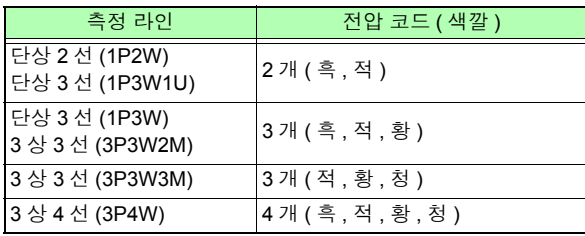

# 전압 코드의 연결방법

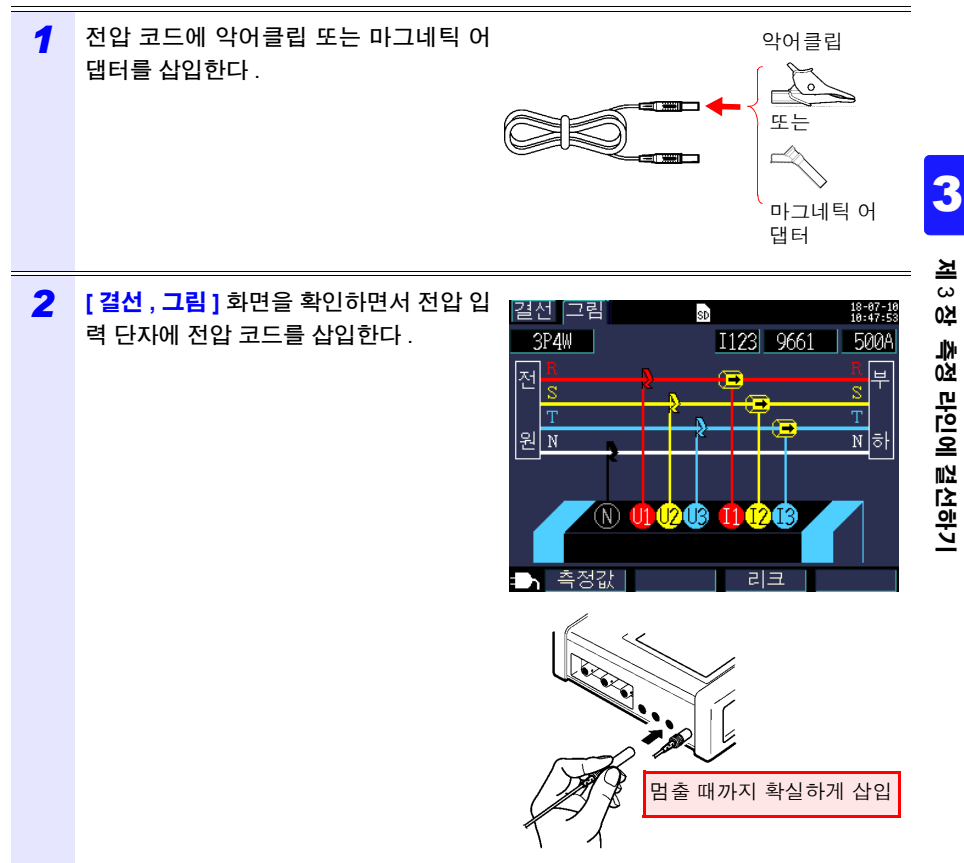

*3.3* 전압 코드를 장착한다

### **L1021-01, L1021-02** 분기 코드 **(** 옵션 **)** 에 대해서

3 상 2 회로를 측정하는 경우 본 기기가 2 대 필요합니다 . L1021-01, L1021-02 분기 코드 를 사용하면 회로에 연결하는 전압용 결선이 1 대분으로 가능합니다 .

#### 측정 예 **:** 단상 **3** 선 **2** 회로 **(1P3W** × **2)**

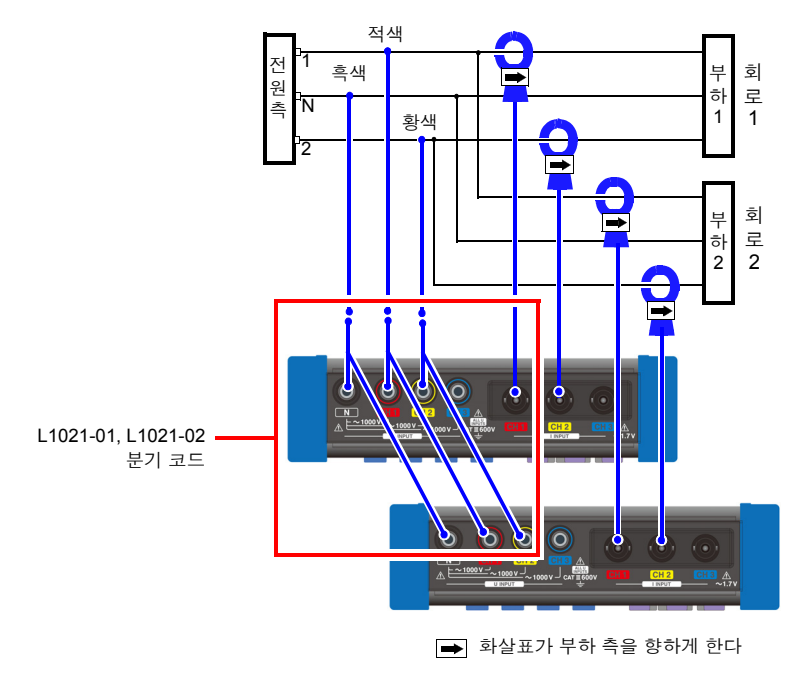

# <span id="page-55-0"></span>**3.4** 클램프 센서를 장착한다

∧ 주의 BNC 커넥터를 뽑을 때는 반드시 잠금을 해제한 후 커넥터를 잡고 뽑아 주십시 오 . 잠금을 해제하지 않고 무리하게 잡아당기거나 케이블을 잡고 잡아당기면 커넥터부가 파손됩니다 .

<mark>[ 결선 , 그림 ]</mark> 화면을 확인하면서 본 기기의 전류 입력 단자에 옵션의 클램프 센서를 연결 <mark>\_ 3</mark><br>- 하나다 7 초저하 라이 - 경서에 따라 핀으하 개수를 중비하니다 \ 합니다 .( 측정할 라인 , 결선에 따라 필요한 개수를 준비합니다 )

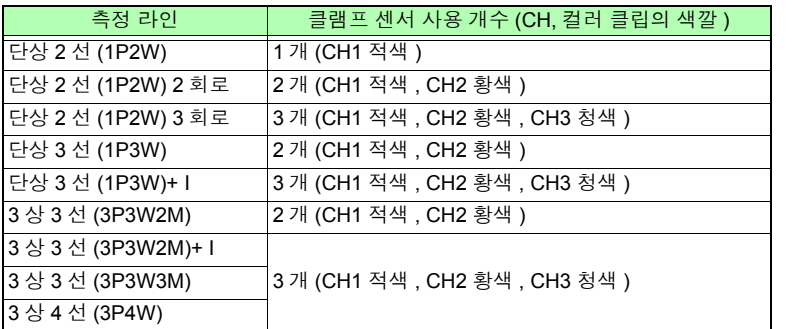

클램프 센서의 자세한 사양 , 사용 방법에 대해서는 클램프 센서에 부속된 사용설명서를 참 조해 주십시오 .

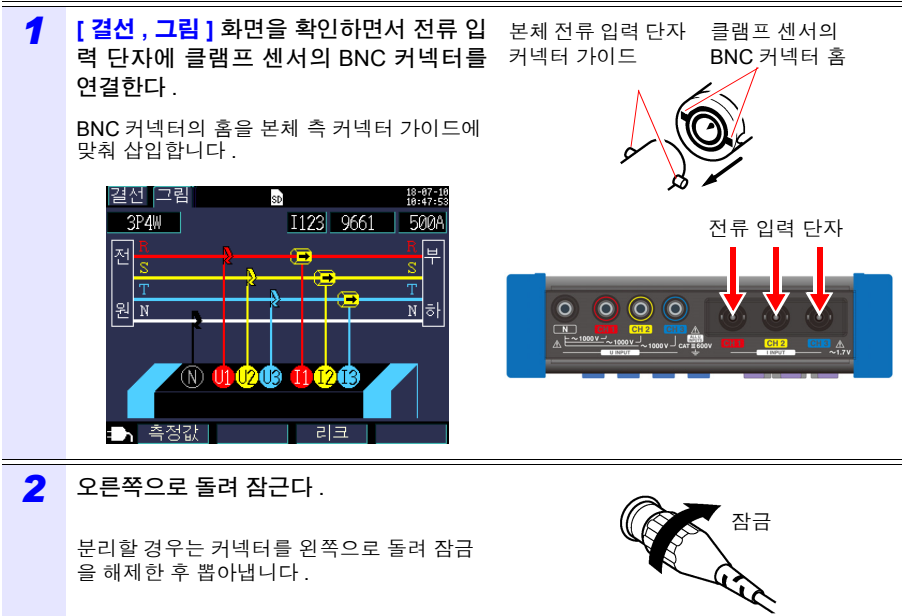

Hioki pwana wa kutoka mwaka wa 1980 hadi wa 1980 hadi wa 1980 hadi wa 1980 hadi wa 1980 hadi wa 1980 hadi wa 1<br>Marejeo

을 해제한 후 뽑아냅니다 .

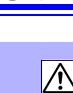

*3.5* 전압 코드를 측정 라인에 결선한다

# <span id="page-56-1"></span><span id="page-56-0"></span>**3.5** 전압 코드를 측정 라인에 결선한다

**[** 결선 **,** 그림 **]** 화면을 확인하면서 전압 코드를 측정 라인에 결선합니다 .

## **<** 예 **>** 악어클립을 사용하는 경우

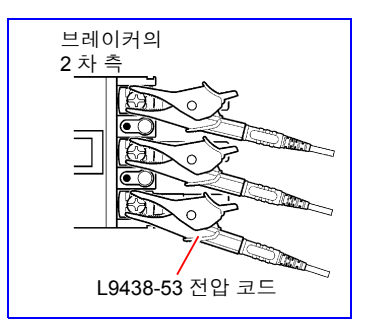

브레이커 2 차 측 나사 및 배선용 바 등의 금속부에 확 실하게 클립합니다 .

### **<** 예 **> 9804-01(** 또는 **9804-02)** 마그네틱 어댑터를 사용하는 경우 **(** 옵션 **,** 표준 대응 나사 **: M6** 냄비 머리 나사 **)**

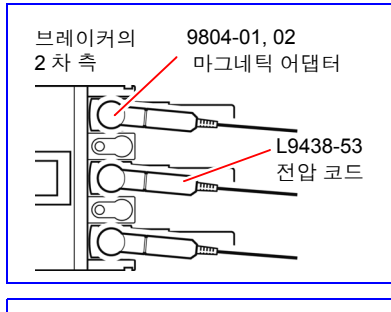

브레이커 2차 측 나사에 마그네틱 어댑터의 선 단 자석부를 연결합니다 .

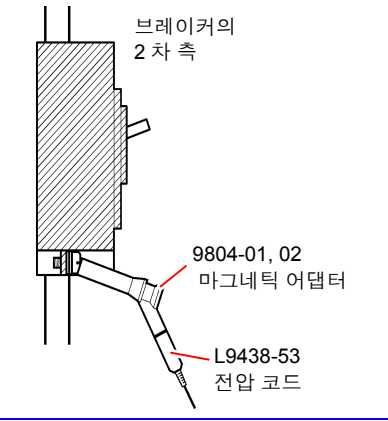

전압 코드의 무게로 인해 마그네틱 어댑터가 나사에 수직으로 연결되지 못하는 경우가 있 습니다 . 그 경우는 아래로 늘어진 형태로 균형 이 유지되는 위치에서 연결합니다 . 확실하게 연결되었는지 전압치를 확인해 주십시오 .

# <span id="page-57-0"></span>**3.6** 클램프 센서를 측정 라인에 결선한다

**[** 결선 **,** 그림 **]** 화면을 확인하면서 클램프 센서를 측정 라인에 결선합니다 .

∧ 주의 최대 입력 전류를 초과하는 전류를 입력하지 마십시오 . 클램프 센서가 파손됩 니다 . 각 클램프 센서의 사양에 대해서는 클램프 센서에 부속된 사용설명서를 참조 해 주십시오 .

## 부하 전류 측정의 경우

전류 방향 마크를 부하 측으로 향하게 하여 고정합니다 .

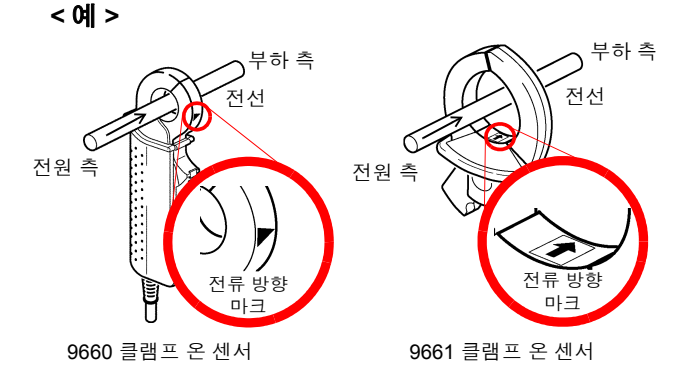

도체는 반드시 1 개만 고정해 주십시오 . 단상 (2 개 ), 3 상 (3 개 ) 을 동시에 고정한 경우는 측정할 수 없습니다 .

**<** 예 **>**

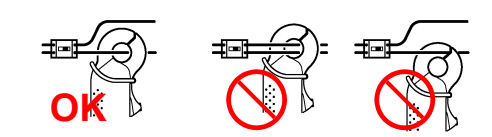

*3.6* 클램프 센서를 측정 라인에 결선한다

누설 전류 측정의 경우

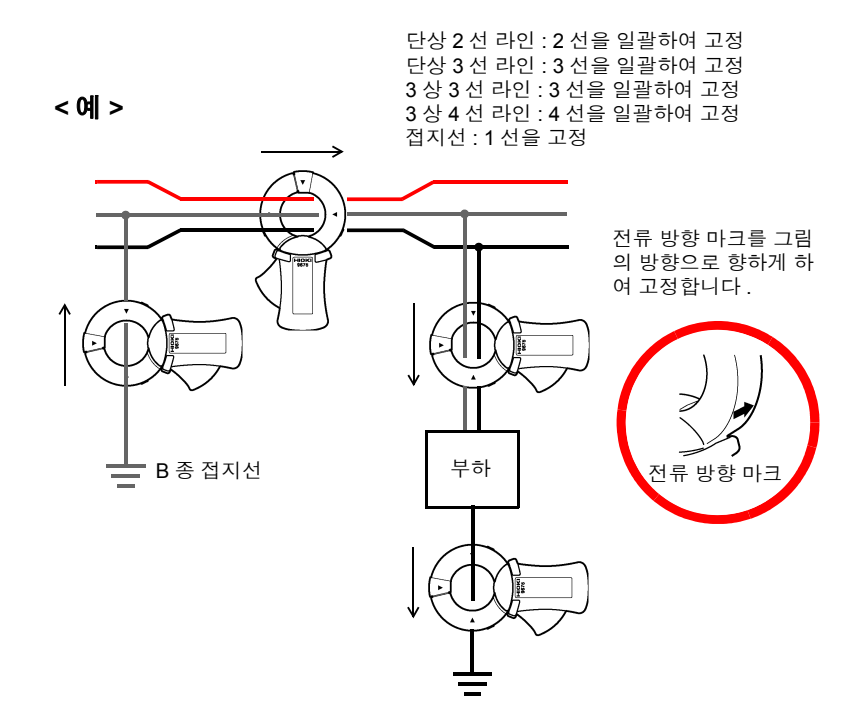

# **3.7** 코드류를 벽면에 고정하기 **(** 필요에 따라 **)**

 $"$ 마그네틱 스트랩 사용하기 $"$  (p.9) 를 반드시 읽어 주십시오.

Z5004 마그네틱 스트랩을 사용하면 전압 코드나 클램프 센서의 코드를 벽면 ( 철판 ) 등에 고정할 수 있습니다 . 특히 전압 코드는 코드 자체의 무게로 인해 악어클립이나 자석이 분리되는 것을 방지할 수 있습니다 .

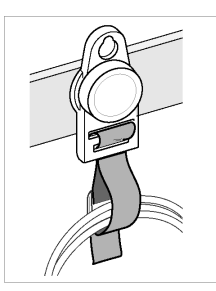

스트랩 장착 방법 :

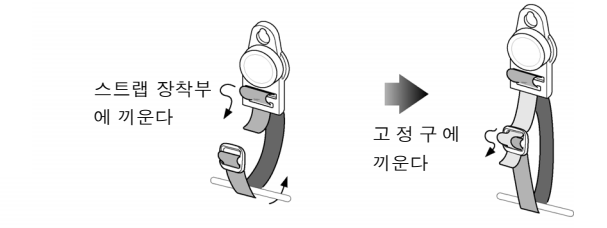

철판 두께와 표면의 굴곡에 따라 장착력이 달라집니다 . 쉽게 분리되어 떨어지지 않는 지 확인한 후에 사용해 주십시오 .

*3.8* 전류 레인지를 설정한다

# <span id="page-60-0"></span>**3.8** 전류 레인지를 설정한다

**[**결선 **,** 확인**]** 화면에서 전류치를 확인하고 다음 순서로 적절한 전류 레인지를 설정합니다.

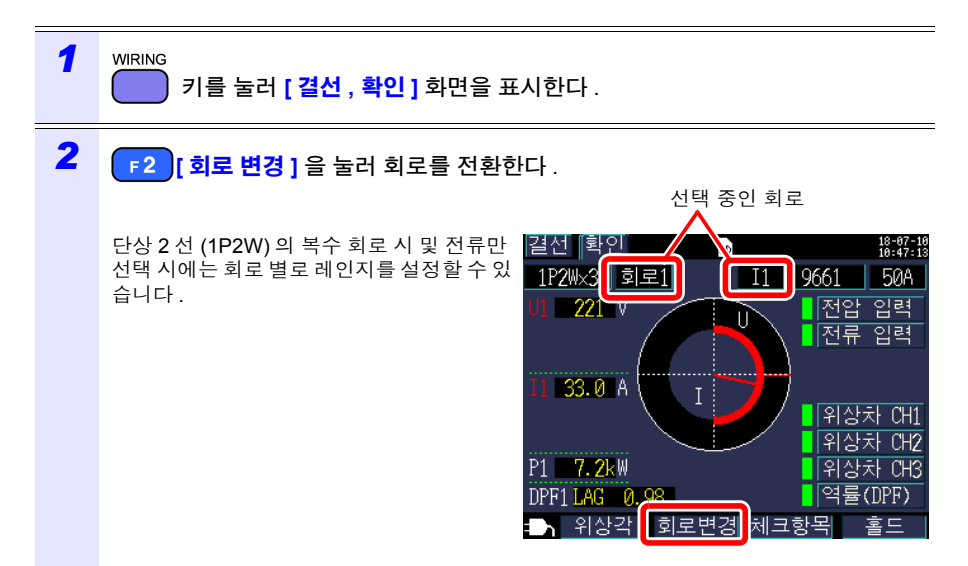

#### *3* 전류치를 확인하고 전류 레인지를 설정한 다.

단상 2 선 (1P2W) 의 복수 회로 시 및 전류만 선택 시에는 다른 채널도 마찬가지로 채널 선 택을 하여 레인지를 설정합니다 .

### 적절한 레인지 선택 방법

부하의 정격 , 가동 상황 및 브레이커의 정격 등에 따라 적절한 레인지를 선택합니다 . 레 인지가 너무 작으면 측정 중에 오버 레인지가 되어 정확한 측정을 할 수 없습니다 . 또한 , 레인지가 너무 크면 오차가 커져서 정확한 측 정을 할 수 없습니다 . 측정 기간 내 최대 부하 전류의 상황을 예상하여 전류 레인지를 설정 합니다 .

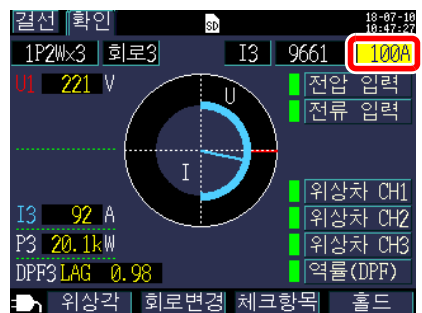

#### 선택

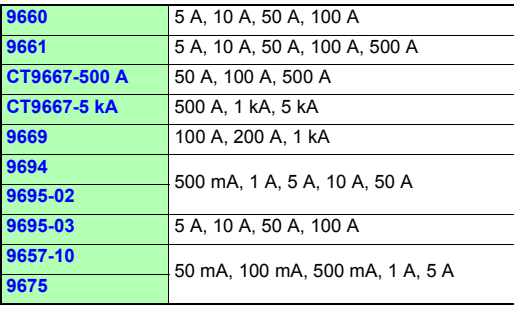

Hioki pwana wa kutoka mwaka wa 1980 hadi wa 1980 hadi wa 1980 hadi wa 1980 hadi wa 1980 hadi wa 1980 hadi wa 1<br>Marejeo

3

*3.9* 결선이 바른지 확인한다 *(* 결선 확인 *)*

# <span id="page-62-0"></span>**3.9** 결선이 바른지 확인한다 **(** 결선 확인 **)**

**[** 결선 **,** 확인 **]** 화면에서 결선이 바르게 이루어졌는지 확인합니다 .

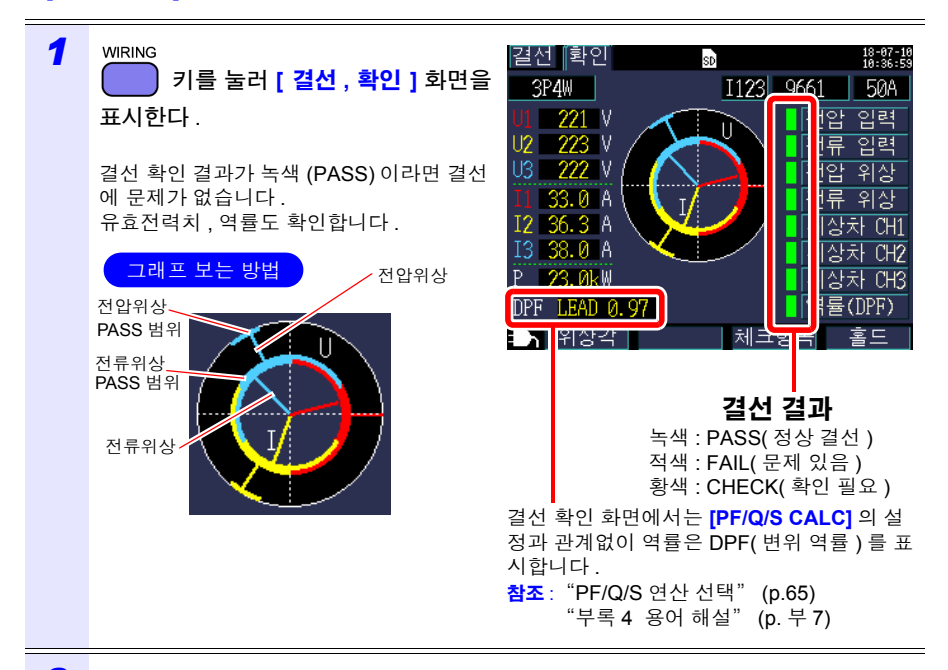

# *2* **[** 위상각 **]** <sup>를</sup> 누른다 .

전압 , 전류 기본파 위상각 ( 측정치 ) 을 확인할 수 있습니다 . 참조 : "5.4 전압 및 전류치의 상세 ( 실효치 , 기본파 값 , 피크치 , 위상각 ) [확인하기"](#page-91-0) (p.85)

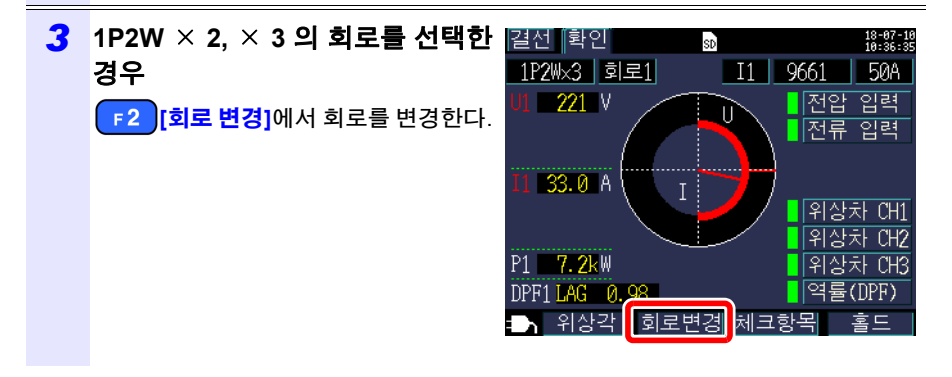

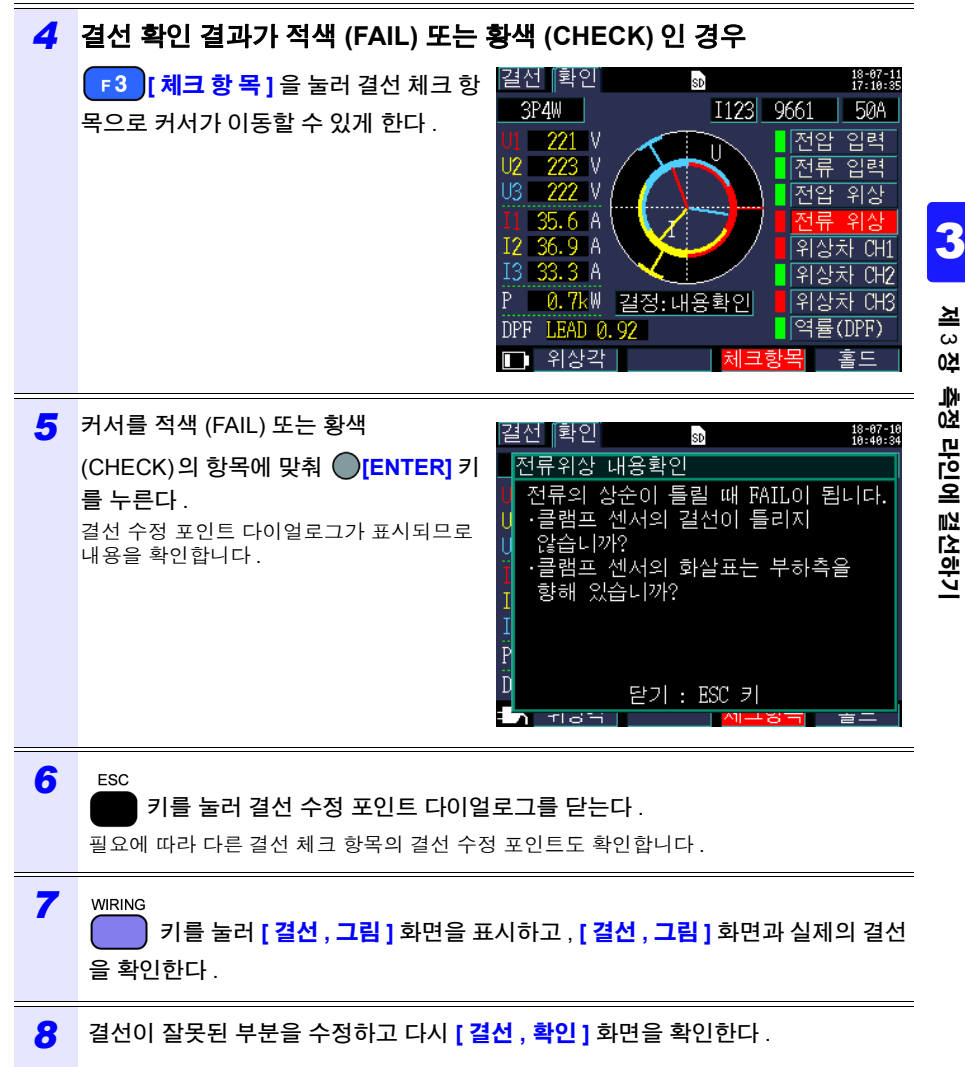

*3.9* 결선이 바른지 확인한다 *(* 결선 확인 *)*

# 결선 확인 결과가 **[CHECK], [FAIL]** 인 경우

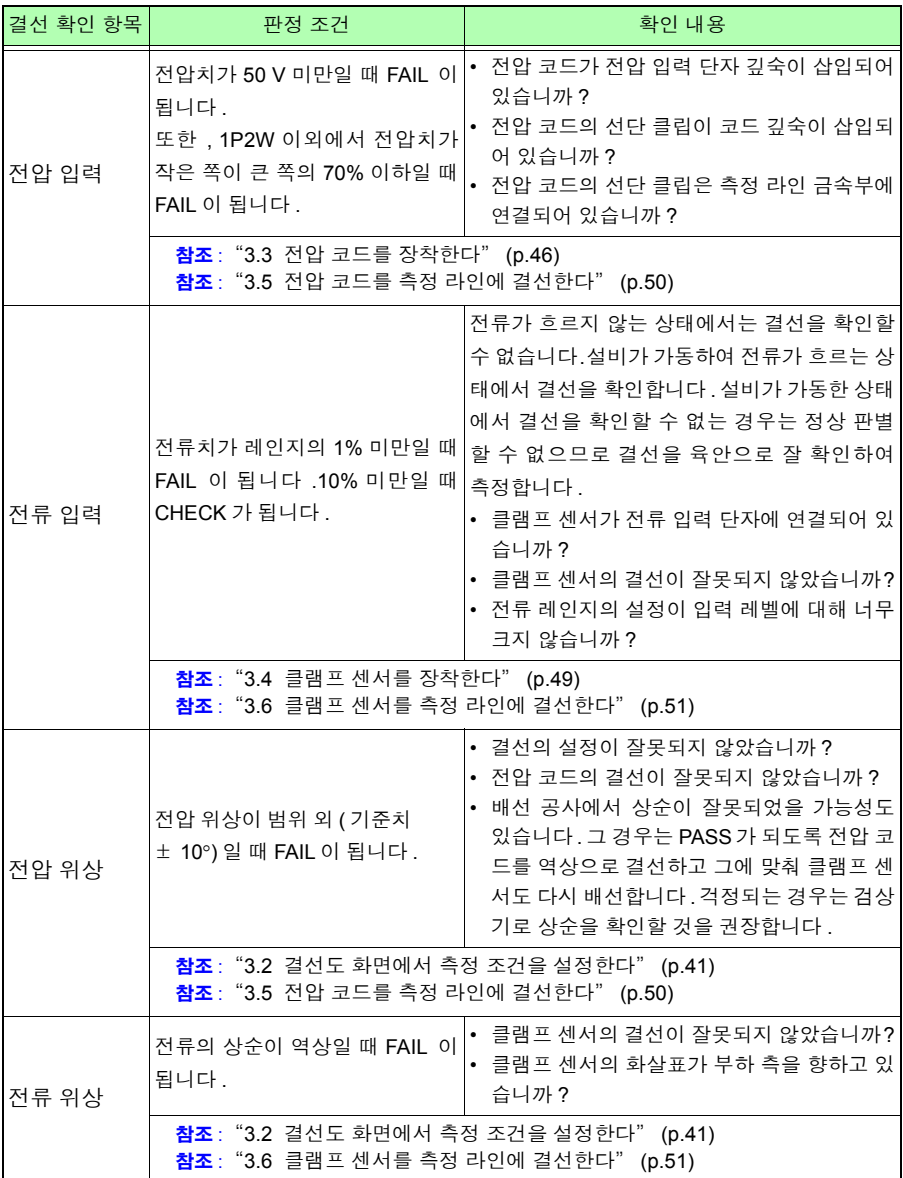

3.9 결선이 바른지 확인한다 ( 결선 확인 )

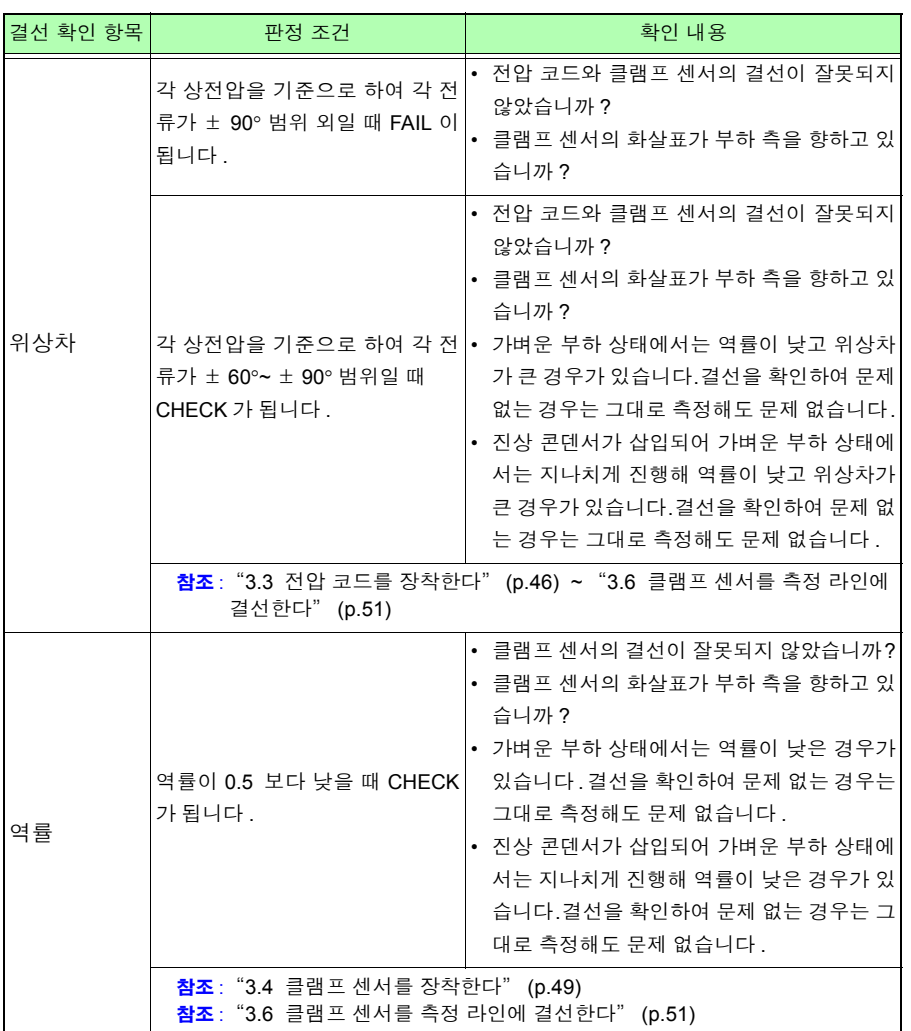

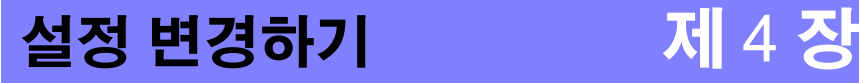

설정 화면에서 임의의 설정 항목을 변경할 수 있습니다 . 참조 : LAN 설정에 대해서 [\(p.145\)](#page-151-0) 참조 : 펄스 설정에 대해서 [\(p.165\)](#page-171-0)

# **4.1** 설정 화면 보는 방법 및 조작 방법

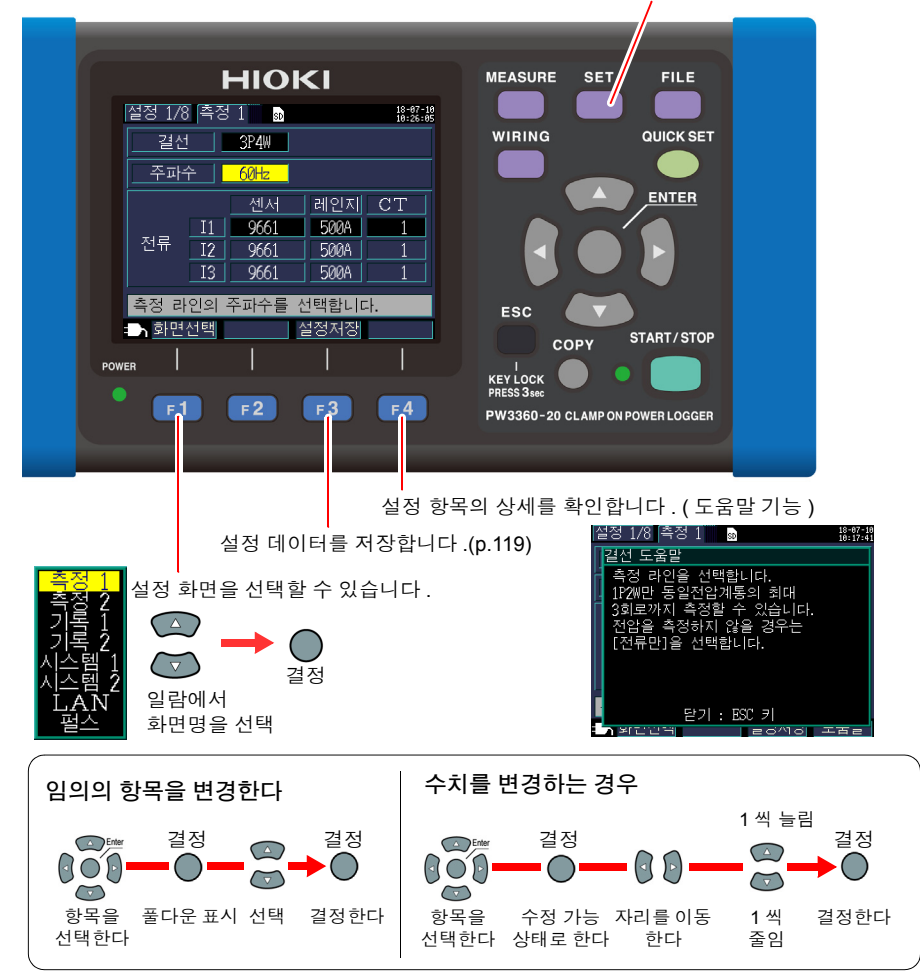

Hioki pwana wa kutoka mwaka wa 1980 hadi wa 1980 hadi wa 1980 hadi wa 1980 hadi wa 1980 hadi wa 1980 hadi wa 1<br>Marejeo

설정 화면으로의 이동 , 설정 화면 전환을 할 수 있습니다 .

4

# <span id="page-68-0"></span>**4.2** 측정 설정 변경하기

설정 화면의 **[** 설정 **1/8,** 측정 **1]** 화면과 **[** 설정 **2/8,** 측정 **2]** 화면에서 측정 조건을 변경할 수 있습니다 .

## 측정 **1** 설정 화면

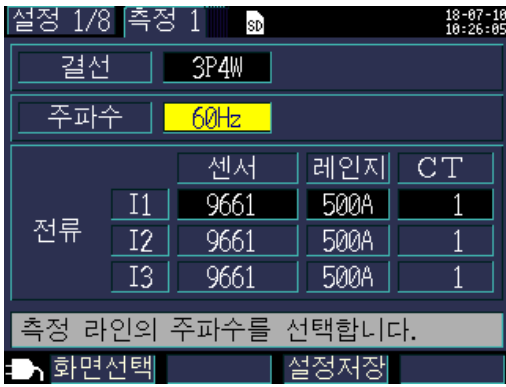

### 결선

측정 라인의 결선 방식을 선택합니다 .

참조 : "결선 [방식의](#page-48-0) 선택" (p.42)

### 주파수

주파수를 선택합니다 . 주파수 설정이 틀리면 정확하게 측정할 수 없습니다 . 반드시 측정 라인의 주파수에 맞춰 주십시오 .

### 선택

**50 Hz**, **60 Hz** 주의 사항 • 공장 초기화 [\(p.79\)](#page-85-0) 를 하여 공장 출하 상태로 한 경우 측정 라인 주파수가 설 정되어 있지 않습니다 . 전원을 켰을 때 먼저 측정 라인에 맞춘 주파수 설정을 합니다 . 참조 : "언어 및 측정 라인 주파수 [\(50 Hz/60 Hz\)](#page-34-0) 를 설정한다" (p.28) • 전압 입력이 있고 주파수가 본 기기의 설정과 다르다고 판단한 경우는 **[** 주파 수에러 **]** 다이얼로그를 표시하므로 **[ENTER]** 키를 눌러 주파수 설정을 변경합니다 . 주파수 에러 주파수 설정이 틀립니다. 주파수 설정을 50Hz에서 60Hz 로 변경합니다.

Hioki pwana wa kutoka mwaka wa 1980 hadi wa 1980 hadi wa 1980 hadi wa 1980 hadi wa 1980 hadi wa 1980 hadi wa 1<br>Marejeo

예 : ENTER 키

### 클램프 센서 **,** 전류 레인지

사용할 클램프 센서와 전류 레인지를 선택합니다 . 참조 : "3.2 결선도 화면에서 측정 조건을 [설정한다"](#page-47-0) (p.41)

### **CT** 비

외장 CT 를 사용하고 있는 경우에 설정합니다 .

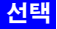

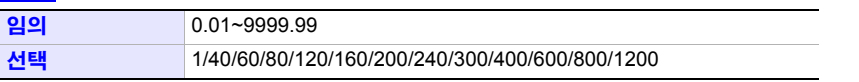

Hioki pwana wa kutoka mwaka wa 1980 hadi wa 1980 hadi wa 1980 hadi wa 1980 hadi wa 1980 hadi wa 1980 hadi wa 1<br>Marejeo

• CT(계기용 변류기)의 2차 측에서 측정하는 경우 CT 비를 설정하면 1차 측으 로 환산하여 표시합니다 .

1차 측 200 A, 2차 측 5 A의 CT 인 경우는 CT 비=40 (200 A / 5 A)이 됩니다.

• 전류 레인지는 5 A 레인지(클램프 센서에 따름)를 선택한 경우 CT 비=40을 곱셈하여 200 A 레인지가 됩니다 .

*4.2* 측정 설정 변경하기

# 측정 **2** 설정 화면

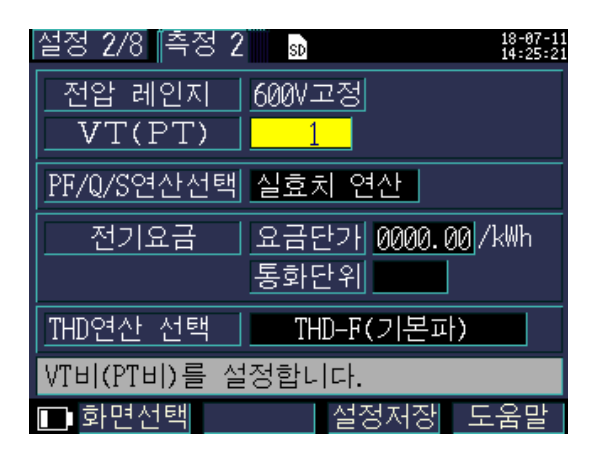

### 전압 레인지

전압 레인지는 600 V 의 단일 레인지 고정입니다 .

### **VT** 비 **(PT** 비 **)**

VT(PT) 를 사용해 측정하는 경우에 설정합니다 .

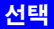

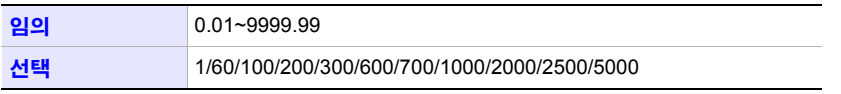

• VT(계기용 변압기)의 2차 측에서 측정하는 경우 VT 비를 설정하면 1차 측으 로 환산하여 표시합니다 . 1 차 측 6.6 kV, 2 차 측 110 V 의 VT 인 경우는 VT 비 =60 (6600 V / 110 V) 이 됩니다 .

Hioki pwana wa kutoka mwaka wa 1980 hadi wa 1980 hadi wa 1980 hadi wa 1980 hadi wa 1980 hadi wa 1980 hadi wa 1<br>Marejeo

• 전압 레인지는 600 V 고정이므로 VT 비 =60 을 곱셈하여 36 kV 레인지가 됩 니다 .

### <span id="page-71-0"></span>**PF/Q/S** 연산 선택

역률 (PF), 무효전력 (Q), 파상전력 (S) 의 연산 방식을 선택합니다 . 참조 : "12.5 [연산식"](#page-194-0) (p.188)

일반적으로 트랜스 용량 확인 등에는 실효치 연산을 사용하지만 , 전기요금에 관한 역률이 나 무효전력을 측정하는 경우는 기본파 연산을 사용합니다 .

### 선택

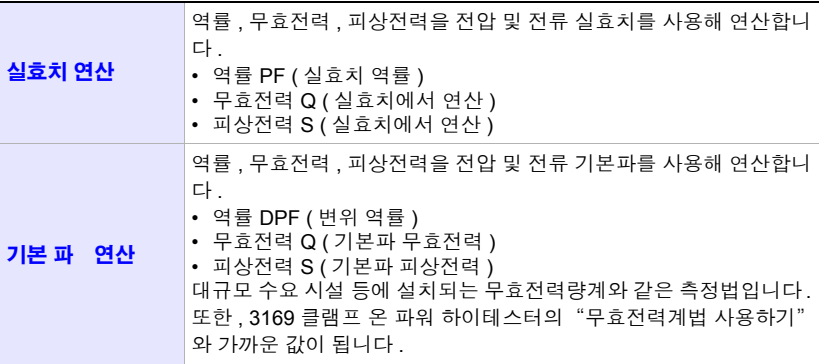
# **66**

*4.2* 측정 설정 변경하기

### <span id="page-72-0"></span>전기요금

전기요금 단가 (/kWh) 를 설정하고 유효전력량 ( 소비분 ) WP+ 에 전기요금 단가를 곱셈하 여 전기요금을 표시할 수 있습니다 .

### 선택

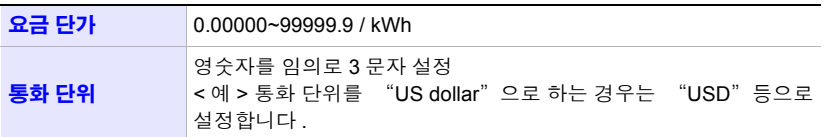

### 요금 단가의 설정 방법

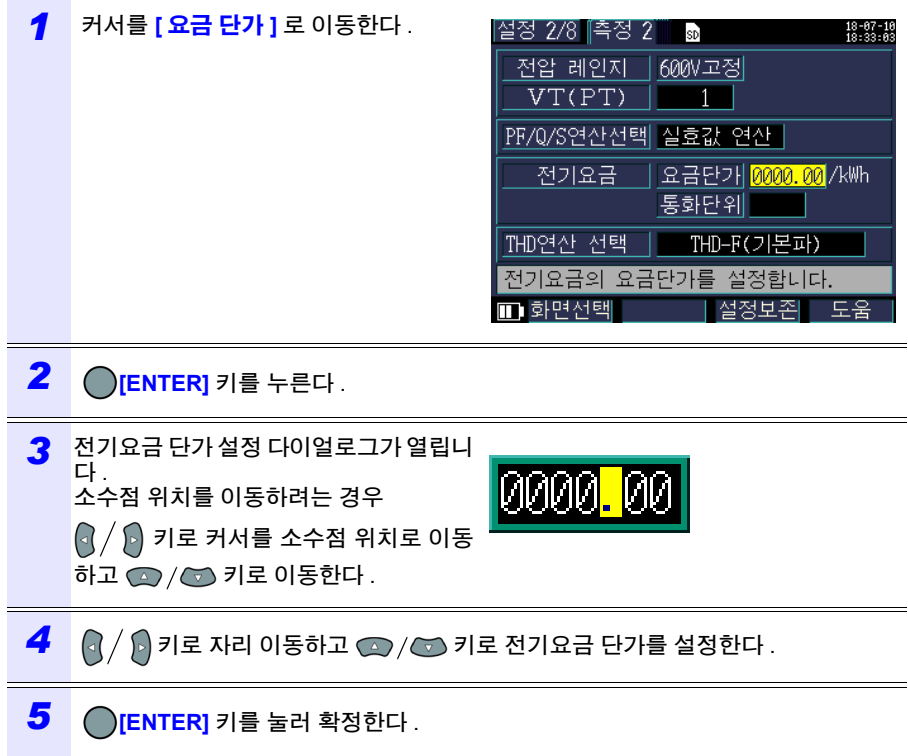

### 통화 단위의 설정 방법

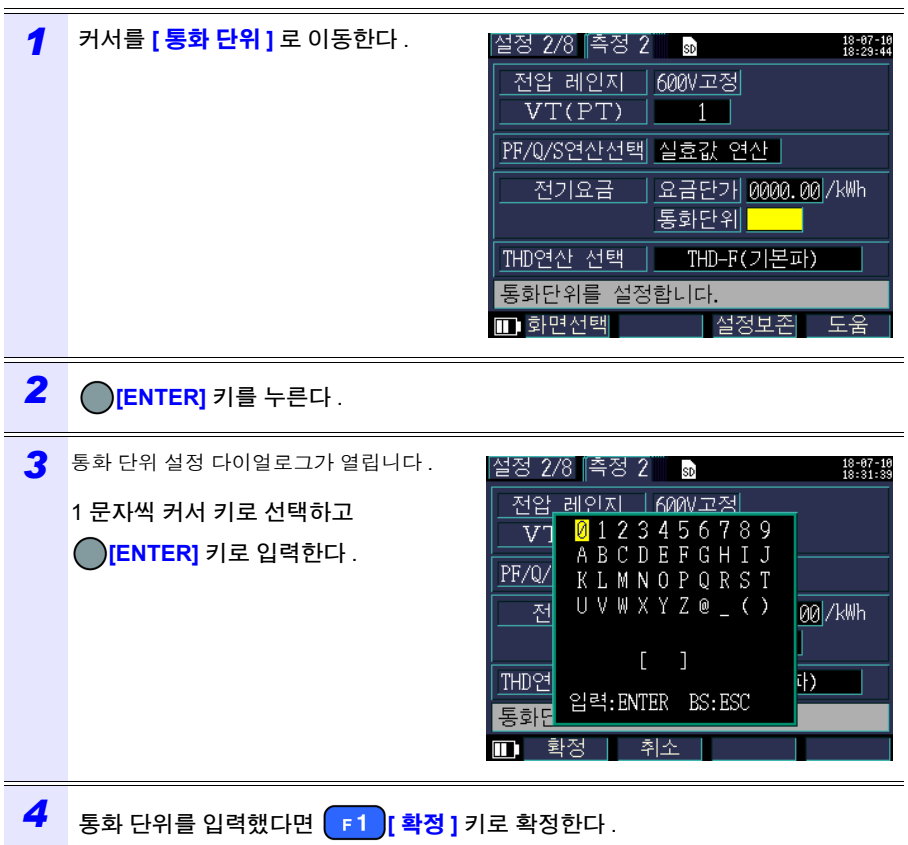

**[F2] [취소]** 을 누르면 입력한 통화 단위가 무효가 됩니다.

## <span id="page-73-0"></span>**THD** 연산 선택 **(PW3360-21** 만 **)**

총 고조파 왜곡률 (THD) 의 연산 방식을 선택합니다 . 일반적으로는 THD-F 가 사용됩니다 .

**THD-F** 선택

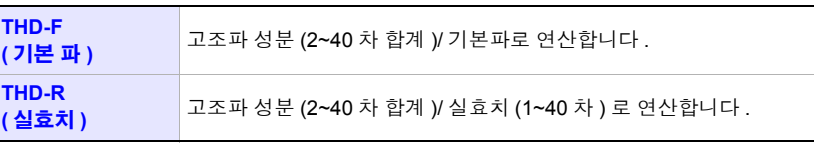

Hioki pwana wa kutoka mwaka wa 1980 hadi wa 1980 hadi wa 1980 hadi wa 1980 hadi wa 1980 hadi wa 1980 hadi wa 1<br>Marejeo

4

*4.3* 기록 *(* 저장 *)* 설정 변경하기

# <span id="page-74-0"></span>**4.3** 기록 **(** 저장 **)** 설정 변경하기

설정 화면의 **[** 설정 **3/8,** 기록 **1]** 화면과 **[** 설정 **4/8,** 기록 **2]** 화면에서 측정 데이터의 기록 ( 저장 ) 조건을 변경할 수 있습니다 .

# 기록 **1** 설정 화면

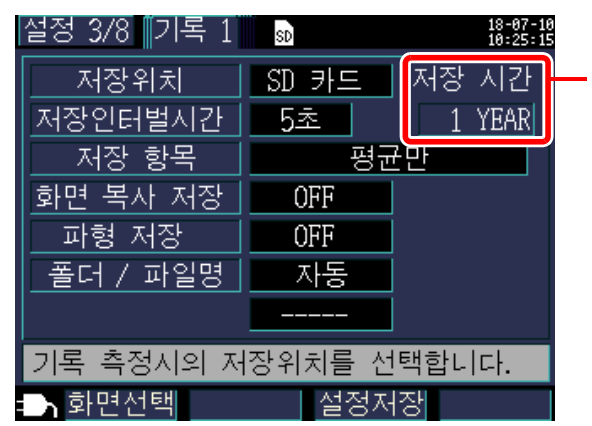

저장 가능 시간

기록 측정은 최장 1 년간이 므로 저장 가능 시간도 최 장 1 년이 됩니다 .

주의 사항

저장 시간이 경과하면 측 정은 계속되지만 측정값은 저장되지 않습니다 .

#### 저장위치

측정 데이터의 저장위치를 설정합니다 .

#### 선택

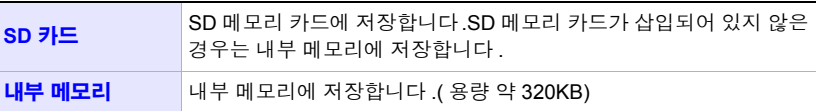

SD 메모리 카드가 가득 찬 경우 내부 메모리에 데이터를 저장합니다. SD 메모 리 카드와 내부 메모리가 가득 찬 경우 데이터 저장을 중지합니다 . 저장된 데 이터는 덮어쓰기 되지 않습니다 .

Hioki pwana wa kutoka mwaka wa 1980 hadi wa 1980 hadi wa 1980 hadi wa 1980 hadi wa 1980 hadi wa 1980 hadi wa 1<br>Marejeo

#### 저장 인터벌 시간

측정 데이터를 저장하는 간격을 설정합니다 .

#### 선택

**1**/**2**/**5**/**10**/**15**/**30** 초 , **1**/**2**/**5**/**10**/**15**/**20**/**30**/**60** 분

*4.3* 기록 *(* 저장 *)* 설정 변경하기

**69**

#### 저장항목

인터벌 시간별로 저장하는 항목을 "평균만" 으로 할 것인지 "전부 ( 평균 / 최대 / 최소 ) 로 할 것인지를 설정합니다 .

전력량 , 디맨드 관련 측정 데이터는 설정과 상관없이 저장됩니다 .

PW3360-21( 고조파 측정 기능 있음 ) 의 경우는 고조파 데이터의 저장 있음 / 없음도 설정 합니다 . 고조파 데이터는 내부 메모리에 저장할 수 없습니다 . 고조파 데이터를 저장하는 경우는 저장위치 설정을 "SD 카드" 로 설정합니다 . 저장위치를 "내부 메모리" 로 설 정한 경우는 고조파 데이터 이외의 전압 , 전류 , 전력 , 디맨드 , 전력량 등의 기록 측정 데 이터만 내부 메모리에 저장합니다 .

피크치를 저장하려는 경우는 " 모두 " 를 선택해 주십시오 . 전압과 전류의 피크치에는 평균 치가 없으므로 " 평균 만 " 을 선택하면 피크치는 저장되지 않습니다 .

#### **PW3360-20(** 고조파 기능 없음 **)** 의 경우

#### 선택

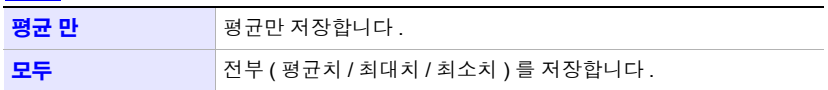

#### **PW3360-21(** 고조파 기능 있음 **)** 의 경우

#### 선택

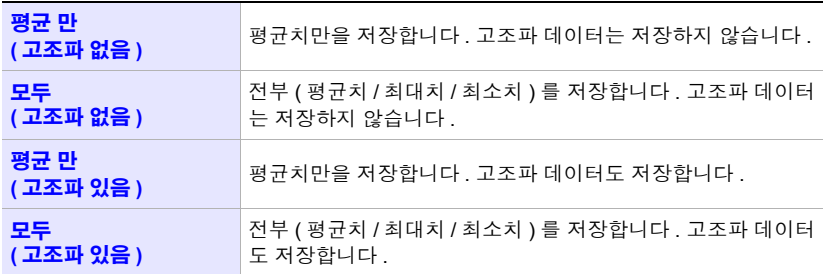

**70**

- 통상은 "평균만" 을 선택하고 , 다음과 같은 데이터가 필요한 경우에는 "전 부 ( 평균 / 최대 / 최소 )" 를 선택합니다 . 최대 : 전류 , 전력치 등의 최대치를 확인한다 최소 : 전압 , 역률 등의 최소치를 확인한다
	- 결선이 "전류만" 인 경우 전류 기본파 위상각에 평균치는 없습니다 .
	- 평균은 저장 인터벌 시간 내에 200 ms 마다 연산을 빠짐없이 연속적으로 실 행한 결과를 평균한 값이 됩니다 .
	- 최대 / 최소는 저장 인터벌 시간 내에 200 ms 마다 연산을 빠짐없이 연속적으 로 실행한 것 중의 최대 / 최소치가 됩니다 .
	- 평균/최대/최소치의 데이터 처리 방법에 대해서는 "최대/최소/[평균치](#page-189-0) 측정 의 처리 방법" [\(p.183\)](#page-189-0) 을 참조해 주십시오 .
	- 통상의 전압, 전류, 전력, 디맨드, 전력량 등의 기록 측정 데이터(CSV 형식) 와 고조파 데이터 ( 바이너리 형식 ) 는 다른 파일로 저장됩니다 . 참조 : "제 8 장 데이터 저장과 파일 조작" [\(p.109\)](#page-115-0)

#### 화면 복사 저장

표시된 화면을 BMP 형식의 데이터로 인터벌 시간별로 저장할 것인지를 설정합니다 . 최단 인터벌 시간은 5 분입니다 .5 분 미만의 설정인 경우 화면 복사는 5 분마다 저장합니 다 . 화면 복사는 내부 메모리에 저장할 수 없습니다 . 화면 복사를 저장할 경우는 저장위치 설정을 **[SD** 카드 **]** 로 설정합니다 .

#### 선택

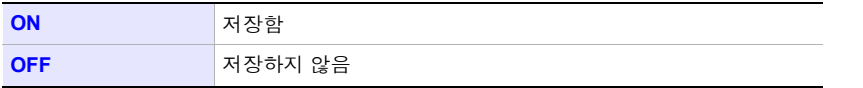

주의 사항 반드시 저장하려는 화면을 표시한 상태에서 기록 측정을 해 주십시오 . 복사되 는 화면은 "표시되어 있는 화면" 입니다 .

#### 파형 저장

파형 데이터를 바이너리 형식으로 인터벌 시간별로 저장할 것인지를 설정합니다 . 최단 인터벌 시간은 1 분입니다 .1 분 미만의 설정인 경우 파형은 1 분마다 저장합니다 . 파형 은 내부 메모리에 저장할 수 없습니다 . 파형을 저장할 경우는 저장위치 설정을 **[SD** 카드 **]** 로 설정합니다 .

10.24 kHz 의 샘플링 주기로 2 파분의 파형 (420 데이터 ) 을 저장합니다 .

선택

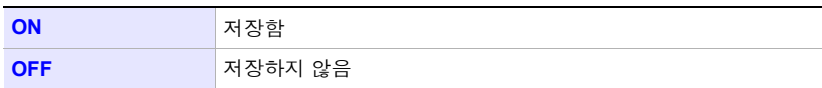

### 폴더 **/** 파일명

저장할 파일명을 설정합니다 . 참조 : "8.2 폴더 및 파일 구조에 [대해서"](#page-118-0) (p.112)

### 선택

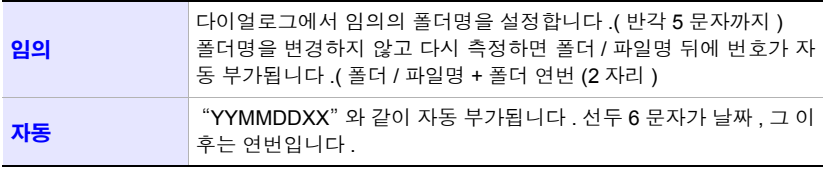

Hioki pwana wa kutoka mwaka wa 1980 hadi wa 1980 hadi wa 1980 hadi wa 1980 hadi wa 1980 hadi wa 1980 hadi wa 1<br>Marejeo

주의 사항 측정 데이터의 최대 파일 사이즈는 약 200 MB 입니다 . 이를 넘으면 다른 파일을 작성하여 저장합니다 .( 폴더 / 파일명 + 폴더 연번 (2 자리 ) +파일 연번 (2 자리 )) *4.3* 기록 *(* 저장 *)* 설정 변경하기

# 폴더 **/** 파일명 입력 방법

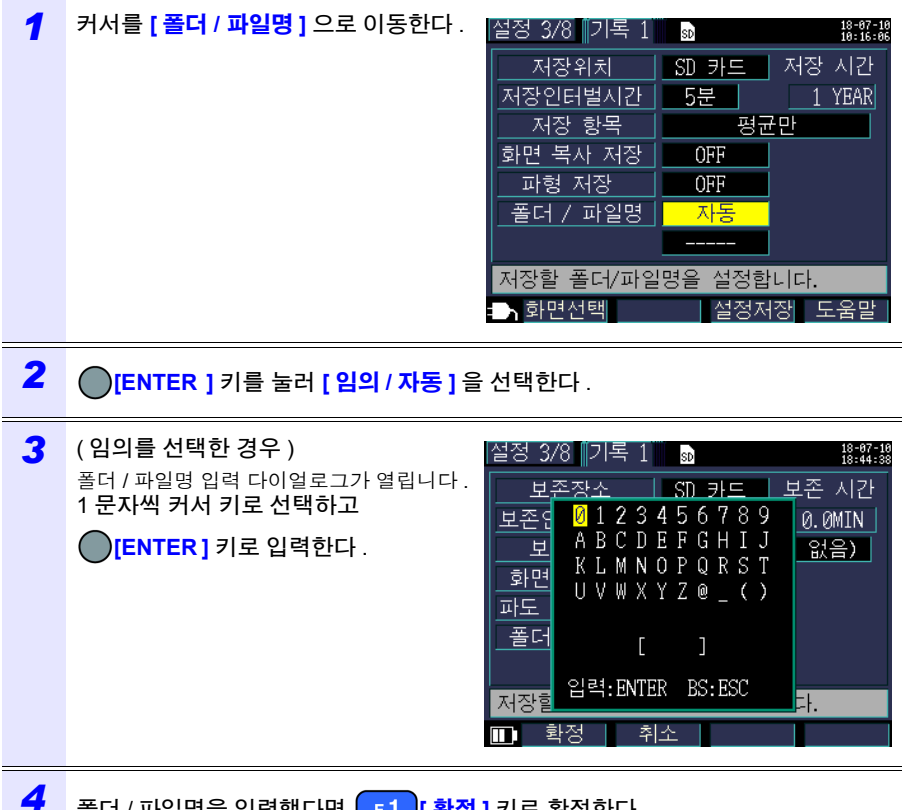

*4* 폴더 / 파일명을 입력했다면 **[** 확정 **]** 키로 확정한다 .

<mark>[ F 2 ] [ 취소 ]</mark> 을 누르면 입력한 폴더 / 파일명이 무효가 됩니다 .

# 기록 **2** 설정 화면

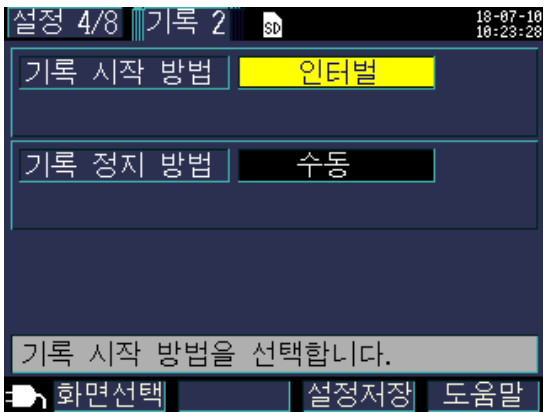

### 기록 시작 방법

기록 시작 방법을 설정합니다 .

# 선택

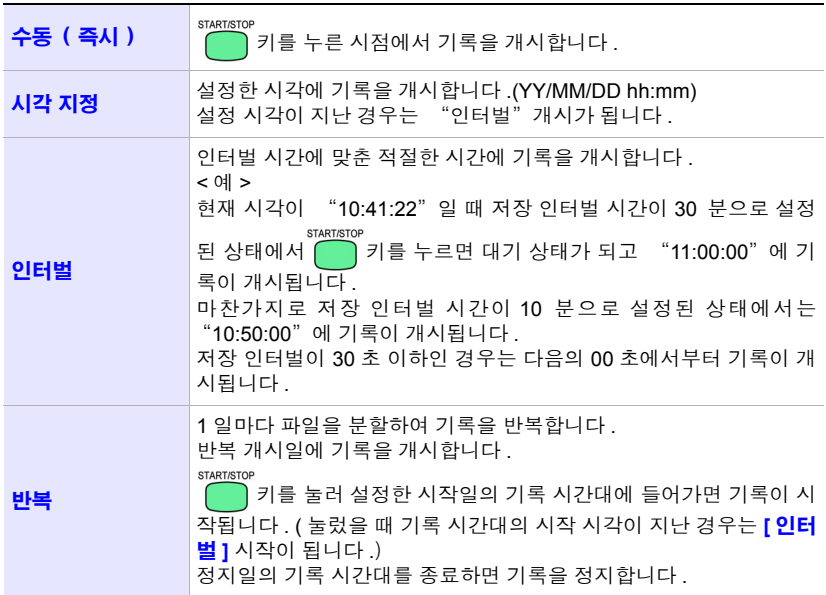

*4.3* 기록 *(* 저장 *)* 설정 변경하기

### <span id="page-80-0"></span>시각 지정의 시각 설정 방법

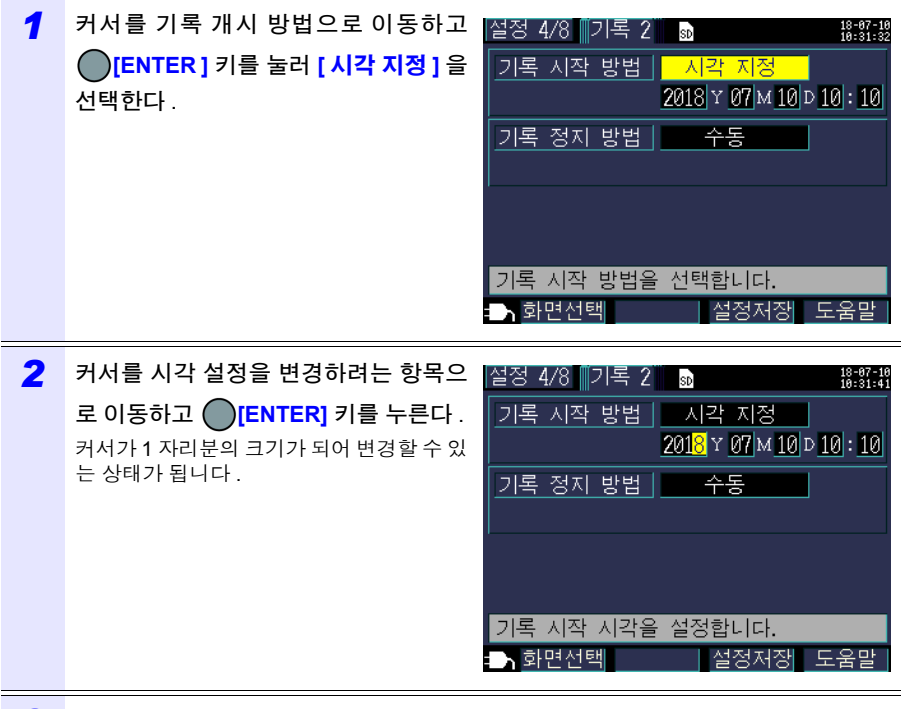

 $3$  커서의 ○/○ 키로 변경하고 ◯ <mark>[ENTER]</mark> 키로 확정한다 .

필요에 따라 다른 항목도 변경합니다 .

### 기록 정지 방법

기록 정지 방법을 설정합니다 .

#### 선택

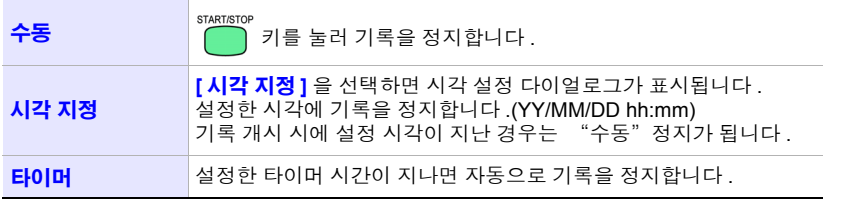

주의 사항 기록 측정 기간은 최장 1 년입니다. 1 년이 되면 자동으로 기록을 정지합니다.

*4.3* 기록 *(* 저장 *)* 설정 변경하기

**75**

#### 기록 시간대 **(** 반복 기록 시만 **)**

반복 기록 시에 기록하는 시간대를 설정합니다 . 00:00~24:00 의 경우 1 일마다 0:00 에 기록을 리셋하고 즉시 기록을 재개합니다 . 8:00~18:00 의 경우 이 시간대에만 기록 ( 적산 전력 ) 측정합니다 . 0:00~8:00 및 18:00~24:00 의 시간대에는 기록 ( 적산 전력 ) 측정을 하지 않습니다 . 설정 내비에서 반복 기록을 선택한 경우 기록 시간대는 00:00~24:00 고정이 되고 변경할

수 없습니다 .

#### 폴더 분할 **(** 반복 기록 시만 **)**

폴더를 분할하는 주기를 설정합니다 . 설정 내비에서 반복 기록을 선택한 경우 폴더 분할은 OFF 고정이 되고 변경할 수 없습니 다.

주의 사항 SF1001 파워 로거 뷰어 ( 옵션 ) 에 데이터를 로딩하는 경우 폴더를 분할하면 분할된 폴더는 동일 데이터로 로딩할 수 없습니다 .SF1001 을 사용해 모두 동 일 데이터로 취급하려는 경우 폴더 분할을 하지 마십시오 .

### 선택

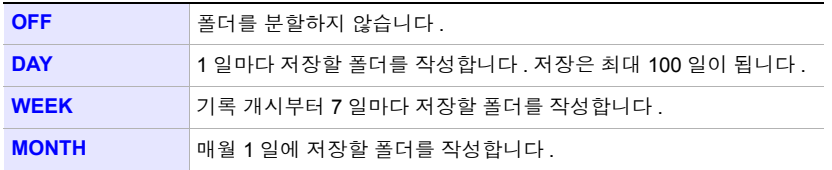

*4.4* 시스템 설정 변경하기 *(* 필요에 따라서 *)*

# **4.4** 시스템 설정 변경하기 **(** 필요에 따라서 **)**

설정 화면의 **[** 설정 **5/8,** 시스템 **1]** 화면 또는 **[** 설정 **6/8,** 시스템 **2]** 화면에서 시스템 설정을 변경할 수 있습니다 .

# 시스템 **1** 설정 화면

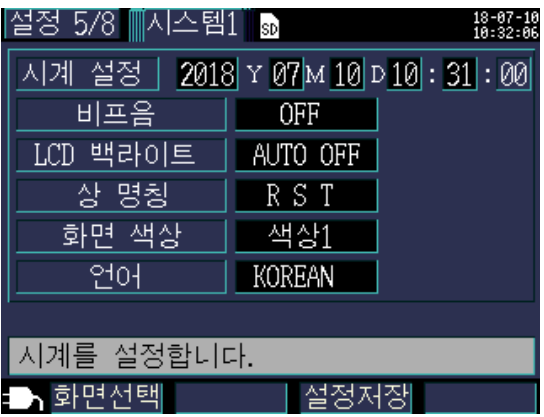

#### 시계

서기로 연 - 월 - 일 , 시 : 분을 설정합니다 .(24 시간제 ) 참조 : "시각 [지정의](#page-80-0) 시각 설정 방법" (p.74)

초는 설정할 수 없습니다 . 변경 후 **[ENTER]** 키를 누를 때마다 00 초로 설 정됩니다 .

#### 비프음

키를 눌렀을 때 비프음의 ON/OFF 를 설정합니다 .

#### 선택

**ON**/**OFF**

#### **LCD** 백라이트

LCD 표시의 백라이트 자동 소등 ON/OFF 를 설정합니다 .

#### 선택

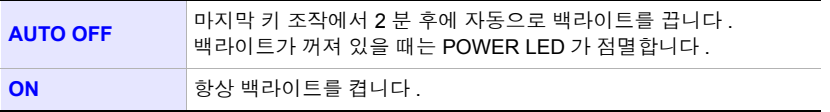

# *4.4* 시스템 설정 변경하기 *(* 필요에 따라서 *)*

### 상 명칭

**[** 결선 그림 **]** 화면에 표시되는 측정 라인의 상 명칭을 설정합니다 .

### 선택

**R S T, A B C, L1 L2 L3, U V W**

#### 화면 색상

화면 색상을 선택할 수 있습니다 .

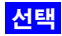

색상 **1~3**

### 언어

표시 언어를 설정합니다 .

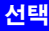

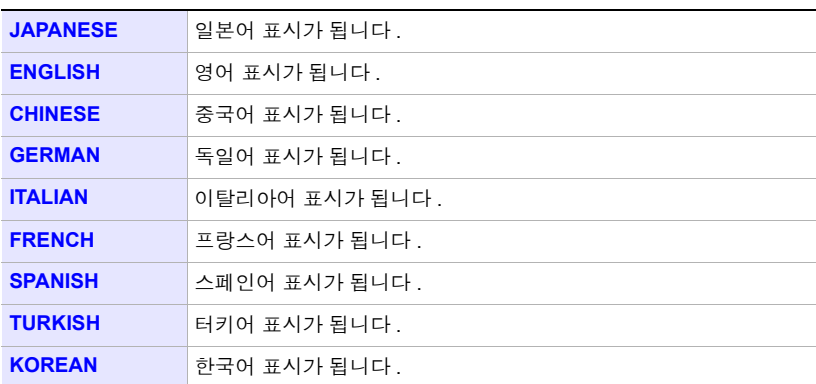

Hioki pwana wa kutoka mwaka wa 1980 hadi wa 1980 hadi wa 1980 hadi wa 1980 hadi wa 1980 hadi wa 1980 hadi wa 1<br>Marejeo

**77**

*4.4* 시스템 설정 변경하기 *(* 필요에 따라서 *)*

# 시스템 **2** 설정 화면

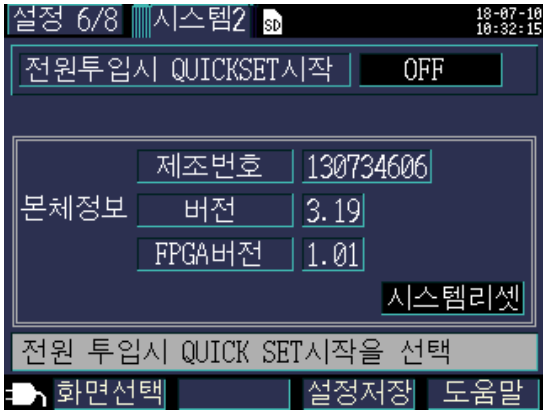

### 전원 투입 시 **QUICKSET** 시작

전원 투입 시에 설정 내비 개시 다이얼로그를 표시할 것인지를 설정합니다 .

### 선택

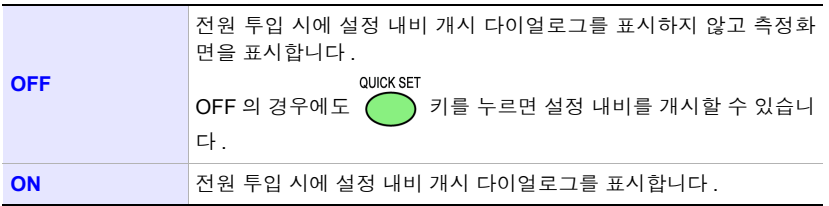

#### 본체 정보

본 기기의 제조번호와 소프트웨어 및 FPGA 의 버전을 표시합니다 .

제조번호는 9 자리의 숫자로 구성되어 있습니다 . 이 중 왼쪽에서 2 자리가 제조년도 , 다음 2 자리가 제조월을 나타냅니다 .

# **4.5** 본 기기의 초기화 **(** 시스템 리셋 **)**

본 기기의 동작이 이상할 때는 ["수리를](#page-207-0) 맡기기 전에" (p.201) 를 확인해 주십시오 . 원인 을 알 수 없는 경우는 시스템 리셋을 실행합니다 .

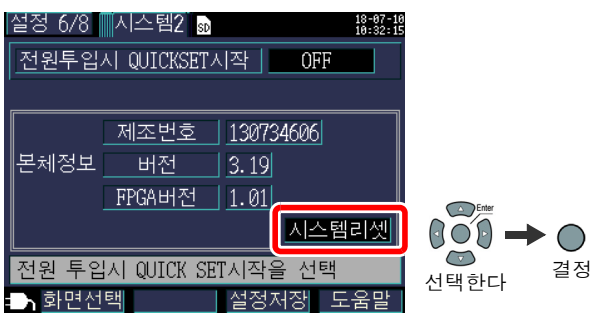

시스템 리셋을 실행하면 주파수 설정 , 시계 , 언어 설정 , IP 주소 , 서브넷 마스크 , 디폴트 게이트웨이 이외는 공장 출하 시로 초기화됩니다 . 내부 메모리는 삭제되지 않습니다 .

### 공장 출하 상태로 되돌리기 **(** 공장 초기화 **)**

공장 초기화를 실행하면 주파수 설정 , 언어 설정 , 통신 설정을 포함해 모든 설정을 공장 출 하 상태로 되돌립니다 . 내부 메모리는 삭제됩니다 .

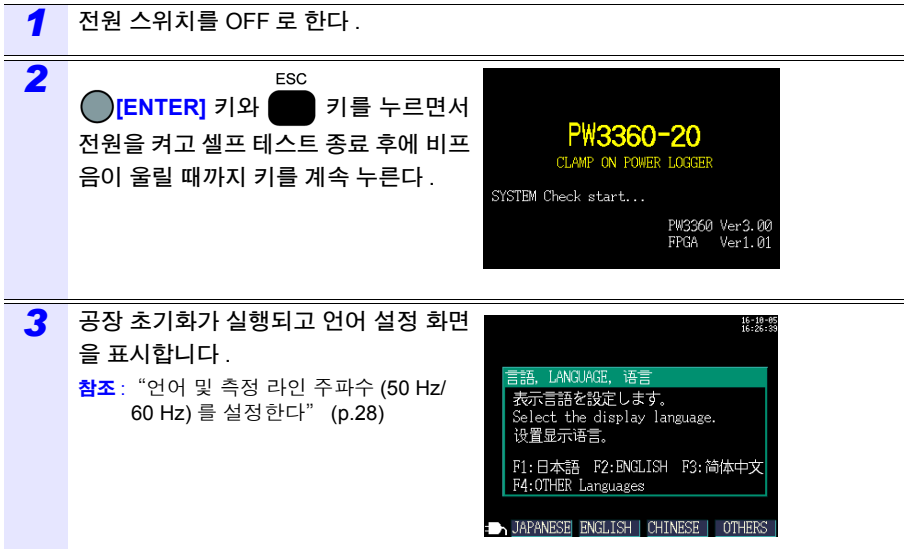

# **4.6** 공장 출하 시의 설정

공장 출하 시의 초기 설정은 다음과 같습니다 .

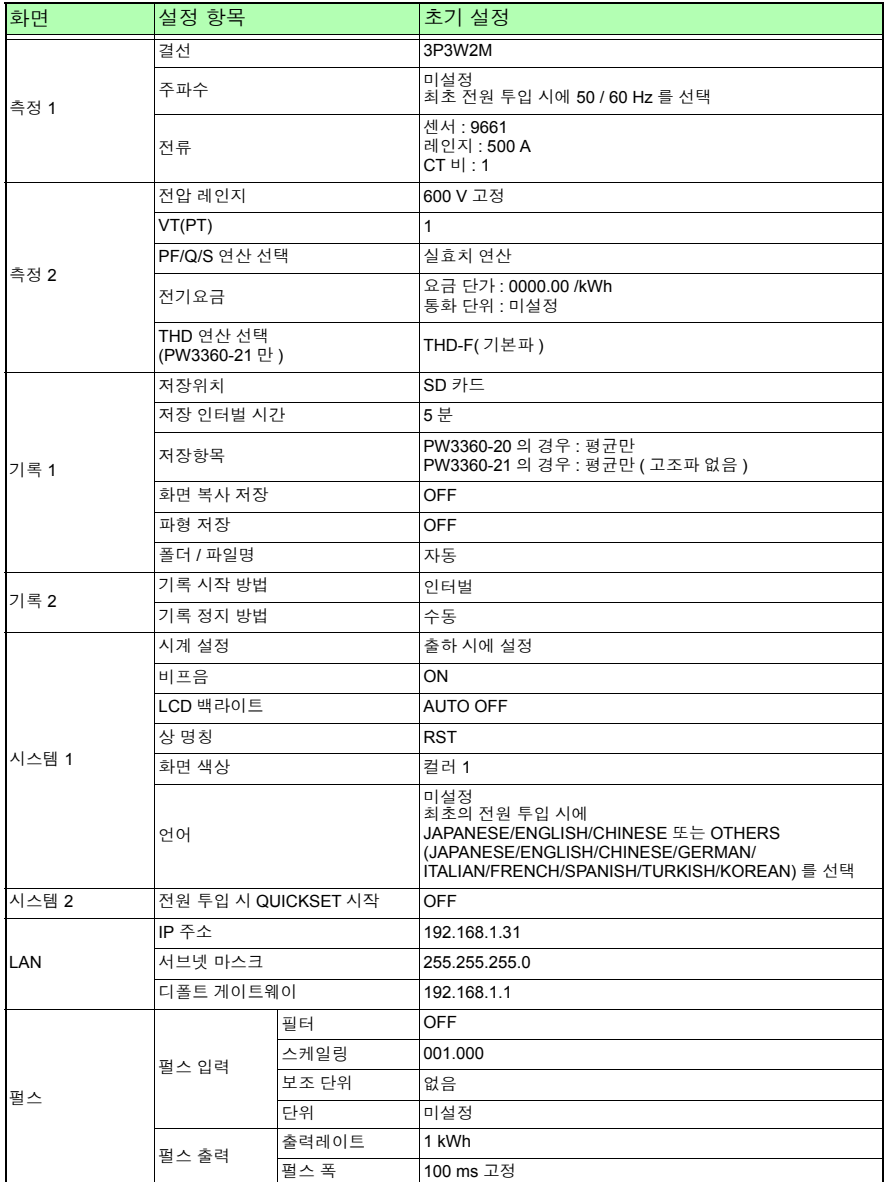

**81**

제 5 장

5

사<br>전

의미

확인하기

측정 데이터 확인하기 \_\_\_ 제 5 장

본 기기에서는 측정화면에서 측정치 , 파형 , 그래프를 볼 수 있습니다 .

# **5.1** 측정화면 보는 방법 및 조작 방법

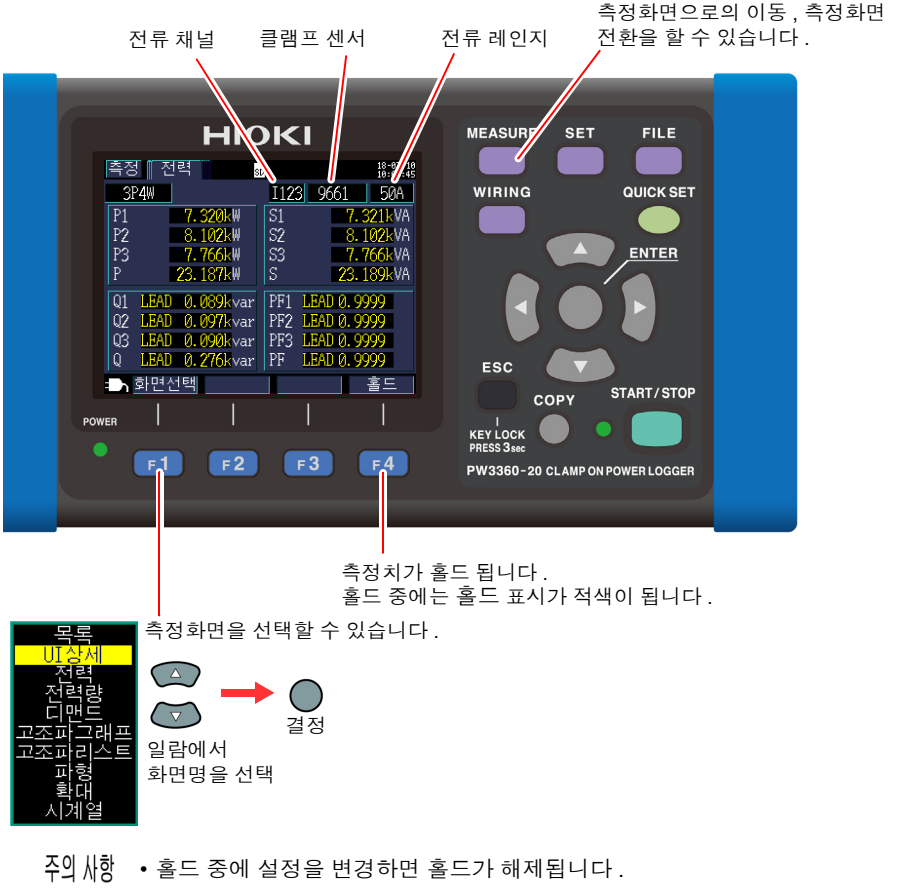

• 홀드 중에도 시각 표시는 고정되지 않습니다 .

*5.1* 측정화면 보는 방법 및 조작 방법

### 결선이 **1P2W** × **2** 또는 × **3** 인 경우

결선이 1P2W × 2 또는 × 3 인 경우 회로 선택을 합니다 .

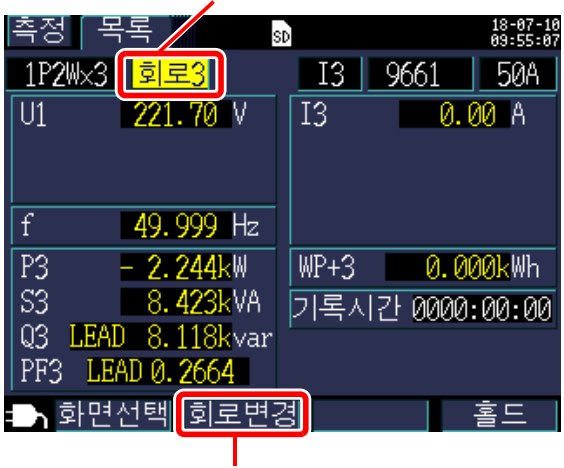

회로를 선택합니다 .

회로를 변경할 수 있습니다 .

Hioki pwana wa kutoka mwaka wa 1980 hadi wa 1980 hadi wa 1980 hadi wa 1980 hadi wa 1980 hadi wa 1980 hadi wa 1<br>Marejeo

결선이 1P2W × 2 또는 1P2W × 3 인 경우 **[** 측정 **,** 목록 **]** 화면 , **[** 측정 **,** 전력 **]** 화면은 회로별로 화면이 다르므로 회로를 변경합니 다 . 회로 번호와 전류 채널 표시가 바뀝니다 .

# **5.2** 측정화면 일람

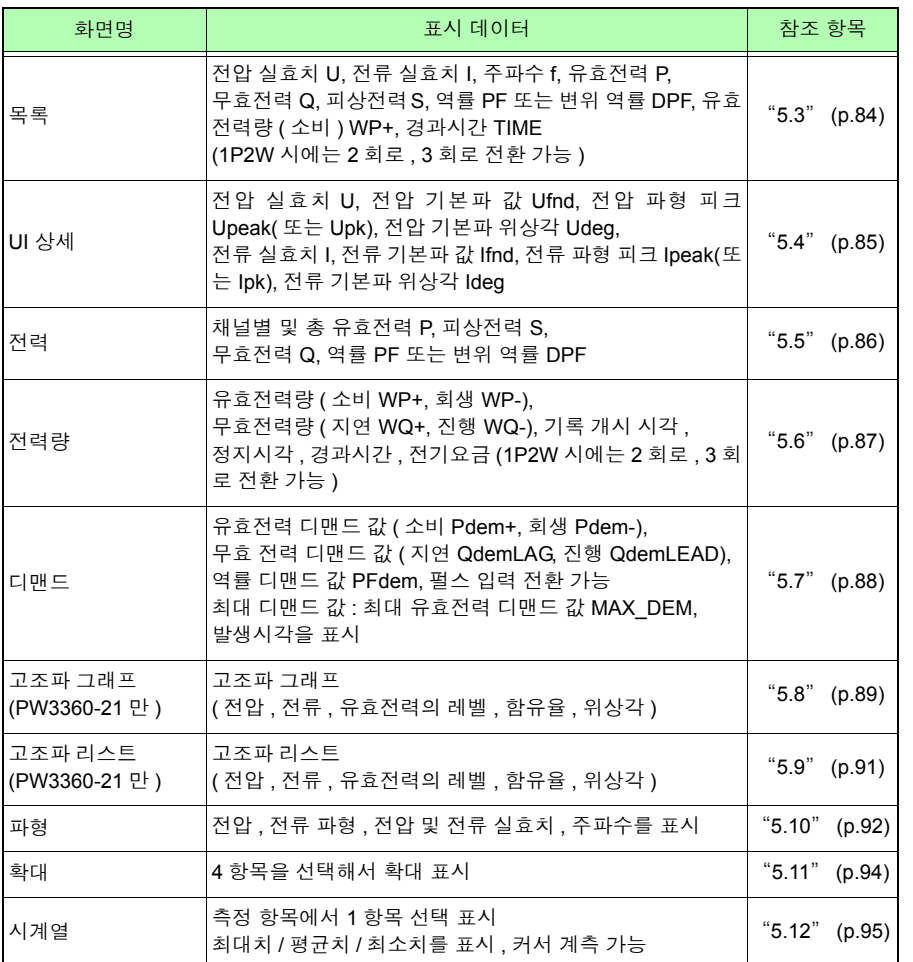

Hioki pwana wa kutoka mwaka wa 1980 hadi wa 1980 hadi wa 1980 hadi wa 1980 hadi wa 1980 hadi wa 1980 hadi wa 1<br>Marejeo

제 5 장 사<br>전 의미 확인하기 5 *5.3* 목록 *(* 전압 *,* 전류 *,* 전력 *,* 전력량 *)* 확인하기

# <span id="page-90-0"></span>**5.3** 목록 **(** 전압 **,** 전류 **,** 전력 **,** 전력량 **)** 확인하기

**MEASURE** 

**84**

키 또는 **[** 화면선택 **]** 키를 눌러 **[** 측정 **,** 목록 **]** 화면을 표시합니다 .

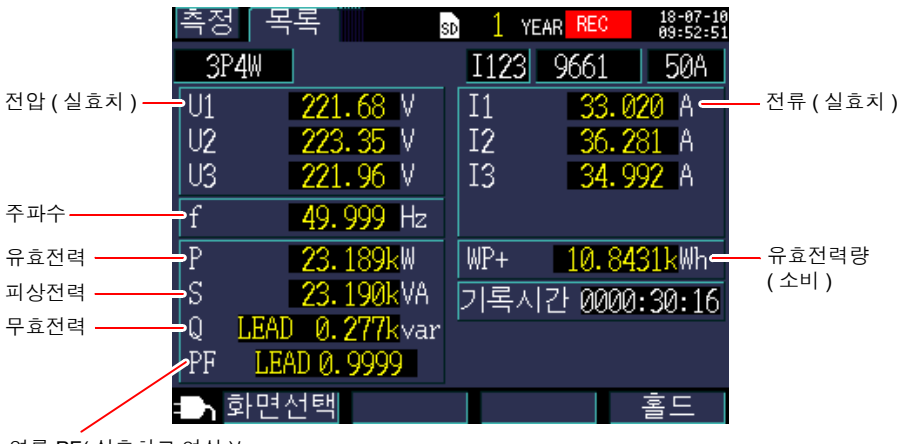

Hioki pwana wa kutoka mwaka wa 1980 hadi wa 1980 hadi wa 1980 hadi wa 1980 hadi wa 1980 hadi wa 1980 hadi wa 1<br>Marejeo

역률 PF( 실효치로 연산 )/ 변위 역률 DPF( 기본파만으로 연산 ) 를 설정에서 선택합니다 . 참조 : "[PF/Q/S](#page-71-0) 연산 선택" (p.65)

*5.4* 전압 및 전류치의 상세 *(* 실효치 *,* 기본파 값 *,* 피크치 *,* 위상각 *)* 확인하기

# <span id="page-91-0"></span>**5.4** 전압 및 전류치의 상세 **(** 실효치 **,** 기본파 값 **,**  피크치 **,** 위상각 **)** 확인하기

**MEASURE** 

키 또는 **[** 화면선택 **]** 키를 눌러 **[** 측정 **, U/I** 상세 **]** 화면을 표시합니다 .

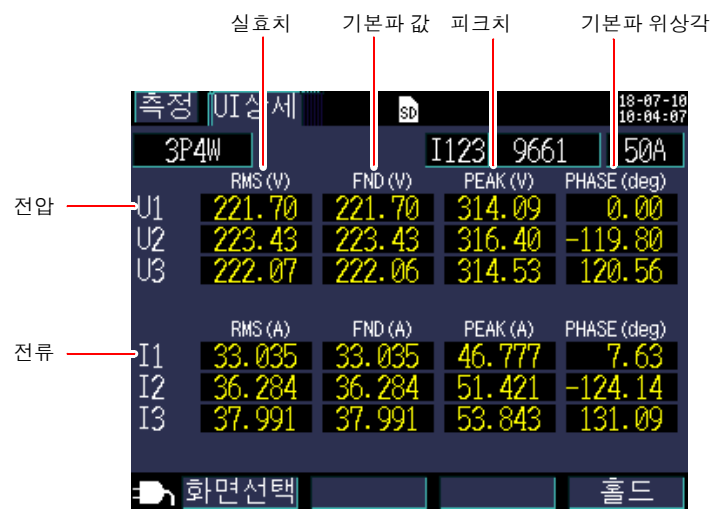

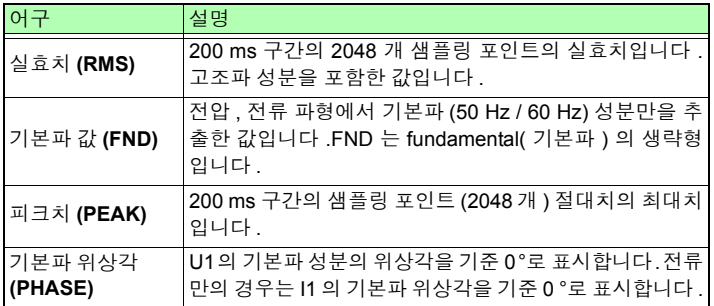

결선이 3P3W3M 인 경우 전압 실효치는 선간 전압을 사용하며 , 기본파 값 / 피 크치 / 기본파 위상각은 가상 중성점에서의 상전압을 사용하고 있습니다 . 참조 : "부록 2 3 상 3 선의 측정에 [대해서"](#page-218-0) (p. 부 2)

Hioki pwana wa kutoka mwaka wa 1980 hadi wa 1980 hadi wa 1980 hadi wa 1980 hadi wa 1980 hadi wa 1980 hadi wa 1<br>Marejeo

3상 3선에서 모두 선간전압을 사용한 값을 원하는 경우 3P3W2M 결선으로 측 정합니다 . 또한 , 모두 상전압을 사용한 값을 원하는 경우는 3P3W3M 의 결선 상태에서 결선 설정만 3P4W 로 하여 측정합니다 .

**85**

**86**

*5.5* 전력 상세 *(* 각 채널의 전력 *)* 확인하기

# <span id="page-92-0"></span>**5.5** 전력 상세 **(** 각 채널의 전력 **)** 확인하기

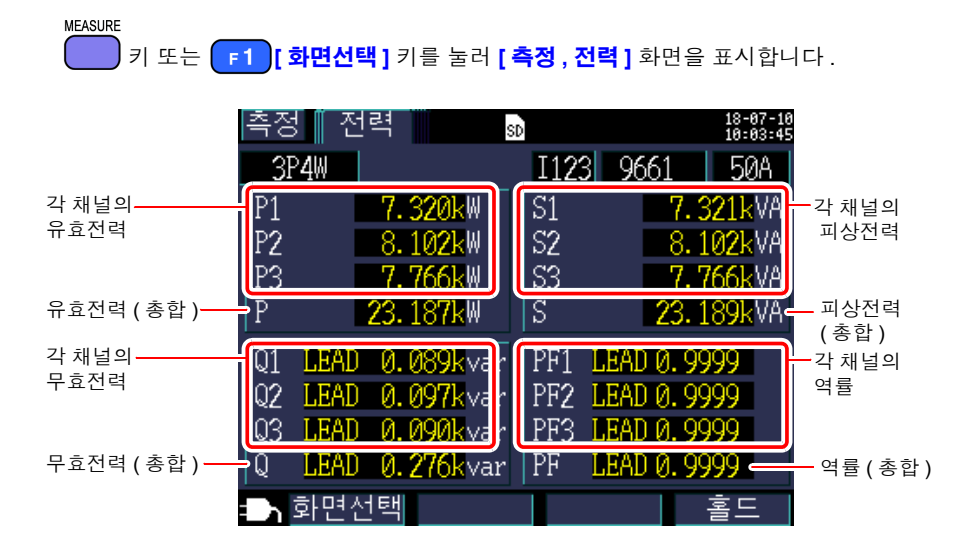

3 상 3 선 2 전력계법 (3P3W2M) 에서 각 채널의 유효전력 , 무효전력 , 피상전력 , 역률은 2 전력계법의 연산 과정의 값으로 물리적 의미를 갖지 않습니다 . 단 , 각 채널의 값은 결선 확 인 시 참고 데이터가 됩니다 .

3 상 3 선의 각 채널의 전력 균형을 확인하려는 경우는 3 상 3 선 3 전력계법 (3P3W3M) 을 사용해 주십시오 .

Hioki pwana wa kutoka mwaka wa 1980 hadi wa 1980 hadi wa 1980 hadi wa 1980 hadi wa 1980 hadi wa 1980 hadi wa 1<br>Marejeo

참조 : "부록 2 3 상 3 선의 측정에 [대해서"](#page-218-0) (p. 부 2)

# <span id="page-93-0"></span>**5.6** 전력량 **(** 유효전력량 **,** 무효전력량 **)** 확인하기

#### **MEASURE**

키 또는 **[** 화면선택 **]** 키를 눌러 **[** 측정 **,** 전력량 **]** 화면을 표시합니다 .

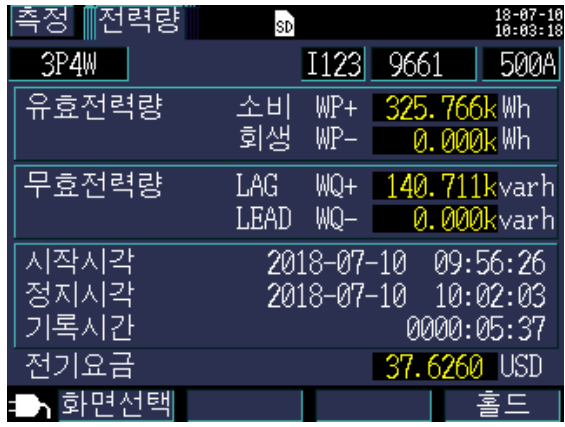

- 기록 개시부터의 합계 전력량이 표시됩니다 .
	- 전기요금은 "유효전력량 소비 WP+" 에 "전기요금 단가 설정 [\(p.66\)](#page-72-0)" 을 곱셈한 결과를 표시합니다 .

*5.7* 디맨드 그래프 확인하기

# <span id="page-94-0"></span>**5.7** 디맨드 그래프 확인하기

#### **MEASURE**

키 또는 **[** 화면선택 **]** 키를 눌러 **[** 측정 **,** 디맨드 **]** 화면을 표시합니다 . 최대로 최신 48 개 분량의 인터벌 데이터를 내부에 저장하여 확인할 수 있습니다 .

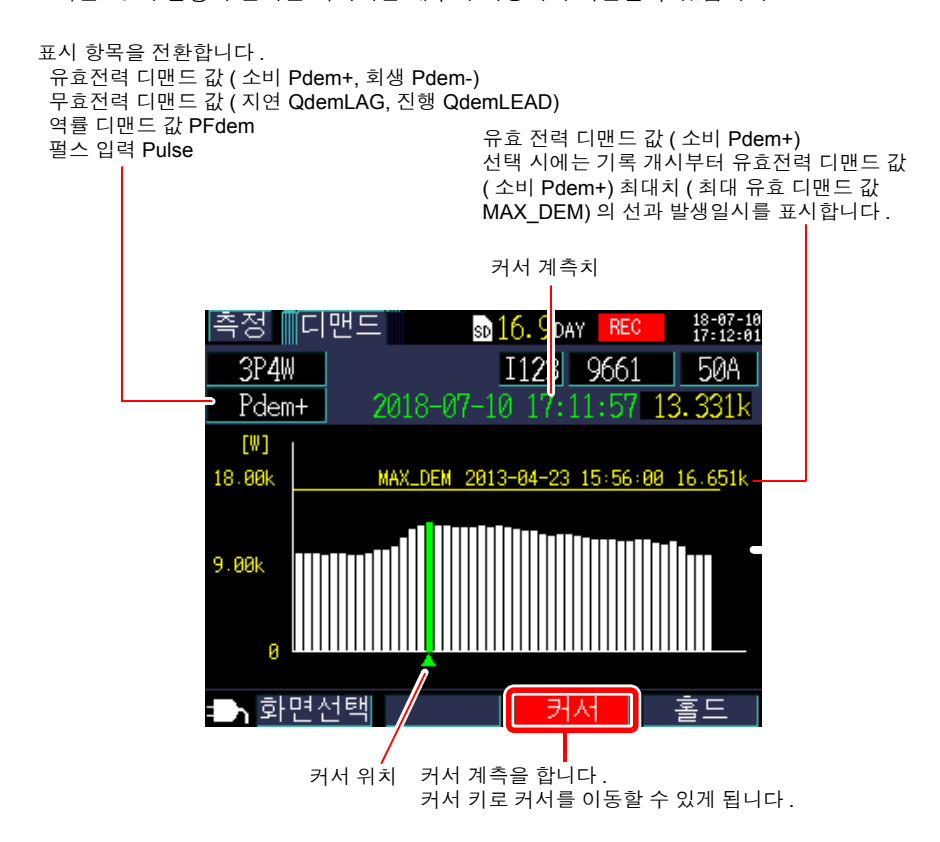

- 주의 사항 • 최대로 최신 48 개 분량의 인터벌 데이터를 확인할 수 있습니다 .
	- 세로축은 자동 설정입니다 . 레인지의 1/100 부터 개시하고 레벨에 따라 1/5, 1/2, 1/1 로 자동으로 바뀝니다 .
	- 결선이 전류만인 경우 표시 항목은 "펄스 입력 Pulse" 로 고정됩니다 .
	- 측정치가 표시 범위를 넘은 경우는 바에 색깔이 나타나는 상태가 됩니다 .

# <span id="page-95-0"></span>**5.8** 고조파 그래프 확인하기 **(PW3360-21** 만 **)**

#### **MEASURE**

키 또는 **[** 화면선택 **]** 키를 눌러 **[** 측정 **,** 고조파 **]** 화면을 표시합니다 .

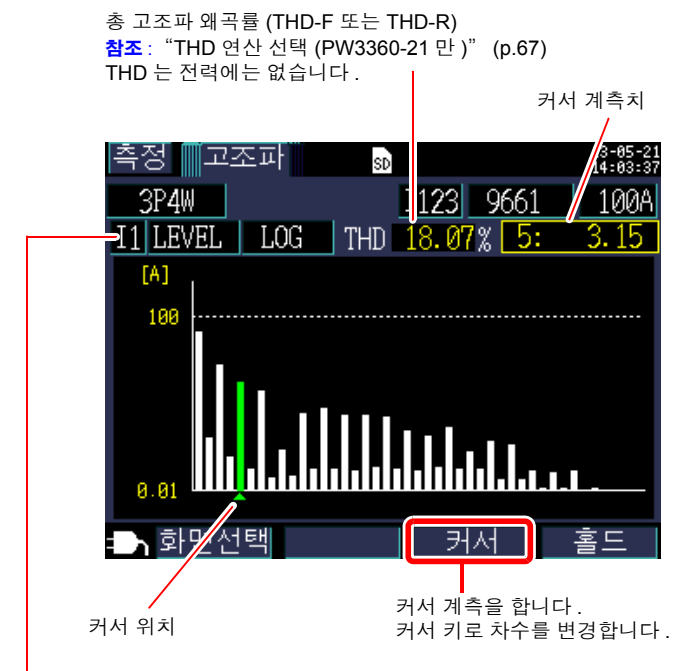

표시 항목을 전환합니다 .

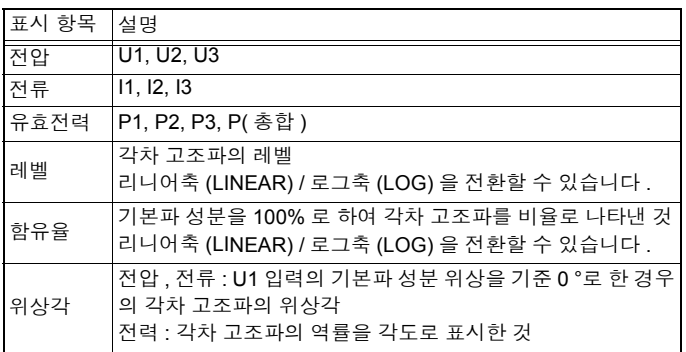

*5.8* 고조파 그래프 확인하기 *(PW3360-21* 만 *)*

고조파 전력 위상각 ( 벡터 표시 ) 그래프 화면

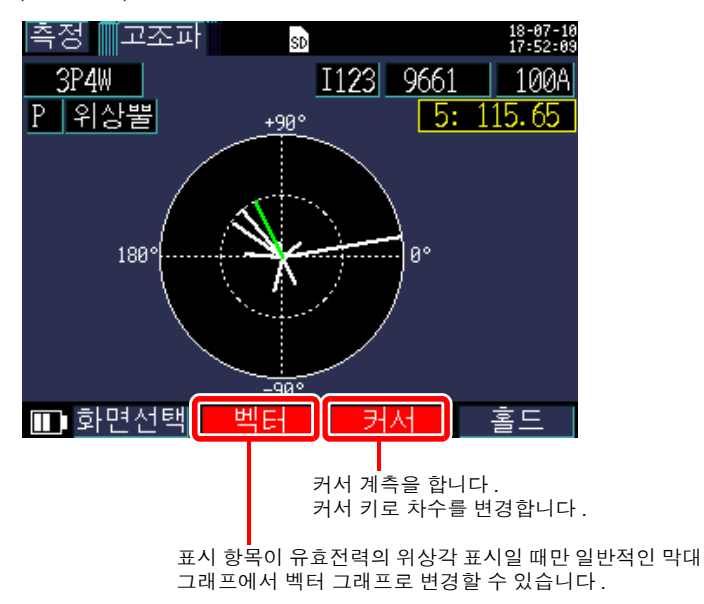

- 벡터의 길이는 기본파 성분의 피상전력을 100% 로 하여 각차 고조파의 피상 전력을 비율로 나타냅니다 .
	- 가로축이 유효전력 , 세로축이 무효전력을 나타내며 LOG 축으로 표시하고 있습니다.

# <span id="page-97-0"></span>**5.9** 고조파 리스트 확인하기 **(PW3360-21** 만 **)**

**MEASURE** 

키 또는 **[** 화면선택 **]** 키를 눌러 **[** 측정 **,** 고조파 **]** 화면을 표시합니다 .

총 고조파 왜곡률 (THD-F 또는 THD-R) 참조 : "THD 연산 선택 [\(PW3360-21](#page-73-0) 만 )" (p.67) THD 는 전력에는 없습니다 .

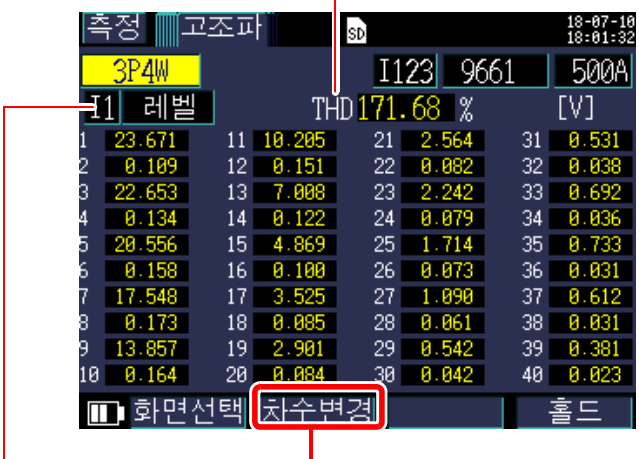

표시 차수를 변경합니다 .

<mark>F2 ] [ 차수변경 ]</mark> 을 누를 때마다 "전 차수 (1~40 차 )" → "홀수차만" → "1~20 차" → "전 차수" 로 전환됩니다 .

표시 항목을 전환합니다 .

| │표시 항목 | 설명                                                                                     |
|--------|----------------------------------------------------------------------------------------|
| 전압     | U1, U2, U3                                                                             |
| 전류     | 11, 12, 13                                                                             |
| 유효전력   | P1, P2, P3, P( 총합 )                                                                    |
| 레벨     | 각차 고조파의 레벨                                                                             |
| 함유율    | 기본파 성분을 100% 로 하여 각차 고조파를 비율로 나타낸 것                                                    |
| 위상각    | 전압, 전류 : U1 입력의 기본파 성분 위상을 기준 0 °로 한 경우<br>의 각차 고조파의 위상각<br>전력 : 각차 고조파의 역률을 각도로 표시한 것 |

<span id="page-98-0"></span>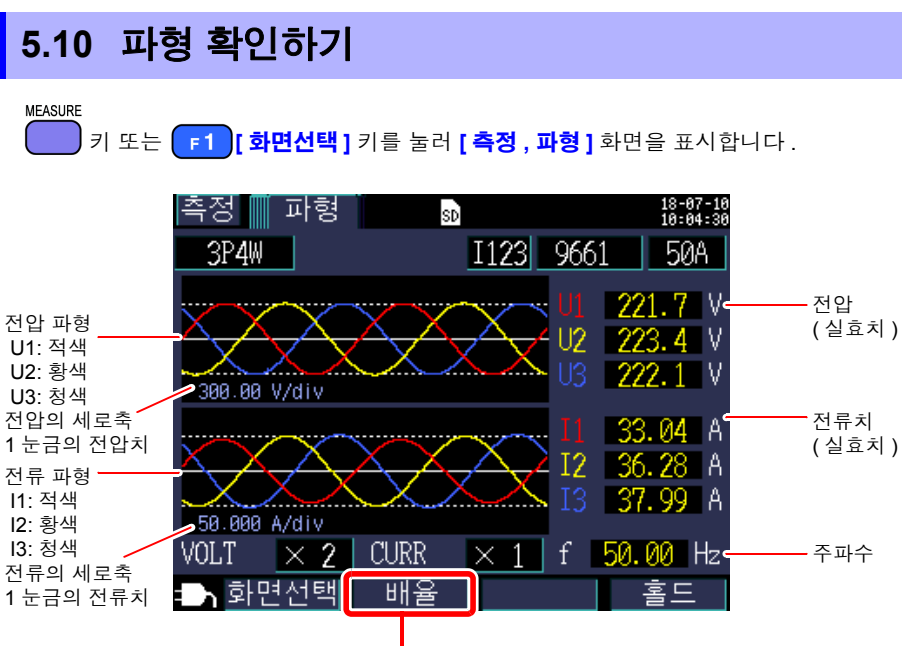

Hioki pwana wa kutoka mwaka wa 1980 hadi wa 1980 hadi wa 1980 hadi wa 1980 hadi wa 1980 hadi wa 1980 hadi wa 1<br>Marejeo

전압 , 전류 파형의 세로축 배율을 변경합니다 .[\(p.93\)](#page-99-0)

### <span id="page-99-0"></span>전압 파형 **,** 전류 파형의 세로축 배율 변경하기

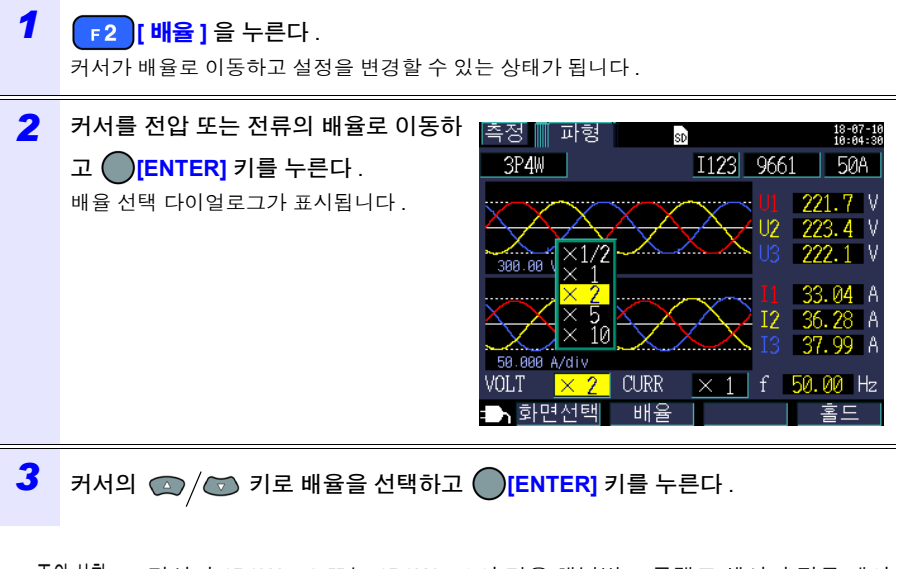

주의 사항 • 결선이 1P2W × 2 또는 1P2W × 3인 경우 채널별로 클램프 센서나 전류 레인 지가 달라도 모든 채널 공통으로 세로축 배율을 변경합니다 .

Hioki pwana wa kutoka mwaka wa 1980 hadi wa 1980 hadi wa 1980 hadi wa 1980 hadi wa 1980 hadi wa 1980 hadi wa 1<br>Marejeo

• 결선이 3P3W3M인 경우 전압 파형은 가상 중성점에서의 상전압을 표시하지 만 , 전압 ( 실효치 ) 은 선간전압을 표시합니다 .

*5.11* 측정치를 확대하여 표시하기

# <span id="page-100-0"></span>**5.11** 측정치를 확대하여 표시하기

**MEASURE** 

키 또는 **[** 화면선택 **]** 키를 눌러 **[** 측정 **,** 확대 **]** 화면을 표시합니다 .

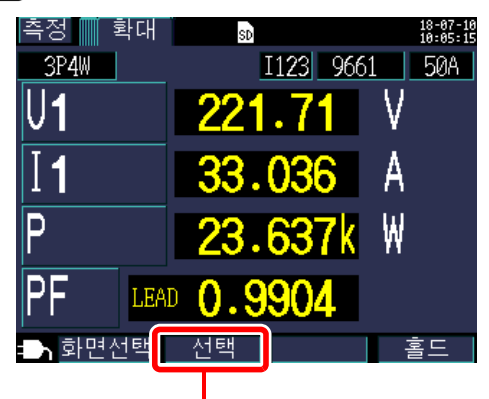

확대 표시하려는 항목을 선택합니다 .

# 표시 항목의 변경 방법

*1* **[** 선택 **]** 키를 누른다 .

커서가 표시 항목으로 이동하고 설정을 변경할 수 있는 상태가 됩니다 .

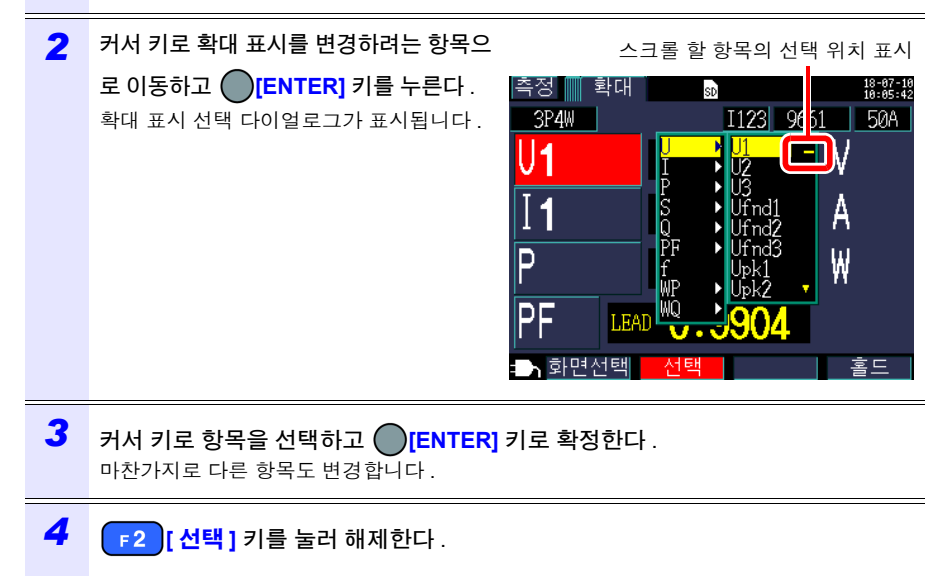

주의 사항 확대 표시에서는 디맨드 , 고조파 관련 항목은 선택할 수 없습니다 .

# <span id="page-101-0"></span>**5.12** 시계열 그래프 확인하기

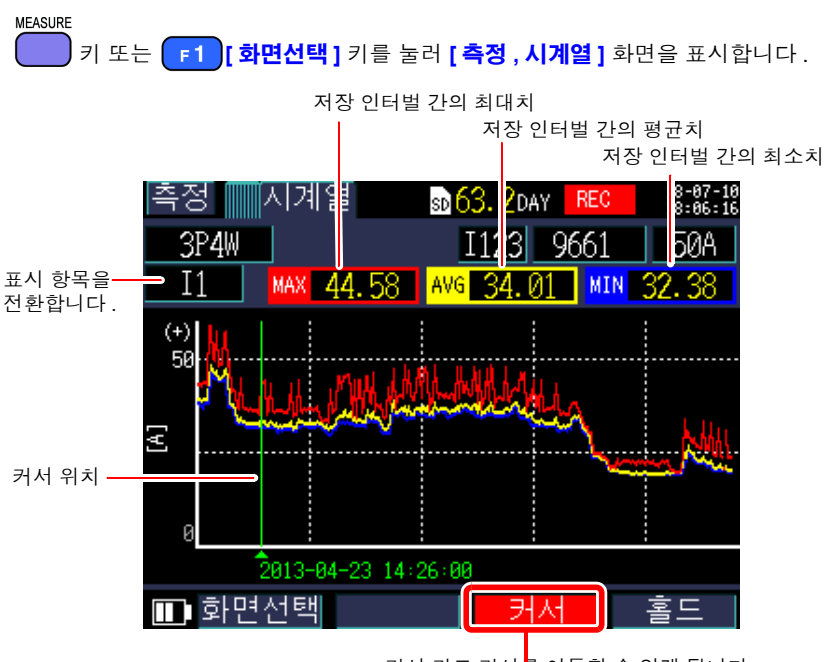

커서 키로 커서를 이동할 수 있게 됩니다 . 커서 선택 시에는 시계열 표시 갱신은 멈춥니다 .

### 시계열 그래프의 세로축 또는 가로축 **(** 시간축 **)** 의 배율 변경하기

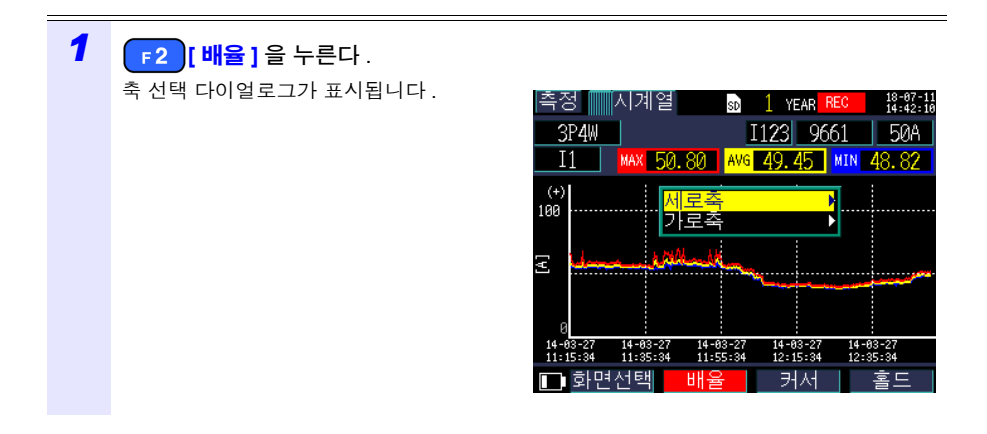

*5.12* 시계열 그래프 확인하기

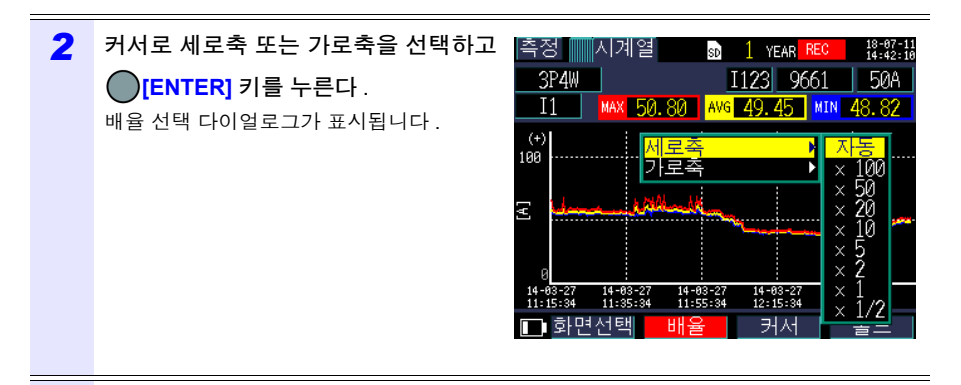

*3* 커서 키로 배율을 선택하고 **[ENTER]** 키를 누른다 . 마찬가지로 다른 축도 변경합니다 .

- 주의 사항 • 시계열 표시에서는 디맨드 , 고조파 관련 (THD 이외 ) 항목은 선택할 수 없습 니다 .
	- 한 화면에 표시할 수 있는 최대 인터벌 데이터 수는 288 개 데이터입니다 . 이 를 초과한 경우는 오래된 데이터를 버리게 됩니다 . < 예 > 저장 인터벌 시간 설정 : 1 초 , 한 화면에 표시할 수 있는 시간 : 4 분 48 초 저장 인터벌 시간 설정 : 5 분 , 한 화면에 표시할 수 있는 시간 : 24 시간
	- 기록 중에 전원이 나간 경우 표시용 시계열 데이터는 백업되고 있지 않으므 로 삭제됩니다 . (SD 메모리 카드 또는 내부 메모리에는 데이터가 남아 있으므로 문제는 없 습니다 ) 전원이 복귀했을 때 다시 시계열 데이터를 갱신해 갑니다 .
	- 무효전력 Q 의 부호 "+" 는 "지연" , 부호 "-" 는 "진행" 을 나타냅니다 . • 측정치가 표시 범위를 넘은 경우는 배경색이 바뀝니다 .

# 기록 측정을 개시 및 정지하기 2000 제 6 장

기록 개시 , 정지 방법은 **[** 설정 **4/8,** 기록 **2]** 화면의 **[** 기록 시작 방법 **]**, **[** 기록 정지 방법 **]** 에 서 설정합니다 . 기록 측정 데이터는 **[** 설정 **3/8,** 기록 **1]** 화면의 저장위치로 선택된 장소에 저장됩니다 .

참조 : "4.3 기록 ( 저장 ) 설정 [변경하기"](#page-74-0) (p.68)

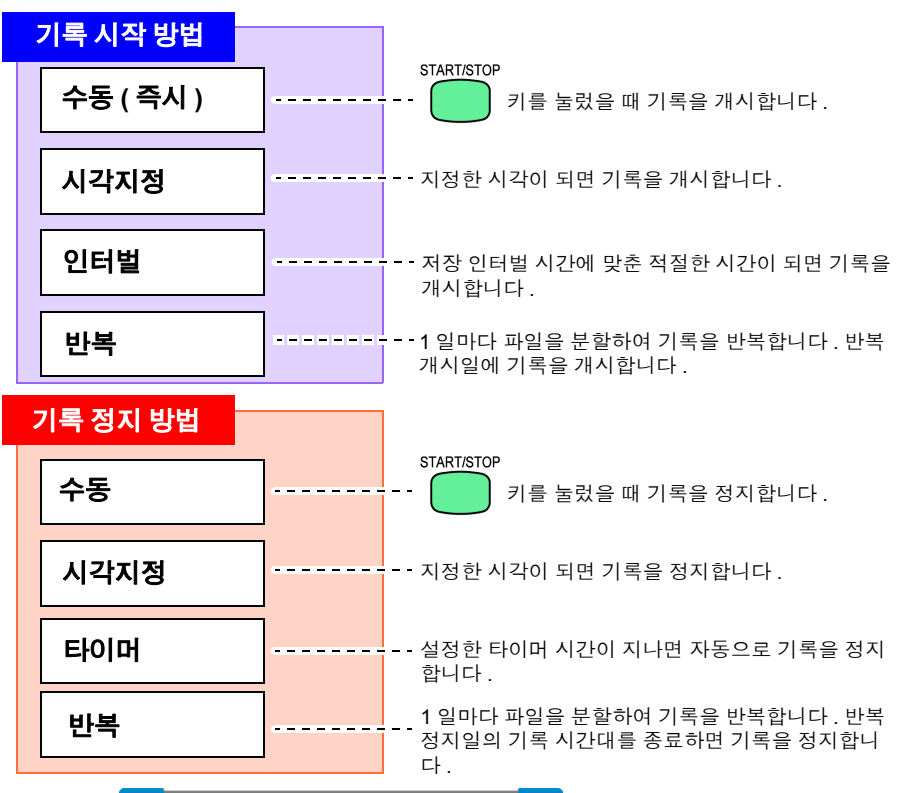

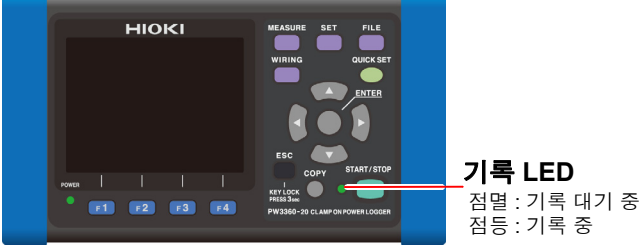

# **6.1** 기록 개시하기

주의 사항 기록 중에는 SD 메모리 카드를 빼지 마십시오 . 기록 중에 SD 메모리 카드를 빼게 되면 다시 삽입했을 때 다른 파일 ( 말미에 연번 ) 에 측정 데이터를 저장 합니다 . 마찬가지로 기록 측정 데이터 파일 또는 고조파 데이터 파일이 200MB 를 넘으 면 기록 중인 모든 데이터 파일 ( 기록 측정 , 고조파 측정 , 파형 ) 을 분할하여 새 파일 ( 말미 연번 ) 에 저장합니다 . 참조 : "8.2 폴더 및 파일 구조에 [대해서"](#page-118-0) (p.112)

### 수동으로 개시하기

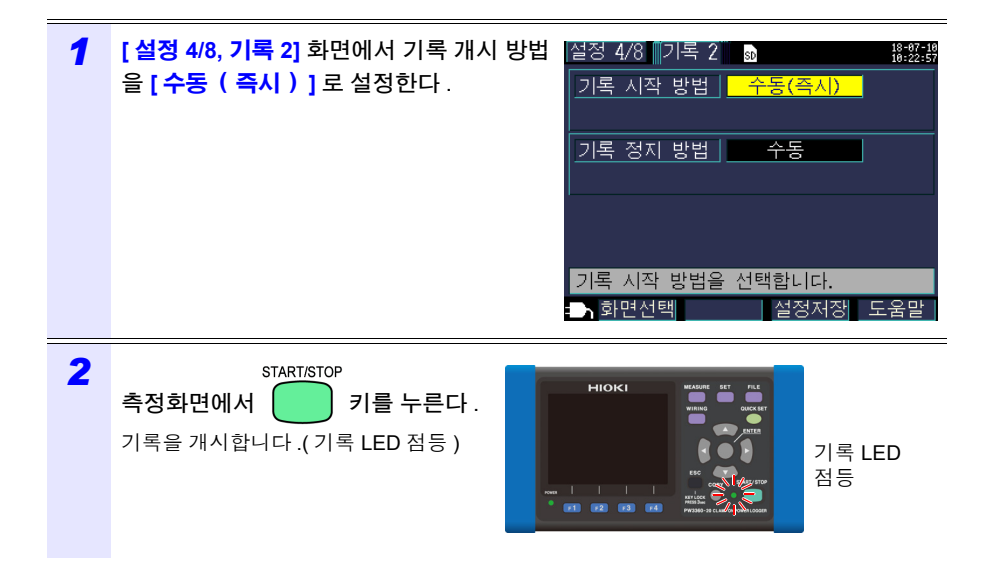

# 시각지정으로 개시하기

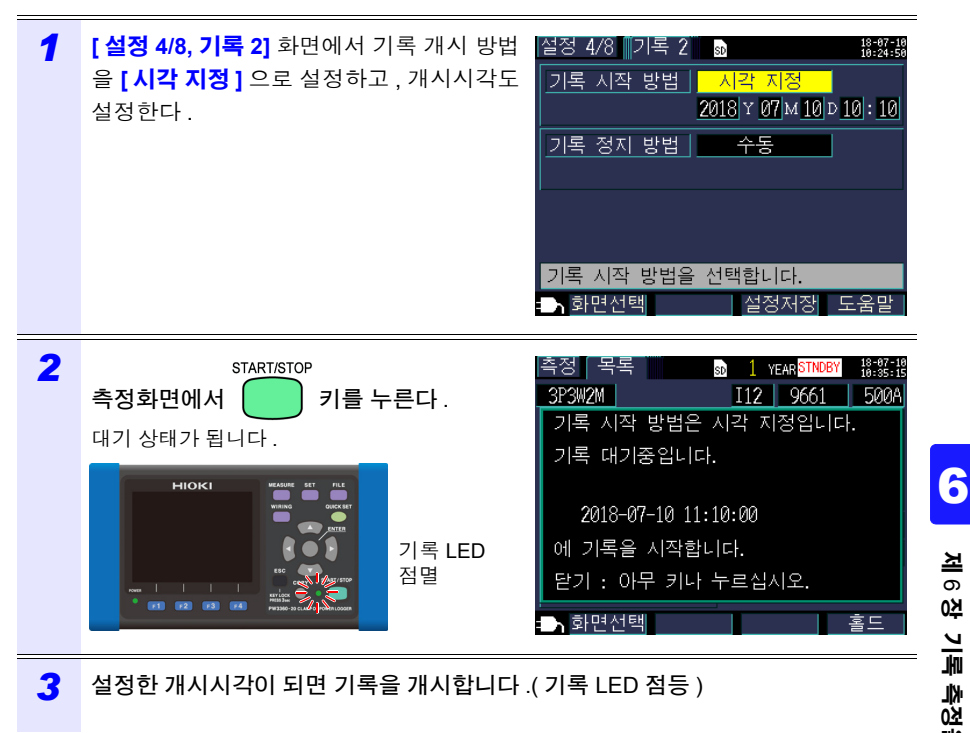

주의 사항 START/STOP

키를 누른 시점에서 기록 개시 시각이 지난 경우는 "인터벌" 개시로 합니다 .

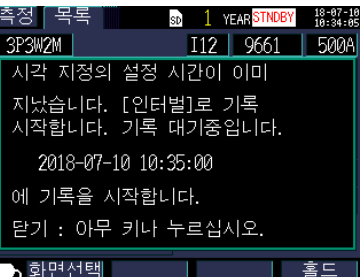

Hioki pwana wa kutoka mwaka wa 1980 hadi wa 1980 hadi wa 1980 hadi wa 1980 hadi wa 1980 hadi wa 1980 hadi wa 1<br>Marejeo

정지하기

**100**

*6.1* 기록 개시하기

# 적절한 시각에 개시하기 **(** 인터벌 **)**

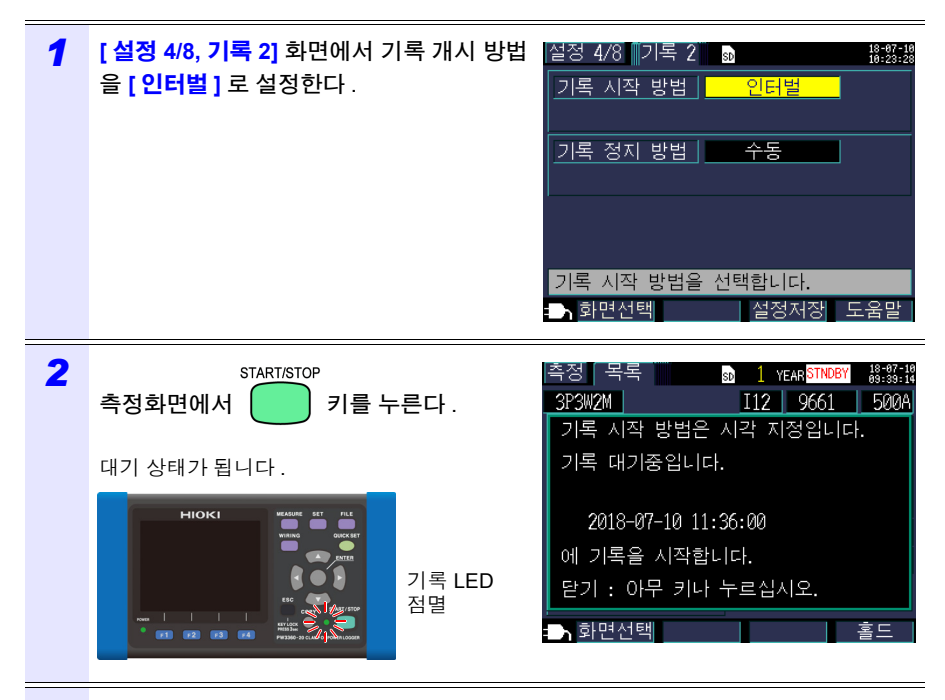

*3* 저장 인터벌 시간에 맞춘 적절한 시각이 되면 자동으로 기록을 개시합니다 .( 기록 LED 점등 )

< 예 > 인터벌 저장 시간이 5 분 설정인 경우 11:22:23 에 │ │ │ 키를 누르면 11:25:00 에 기록을 개시합니다 .

START/STOP

주의 사항 저장 인터벌이 30초 이하인 경우는 다음의 00초에서부터 기록이 개시됩니다.

# **6.2** 기록 정지하기

# 수동으로 정지하기

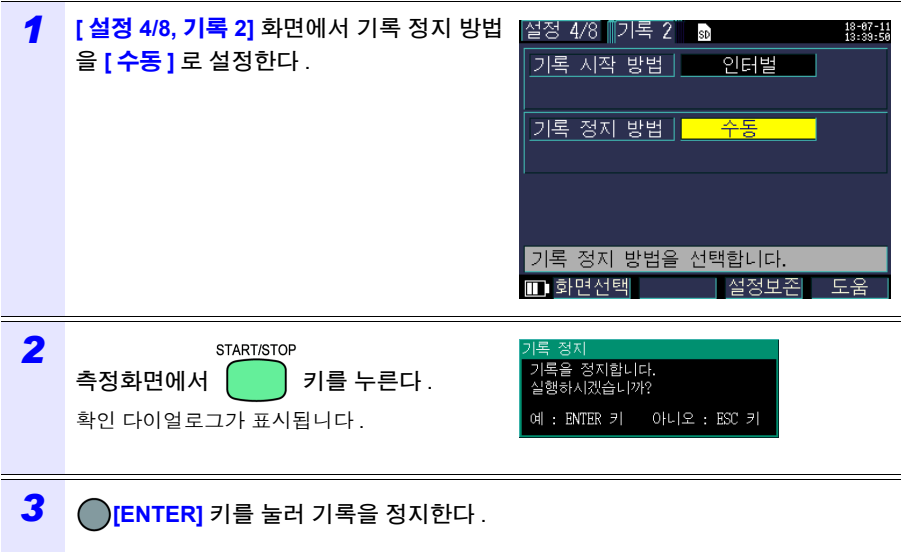

주의 사항 기록 측정 기간은 최장 1 년입니다 . 1 년이 되면 자동으로 기록을 정지합니다 .

### 시각지정으로 정지하기

**[** 설정 **4/8,** 기록 **2]** 화면에서 기록 정지 방법을 **[** 시각 지정 **]** 으로 설정하고 , 정지시각도 설정 합니다 . 기록을 개시한 후 설정한 기록 정지 시각이 되면 자동으로 기록을 정지합니다 .

START/STOP 설정한 정지시각이 되기 전에 기록을 정지하려면 수동 정지와 마찬가지로 ㅣ \_ ㅣ 키를 눌러 정지해 주십시오 .

주의 사항 기록을 개시한 시점에서 기록 정지 시각이 지난 경우는 "수동" 정지와 마찬 START/STOP 가지로 취급합니다 . 기록을 정지하려는 경우는 키를 눌러 수동으로

Hioki pwana wa kutoka mwaka wa 1980 hadi wa 1980 hadi wa 1980 hadi wa 1980 hadi wa 1980 hadi wa 1980 hadi wa 1<br>Marejeo

정지해 주십시오 .

정지하기
*6.3* 반복 기록하기

# **6.3** 반복 기록하기

반복 기록은 1 일마다 기록을 리셋하고 파일을 분할하여 기록을 반복합니다 .

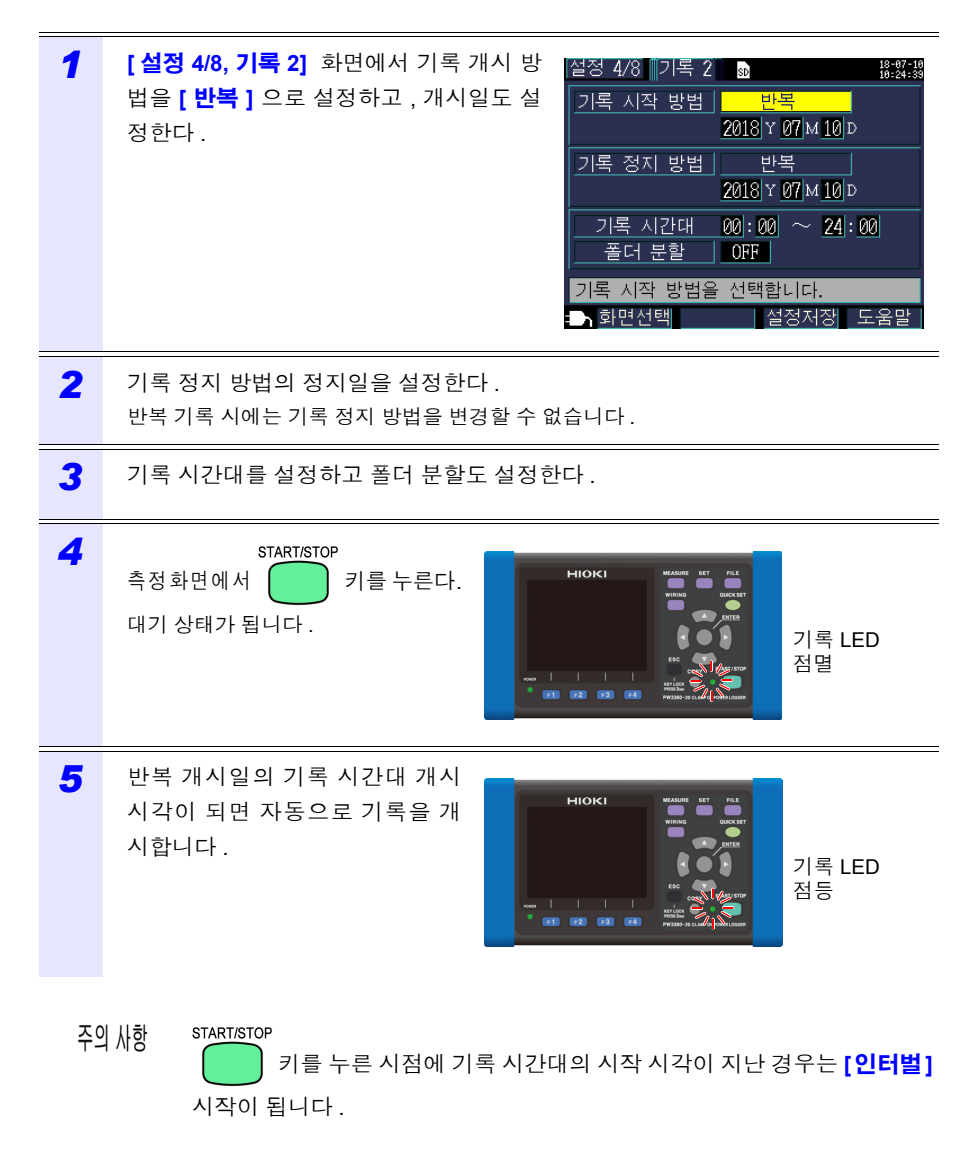

*6* 설정한 반복 정지일의 기록 시간대를 종료하면 자동으로 기록을 정지합니다 . 설정한 정지시각이 되기 전에 기록을 정지하려면 수동 정지와 마찬가지로 START/STOP 키를 눌러 정지해 주십시오 .

주의 사항 START/STOP 키를 누른 시점에서 정지일이 지난 경우는 "수동" 정지와 마찬가 START/STOP 지로 취급합니다 . 기록을 정지하려는 경우는  $\begin{pmatrix} 1 & 1 & 1 \end{pmatrix}$ 지해 주십시오 .

## **6.4** 기록 중 정전 시의 동작

기록 중 본 기기에 공급되는 전원이 차단된 경우 그 기간에 측정 동작 그 자체는 정지되지 만 그 이전의 측정 데이터 및 설정 조건은 백업됩니다 .

전원이 복귀하면 새로 파일을 작성하여 기록 측정을 계속합니다 .

PW9002 배터리 세트(9459 배터리팩)가 장착되어 있을 때는 정전 시 자동으로 배터리 구 동으로 전환되고 기록을 계속합니다 .

주의 사항 SD 메모리 카드에 액세스하는 중 본 기기에 공급되는 전원이 차단되면 최악의 경우 SD 메모리 카드의 파일이 파괴될 가능성이 있습니다 . 짧은 저장 인터벌 시간으로 기록하는 경우는 SD 메모리 카드에 대한 액세스가 빈번하게 이루어 지므로 정전이 발생하면 파일을 파괴할 가능성이 커집니다 . 옵션의 PW9002 배터리 세트 (9459 배터리팩 ) 를 사용해 정전을 회피할 것을 권장합니다 .

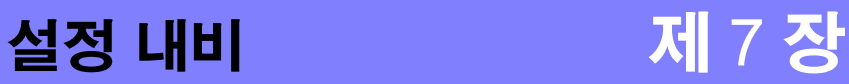

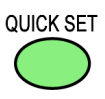

설정 내비는 기록 측정에 최소한으로 필요한 **[** 기본설정 **]** → **[** 주변연결 **]** → **[** 전압 결선 **]** → **[** 전류 결선 **]** → **[** 레인지선택 **]** → **[** 결선체크 **]** → **[** 기록설정 **]**  → **[** 기록시작 **]** 까지의 순서를 스텝 별로 안내합니다 . 참조:측정가이드 ( 별지, 컬러판 )

설정 내비를 사용하지 않을 경우는 모든 항목을 임의로 설정합니다 . 참조 : "측정 순서" [\(p.10\)](#page-16-0) 참조 : "제 4 장 설정 [변경하기"](#page-67-0) (p.61)

## **7.1** 설정 내비로 설정할 수 있는 항목

설정 내비로 설정할 수 있는 항목은 아래와 같습니다 . 이 항목 이외를 설정하려는 경우는 **[Quick Set 8/8,** 기록시작 **]** 까지 진행한 후 기록을 개시하지 않고 설정 내비를 종료하여 설 정을 추가할 수도 있습니다 .

Hioki pwana wa kutoka mwaka wa 1980 hadi wa 1980 hadi wa 1980 hadi wa 1980 hadi wa 1980 hadi wa 1980 hadi wa 1<br>Marejeo

참조 : "7.2 설정 내비의 설정에 추가로 [설정하기"](#page-112-0) (p.106)

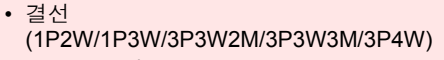

- 클램프 센서
- 시계 설정
- 전류 레인지
- 저장 인터벌 시간
- 저장항목
- 개시 방법
- 정지 방법
- 파일명

*7.2* 설정 내비의 설정에 추가로 설정하기

# <span id="page-112-0"></span>**7.2** 설정 내비의 설정에 추가로 설정하기

다음 순서로 설정 내비와 통상의 설정을 조합하여 기록 측정을 할 수 있습니다 .

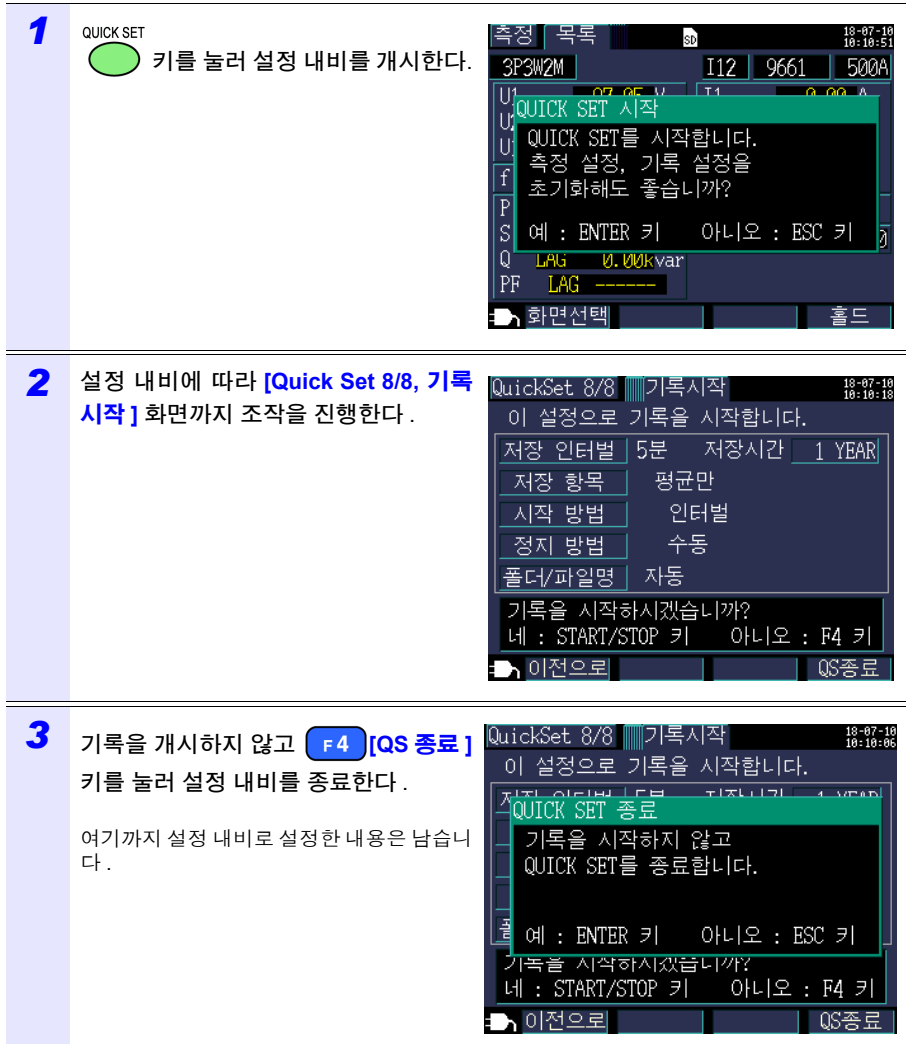

*7.2* 설정 내비의 설정에 추가로 설정하기

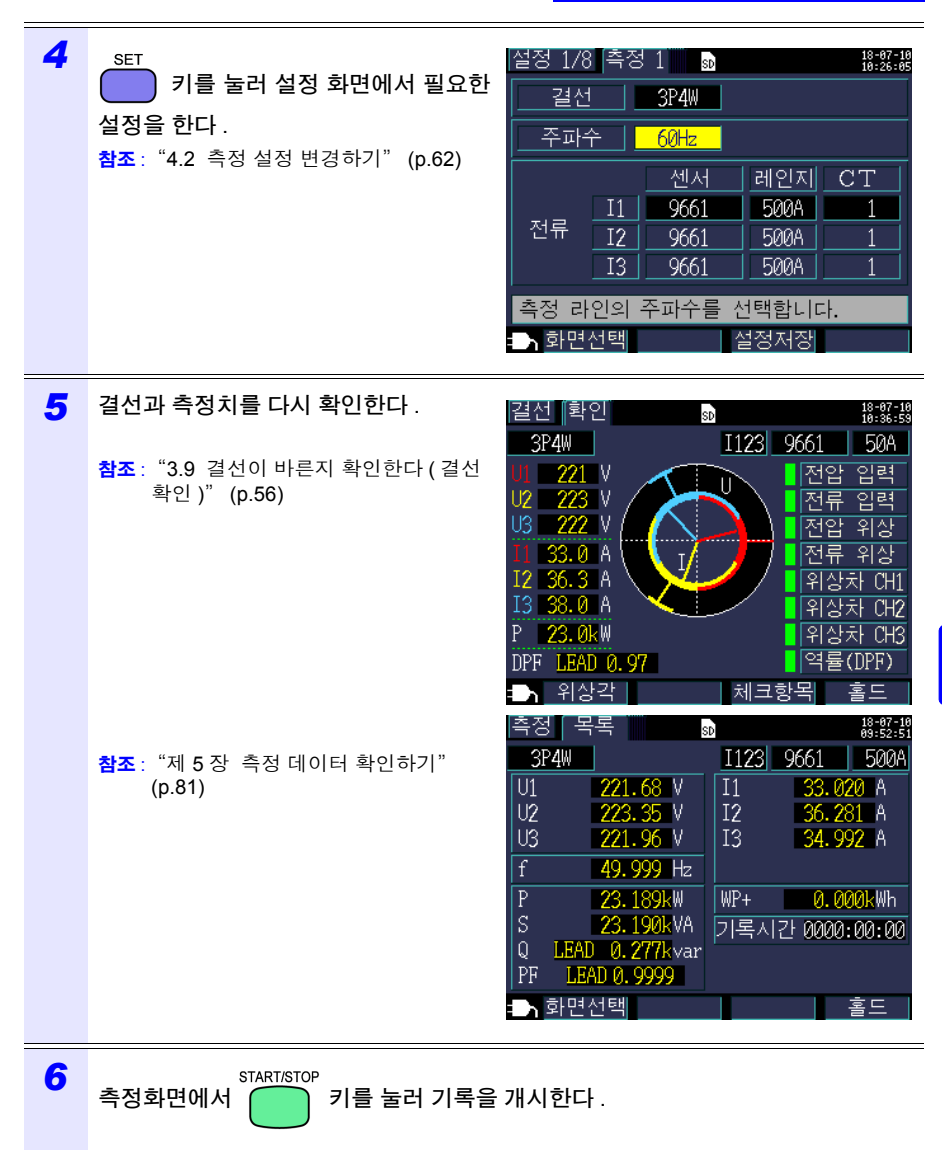

Hioki pwana wa kutoka mwaka wa 1980 hadi wa 1980 hadi wa 1980 hadi wa 1980 hadi wa 1980 hadi wa 1980 hadi wa 1<br>Marejeo

제

**109**

본 기기에서는 다음의 데이터를 SD 메모리 카드 또는 내부 메모리에 저장할 수 있습니다 .

데이터 저장과

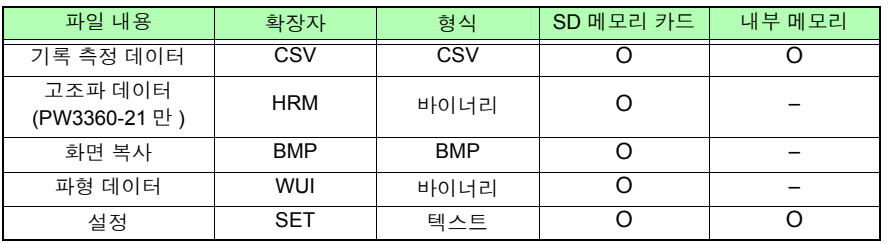

파일 화면에서는 설정 데이터 로드 ( 로딩 ), 폴더 / 파일의 삭제 , 포맷 등을 할 수 있습니다 .

**110**

*8.1* 파일 화면 보는 방법 및 조작 방법

### **8.1** 파일 화면 보는 방법 및 조작 방법

#### **SD** 메모리 카드 파일 화면

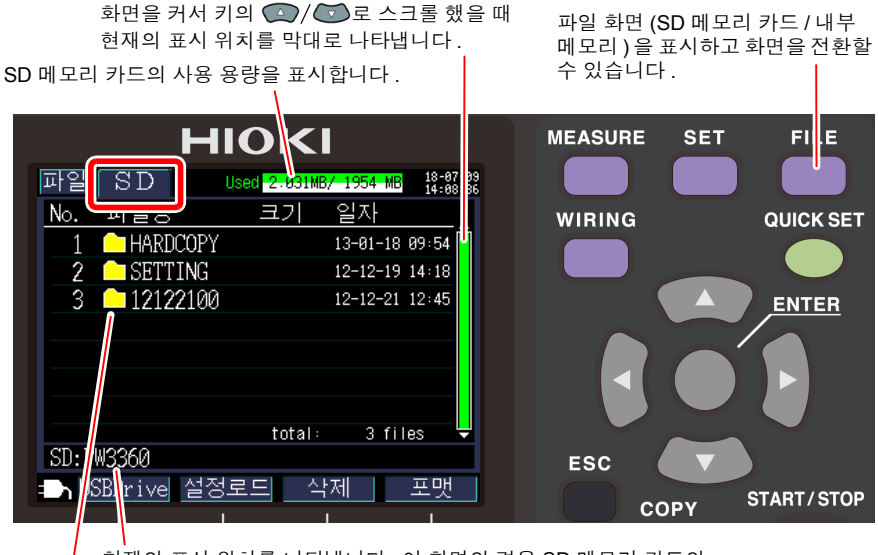

현재의 표시 위치를 나타냅니다 . 이 화면의 경우 SD 메모리 카드의 PW3360 폴더 내를 표시하고 있음을 알 수 있습니다 .

폴더 / 파일 리스트를 표시합니다 .

 $: 35<sup>2</sup>$ : 파일

리스트의 순서는 SD 메모리 카드 내의 저장 영역 나열 순입니다 .

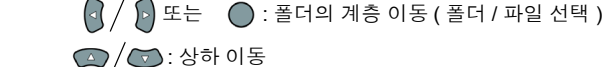

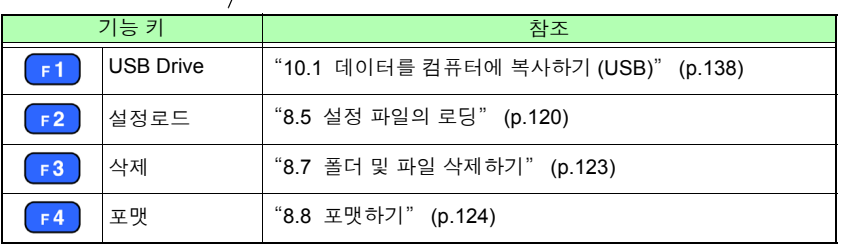

• 파일 화면의 폴더명이나 파일명은 반각 8문자(전각 4문자)까지 표시할 수 있 습니다 . 이를 초과한 경우는 생략되어 표시됩니다 .

Hioki pwana wa kutoka mwaka wa 1980 hadi wa 1980 hadi wa 1980 hadi wa 1980 hadi wa 1980 hadi wa 1980 hadi wa 1<br>Marejeo

< 예 > 파일명 : 1234567890 파일 화면의 표시 : 123456~X(X: 숫자 )

• 표시할 수 있는 폴더 / 파일은 최대 204 개입니다 . 이를 초과한 경우는 표시되 지 않습니다 .

#### 내부 메모리 파일 화면

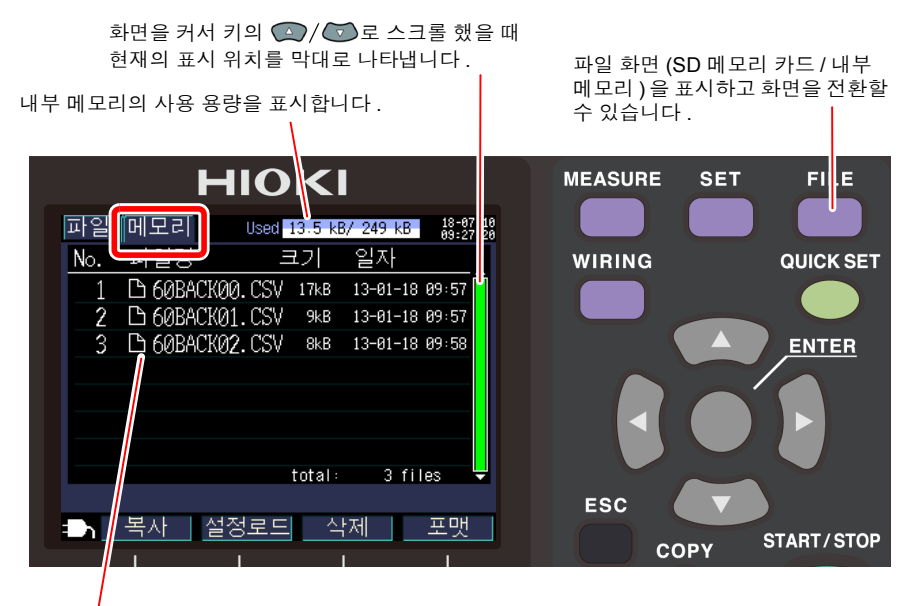

파일 리스트를 표시합니다 .

리스트의 나열 순서는 내부 메모리 내의 저장 영역 나열 순입니다 .

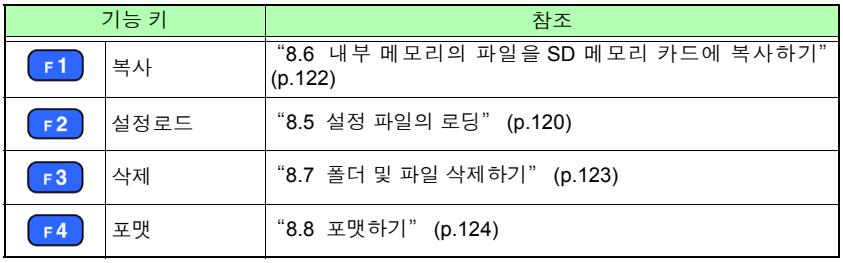

Hioki pwana wa kutoka mwaka wa 1980 hadi wa 1980 hadi wa 1980 hadi wa 1980 hadi wa 1980 hadi wa 1980 hadi wa 1<br>Marejeo

8

*8.2* 폴더 및 파일 구조에 대해서

## <span id="page-118-0"></span>**8.2** 폴더 및 파일 구조에 대해서

SD 메모리 카드와 내부 메모리의 폴더 및 파일 구조에 대해 설명합니다 .

#### **SD** 메모리 카드의 경우

본 기기에서 SD 메모리 카드에 저장하려면 PW3360 기본 폴더가 필요합니다 .SD 메모리 카드 내에 PW3360 기본 폴더가 존재하지 않는 경우는 다음 순서로 작성합니다 .

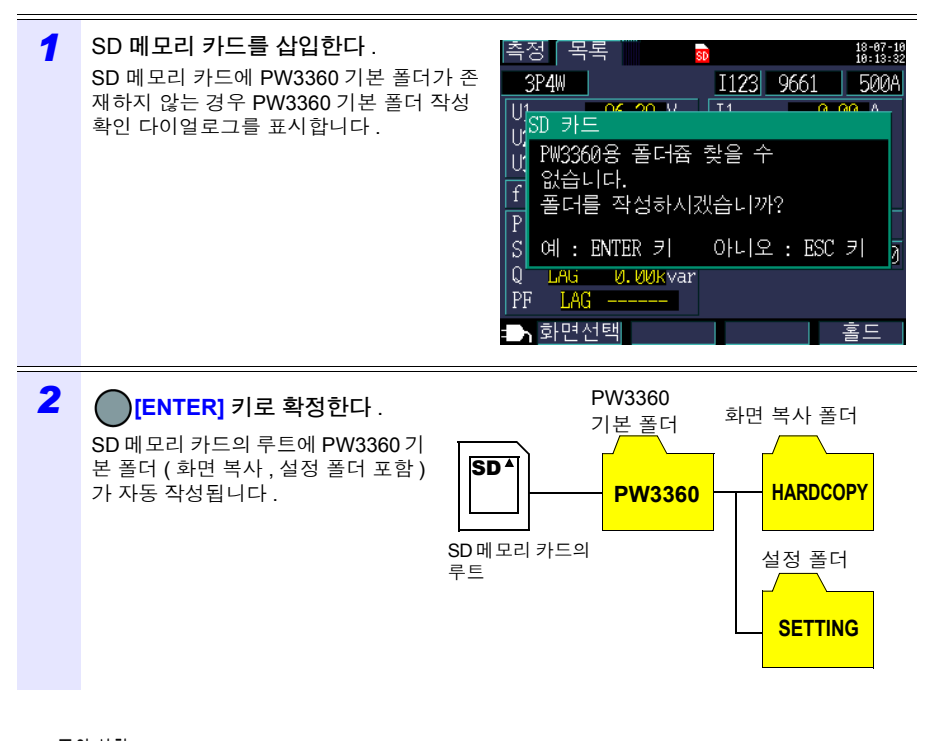

주의 사항 • PW3360 기본 폴더 작성 확인 다이얼로그에서 **[**아니오**]**를 선택해도 SD 메모 리 카드에 최초로 저장할 때 PW3360 기본 폴더가 작성됩니다 .

Hioki pwana wa kutoka mwaka wa 1980 hadi wa 1980 hadi wa 1980 hadi wa 1980 hadi wa 1980 hadi wa 1980 hadi wa 1<br>Marejeo

• PW3360 기본 폴더는 본 기기에서 삭제할 수 없습니다 .

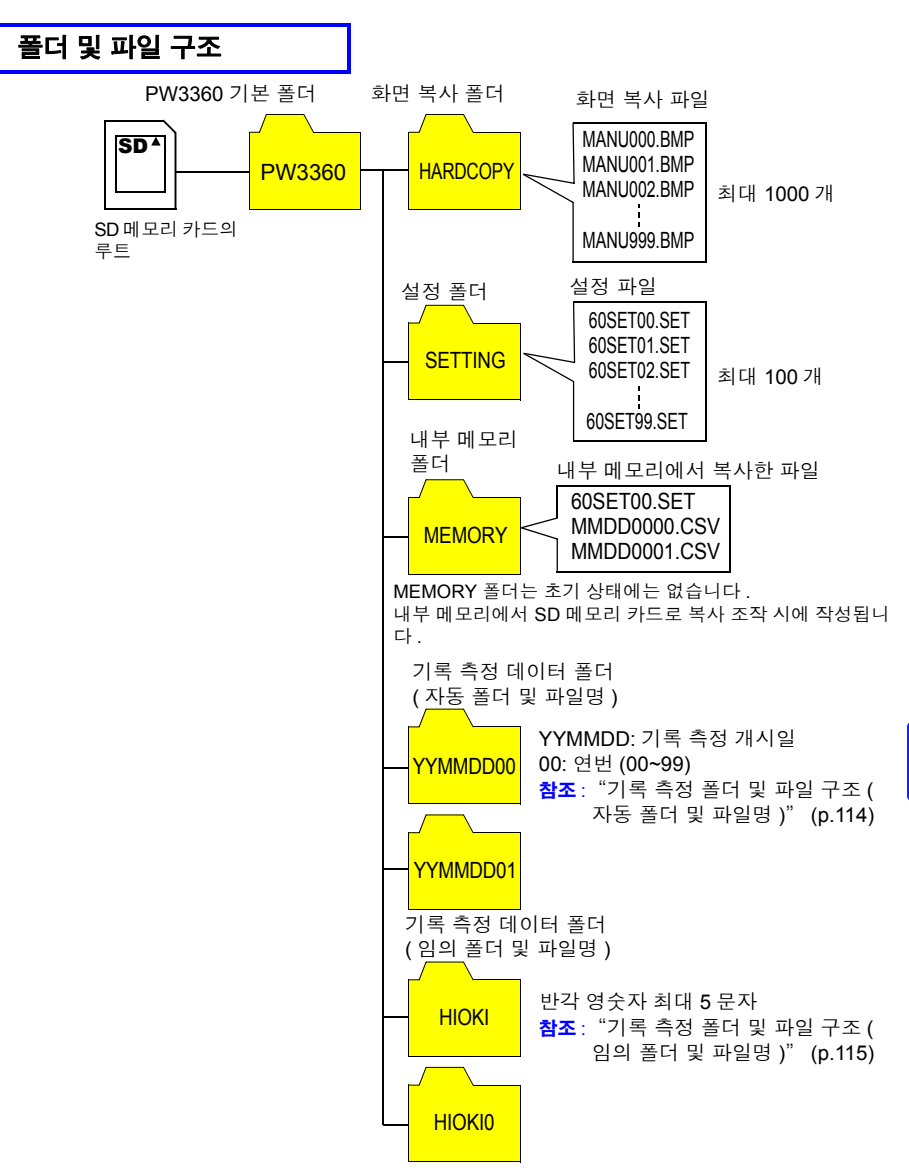

• 기록 측정 데이터 파일, 고조파 데이터 파일(PW3360-21만), 파형 데이터 파 일 중 어느 한 파일이 200MB 를 넘으면 모든 파일이 분할되고 새로운 파일이 추가됩니다 .

Hioki pwana wa kutoka mwaka wa 1980 hadi wa 1980 hadi wa 1980 hadi wa 1980 hadi wa 1980 hadi wa 1980 hadi wa 1<br>Marejeo

• PW3360 기본 폴더 아래에 작성할 수 있는 폴더 수는 최대 203 개입니다 . 이 를 초과한 경우는 에러가 됩니다 .

*8.2* 폴더 및 파일 구조에 대해서

### <span id="page-120-0"></span>기록 측정 폴더 및 파일 구조 **(** 자동 폴더 및 파일명 **)**

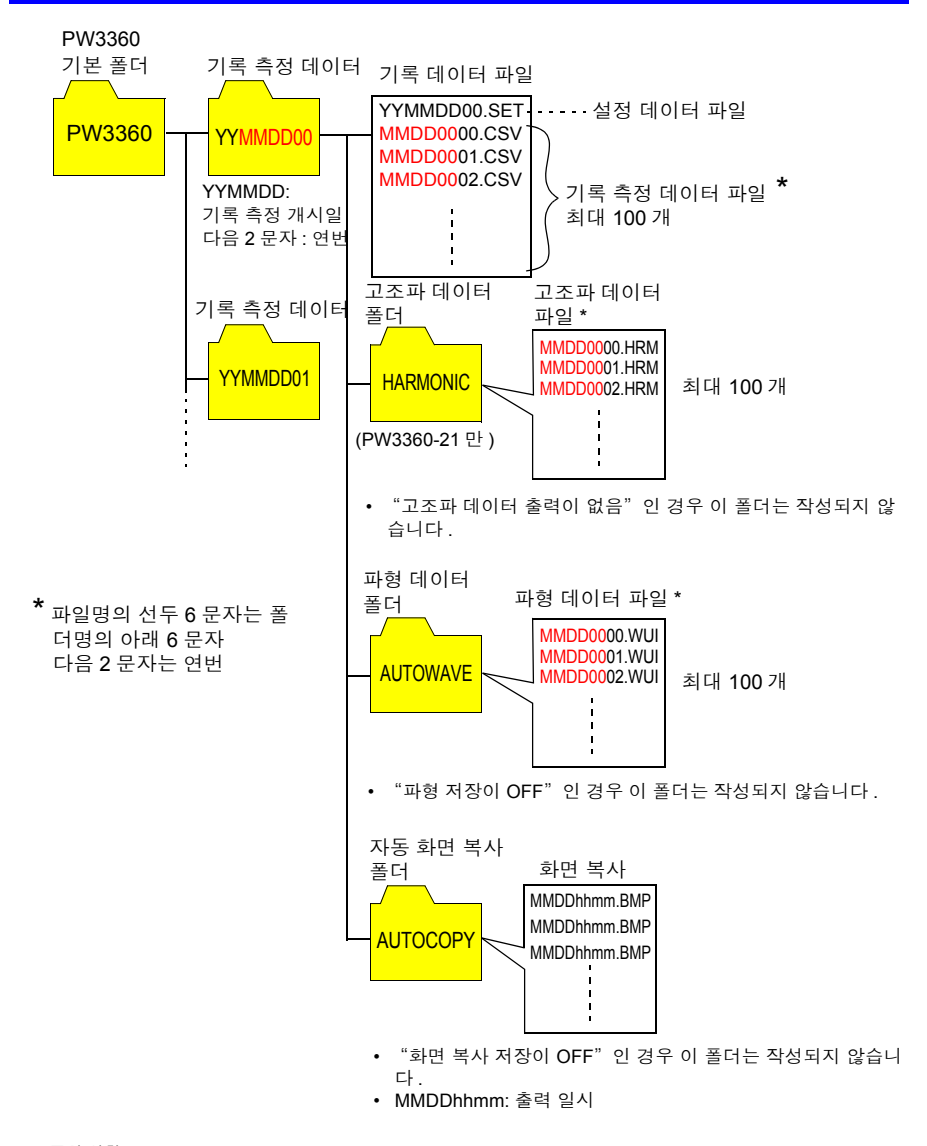

기록 측정 데이터 파일 , 고조파 데이터 파일 (PW3360-21 만 ), 파형 데이터 파 일 중 어느 한 파일이 200MB 를 넘으면 모든 파일이 분할되고 새로운 파일이 추가됩니다 .

#### <span id="page-121-0"></span>기록 측정 폴더 및 파일 구조 **(** 임의 폴더 및 파일명 **)**

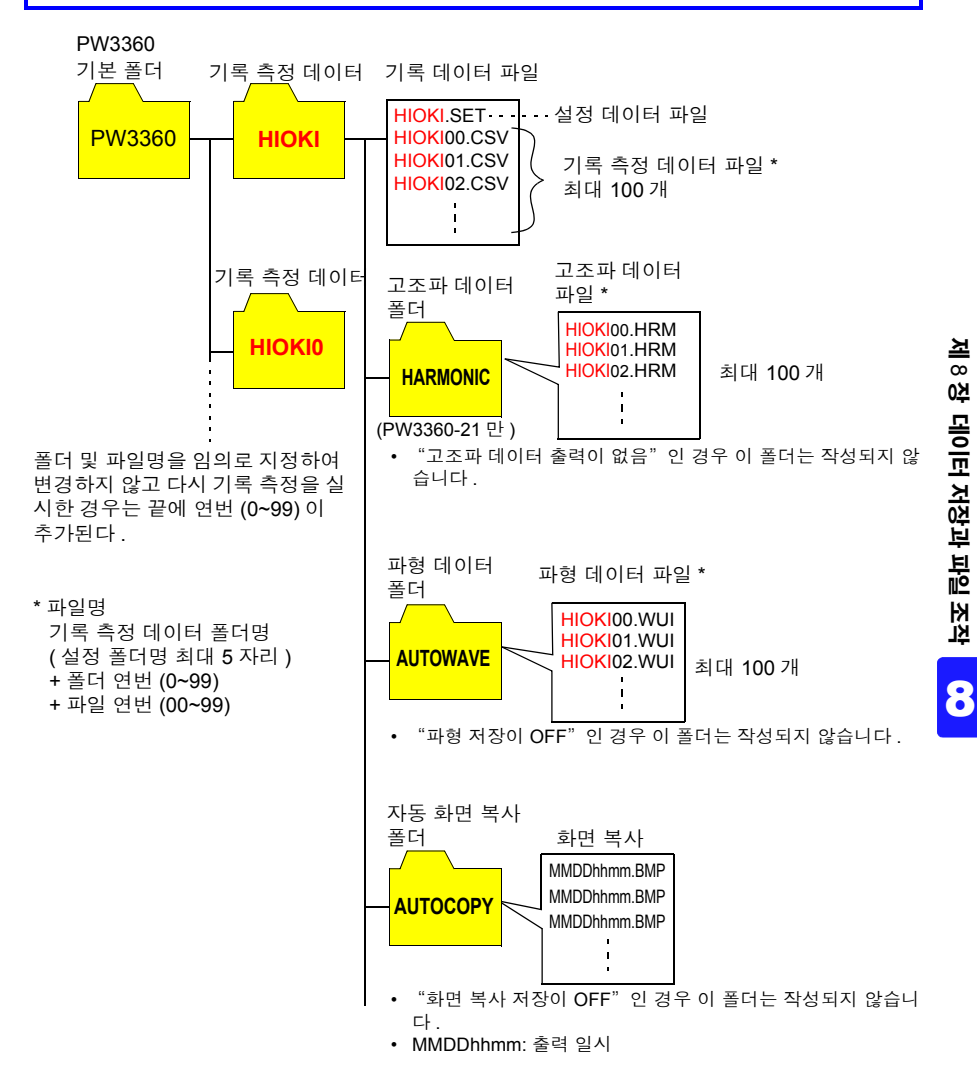

주의 사항 기록 측정 데이터 파일 , 고조파 데이터 파일 (PW3360-21 만 ), 파형 데이터 파 일 중 어느 한 파일이 200MB 를 넘으면 모든 파일이 분할되고 새로운 파일이 추가됩니다 .

### **116**

*8.2* 폴더 및 파일 구조에 대해서

#### 저장 가능 시간

SD 카드에 저장 가능한 시간의 기준은 다음과 같습니다 . 설정 조건에 따라 다릅니다 .

Hioki pwana wa kutoka mwaka wa 1980 hadi wa 1980 hadi wa 1980 hadi wa 1980 hadi wa 1980 hadi wa 1980 hadi wa 1<br>Marejeo

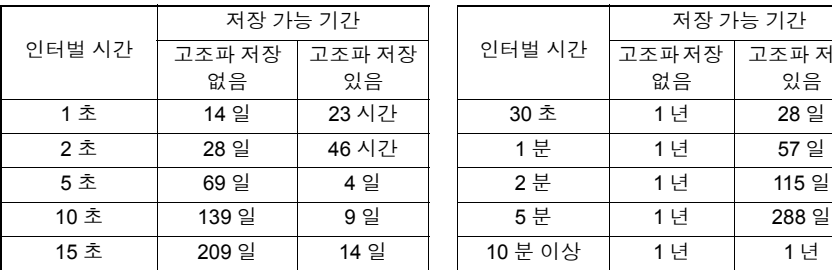

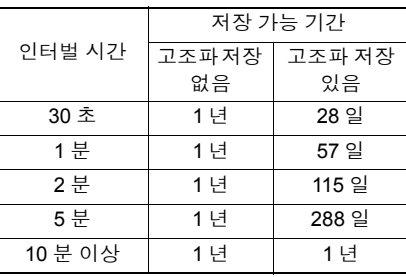

상기 저장 조건

측정 대상 : 3P4W

저장 미디어 : Z4001 SD 메모리 카드 2 GB

저장 항목 : 전부 ( 평균치 / 최대치 / 최소치의 저장 )

화면 복사 저장 : OFF

파형 저장 : OFF

저장 가능 시간은 본체의 설정화면에서 확인할 수 있습니다 .

참조 : "4.3 기록 ( 저장 ) 설정 [변경하기"](#page-74-0) (p.68)

#### 내부 메모리의 경우

내부 메모리에는 설정 파일과 기록 측정 데이터 파일밖에 저장되지 않습니다 . 고조파 데이 터 (PW3360-21 만 ), 화면 복사 , 파형 데이터의 저장은 할 수 없으므로 SD 메모리 카드에 저장해 주십시오 .

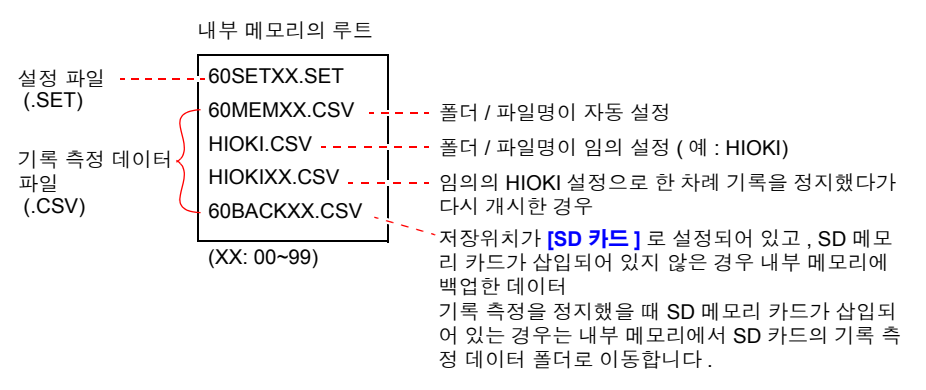

*8.3* 화면의 하드카피 *(SD* 메모리 카드만 *)*

## **8.3** 화면의 하드카피 **(SD** 메모리 카드만 **)**

현재 표시된 화면을 BMP 파일 형식으로 SD 메모리 카드에 저장할 수 있습니다 .

저장위치 [\(p.68\)](#page-74-0) 설정이 **[** 내부 메모리 **]** 인 경우에도 화면 복사는 SD 메모리 카 드에 저장합니다 . SD 메모리 카드가 들어 있지 않은 경우는 화면 복사를 남겨 둘 수 없습니다 .

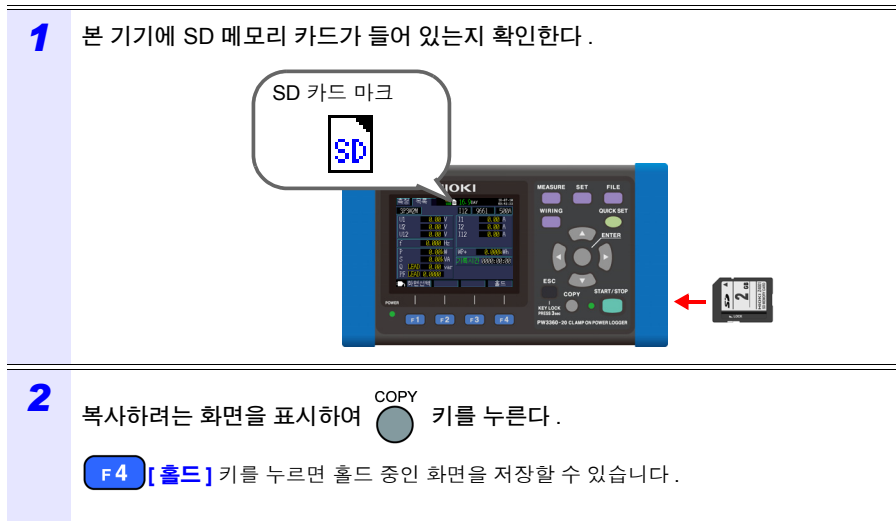

SD 메모리 카드의 루트 ( 카드 내의 맨 위 계층 ) **[PW3360]**-**[HARDCOPY]** 폴더에 저장됩니 다 .

참조 : "8.2 폴더 및 파일 구조에 [대해서"](#page-118-0) (p.112)

## **8.4** 설정 파일 저장하기

현재의 설정 상태를 저장하고 그 설정 데이터를 설정 로드 기능에 의거 본 기기에 로딩하 면 설정 저장을 했을 때의 상태에 맞출 수 있습니다 .

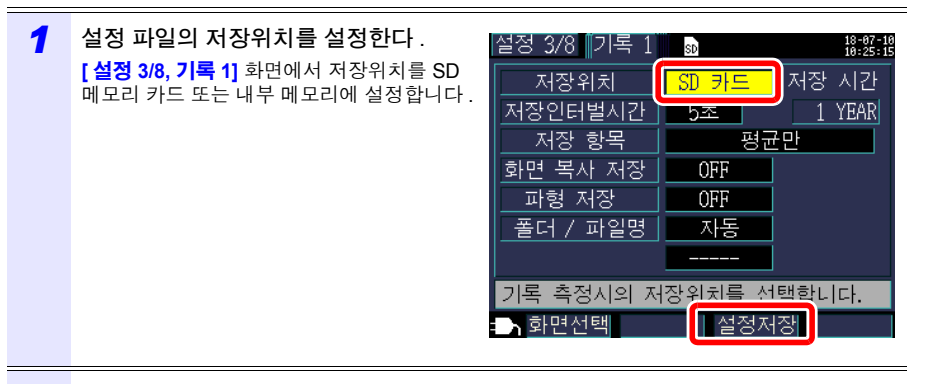

*2* 설정 화면에서 **[** 설정저장 **]** 키를 누른다 .

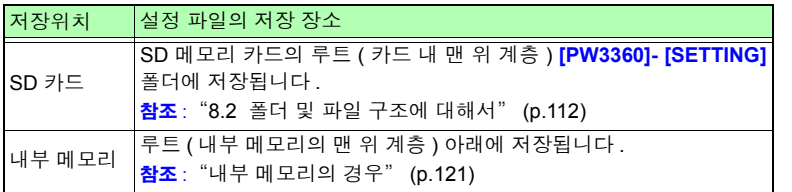

- 주의 사항 • 저장할 수 있는 설정 파일은 100 개까지입니다 .
	- 파일명은 자동으로 부여됩니다 .60SETXX.SET(XX: 00~99)

Hioki pwana wa kutoka mwaka wa 1980 hadi wa 1980 hadi wa 1980 hadi wa 1980 hadi wa 1980 hadi wa 1980 hadi wa 1<br>Marejeo

8

*8.5* 설정 파일의 로딩

## <span id="page-126-0"></span>**8.5** 설정 파일의 로딩

SD 메모리 카드 또는 내부 메모리에 저장해 둔 설정 파일을 로딩합니다 .

주의 사항 LAN 관련 설정은 로딩되지 않습니다.

### **SD** 메모리 카드의 경우

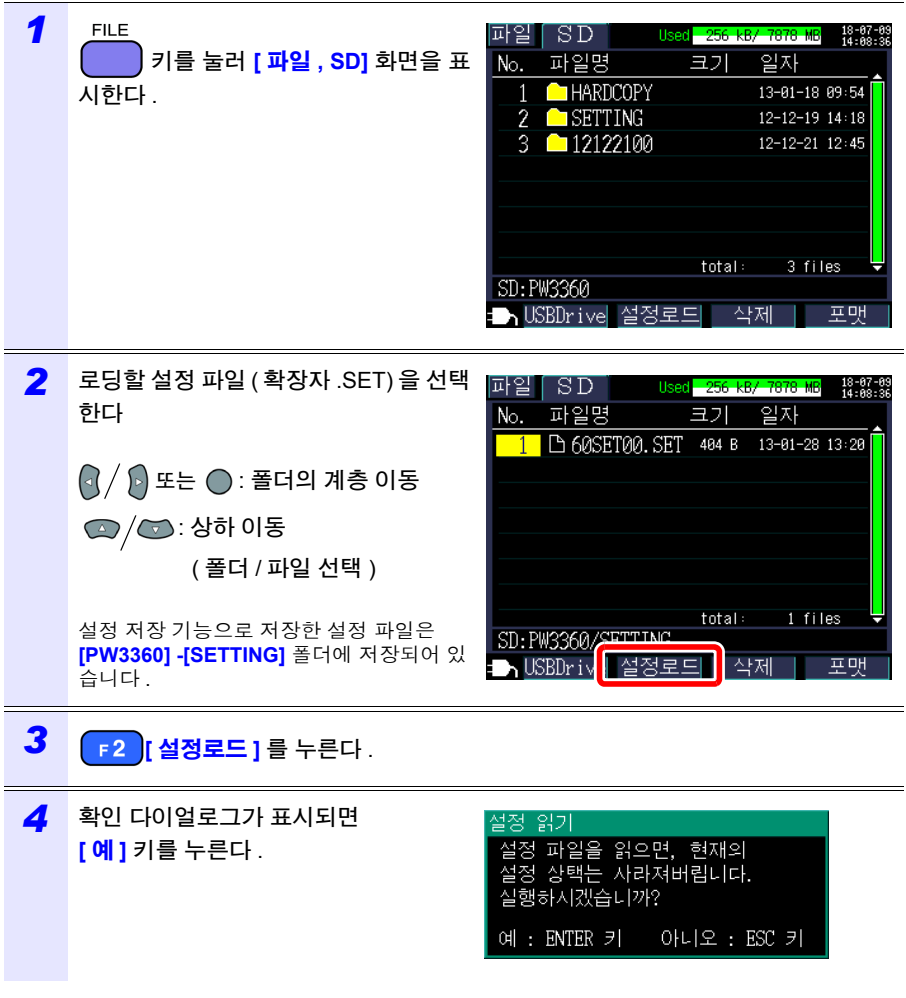

### <span id="page-127-0"></span>내부 메모리의 경우

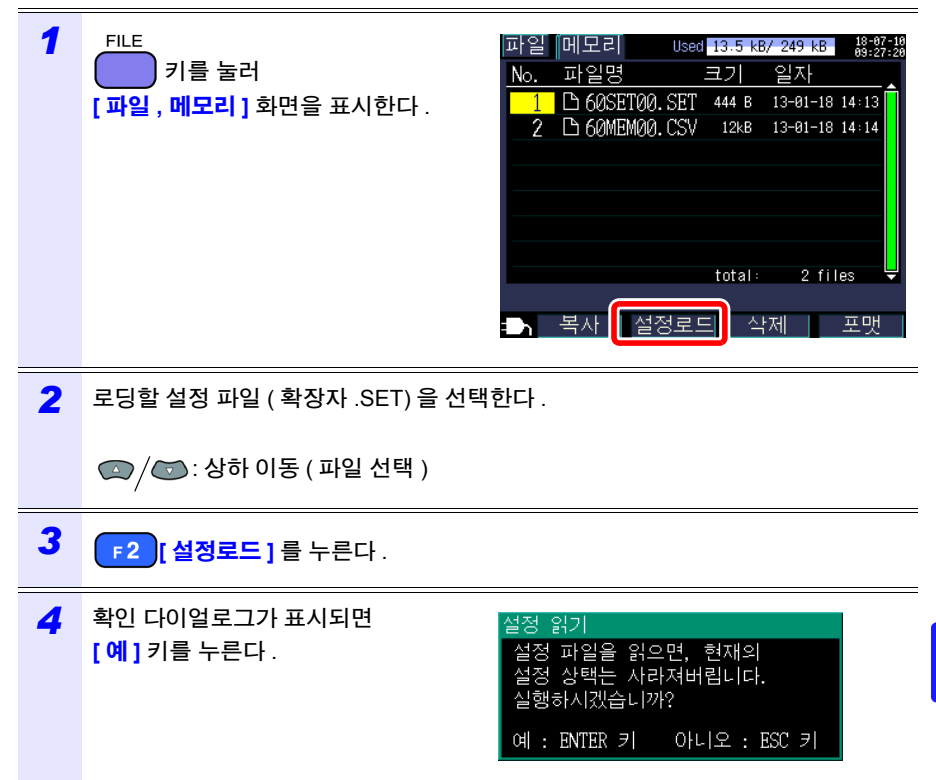

Hioki pwana wa kutoka mwaka wa 1980 hadi wa 1980 hadi wa 1980 hadi wa 1980 hadi wa 1980 hadi wa 1980 hadi wa 1<br>Marejeo

제 8 장<br>여 의미 저장과 , 조작 **122**

*8.6* 내부 메모리의 파일을 *SD* 메모리 카드에 복사하기

### <span id="page-128-0"></span>**8.6** 내부 메모리의 파일을 **SD** 메모리 카드에 복사하기

내부 메모리의 파일을 SD 메모리 카드에 복사합니다 .

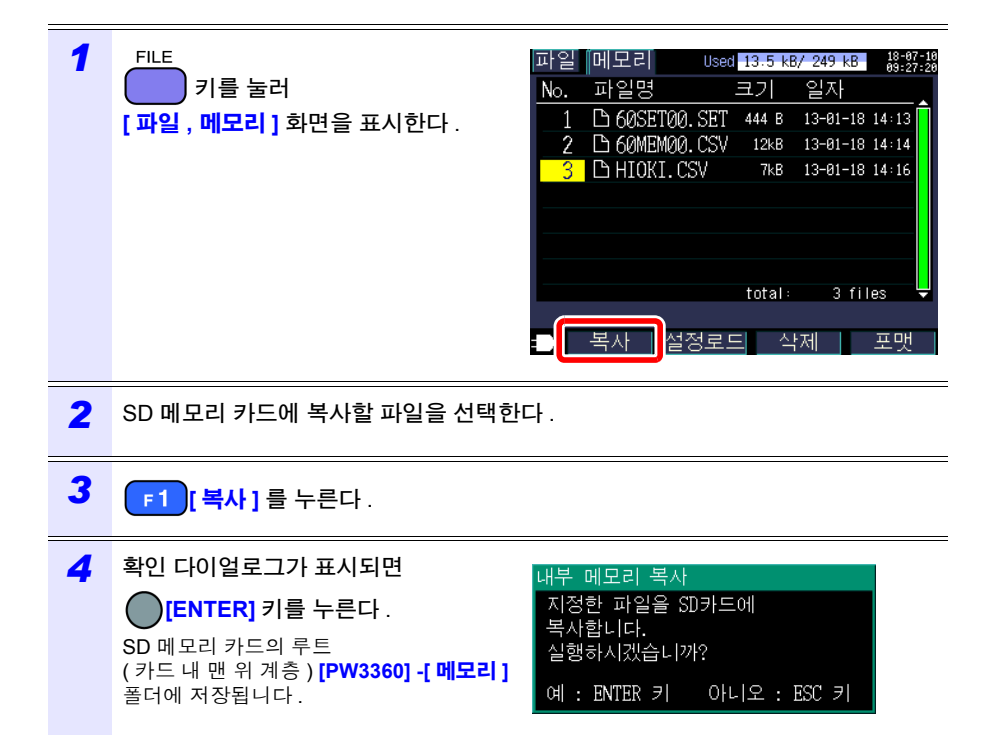

## <span id="page-129-0"></span>**8.7** 폴더 및 파일 삭제하기

SD 메모리 카드 또는 내부 메모리에 저장해 둔 폴더 및 파일을 삭제합니다 .

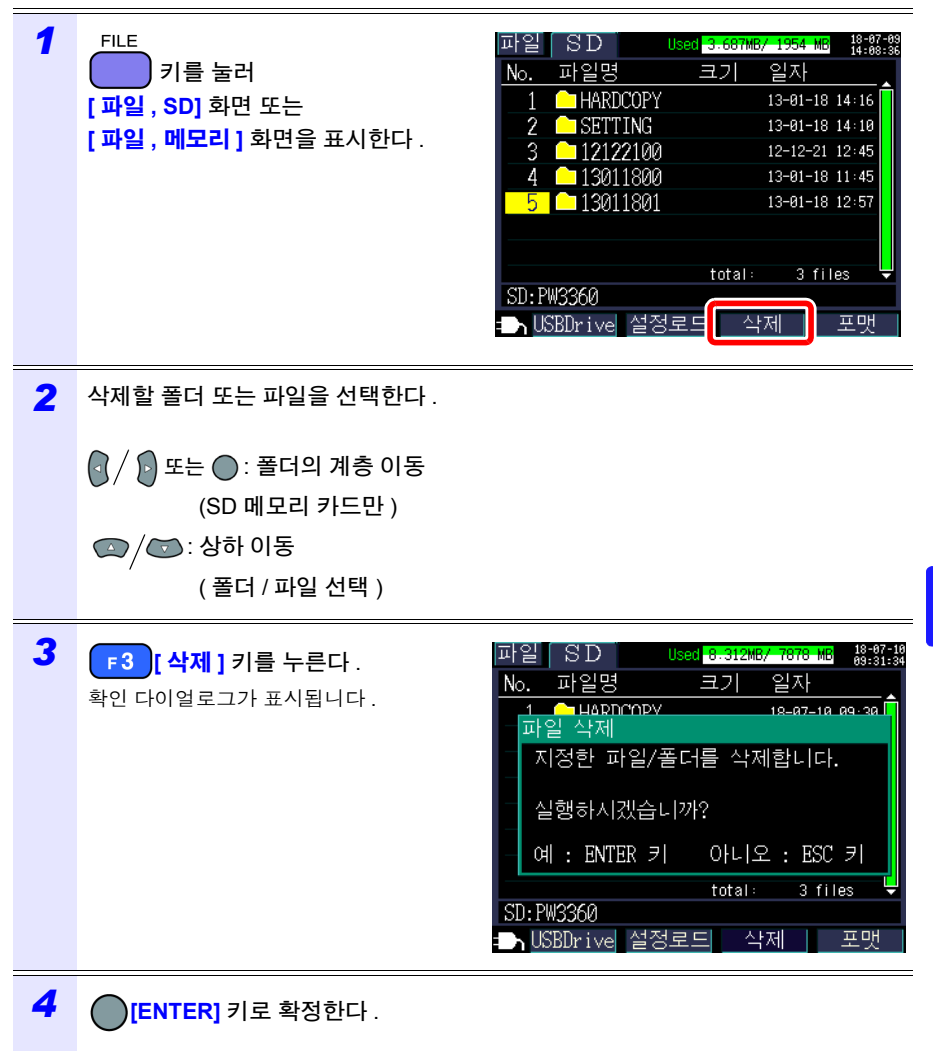

**[PW3360]** 폴더는 삭제할 수 없습니다 .

Hioki pwana wa kutoka mwaka wa 1980 hadi wa 1980 hadi wa 1980 hadi wa 1980 hadi wa 1980 hadi wa 1980 hadi wa 1<br>Marejeo

8

*8.8* 포맷하기

## <span id="page-130-0"></span>**8.8** 포맷하기

SD 메모리 카드 또는 내부 메모리를 포맷합니다 .

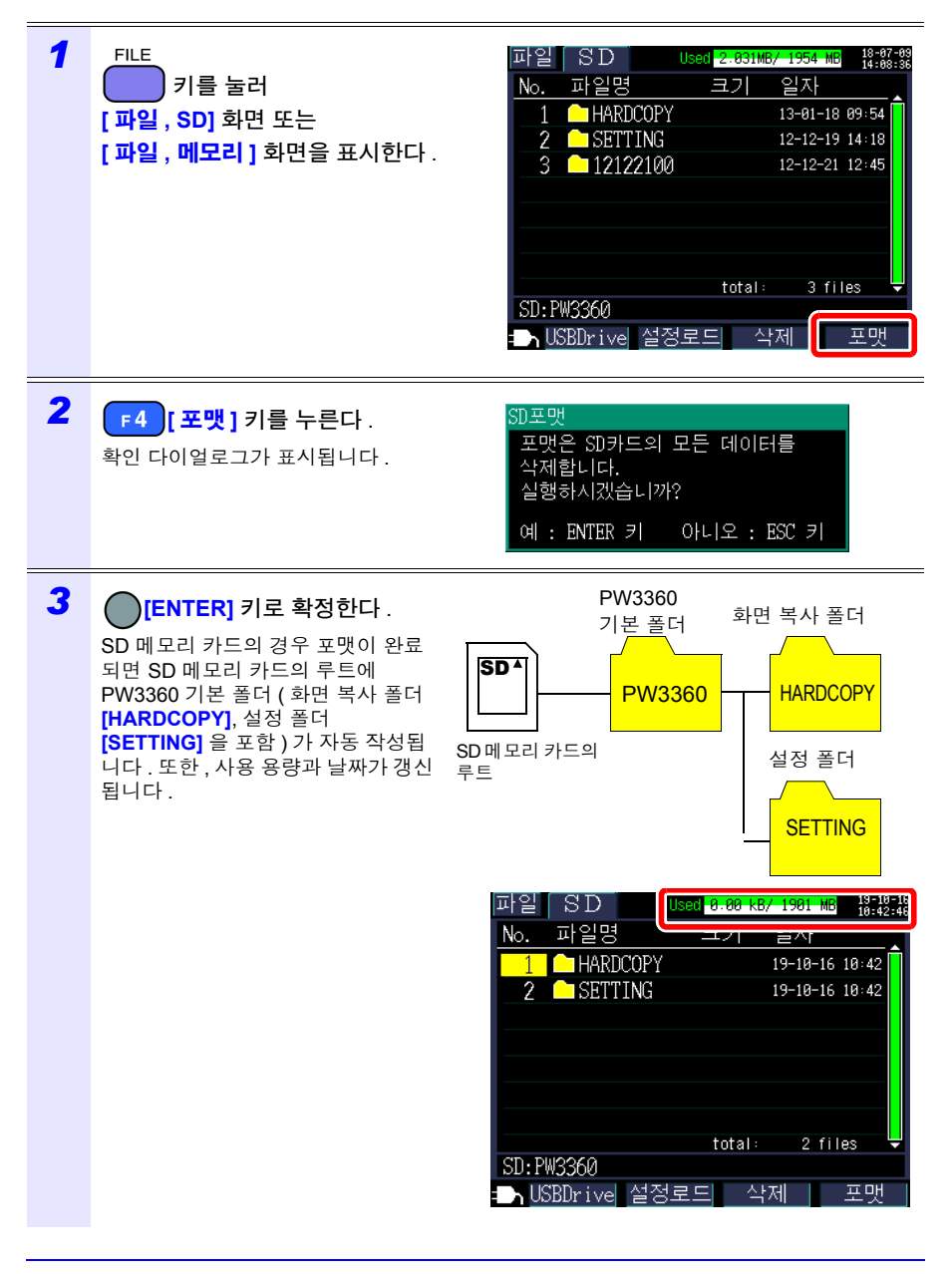

**125**

*8.8* 포맷하기

• 포맷을 실행하면 저장된 모든 데이터가 삭제되며 원래대로 되돌릴 수 없습 니다 . 내용을 잘 확인한 후 실행해 주십시오 . 또한 , SD 메모리 카드 또는 내 부 메모리 내의 중요한 데이터는 반드시 백업해 두기를 권장합니다 .

Hioki pwana wa kutoka mwaka wa 1980 hadi wa 1980 hadi wa 1980 hadi wa 1980 hadi wa 1980 hadi wa 1980 hadi wa 1<br>Marejeo

- SD 메모리 카드의 포맷은 본 기기에서 실행해 주십시오 . 컴퓨터에서 포맷하 면 SD 전용 포맷이 되지 않는 경우가 있어 SD 메모리 카드의 쓰기 , 읽기 속 도 등의 성능이 떨어질 수 있습니다 .
- 본 기기는 SD 전용 포맷의 SD 메모리 카드만 데이터 저장이 가능합니다 .

8

본 기기에서 기록한 데이터를 컴퓨터에 로딩하여 옵션의 SF1001 파워 로거 뷰어를 사용 해 컴퓨터에서 데이터를 분석할 수 있습니다 . 또한 , 기록 측정 데이터는 Excel 등의 표 계 산 소프트에 로딩하여 확인할 수 있습니다 .

참조 : SF1001 파워 로거 뷰어 사용설명서

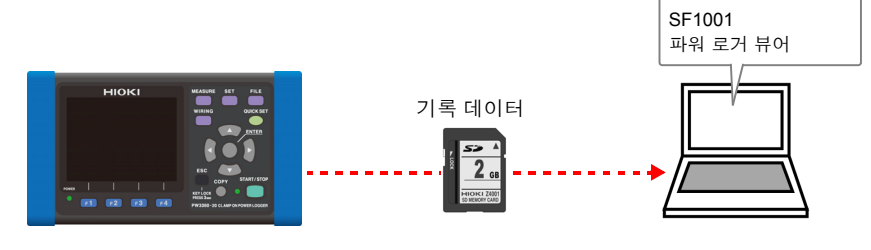

데이터는 저장한 SD 메모리 카드를 SD 메모리 카드 리더를 내장한 컴퓨터에서 로딩하든 지 , USB 케이블을 사용해 SD 메모리 카드 내 또는 내부 메모리 내의 데이터를 컴퓨터에 복사합니다 .

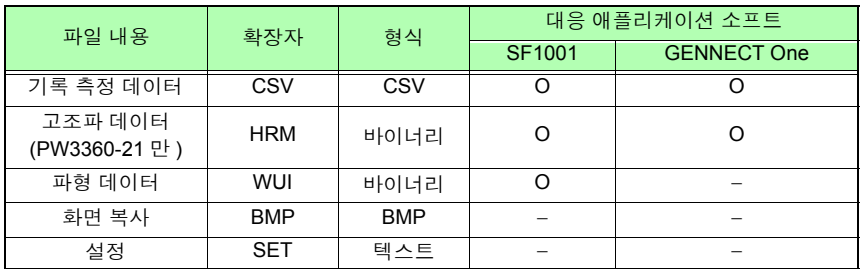

자세한 사용 방법에 대해서는 "GENNECT One User's manual (PDF) " 을 참조해 주십시 오 .

GENNECT One 의 Information 메뉴에서 Help 를 선택하면 표시됩니다 .

Hioki pwana wa kutoka mwaka wa 1980 hadi wa 1980 hadi wa 1980 hadi wa 1980 hadi wa 1980 hadi wa 1980 hadi wa 1<br>Marejeo

GENNECT One 의 설치 순서는 "설치" [\(p.160\)](#page-166-0) 를 참조해 주십시오 .

9

*9.1* 데이터를 컴퓨터에 복사하기 *(SD)*

## <span id="page-134-0"></span>**9.1** 데이터를 컴퓨터에 복사하기 **(SD)**

SD 메모리 카드를 본 기기에서 빼내어 카드 내의 데이터를 컴퓨터에 복사합니다 . 컴퓨터 에 SD 메모리 카드 슬롯이 없는 경우는 SD 메모리 카드용 카드 리더를 구매해 주십시오 .

#### **(Windows 10** 의 경우 **)**

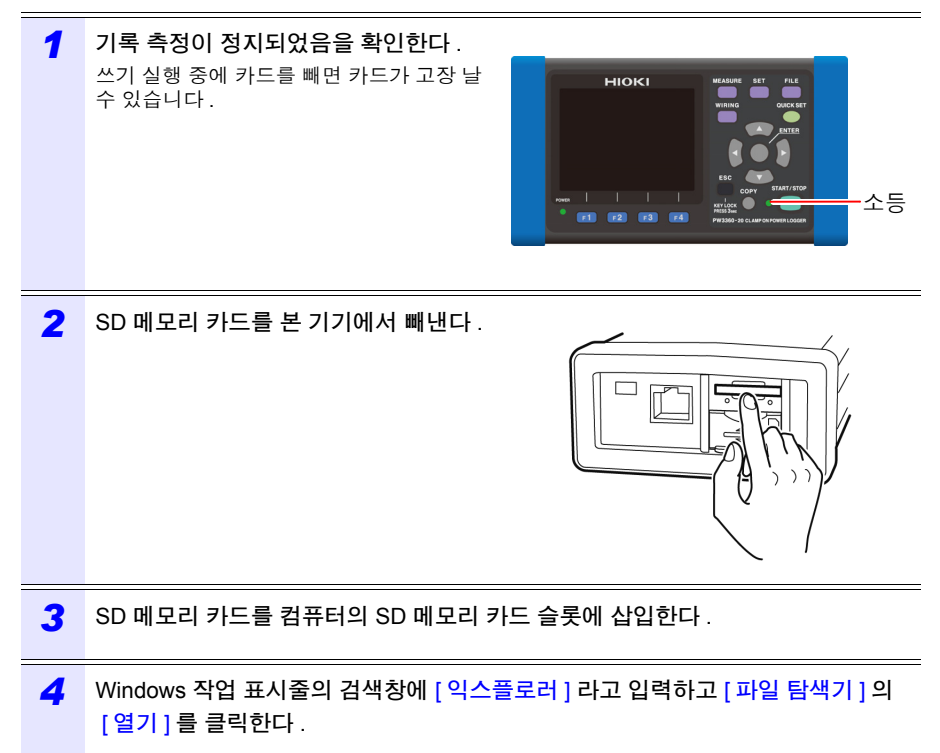

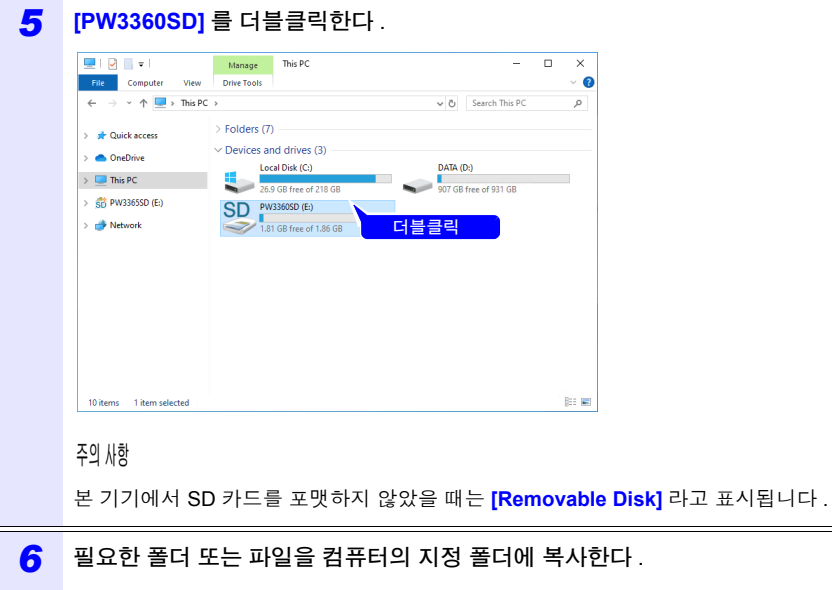

*9.2* 데이터를 컴퓨터에 복사하기 *(USB)*

## **9.2** 데이터를 컴퓨터에 복사하기 **(USB)**

부속의 USB 케이블을 사용해 본 기기와 컴퓨터를 연결한 후 SD 메모리 카드 내 또는 내부 메모리 내의 데이터를 컴퓨터에 복사합니다 .

USB 로 연결할 때는 본 기기의 설정이 불필요합니다 .

고장을 방지하기 위해 조작 중에 USB 케이블을 꽂거나 빼지 마십시오 .

- USB 케이블 연결상태에서 본 기기 및 컴퓨터의 전원이 양쪽 모두 OFF 인 경 우 전원은 컴퓨터→본 기기의 순서로 ON 해 주십시오 . 순서를 틀리면 본 기 기와 컴퓨터의 통신이 안 될 수 있습니다 .
	- SD 메모리 카드 내의 용량이 큰 데이터를 본 기기의 USB를 경유하여 컴퓨터 에 복사하면 시간이 걸립니다 . 용량이 큰 데이터를 컴퓨터에 복사할 경우는 SD 메모리 카드용 카드 리더의 사용을 권장합니다 .

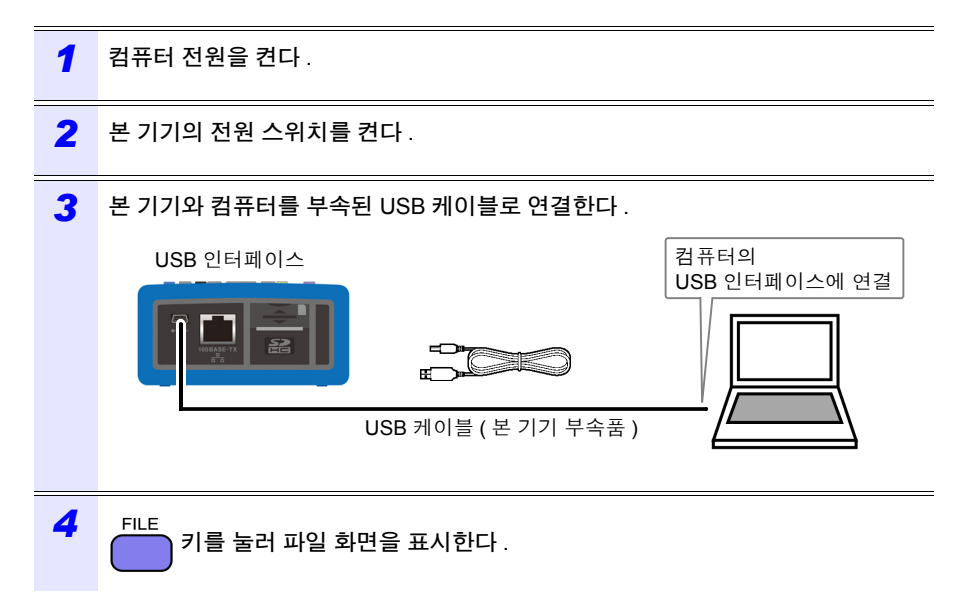

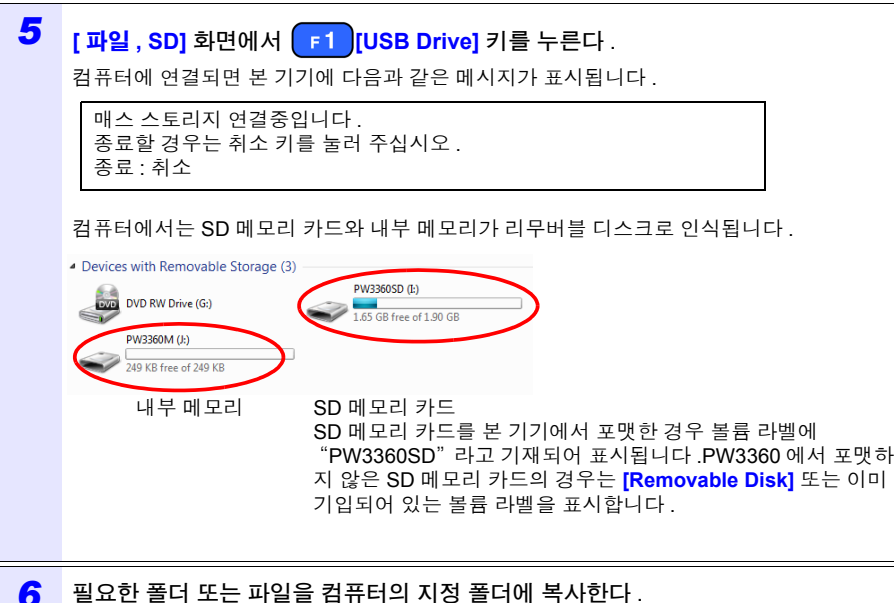

• SD 메모리 카드가 삽입되어 있지 않으면 매스 스토리지 연결은 불가능합니다 . 주의 사항

• 컴퓨터에서 본 기기의 SD 메모리 카드나 내부 메모리 내의 조작 ( 파일 삭제 , 파일명 변경 등 ) 은 불가능합니다 .

#### 컴퓨터에서 분리하기

*1*

본 기기에 연결된 USB 케이블을 기동 중인 컴퓨터에서 분리할 경우는 다음 순서로 분리합 니다 .

제 9 장

컴퓨터에서

의미

ESC 키를 눌러 USB 연결을 종료한다 .

또는 컴퓨터의 **[Safely Remove Hardware and Eject Media]** 아이콘에서 분리 조작을 합니 다.

- *2* 컴퓨터에서 USB 케이블을 뺀다 .
	- 주의 사항 **ESC**

키를 눌러 USB 연결을 종료한 후 다시 USB 연결 ( 매스 스토리지 ) 을 할 경우는 USB 케이블을 한 차례 뺐다가 본 기기를 재기동시킨 후 다시 연결해 주십시오 .

*9.3 SF1001* 파워 로거 뷰어 *(* 옵션 *)*

## **9.3 SF1001** 파워 로거 뷰어 **(** 옵션 **)**

SF1001 파워 로거 뷰어는 본 기기에서 기록한 데이터를 컴퓨터에서 분석하기 위한 애플 리케이션 소프트입니다 .

SF1001 은 본 기기에서 기록된 측정 데이터를 로딩할 수 있습니다 . 단 , SF1001 이외의 애 플리케이션 소프트를 열어 파일을 덮어쓰기 해서 파일의 저장 형식이 바뀌면 로딩할 수 없 으므로 주의해 주십시오 .

SF1001 에서는 다음 기능을 실행할 수 있습니다 . 상세는 SF1001 의 사용설명서를 참조해 주십시오 .

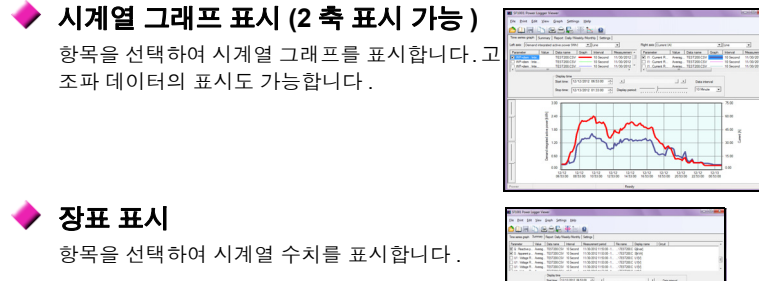

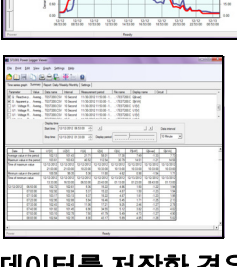

#### 고조파 표시 **(PW3360-21** 에서 고조파 데이터를 저장한 경우 **)**

Hioki pwana wa kutoka mwaka wa 1980 hadi wa 1980 hadi wa 1980 hadi wa 1980 hadi wa 1980 hadi wa 1980 hadi wa 1<br>Marejeo

임의 시각의 고조파 리스트 , 고조파 그래프를 표시합 니다 .

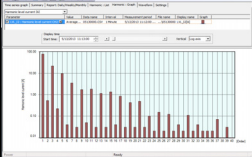

파형 표시 **(** 파형 저장을 한 경우 **)**

파형을 표시합니다 .

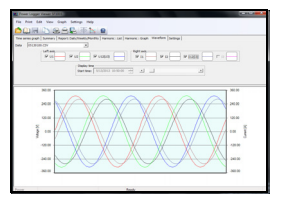

### ◆ 설정 표시

측정 데이터에 포함된 설정 데이터도 로딩하여 측 정 시의 설정 조건을 확인할 수 있습니다 .

#### ▶ 리포트 인쇄

임의의 측정 데이터를 리포트로써 인쇄할 수 있습 니다 .

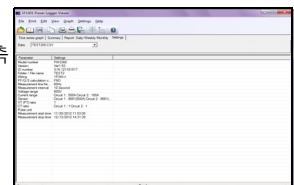

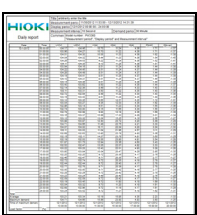

### 측정 데이터를 **CSV** 형식으로 변환

시계열 그래프 화면 , 장표 화면 , 일보 / 주보 / 월보 화면 , 파형 화면에 대해서 표시된 항목 및 그 표시 시각 분의 데이터를 CSV 형식의 파일로 저장할 수 있습니다 . 고조파 : 그래프 화면 , 고조파 : 리스 트 화면 , 설정화면은 저장할 수 없습니다 .

바이너리 형식으로 저장된 고조파 데이터도 CSV 형식으로 변환하여 표 계산 소프트에 로딩할 수 있습니다 .

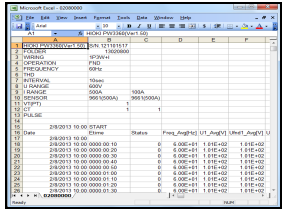

*9.4* 기록 측정 데이터를 *Excel* 에서 확인하기

## **9.4** 기록 측정 데이터를 **Excel** 에서 확인하기

기록 측정 데이터는 CSV 형식이므로 Excel 에 로딩할 수 있습니다 . 고조파 데이터 (PW3360-21 만 ), 파형 데이터는 바이너리 형식이므로 로딩할 수 없습니다 . SF1001 파워 로거 뷰어 ( 옵션 ) 에서 확인해 주십시오 .

### 기록 측정 데이터 열기

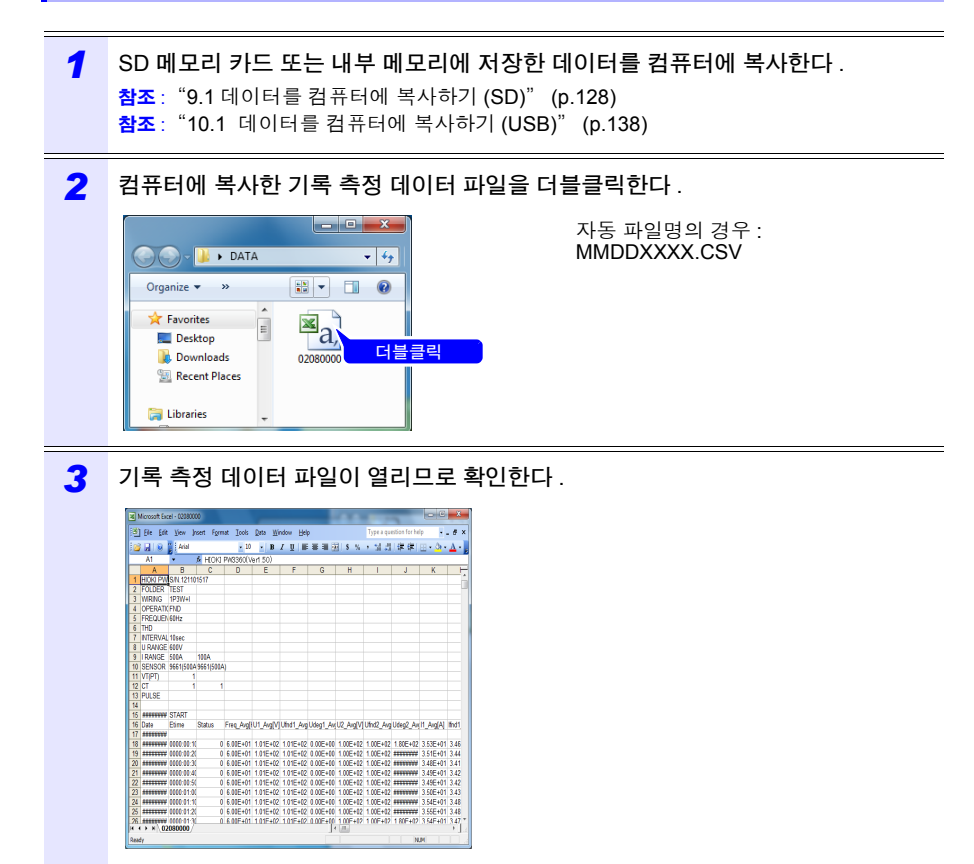

#### *9.4* 기록 측정 데이터를 *Excel* 에서 확인하기

#### **Excel** 형식으로 저장하기

측정 데이터를 Excel 에서 열어 그대로 CSV 형식으로 덮어쓰기 하여 저장하면 파일 형식 이 바뀌게 됩니다 .

측정 파일 (CSV 형식 ) 을 연 경우에는 Excel 형식 (.xls) 으로 저장해 주십시오 .

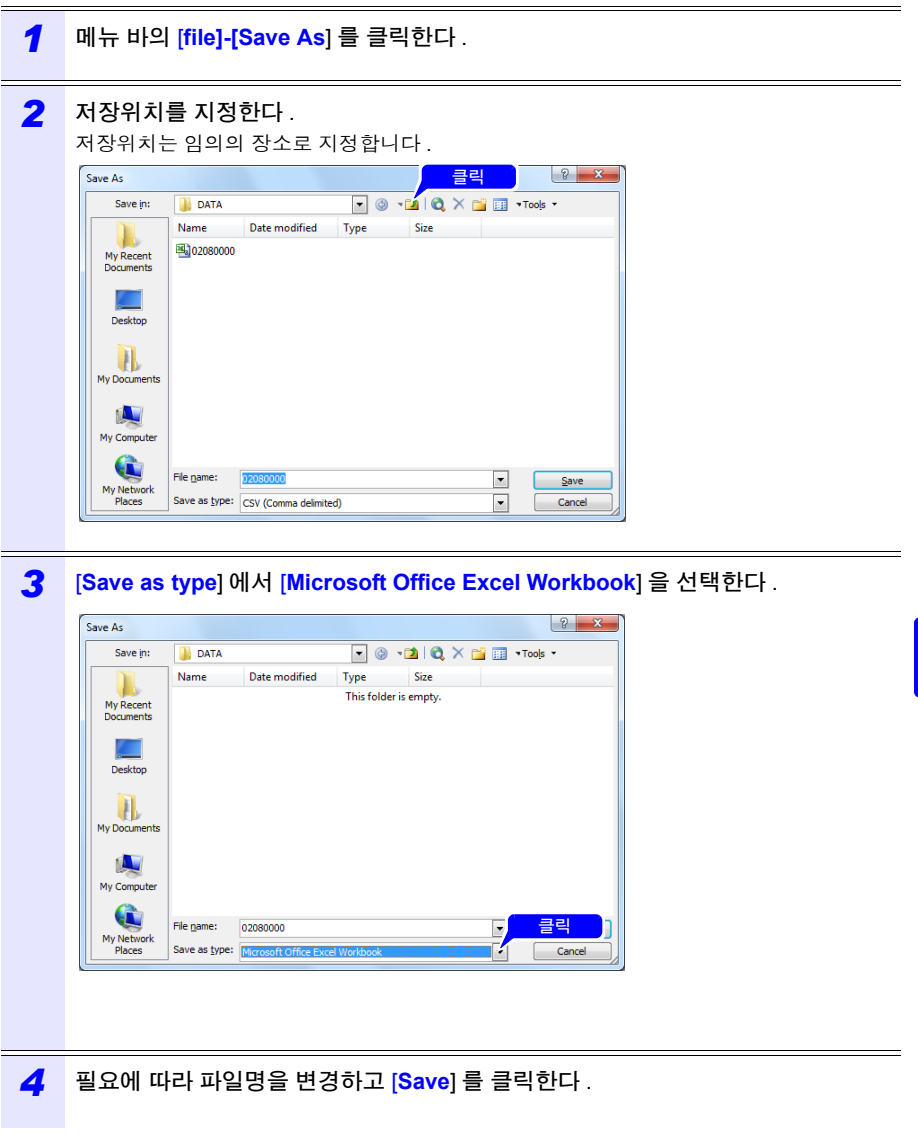

#### 측정 파일의 데이터 예

측정 파일의 데이터 예를 다음에 나타냅니다 .

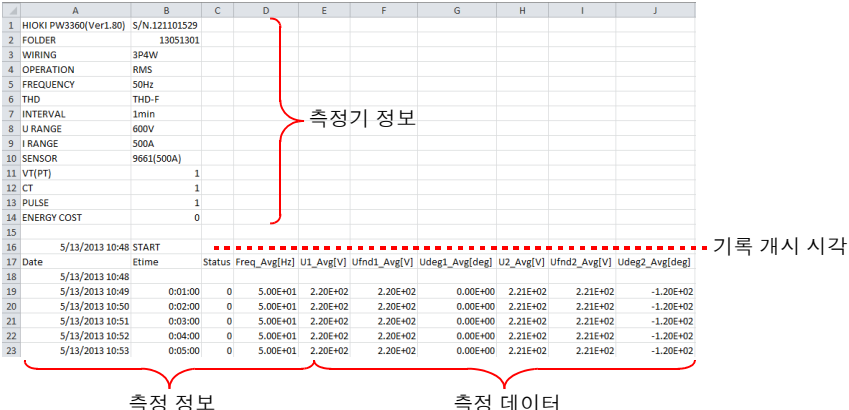

### 측정 파일 내용

### 측정기 정보

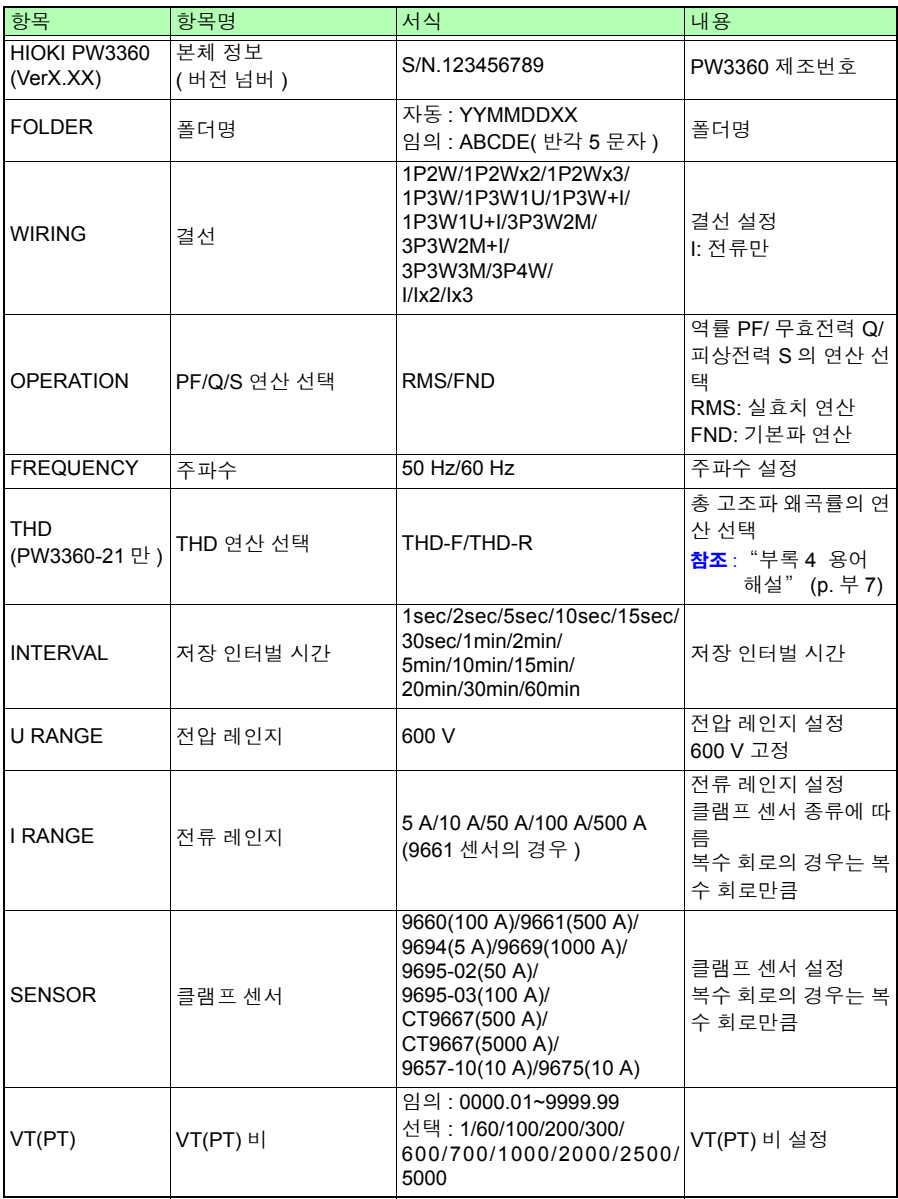

Hioki pwana wa kutoka mwaka wa 1980 hadi wa 1980 hadi wa 1980 hadi wa 1980 hadi wa 1980 hadi wa 1980 hadi wa 1<br>Marejeo

제 9 장 컴퓨터에서 의미 분석하기

9
## *9.4* 기록 측정 데이터를 *Excel* 에서 확인하기

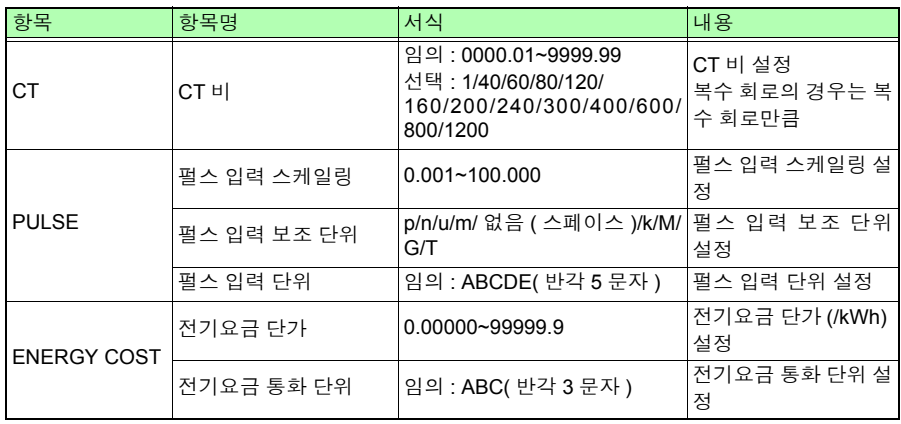

# 측정 정보

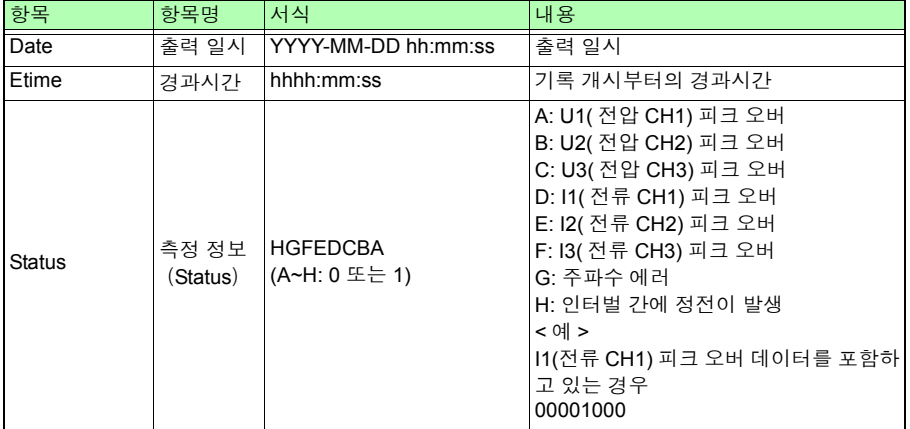

## 측정 데이터 헤더

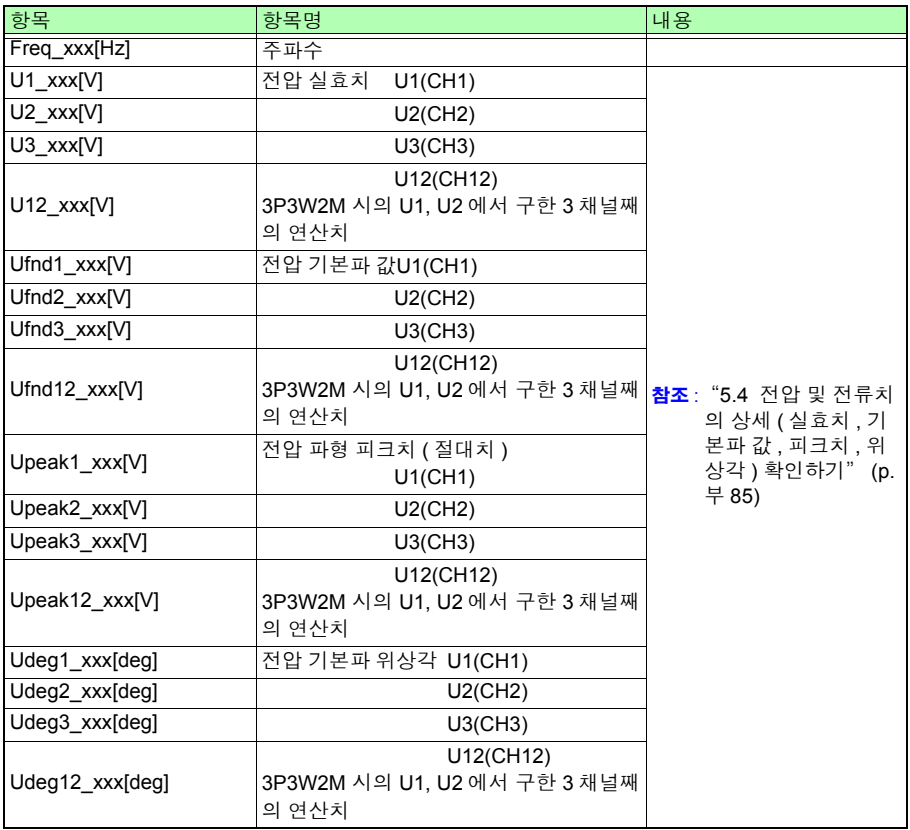

## *9.4* 기록 측정 데이터를 *Excel* 에서 확인하기

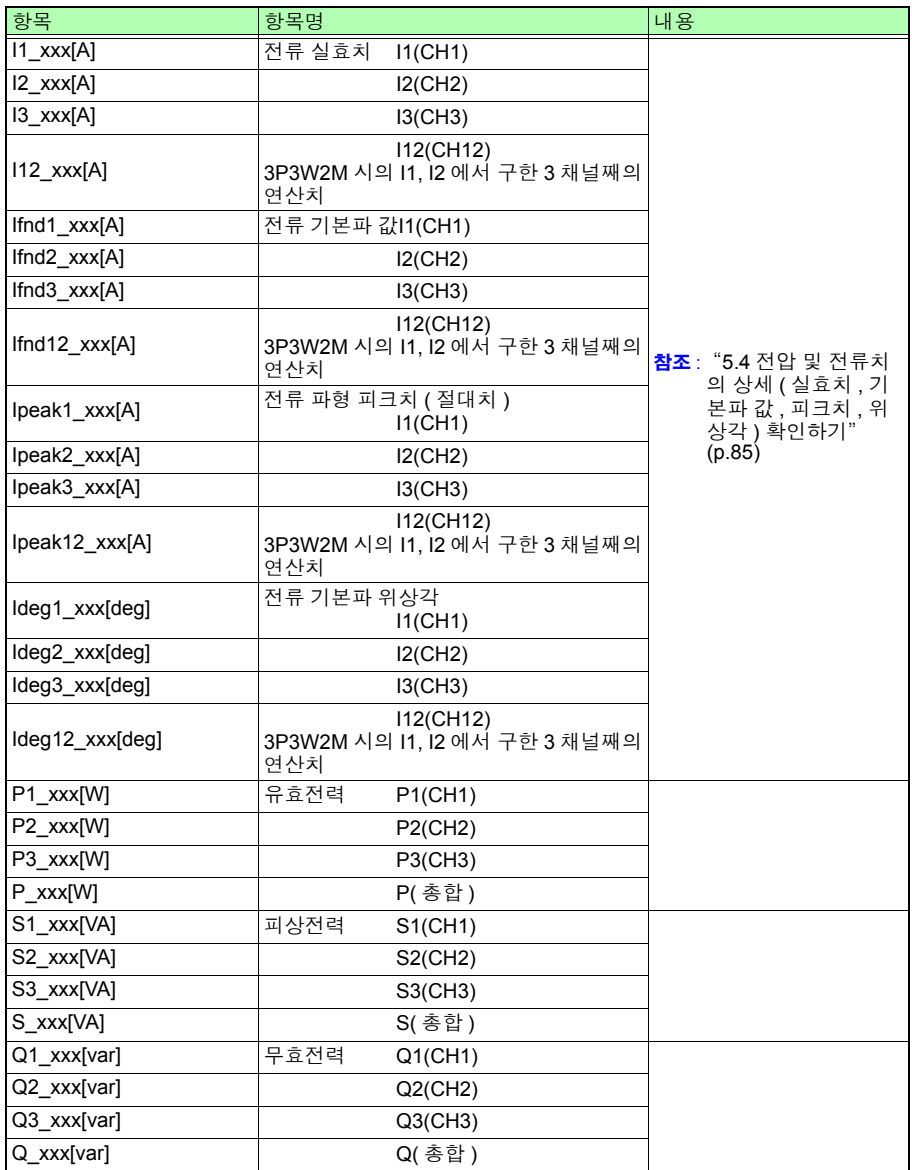

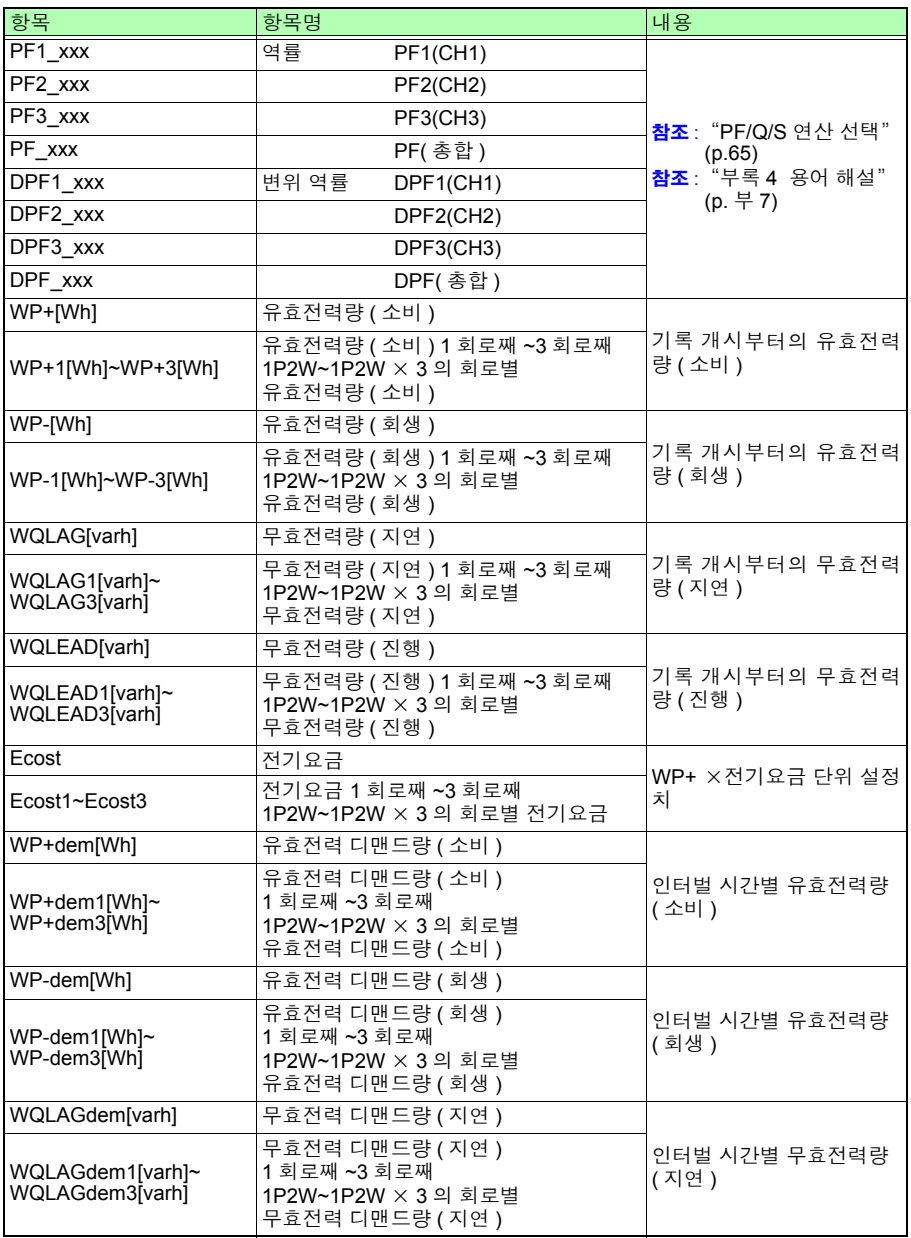

Hioki pwana wa kutoka mwaka wa 1980 hadi wa 1980 hadi wa 1980 hadi wa 1980 hadi wa 1980 hadi wa 1980 hadi wa 1<br>Marejeo

제 9 장 컴퓨터에서 의미 분석하기

#### *9.4* 기록 측정 데이터를 *Excel* 에서 확인하기

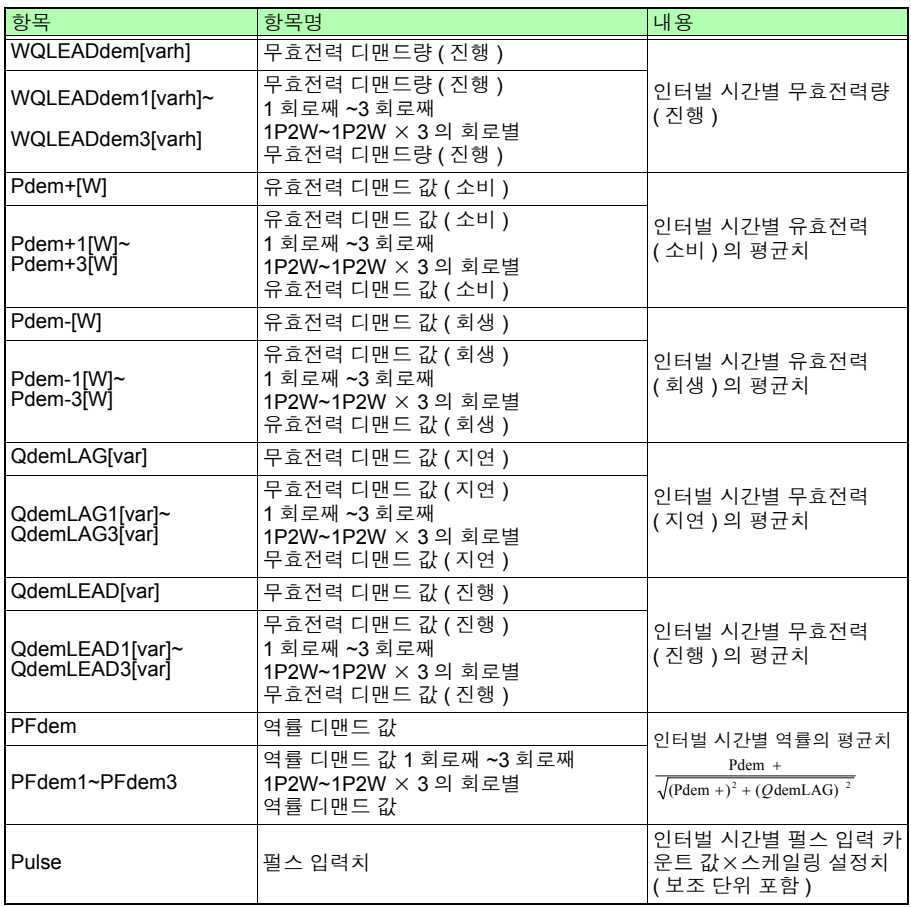

• 평균치 데이터는 [xxx] 가 [Avg] 가 됩니다 .

- 최대치 데이터는 [xxx] 가 [Max] 가 됩니다 .
- 최소치 데이터는 [xxx] 가 [Min] 이 됩니다.
- 항목명의 [ ] 안은 단위를 나타냅니다 .
- 전압 , 전류 피크치에 평균치는 없습니다 .
- 결선이 "전류만" 인 경우 전류 기본파 위상각에 평균치는 없습니다 .

# 측정 데이터

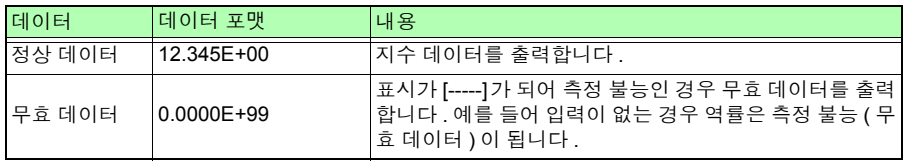

# 측정치의 지수 데이터 변환하기

측정치는 여러 자릿수에 대응하므로 지수 표시로 되어 있습니다 . Excel 상에서 보기 쉽도 록 지수 데이터를 수치 데이터로 변환할 수 있습니다 .

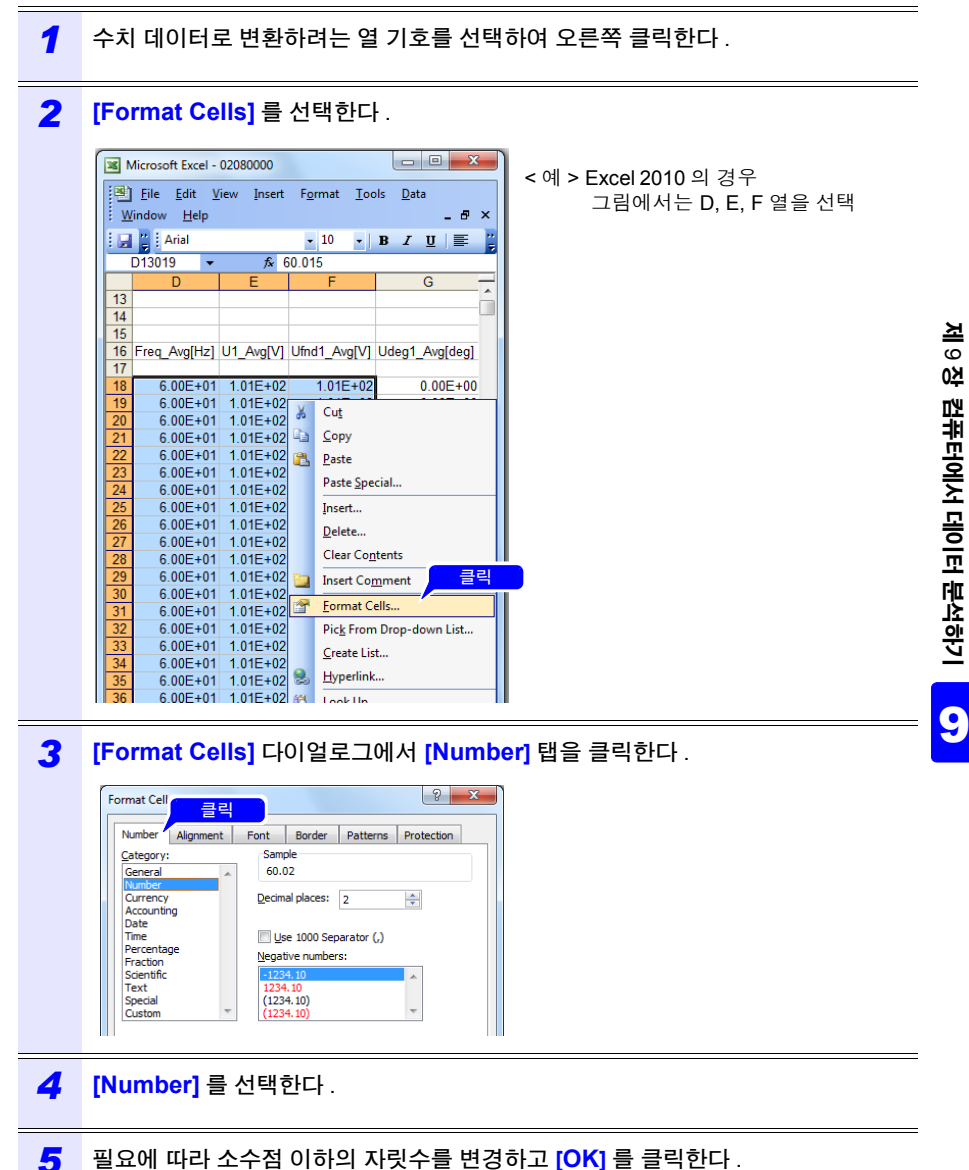

# **144**

*9.4* 기록 측정 데이터를 *Excel* 에서 확인하기

*10.1 LAN* 통신 **145**

# 통신 **(LAN)** 사용하기 제 10 장

# <span id="page-151-0"></span>**10.1 LAN** 통신

LAN 을 연결하여 인터넷 브라우저에서 원격 조작할 수 있습니다 . 본 기기에서 LAN 을 설정하고 , 네트워크 환경을 구축하고 , LAN 케이블로 본 기기와 컴퓨 터를 연결할 필요가 있습니다 . 본 기기는 LAN 케이블의 스트레이트 / 크로스 자동 판별 기 능을 탑재하고 있습니다 .

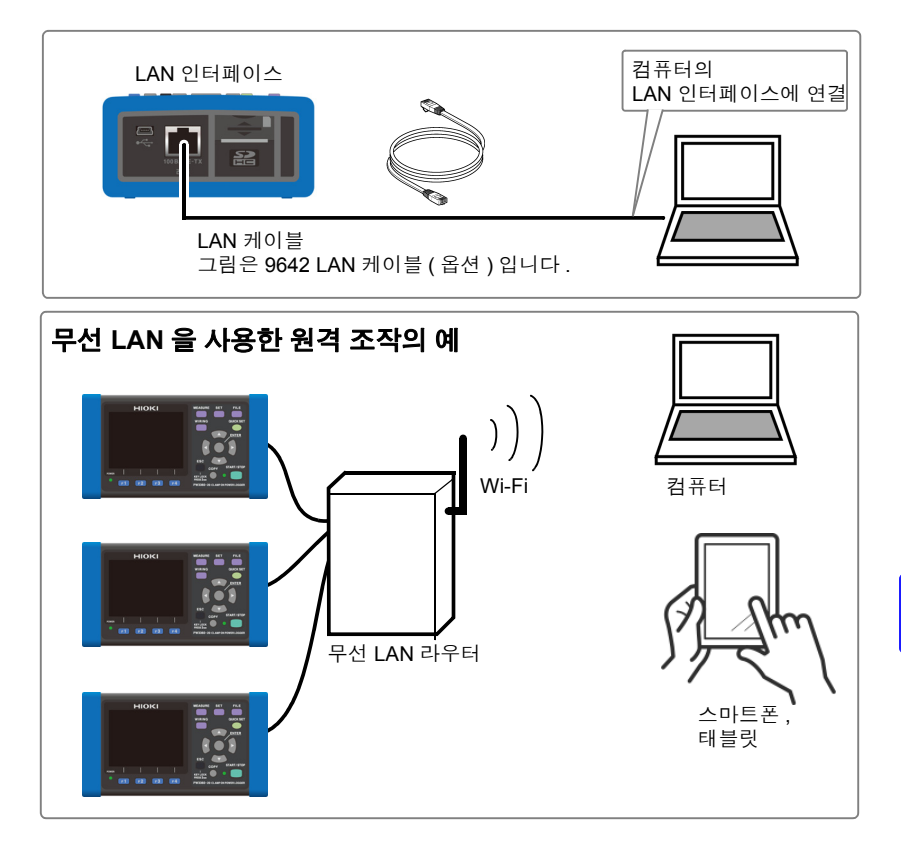

#### 주의 사항 본 기기를 여러 대 연결하는 경우

본 기기는 DHCP 를 사용해 IP 주소를 자동 취득하는 네트워크 시스템에 대응 하고 있지 않습니다 . PW3360 에 각각 서로 다른 고정된 IP 주소를 할당해 주십시오 . 무선 LAN 라 우터를 액세스 포인트로 사용하는 경우의 라우터 설정은 사용하는 무선 LAN 라우터의 사용설명서를 참조해 주십시오 .

Hioki pwana wa kutoka mwaka wa 1980 hadi wa 1980 hadi wa 1980 hadi wa 1980 hadi wa 1980 hadi wa 1980 hadi wa 1<br>Marejeo

*10.1 LAN* 통신

# <span id="page-152-0"></span>본 기기에서 **LAN** 설정하기

- 주의 사항 • LAN 의 설정은 반드시 네트워크에 연결하기 전에 설정해 주십시오 . 연결한 채로 설정을 변경하면 LAN 상의 다른 기기와 IP 주소가 중복되거나 바르지 않은 주소 정보가 LAN 으로 흘러 들어갈 가능성이 있습니다 .
	- 본 기기는 DHCP 를 사용해 IP 주소를 자동 취득하는 네트워크 시스템에 대 응하고 있지 않습니다 .

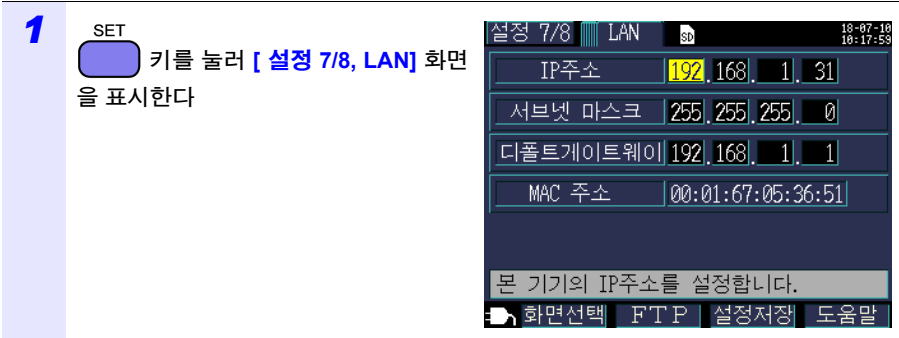

*2* 임의의 항목을 설정한다 .

선택

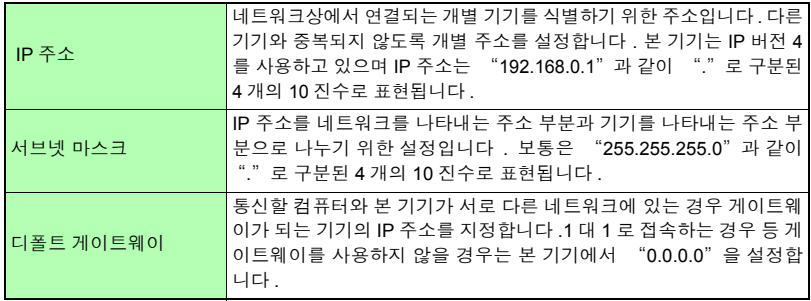

주의 사항

MAC 주소는 기기에 고유하게 할당된 주소이므로 변경할 수 없습니다 .

#### *3* <sup>본</sup> 기기를 재기동한다 .

주의 사항

LAN 설정 후에는 반드시 본 기기를 재기동해 주십시오 . 재기동하지 않으면 LAN 설정 변경 이 유효해지지 않으므로 통신이 안 됩니다 .

## 네트워크 환경의 구축 예

< 예 1> 본 기기를 기존 네트워크에 연결한다

기존 네트워크에 연결할 경우는 설정 항목을 사전에 네트워크 시스템의 관리자 ( 부서 ) 가 할당 해 둘 필요가 있습니다 .

반드시 다른 기기와 겹치지 않도록 해주십시오 .

다음 항목에 대해 관리자 ( 부서 ) 로부터 설정을 할당받고 메모해 둡니다 .

 $IP <sub>주</sub>$ 

서브넷 마스크

디폴트 게이트웨이 \_\_\_.\_\_\_.\_\_\_.\_\_\_

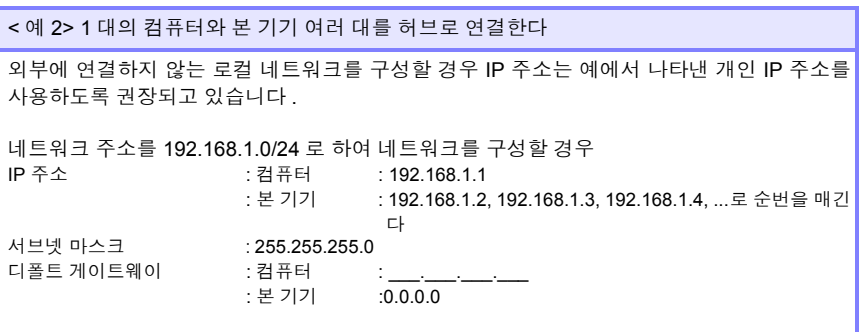

< 예 3> 9642 LAN 케이블로 컴퓨터와 본 기기를 1 대 1 연결한다

9642 LAN 케이블에 부속된 변환 커넥터로 컴퓨터와 본 기기를 1 대 1 연결하는 경우 IP 주소는 임의로 설정할 수 있지만 개인 IP 주소를 사용할 것을 권장합니다 .

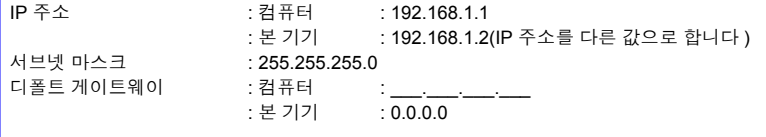

Hioki pwana wa kutoka mwaka wa 1980 hadi wa 1980 hadi wa 1980 hadi wa 1980 hadi wa 1980 hadi wa 1980 hadi wa 1<br>Marejeo

*10.1 LAN* 통신

# <span id="page-154-0"></span>본 기기와 컴퓨터를 **LAN** 케이블로 연결하기

- LAN케이블을 실외에 배치하거나 30 m가 넘는 LAN케이블을 사용해 배선하 는 경우는 LAN 용 서지 보호기를 장착하는 등의 조치를 취해 주십시오 . 유 도뢰의 영향을 받기 쉬워져 본 기기가 손상될 우려가 있습니다 .
	- 단선 방지를 위해 LAN 케이블을 빼낼 때는 삽입 부분 ( 케이블 이외 ) 을 잡고 빼주십시오 .

Hioki pwana wa kutoka mwaka wa 1980 hadi wa 1980 hadi wa 1980 hadi wa 1980 hadi wa 1980 hadi wa 1980 hadi wa 1<br>Marejeo

LAN 케이블로 본 기기와 컴퓨터를 연결합니다 . 본 기기의 LAN 인터페이스는 우측면에 있습니다 .

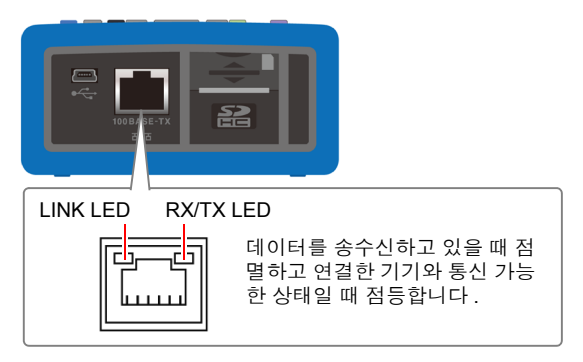

# 본 기기를 기존 네트워크에 연결할 경우 **(** 허브와 본 기기를 연결 **)**

# 준비물 **(** 다음 중 하나를 준비 **)**

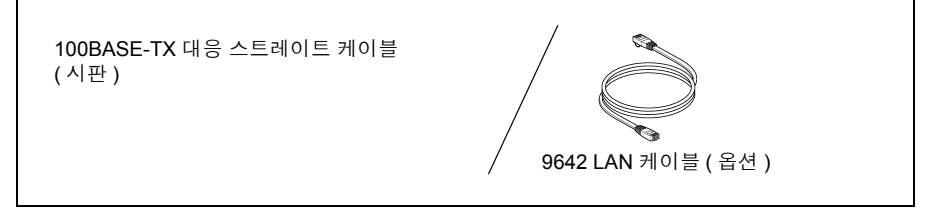

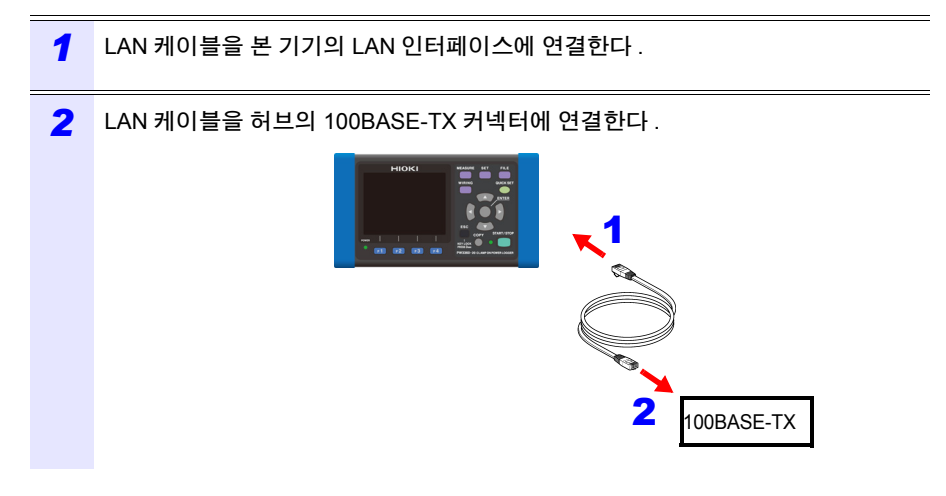

Hioki pwana wa kutoka mwaka wa 1980 hadi wa 1980 hadi wa 1980 hadi wa 1980 hadi wa 1980 hadi wa 1980 hadi wa 1<br>Marejeo

*10.1 LAN* 통신

# 본 기기와 컴퓨터를 **1** 대 **1** 로 연결하는 경우 **(** 컴퓨터와 본 기기를 연결 **)**

## 준비물 **(** 다음 중 하나를 준비 **)**

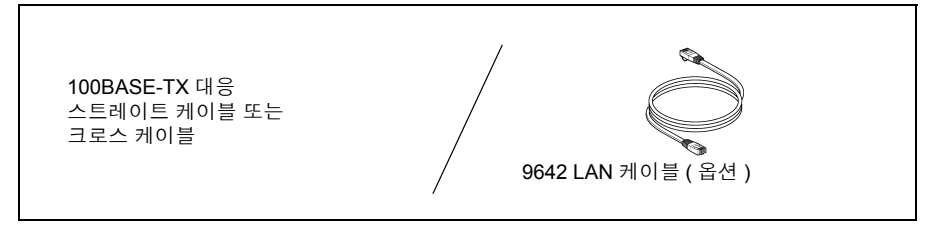

- *1* LAN 케이블을 <sup>본</sup> 기기의 LAN 인터페이스에 연결한다 .
- *2* LAN 케이블을 컴퓨터의 100BASE-TX 커넥터에 연결한다 .

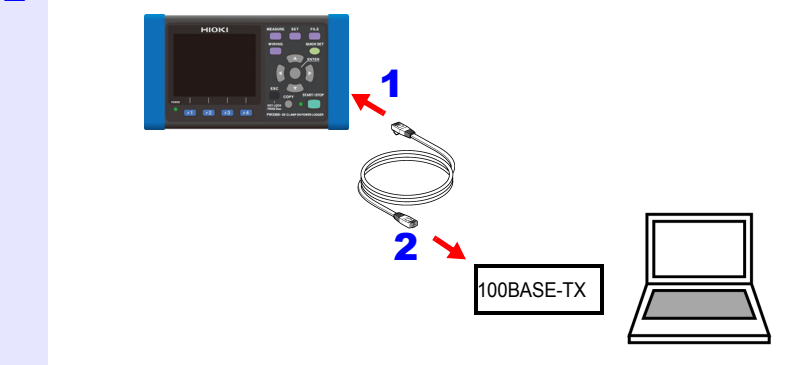

주의 사항 본 기기는 스트레이트 / 크로스 자동 판별 기능을 탑재하고 있어서 스트레이트 케이블로도 통신이 가능합니다 . 만일 컴퓨터와의 상성 등으로 통신이 안 되는 경우는 크로스 변환 케이블 (9642 부속품 ) 을 사용해 보십시오 .

# <span id="page-157-0"></span>**10.2** 인터넷 브라우저에서 원격 조작하기

본 기기는 HTTP 서버 기능을 표준 탑재하고 있어 컴퓨터의 인터넷 브라우저에서 원격 조 작이 가능합니다 . 본 기기에 표시된 화면과 조작 패널이 브라우저에 표시됩니다 . 조작 방 법은 본 기기와 같습니다 .

- 주의 사항 • 여러 컴퓨터에서 동시에 조작하면 의도치 않은 동작을 할 수 있습니다.1대의 컴퓨터에서 조작해 주십시오 .
	- 브라우저의 보안 설정은 "중간" 또는 "약간 높음" 으로 하거나 액티브 스 크립트의 설정을 유효로 하여 이용해 주십시오 .
	- 본체를 키 록 해도 원격 조작이 가능합니다 .

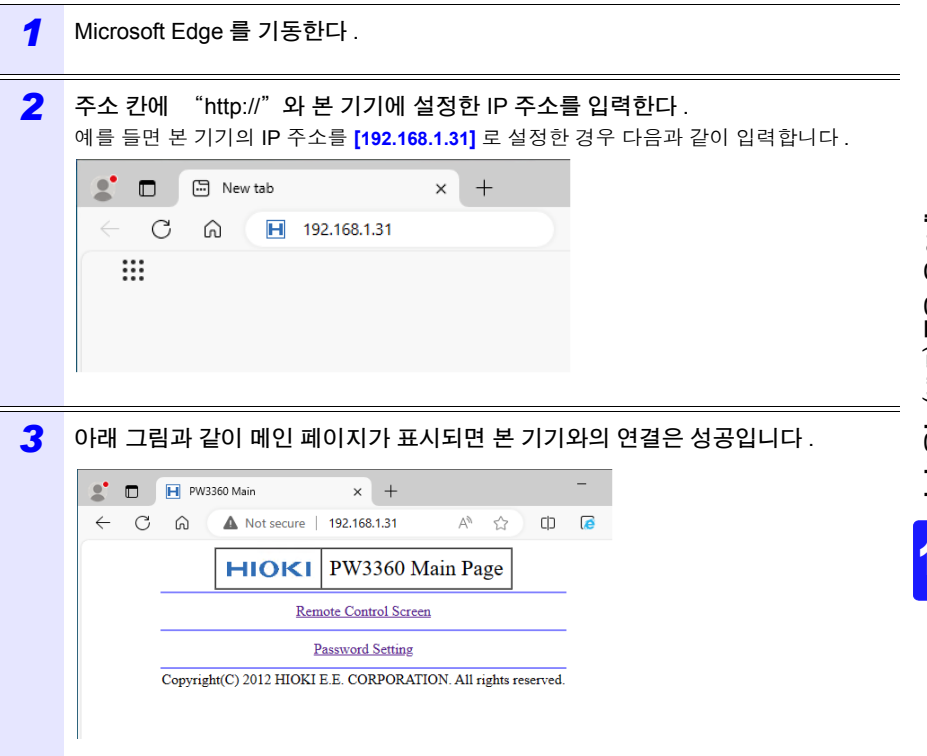

Hioki pwana wa kutoka mwaka wa 1980 hadi wa 1980 hadi wa 1980 hadi wa 1980 hadi wa 1980 hadi wa 1980 hadi wa 1<br>Marejeo

*10.2* 인터넷 브라우저에서 원격 조작하기

#### **HTTP** 의 화면이 전혀 표시되지 않을 때는 **?**

Windows 7 또는 Windows 8

- *1* **[** 제어판 **]** <sup>을</sup> 열고 **[** 네트워크 <sup>및</sup> 인터넷 **] [** 인터넷 옵션 **]** <sup>을</sup> 클릭한다 .
- *2* **[** 상세 설정 **]** 탭에서 **[HTTP1.1** 사용 **]** <sup>을</sup> 유효로 하고 , **[** 프록시 연결로 **HTTP1.1** <sup>사</sup> 용 **]** 을 무효로 한다 .

*3* **[** 연결 **]** 탭의 **[LAN** 설정 **]** 에서 **[** 프록시 서버 **]** 설정을 무효로 한다 .

Windows 10 또는 Windows 11

- *1* Windows <sup>의</sup> **[** 설정 **]** <sup>을</sup> 열고 **[** 네트워크 <sup>및</sup> 인터넷 **] [** 프록시 **]** <sup>를</sup> 클릭한다 .
- *2* **[** 수동 프록시 설정 **] [** 프록시 서버 사용 **]** <sup>이</sup> **[** <sup>켬</sup> **]** 으로 되어 있는 경우 **[** <sup>끔</sup> **]** 으로 <sup>설</sup> 정한다 . **[** 켬 **]** 으로 되어 있으면 정상적으로 통신이 되지 않을 수 있습니다 .

LAN 설정을 확인해 주십시오 .

- *1* Ⅰ 본 기기의 LAN 설정과 컴퓨터의 IP 주소를 확인한다 . 참조 : "본 기기에서 LAN [설정하기"](#page-152-0) (p.146)
- *2* LAN 인터페이스의 LINK LED <sup>가</sup> 켜졌는지 , <sup>본</sup> 기기 화면에 (WEB 마크 ) <sup>가</sup> 표시되 어 있는지를 확인한다 . 참조 : "본 기기와 컴퓨터를 LAN 케이블로 [연결하기"](#page-154-0) (p.148)
	- 주의 사항 LAN 설정 후에는 반드시 본 기기를 재기동해 주십시오 . 재기동하지 않으면 LAN 설정 변경이 유효해지지 않으므로 통신이 안 됩니다 .

# 본 기기를 원격 조작하기

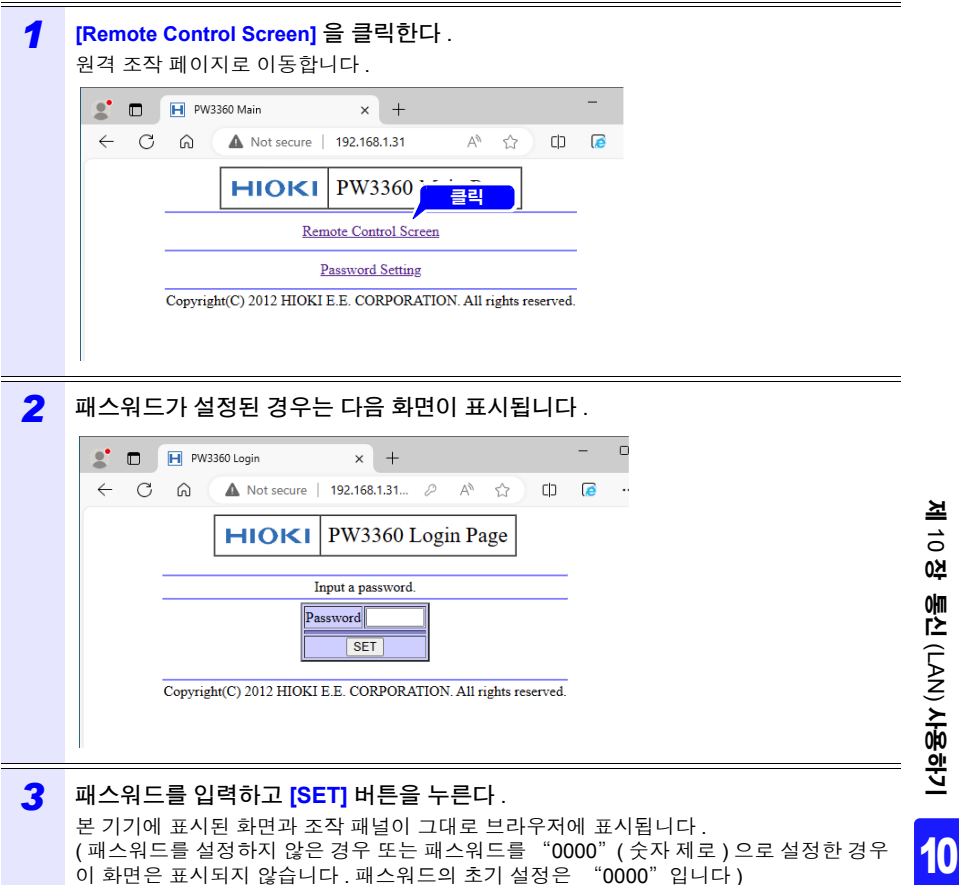

*10.2* 인터넷 브라우저에서 원격 조작하기

## 패스워드 설정하기

패스워드를 설정하면 원격 조작이 가능한 사람을 제한할 수 있습니다 .

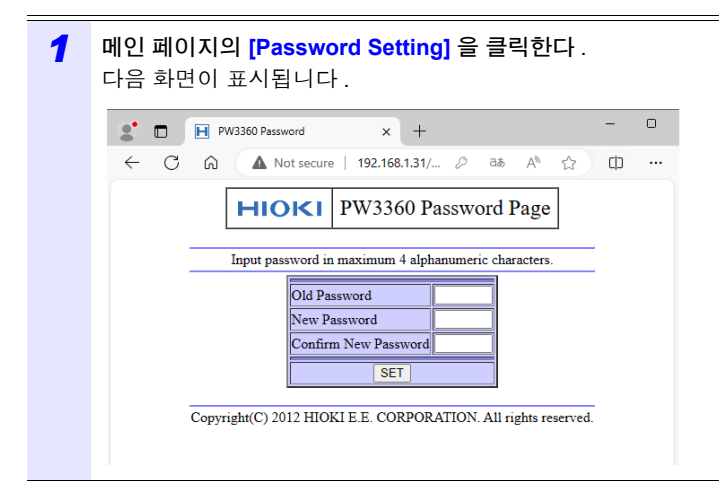

*2* **[Old Password]**, **[New Password ]**, **[Confirm New Password]** <sup>를</sup> 입력하고 **[SET]**  버튼을 클릭한다 . ( 최대 4 문자의 영숫자를 입력합니다 . 처음 패스워드를 설정하는 경우 **[Old Password]** 에 "0000" ( 숫자 제로 ) 을 입력합니다 .2 회째 이후 설정 시에는 이전에 설정한 패스워드를 입력해 주십시오 ) 이상으로 새로운 패스워드가 유효해집니다 .

## 패스워드를 잊어버린 경우

본체를 조작하여 "공장 초기화 [\(p.79\)](#page-85-0)" 를 실행하면 패스워드가 초기화되어 "0000" 으 로 되돌아갑니다 .

원격 조작으로는 패스워드를 초기화할 수 없습니다 .

# **10.3** 기록 완료 데이터를 컴퓨터에 다운로드하기

본 기기에서는 FTP(File Transfer Protocol)\* 서버가 동작하고 있어서 컴퓨터의 FTP 클라 이언트를 사용하면 SD 메모리 카드에서 컴퓨터로 파일을 다운로드할 수 있습니다 . \*: 네트워크 안에서 파일을 전송하기 위한 프로토콜입니다 .

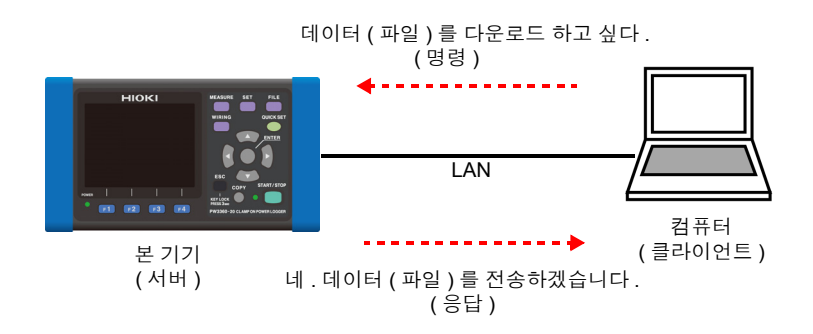

설정

FTP 서버 기능을 사용해 파일을 다운로드 하려면 사전에 기본적인 LAN 통신의 설정이 필 요합니다 .

참조 : "[10.1 LAN](#page-151-0) 통신" (p.145)

연결을 제한할 경우는 다음 순서로 인증을 설정합니다 .

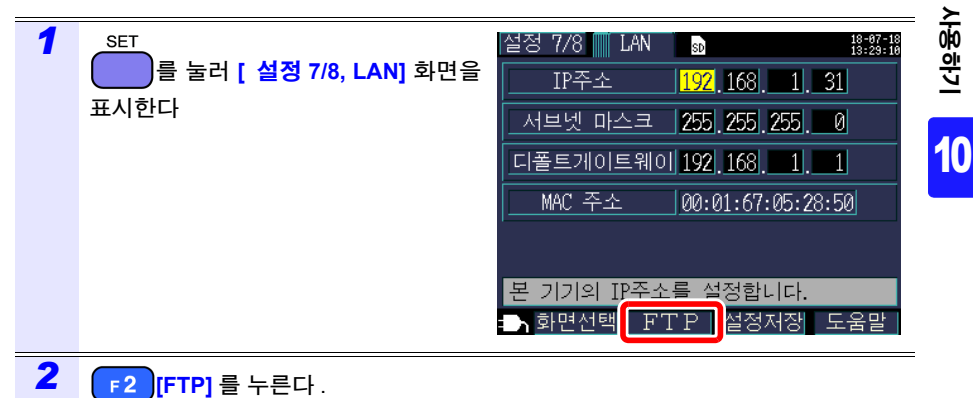

# **156**

#### *10.3* 기록 완료 데이터를 컴퓨터에 다운로드하기

#### *3* FTP 서버의 인증 설정을 한다

<span id="page-162-0"></span>**[** 인증 설정 **]** 을 **[ON]** 으로 하고 사용자명과 암호를 설정합니다 .

본 기기의 FTP 서버는 Anonymous 인증이라서 인증 설정이 OFF 인 경우는 네트워크상의 모 든 기기가 본 기기에 액세스할 수 있습니다 .

#### 설정을 종료할 때는 :  **[** 확정 **]** 키를 누른다

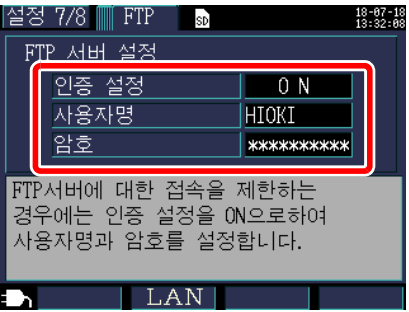

#### 인증 설정

FTP 서버의 연결을 제한할 경우는 **[ON]** 으로 합니다 .

#### 선택

**ON**/**OFF**

#### 사용자명

FTP 클라이언트가 본 기기에 연결할 때의 사용자명을 설정합니다 . ( 최대 반각 10 문자 예 : HIOKI)

#### 암호

FTP 클라이언트가 본 기기에 연결할 때의 암호를 설정합니다 . 암호는 화면에 표시되지 않습니다 (**\*\*\*\*\*\*\*\*\*\*\*\*\*\*\*\*** 와 같이 표시됩니다 ) ( 최대 반각 10 문자 예 : PW3360)

# 다운로드

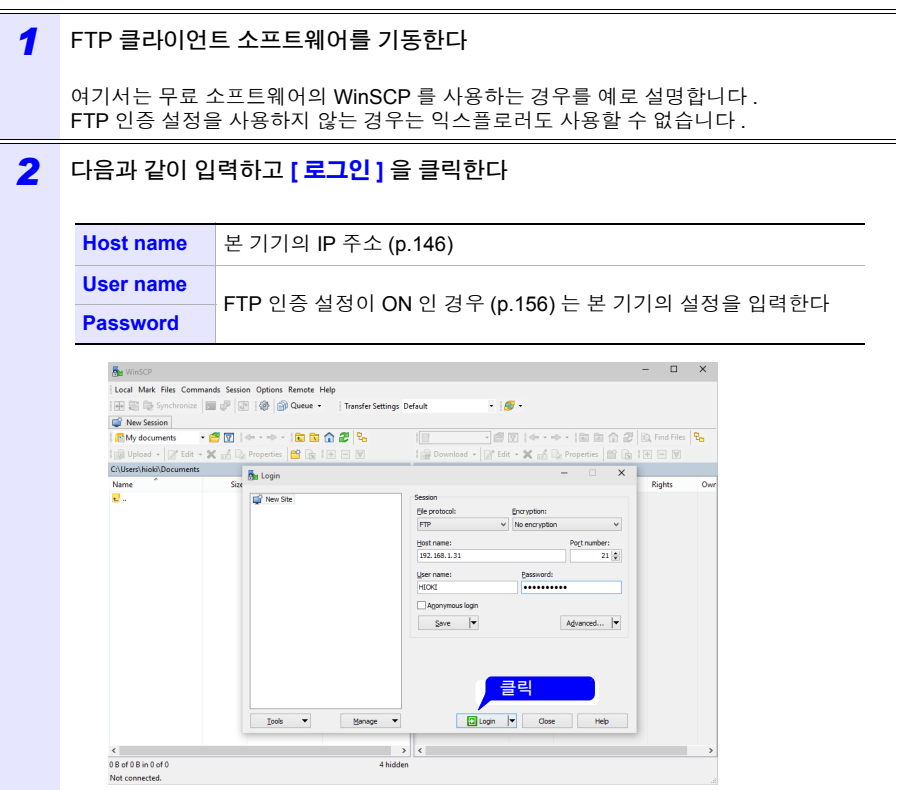

Hioki pwana wa kutoka mwaka wa 1980 hadi wa 1980 hadi wa 1980 hadi wa 1980 hadi wa 1980 hadi wa 1980 hadi wa 1<br>Marejeo

#### *10.3* 기록 완료 데이터를 컴퓨터에 다운로드하기

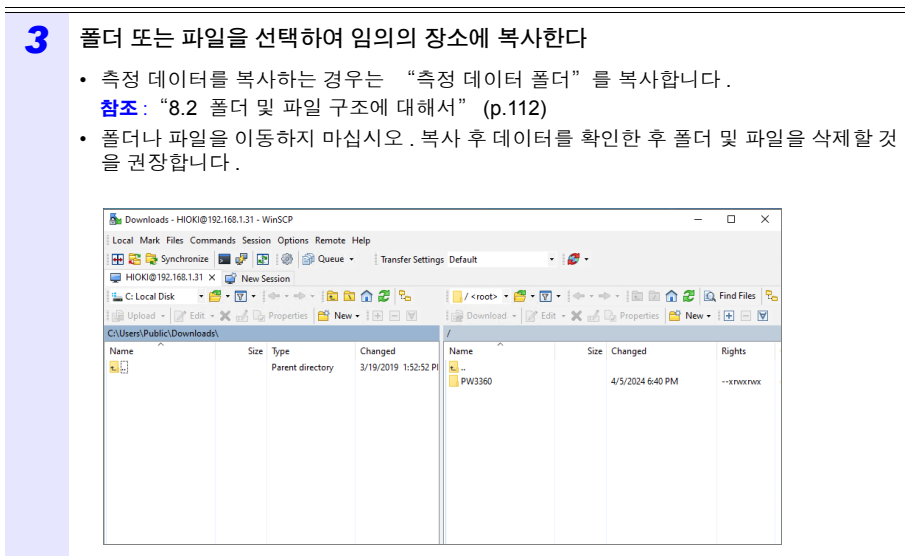

- 여러 컴퓨터에서 동시에 조작하면 의도치 않은 동작을 할 수 있습니다 . 1 대의 컴퓨터에서 조작해 주십시오 .
- 본 기기에 연결한 후 3 분 이상 아무 조작도 하지 않으면 연결이 끊기는 경우가 있습니다 . 순서 1 부 터 다시 해주십시오 .
- 연결을 끊은 후 FTP 를 다시 연결하려고 해도 연결하지 못할 수 있습니다 . 1 분 정도 기다렸다가 다 시 연결해 주십시오 .
- 기록 도중의 파일은 다운로드할 수 없습니다. 기록을 계속하면서 파일을 다운로드 하려면 **[**기록 시 작 방법 **]** 을 **[** 반복 **]**[\(p.102\)](#page-108-0) 으로 설정하기를 권장합니다 . 1 일마다 기록 정지 / 시작이 반복되므로 측정 데이터 폴더가 분할되고 전날까지의 측정 데이터를 다운로드할 수 있습니다 .
- SD 메모리 카드를 교체할 경우는 일단 연결을 끊어 주십시오 .
- 다운로드 중에 본 기기에서의 조작, telnet, GENNECT One 등으로 동시에 외부에서 파일을 조작하 지 마십시오 . 의도하지 않은 조작 결과가 발생하는 원인이 됩니다 .

Hioki pwana wa kutoka mwaka wa 1980 hadi wa 1980 hadi wa 1980 hadi wa 1980 hadi wa 1980 hadi wa 1980 hadi wa 1<br>Marejeo

## 원격 조작을 하려는 경우는

참조 : "10.2 인터넷 [브라우저에서](#page-157-0) 원격 조작하기" (p.151)

# **10.4 GENNECT One** 사용하기

GENNECT One 은 본 기기와 컴퓨터를 LAN 으로 연결하여 실시간으로 측정치를 관측하 거나 측정 파일을 회수하기 위한 애플리케이션 소프트웨어입니다 .

## 주요 기능

#### 로깅 **(LAN)**

LAN 내의 측정기에서 일정 간격 ( 로깅 간격 ) 으로 측정치를 취득하여 실시간으로 1 개의 그 래프로 정리 , 표시합니다 .

#### 대시 보드 **(LAN)**

LAN 내의 측정기에서 일정 간격 ( 모니터 간격 ) 으로 측정치를 취득하여 그래피컬하게 표시 하는 기능입니다 . 측정치의 표시 위치와 배경 화면 등을 커스터마이징 할 수 있습니다 .

#### 자동 파일 전송 **(LAN)**

LAN 내의 측정기에서 저장한 측정 파일을 자동으로 컴퓨터에 전송하여 관리를 일원화할 수 있습니다 .

상세는 GENNECT 의 웹사이트를 참조해 주십시오 .

주의 사항 최신 버전은 당사 홈페이지에서 다운로드할 수 있습니다 .

Hioki pwana wa kutoka mwaka wa 1980 hadi wa 1980 hadi wa 1980 hadi wa 1980 hadi wa 1980 hadi wa 1980 hadi wa 1<br>Marejeo

*10.4 GENNECT One* 사용하기

## 설치

#### 부속 CD 의 내용

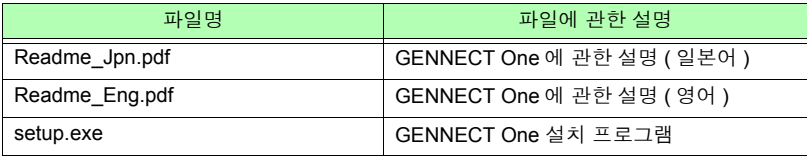

#### 동작 환경

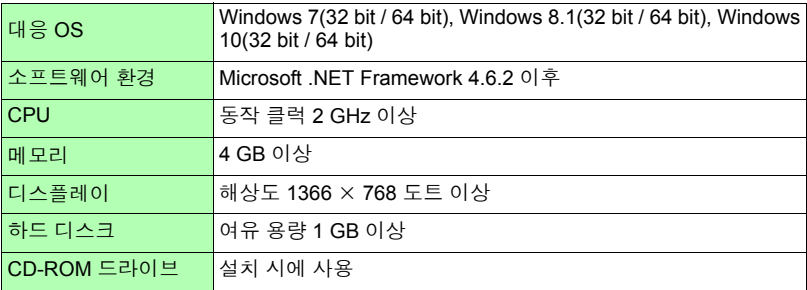

자세한 사용 방법에 대해서는 "GENNECT One User's manual (PDF)"을 참조해 주십시오. GENNECT One 의 Information 메뉴에서 Help 를 선택하면 표시됩니다 .

Hioki pwana wa kutoka mwaka wa 1980 hadi wa 1980 hadi wa 1980 hadi wa 1980 hadi wa 1980 hadi wa 1980 hadi wa 1<br>Marejeo

### 설치 순서

화면 예 : Windows 10

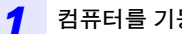

*1* 컴퓨터를 기동한다 . 설치하려면 관리자 권한 (Administrator) 이 필요할 수 있습니다 .

*2* 부속 CD <sup>를</sup> CD-ROM 드라이브에 넣는다 .

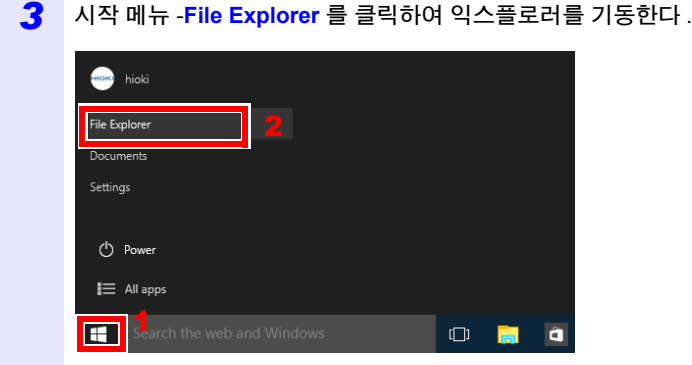

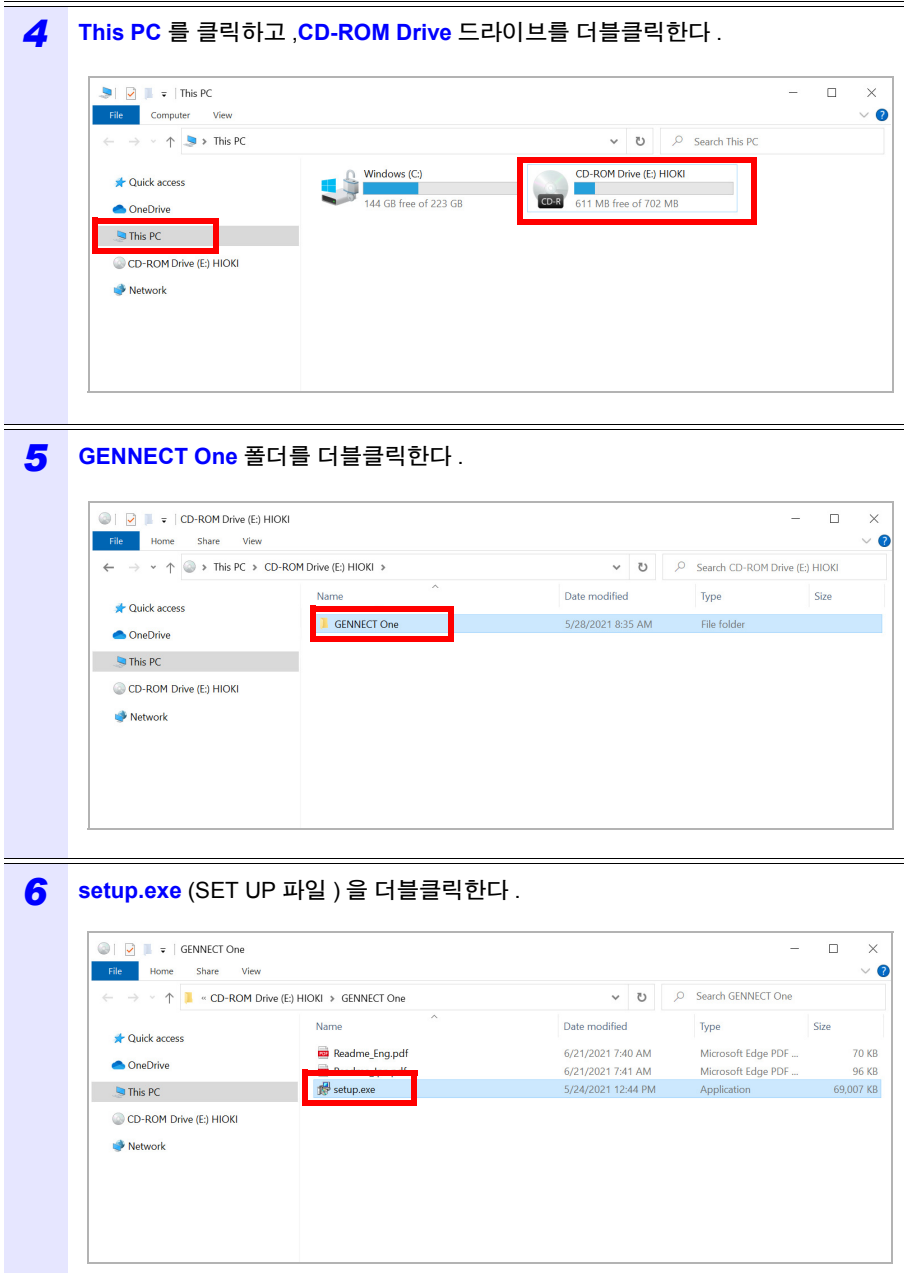

Hioki pwana wa kutoka mwaka wa 1980 hadi wa 1980 hadi wa 1980 hadi wa 1980 hadi wa 1980 hadi wa 1980 hadi wa 1<br>Marejeo

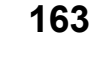

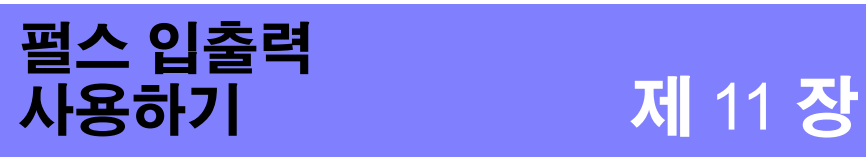

펄스 입출력 단자를 사용해 외부에서 펄스를 입력하거나 기록 측정 시 유효전력량에 비례 한 펄스 신호를 외부로 출력할 수 있습니다 .

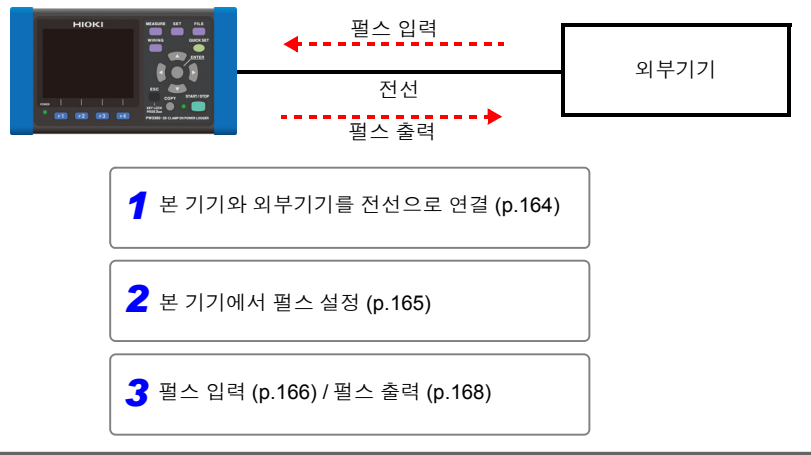

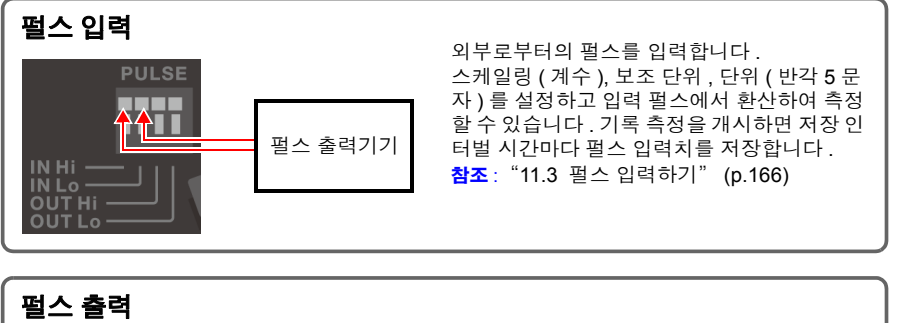

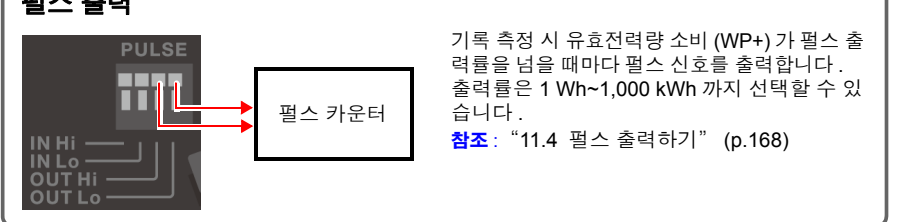

Hioki pwana wa kutoka mwaka wa 1980 hadi wa 1980 hadi wa 1980 hadi wa 1980 hadi wa 1980 hadi wa 1980 hadi wa 1<br>Marejeo

11

제  $\vec{\mathbf{u}}$ 장 펄스

*11.1* 펄스 입출력 단자에 연결하기

# <span id="page-170-0"></span>**11.1** 펄스 입출력 단자에 연결하기

펄스 입출력 단자에 전선을 연결합니다.펄스 출력을 사용할 경우는 외부 전원에 풀업할 필 요가 있습니다 .

참조 : "11.4 펄스 [출력하기"](#page-174-0) (p.168)

감전사고 , 기기 고장을 방지하기 위해 펄스 입출력 단자에 연결할 때는 다음 不경고 사항을 지켜 주십시오 .

- 본 기기 및 연결할 기기의 전원을 차단한 후 연결해 주십시오 .
- 펄스 입출력 단자의 신호 정격을 넘지 않도록 해주십시오 .
- 동작 중에 연결이 해제되어 다른 도전부 등에 접촉하면 위험합니다 . 펄스 입 출력 단자에 연결할 때는 확실하게 고정해 주십시오 .
- 펄스 입출력 단자에 연결하는 기기 및 장치는 적절하게 절연해 주십시오 .

∧ 주의 전기 사고 방지를 위해 배선재는 지정한 것을 사용하거나 내전압, 전류 용량에 여유가 있는 것을 사용해 주십시오 .

준비물

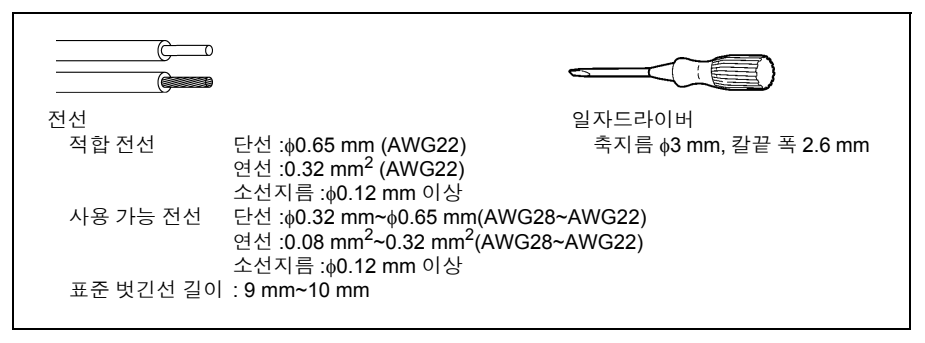

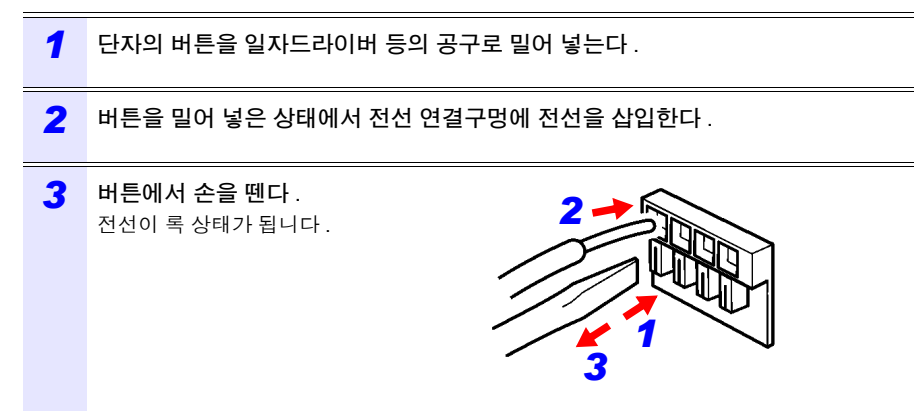

# <span id="page-171-0"></span>**11.2** 펄스 설정하기

펄스 입출력 단자를 사용하는 경우 본 기기에서 펄스 설정을 할 필요가 있습니다 .

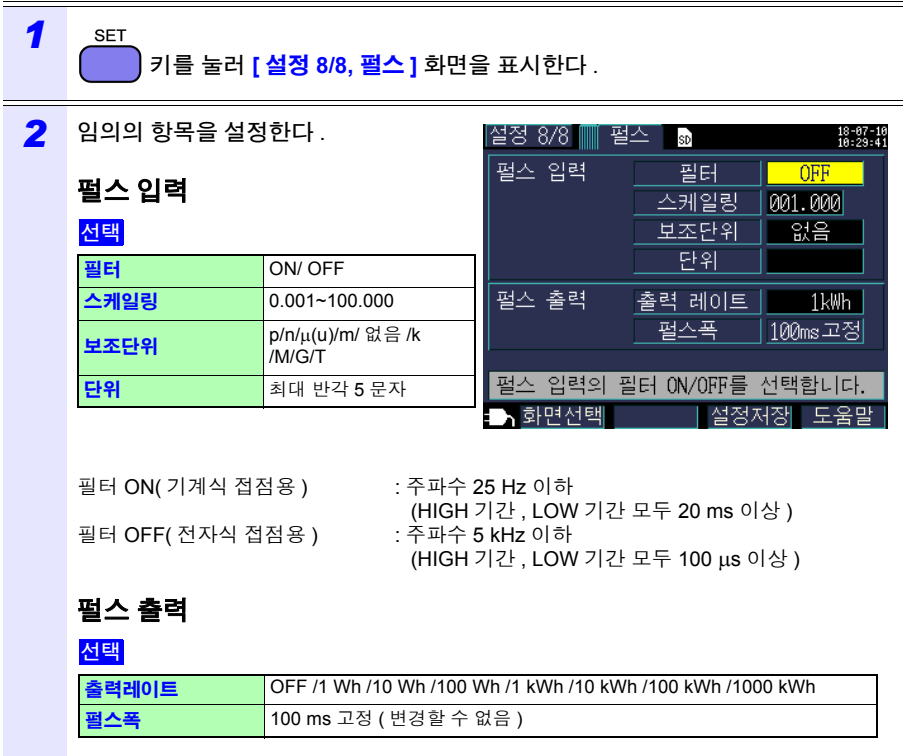

주의 사항 유효전력량의 갱신이 1 초마다 실행되므로 펄스 출력은 아무리 빨라도 1 펄스 / 초밖에 출력할 수 없습니다 . 펄스 출력률의 설정은 1 초간의 유효전력량보다 크게 설정해 주십시오 . < 예 >

Hioki pwana wa kutoka mwaka wa 1980 hadi wa 1980 hadi wa 1980 hadi wa 1980 hadi wa 1980 hadi wa 1980 hadi wa 1<br>Marejeo

1 초간의 유효전력량이 최대 150 Wh 가 될 경우 펄스 출력률은 1 kWh 이상으 로 설정해 주십시오 .

# <span id="page-172-0"></span>**11.3** 펄스 입력하기

외부로부터의 펄스를 입력합니다 .

스케일링 ( 계수 ), 보조 단위 , 단위 ( 반각 5 문자 ) 를 설정하고 입력 펄스에서 환산할 수 있 습니다 . 기록 측정을 개시하면 펄스를 계측하고 저장 인터벌 시간마다 펄스 값을 저장합니 다 . 기록 측정 후에 펄스 입력치와 유효전력량에서 원단위 환산이 가능합니다 .

#### ∧위험 감전사고 및 본 기기의 손상을 방지하기 위해 펄스 입출력 단자에는 단자 간 최대 정격 전압 (DC45 V) 을 넘는 전압을 입력하지 마십시오 .

# 신호 입력 방법

#### 무전압 접점 입력

단자 사이가 쇼트에서 오픈이 되었을 때 카운트

#### 전압 입력

전압 레벨이 HIGH 가 되었을 때 카운트

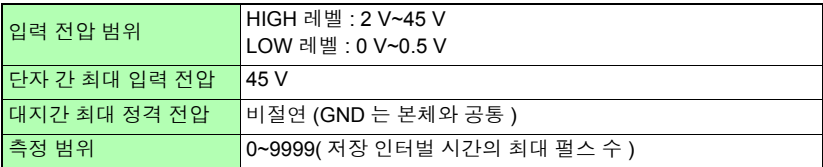

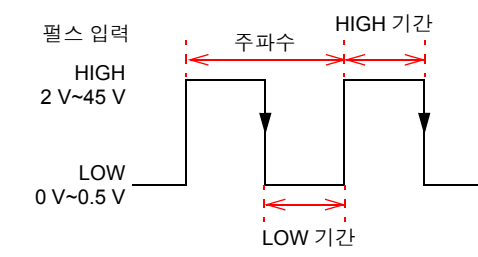

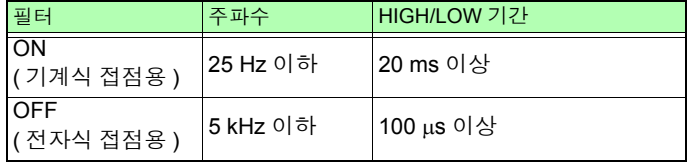

- 펄스 입력의 Lo 단자는 본 기기 GND와 공통으로 절연되어 있지 않습니다.필 요에 따라 절연하여 입력해 주십시오 .
	- 펄스 입력 케이블을 다른 케이블과 한데 묶으면 외래 노이즈 등으로 인해 오 동작의 원인이 되므로 단독 배선해 주십시오 .
	- 케이블을 길게 하면 외래 노이즈 등으로 인해 오동작의 원인이 됩니다 . 그 경 우에는 그림과 같이 케이블을 페라이트 클램프에 감아 장착해 주십시오 .( 가 능한 한 단자대 가까이에 장착해 주십시오 )

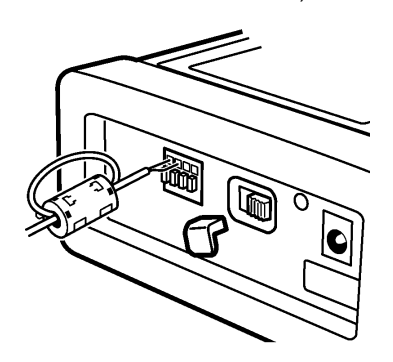

*11.4* 펄스 출력하기

# <span id="page-174-0"></span>**11.4** 펄스 출력하기

기록 측정 시 유효전력량 소비 (WP+) 가 펄스 출력률을 넘을 때마다 펄스 신호를 출력합니 다 . 예를 들어 출력률이 10 kWh 인 경우 기록 측정 개시 후 유효전력량 소비 (WP+) 가 10 kWh, 20 kWh, 30 kWh 로 출력률을 넘을 때마다 펄스가 출력됩니다 .

감전사고 및 본 기기의 손상을 방지하기 위해 펄스 입출력 단자에는 최대 입력 ∧위험 전압 및 전류 (30 V, 5 mA) 를 초과해서 입력하지 마십시오 .

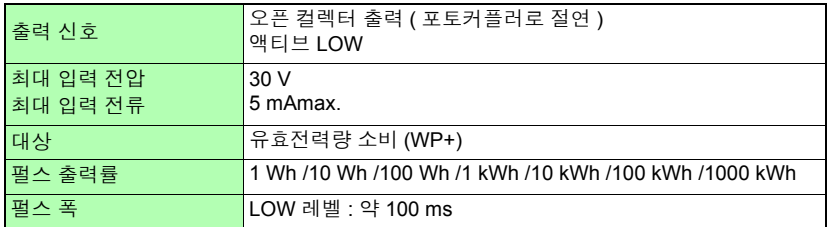

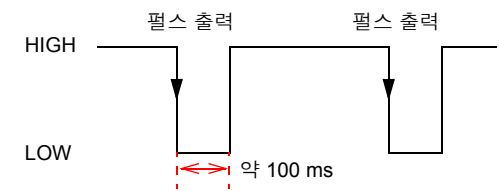

펄스 출력 단자는 본 기기의 내부 회로와 절연되어 있습니다 . 펄스 출력을 사용할 경우는 다음의 외부 회로 예와 같이 **PULSE OUT Hi** 단자를 외부 전원에 풀업 저항으로 연결해 주 십시오 .

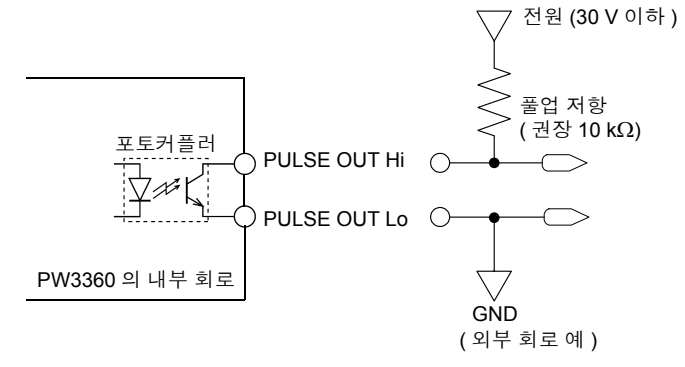

주의 사항 • 결선 설정이 1P2W × 2회로, 1P2W × 3회로인 경우 펄스 출력은 1회로째 유 효전력량이 대상이 됩니다 .2 회로째 , 3 회로째 유효전력량의 펄스 출력은 불 가능합니다 .

Hioki pwana wa kutoka mwaka wa 1980 hadi wa 1980 hadi wa 1980 hadi wa 1980 hadi wa 1980 hadi wa 1980 hadi wa 1<br>Marejeo

• 펄스 출력 단자에 연결하는 전선의 길이가 100 m 이상이 되면 전선의 부유 용량 영향을 받아 정상으로 동작하지 않을 수 있습니다 . 단 , 사용 환경에 따 라서는 노이즈 등의 영향으로 인해 100 m 미만에서도 정상으로 동작하지 않 을 수 있습니다 .

# 사양 제 12 장

# **12.1** 일반 사양

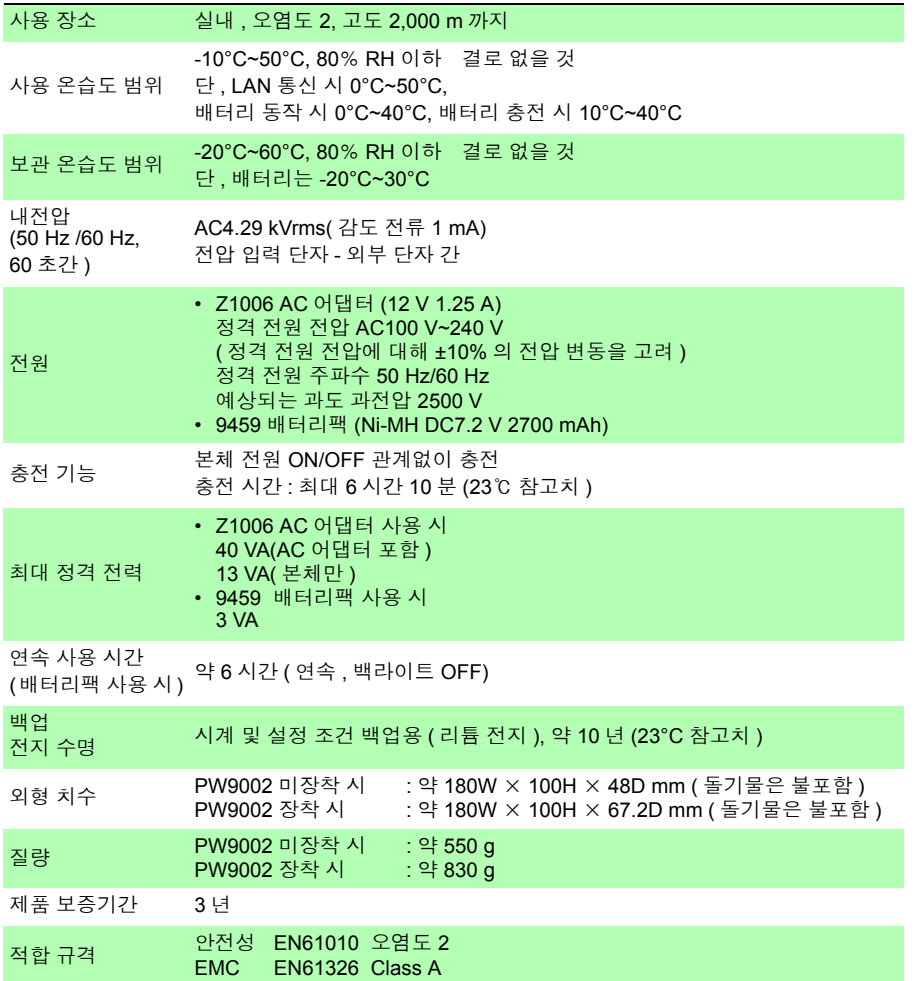

# **170**

*12.1* 일반 사양

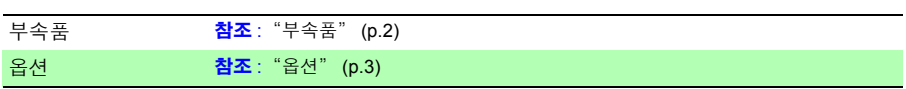

# **12.2** 기본 사양

입력 사양

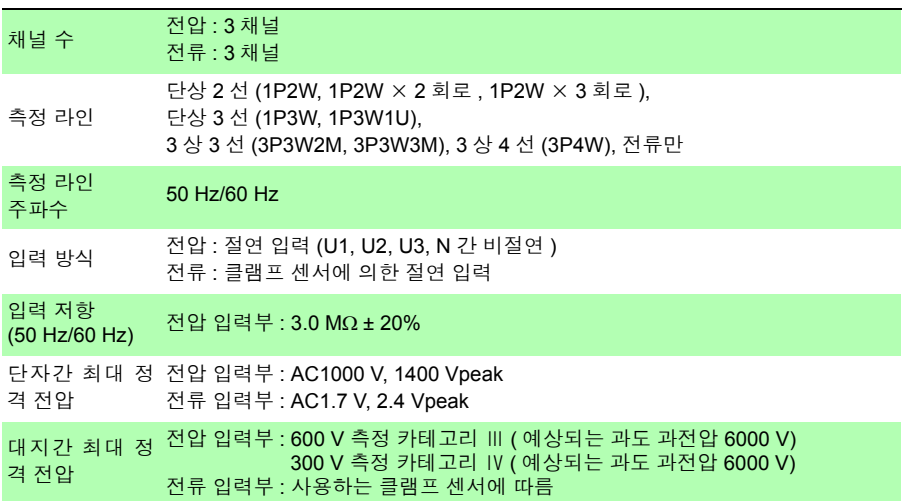

# **172**

*12.2* 기본 사양

#### 측정 사양

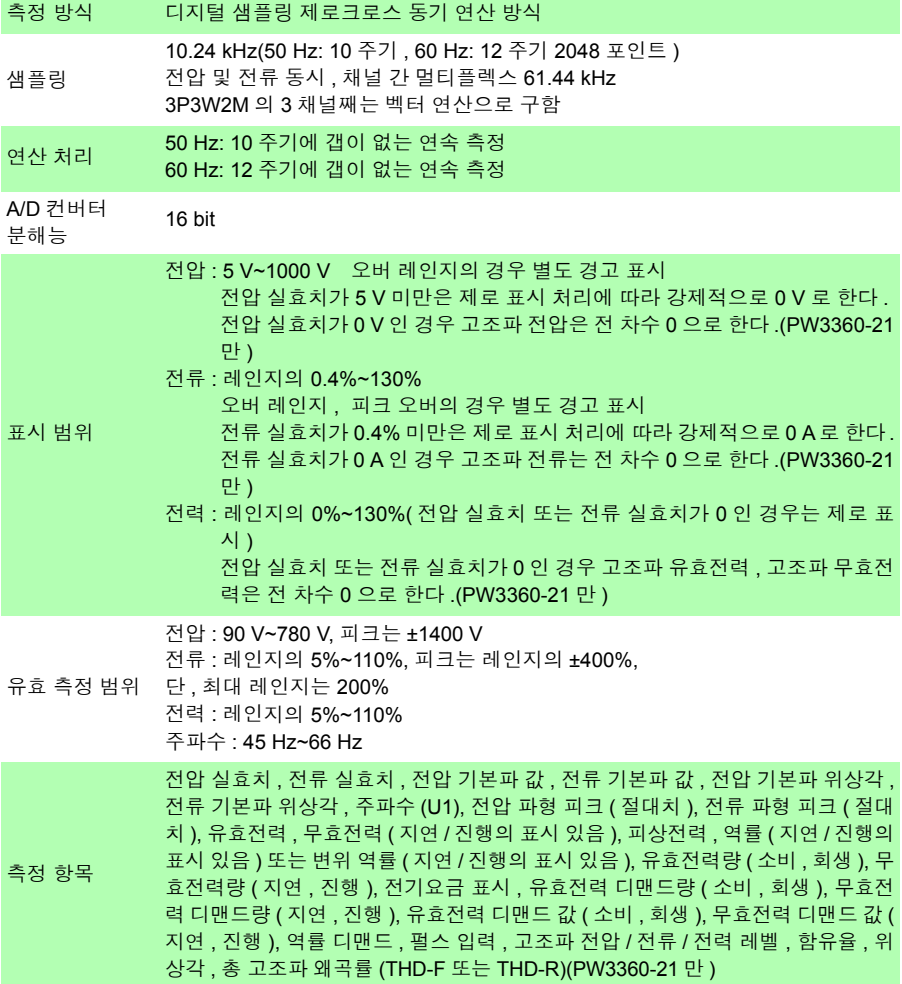

*12.2* 기본 사양 **173**

표시 범위 / 유효 측정 범위 / 유효 피크 범위표 ( 대표 예 : 9661 센서 )

| 항목           | 레인지          | 표시 범위   | 유효 측정 범위 |          | 표시 범위    | 유효 피크       |
|--------------|--------------|---------|----------|----------|----------|-------------|
|              |              | 하한      | 하한       | 상한       | 상한       | 범위          |
| 전압           | 600 V 단일 레인지 | 5.00V   | 90.00V   | 780.00 V | 1000.0 V | ±1400 Vpeak |
| 전류<br>(9661) | 5 A 레인지      | 0.0200A | 0.2500 A | 5.5000 A | 6.5000 A | $±20$ Apeak |
|              | 10 A 레인지     | 0.040A  | 0.500A   | 11.000 A | 13,000 A | ±40 Apeak   |
|              | 50 A 레인지     | 0.200A  | 2.500 A  | 55,000 A | 65.000 A | ±200 Apeak  |
|              | 100 A 레인지    | 0.40A   | 5.00 A   | 110.00 A | 130.00 A | ±400 Apeak  |
|              | 500 A 레인지    | 2.00A   | 25.00 A  | 550.00 A | 650.00 A | ±1000 Apeak |

#### 표시 사양

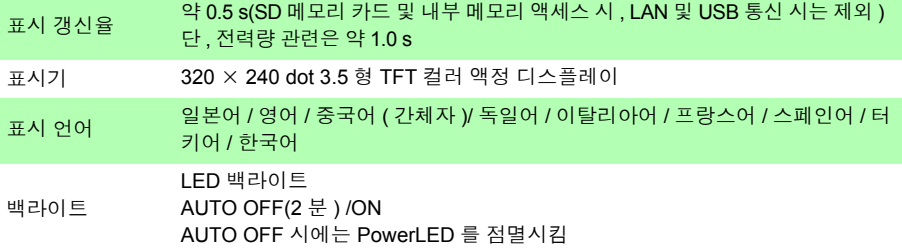

#### 정확도 보증 조건

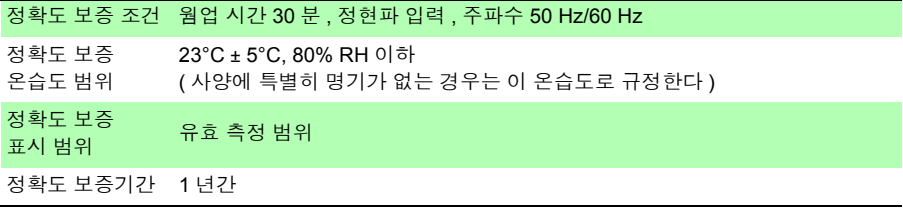

#### 기타 조건

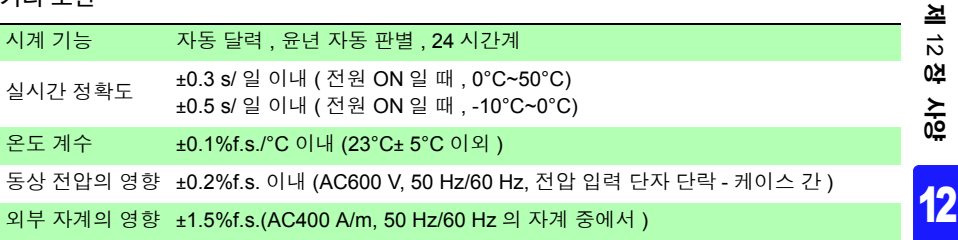
*12.3* 측정 상세 사양

# **12.3** 측정 상세 사양

#### 측정 항목

전압 실효치 U

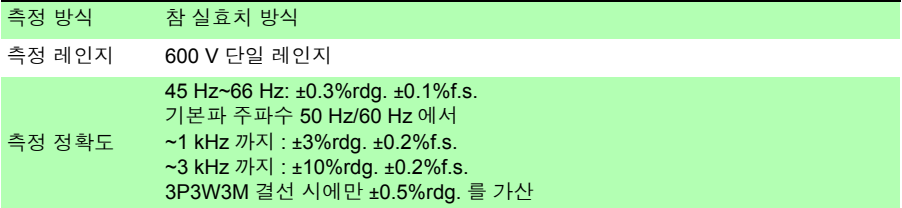

#### 전류 실효치 I

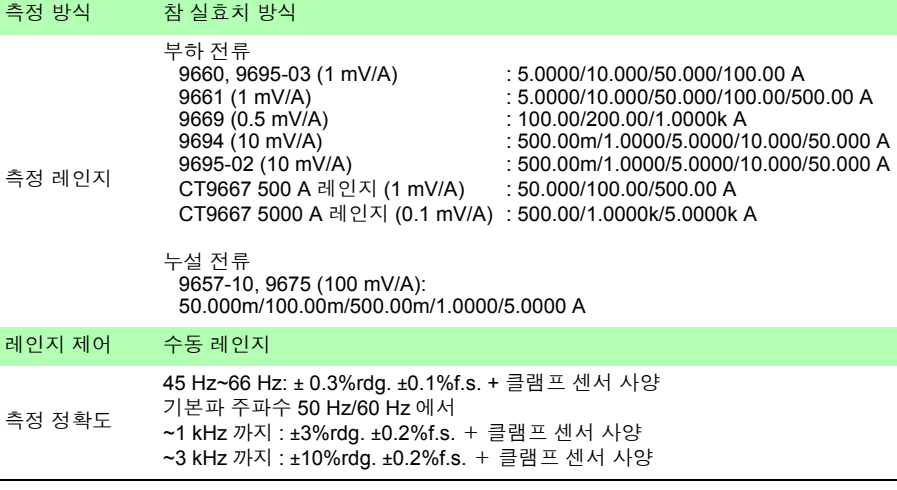

#### 주파수 f

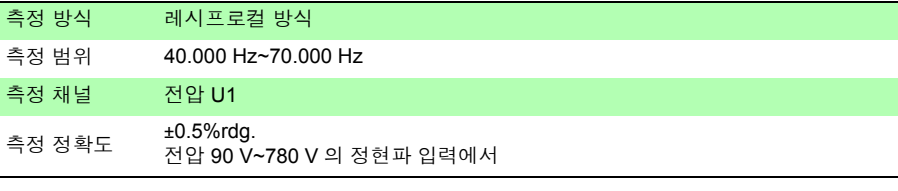

#### 전압 파형 피크 Upeak ( 또는 Upk), 전류 파형 피크 Ipeak ( 또는 Ipk)

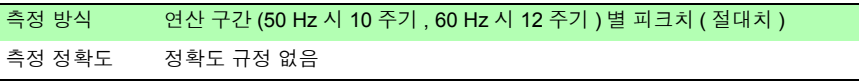

#### 유효전력 P

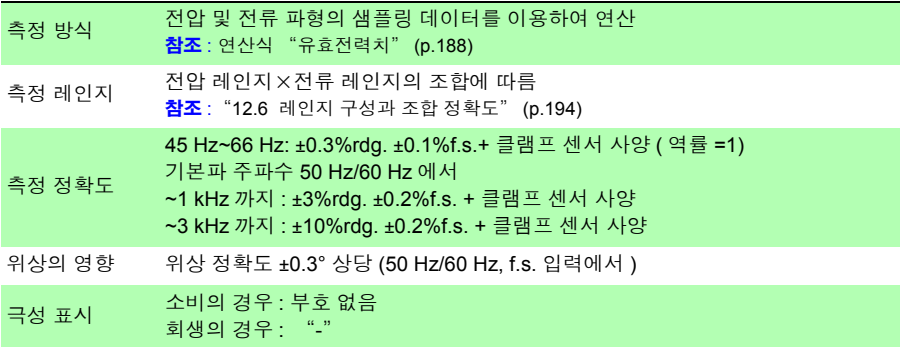

#### 무효전력 Q(PF/Q/S 연산 선택 : 실효치 연산 )

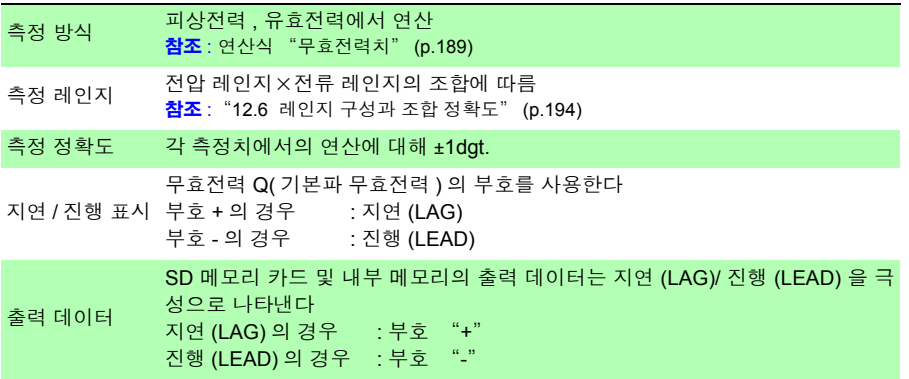

#### 무효전력 Q(PF/Q/S 연산 선택 : 기본파 연산 )

이 무효전력 Q 를 기본파 무효전력으로 정의합니다 .

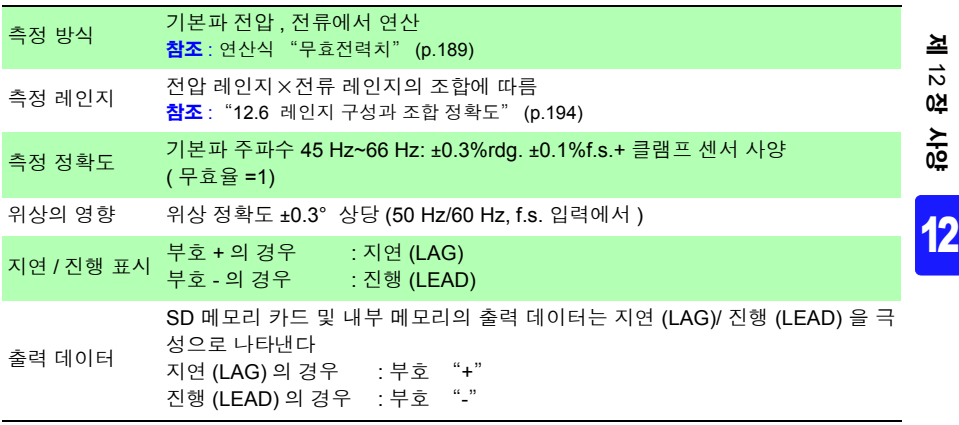

*12.3* 측정 상세 사양

#### 피상전력 S(PF/Q/S 연산 선택 : 실효치 연산 )

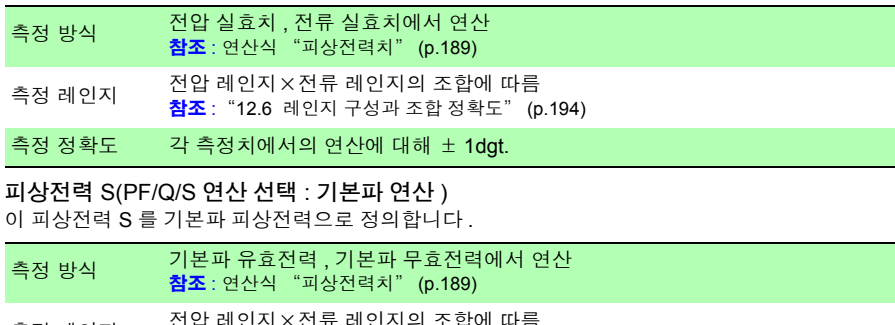

- 측정 레인지 전압 레인지×전류 레인지의 조합에 따름<br>참조 : "12.6 레인지 구성과 조합 [정확도"](#page-200-0) (p.194)
- 측정 정확도 각 측정치에서의 연산에 대해 ±1dgt.

#### 역률 PF(PF/Q/S 연산 선택 : 실효치 연산 )

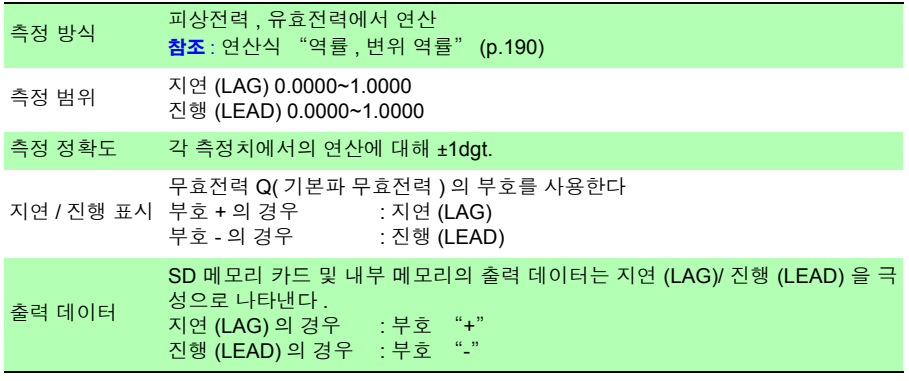

#### 역률 PF(PF/Q/S 연산 선택 : 기본파 연산 )

이 역률 PF 를 변위 역률 DPF 로 정의합니다 .

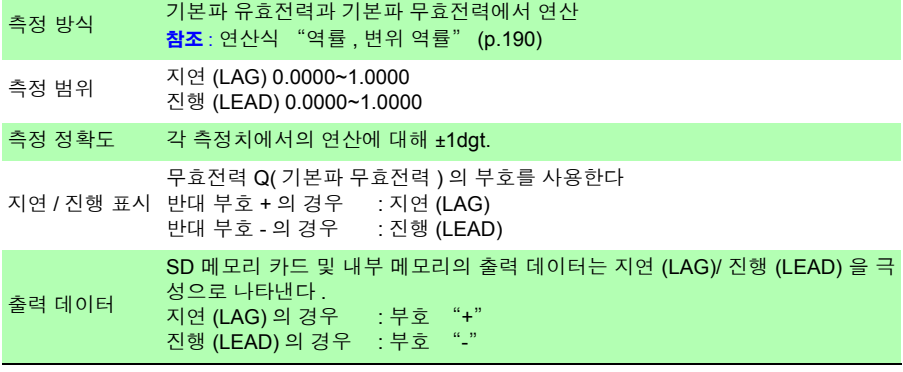

#### 유효전력량 WP, 무효전력량 WQ

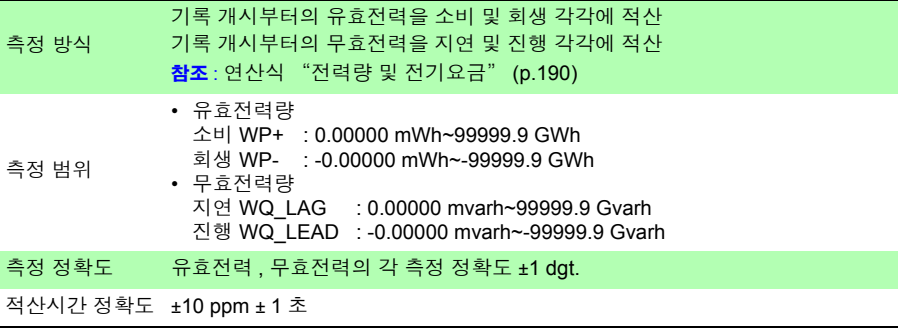

#### 전기요금 Ecost

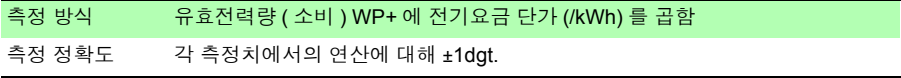

#### 유효전력 디맨드량 WPdem, 무효전력 디맨드량 WQdem ( 데이터 출력은 하지만 표시는 하지 않음 )

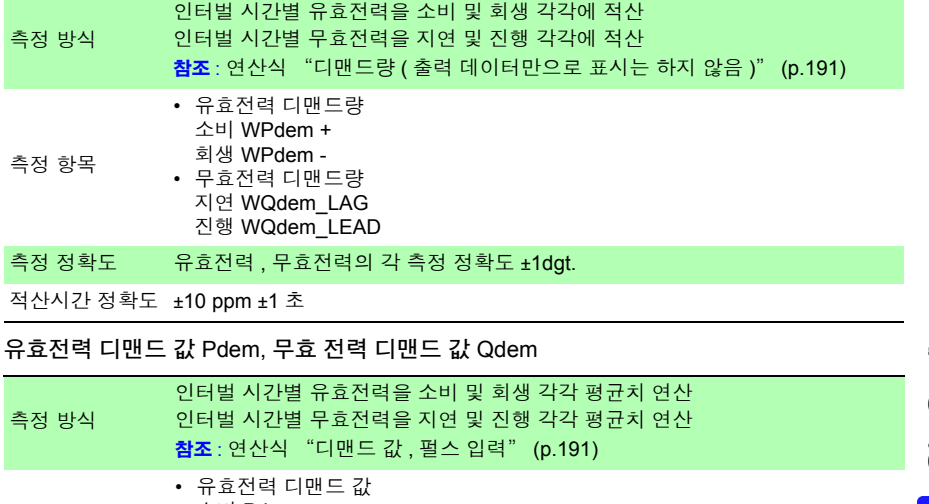

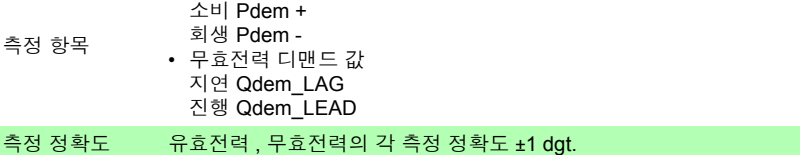

Hioki pwana wa kutoka mwaka wa 1980 hadi wa 1980 hadi wa 1980 hadi wa 1980 hadi wa 1980 hadi wa 1980 hadi wa 1<br>Marejeo

제 ನ<br>ನ 장 사양

*12.3* 측정 상세 사양

#### 역률 디맨드 값 PFdem

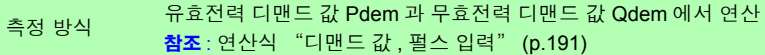

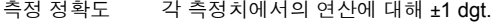

#### 펄스 입력 Pin

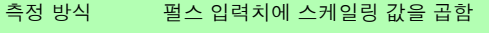

측정 정확도 각 측정치에서의 연산에 대해 ±1 dgt.

#### 고조파 (PW3360-21 만 )

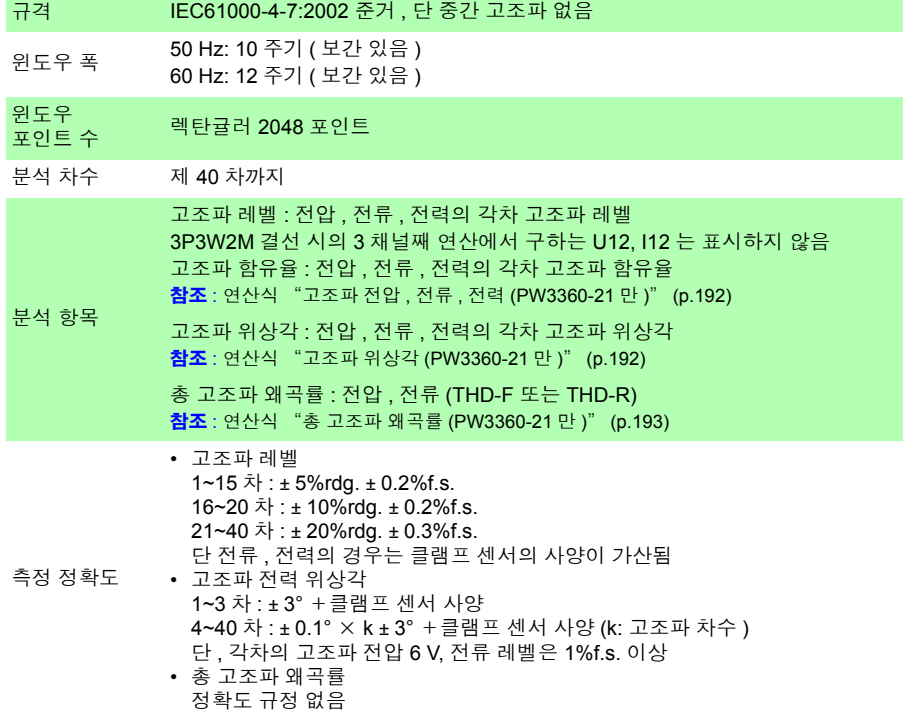

# **12.4** 기능 사양

#### 화면 표시

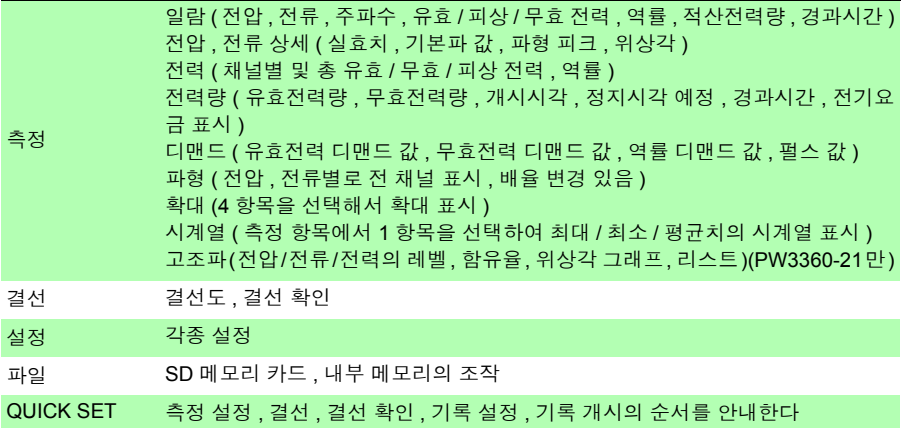

#### 결선 화면

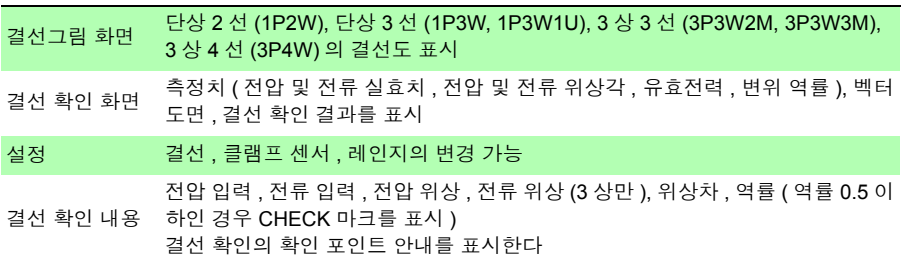

Hioki pwana wa kutoka mwaka wa 1980 hadi wa 1980 hadi wa 1980 hadi wa 1980 hadi wa 1980 hadi wa 1980 hadi wa 1<br>Marejeo

*12.4* 기능 사양

#### 설정 화면

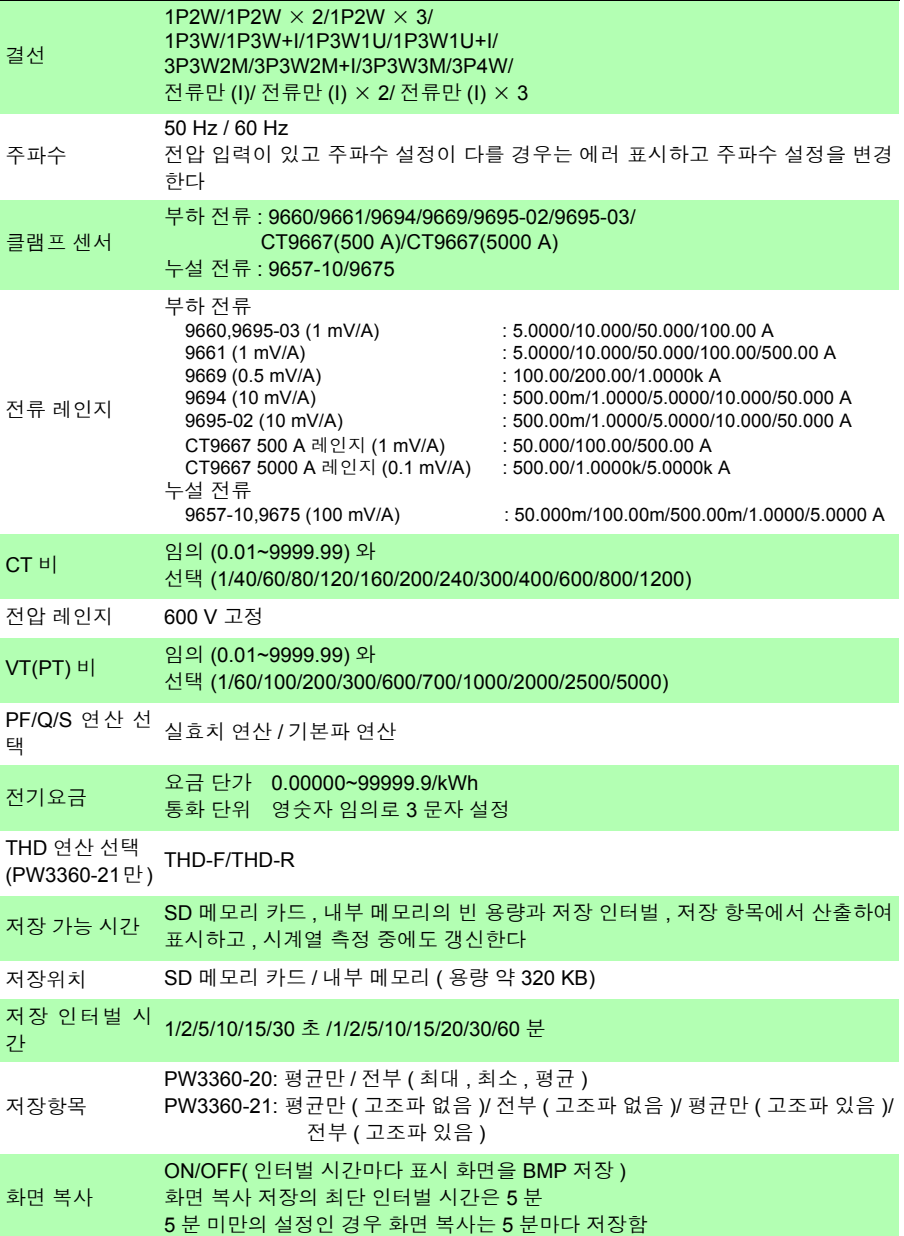

제 ನ<br>ನ 장 사양

12

#### 설정 화면

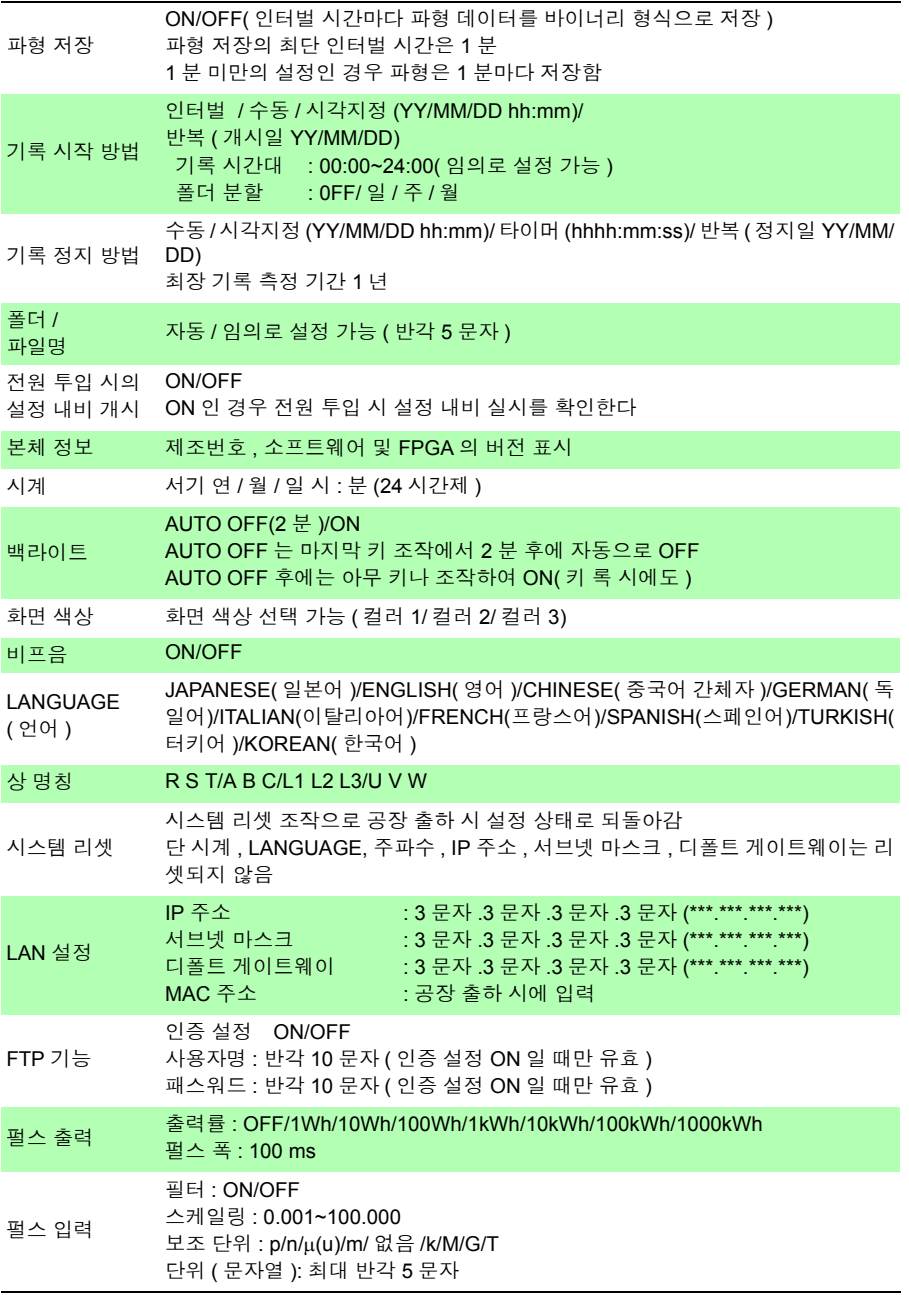

*12.4* 기능 사양

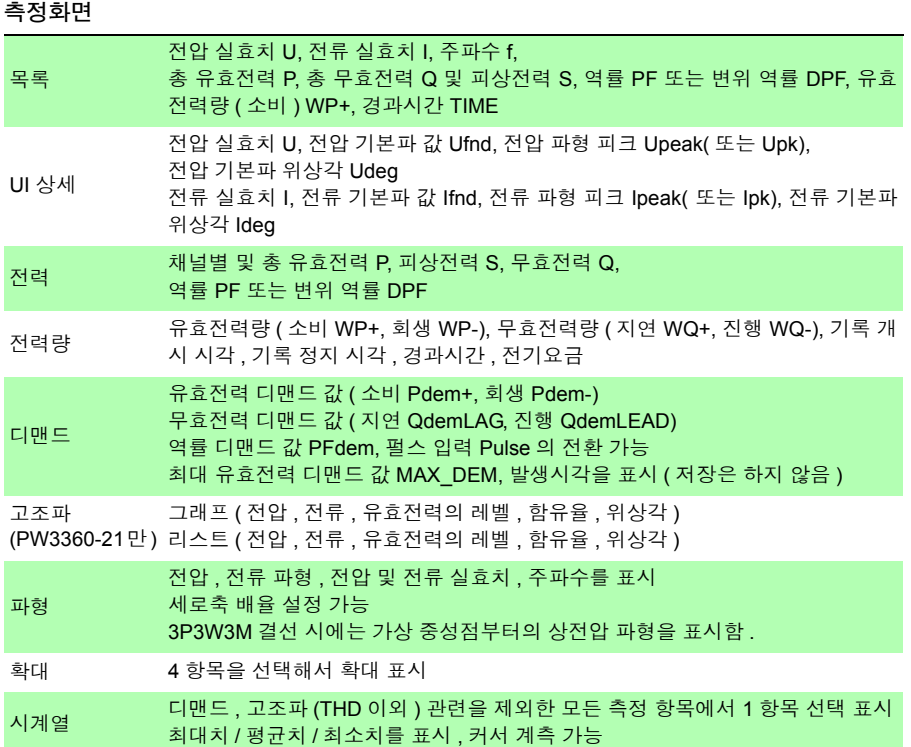

#### 최대 / 최소 / 평균치 측정의 처리 방법

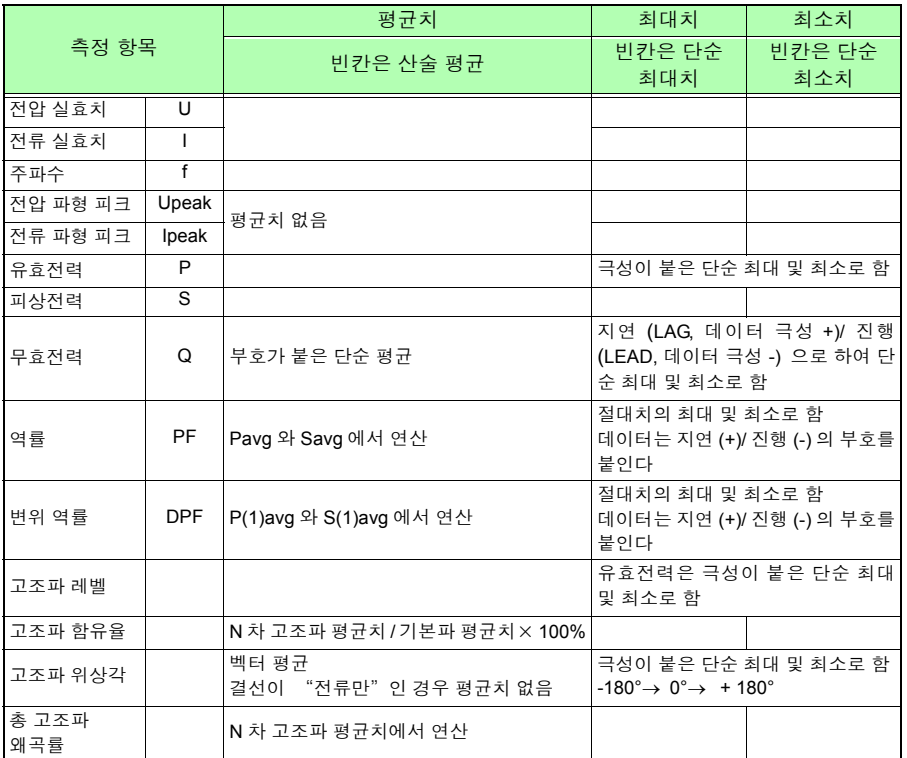

#### 파일 화면

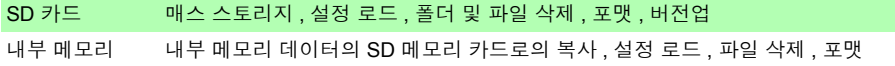

Hioki pwana wa kutoka mwaka wa 1980 hadi wa 1980 hadi wa 1980 hadi wa 1980 hadi wa 1980 hadi wa 1980 hadi wa 1<br>Marejeo

*12.4* 기능 사양

QuickSet 화면

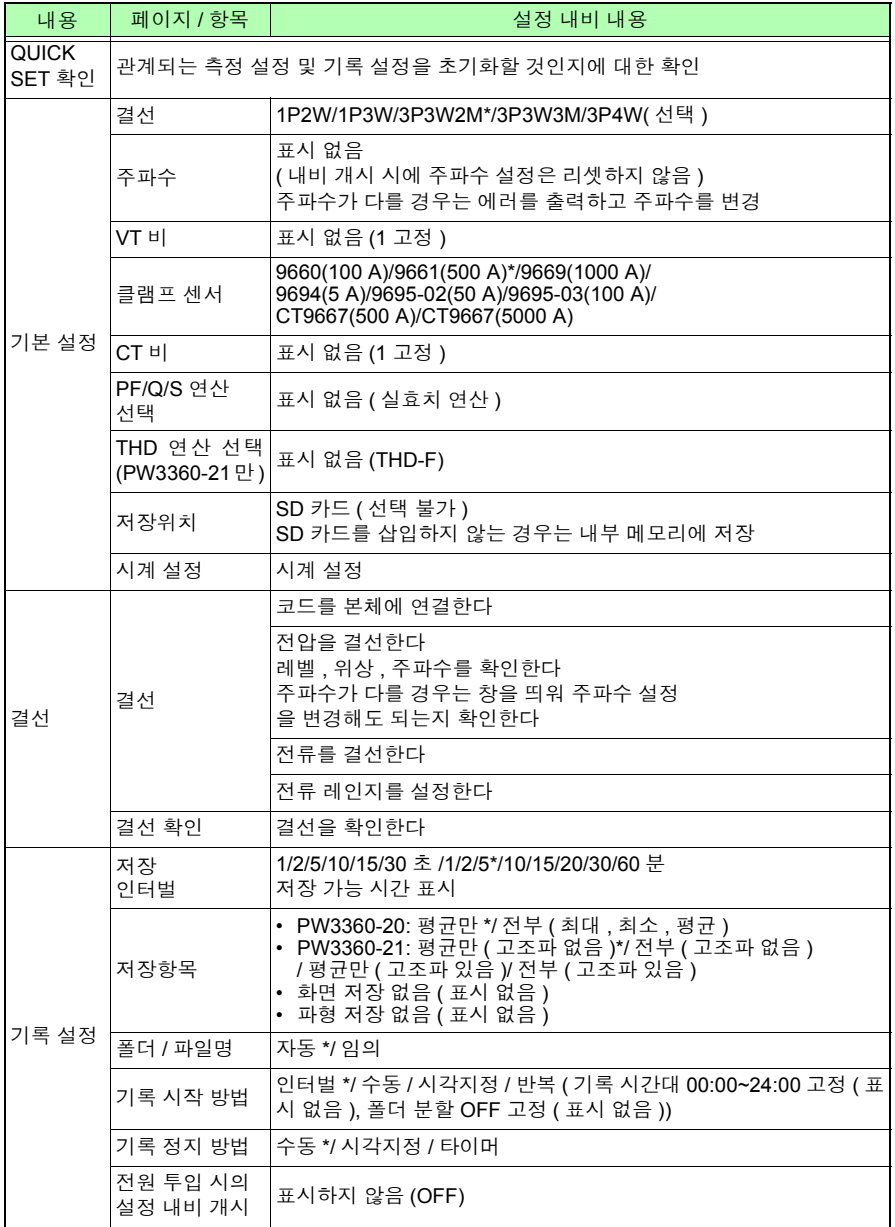

#### QuickSet 화면

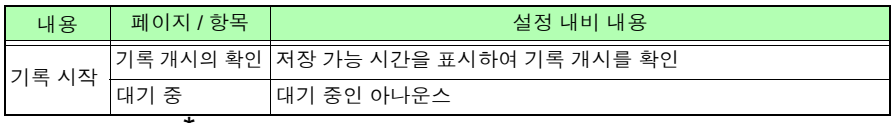

Hioki pwana wa kutoka mwaka wa 1980 hadi wa 1980 hadi wa 1980 hadi wa 1980 hadi wa 1980 hadi wa 1980 hadi wa 1<br>Marejeo

 $*$  는 초기치

*12.4* 기능 사양

#### 외부 인터페이스 사양

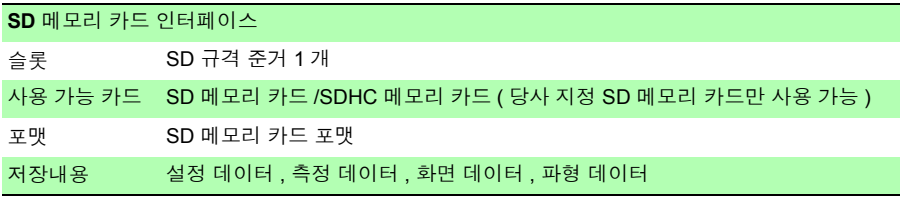

#### **LAN** 인터페이스

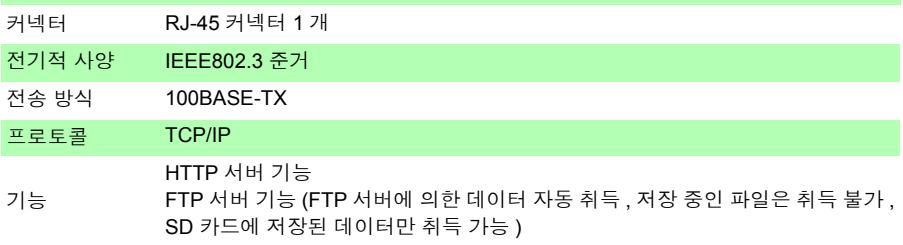

#### **USB** 인터페이스

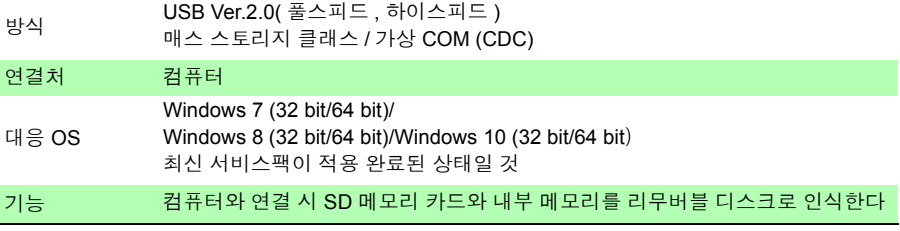

#### 펄스 출력

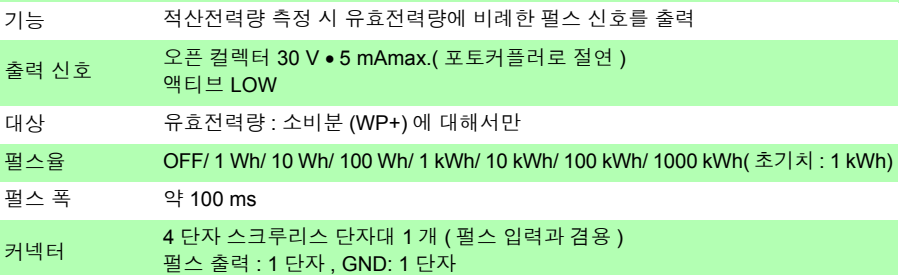

*12.4* 기능 사양 **187**

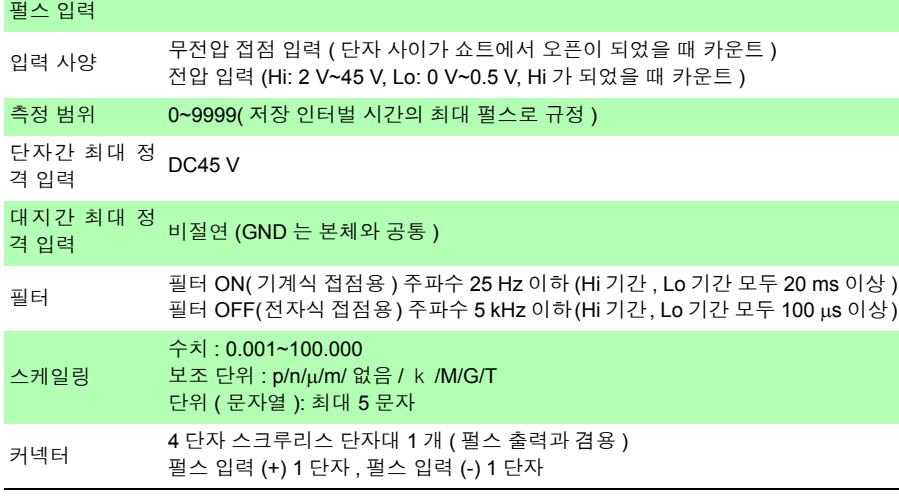

#### 기타 기능

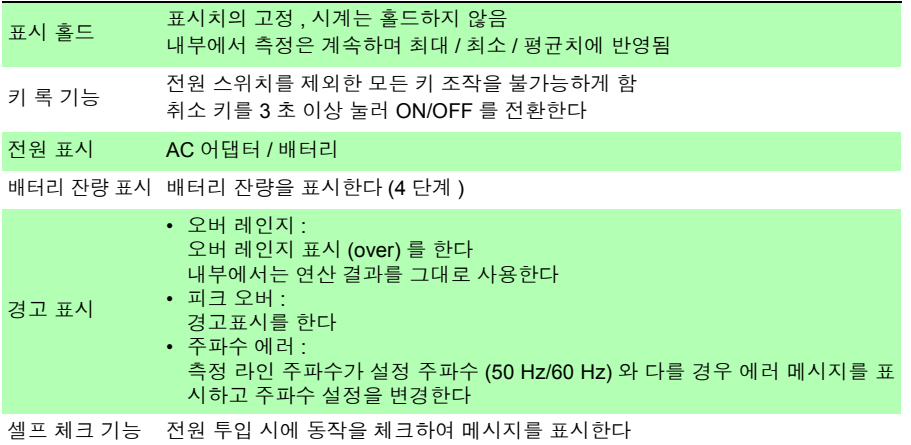

Hioki pwana wa kutoka mwaka wa 1980 hadi wa 1980 hadi wa 1980 hadi wa 1980 hadi wa 1980 hadi wa 1980 hadi wa 1<br>Marejeo

제 ನ<br>ನ 장 사양

*12.5* 연산식

# **12.5** 연산식

#### 전압 , 전류 실효치

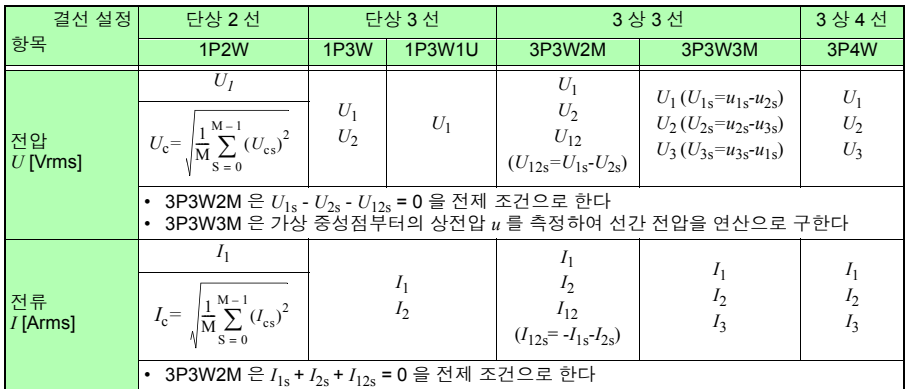

\* 첨자의 c: 측정 채널 , M: 샘플 포인트 수 , s: 샘플 포인트 넘버

#### <span id="page-194-0"></span>유효전력치

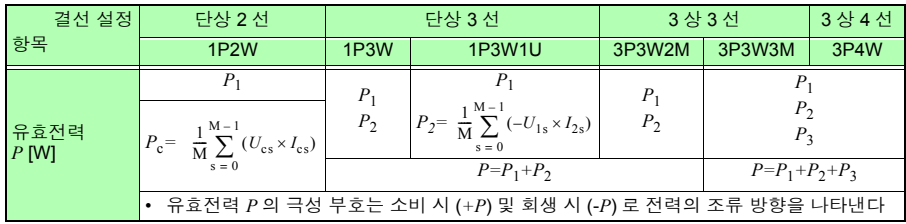

\* 첨자의 c: 측정 채널 , M: 샘플 포인트 수 , s: 샘플 포인트 넘버

#### <span id="page-195-0"></span>무효전력치

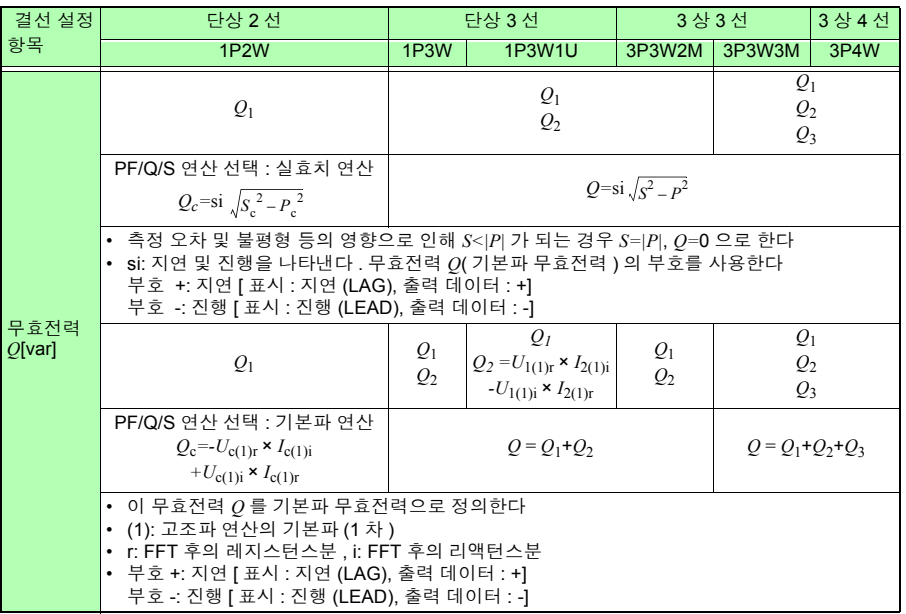

\* 첨자의 c: 측정 채널

#### <span id="page-195-1"></span>피상전력치

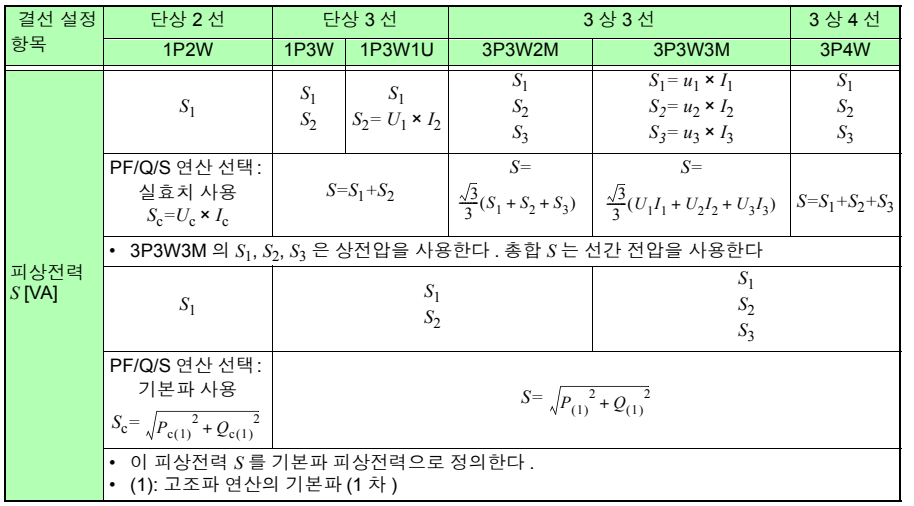

Hioki pwana wa kutoka mwaka wa 1980 hadi wa 1980 hadi wa 1980 hadi wa 1980 hadi wa 1980 hadi wa 1980 hadi wa 1<br>Marejeo

\* 첨자의 c: 측정 채널

*12.5* 연산식

#### <span id="page-196-0"></span>역률 , 변위 역률

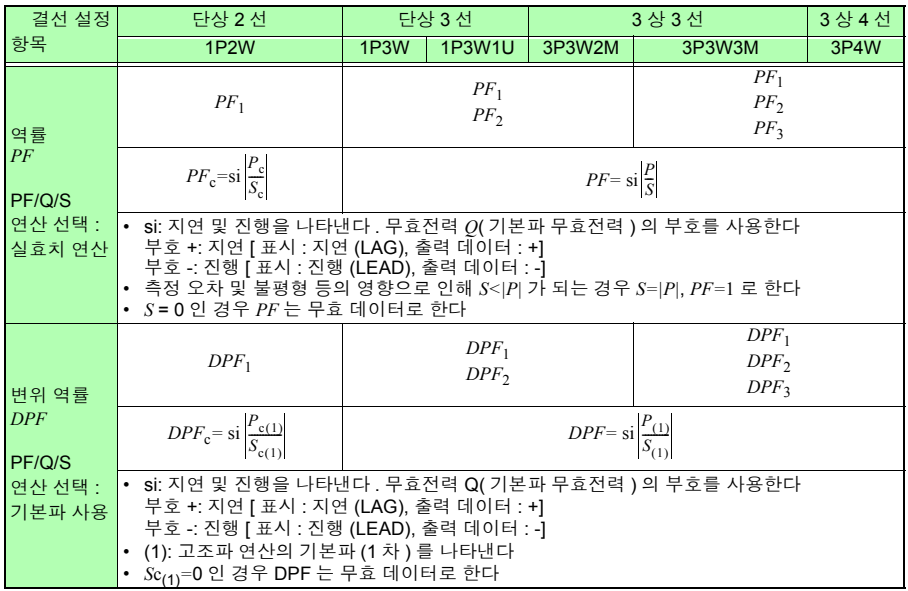

\* 첨자의 c: 측정 채널

#### <span id="page-196-1"></span>전력량 및 전기요금

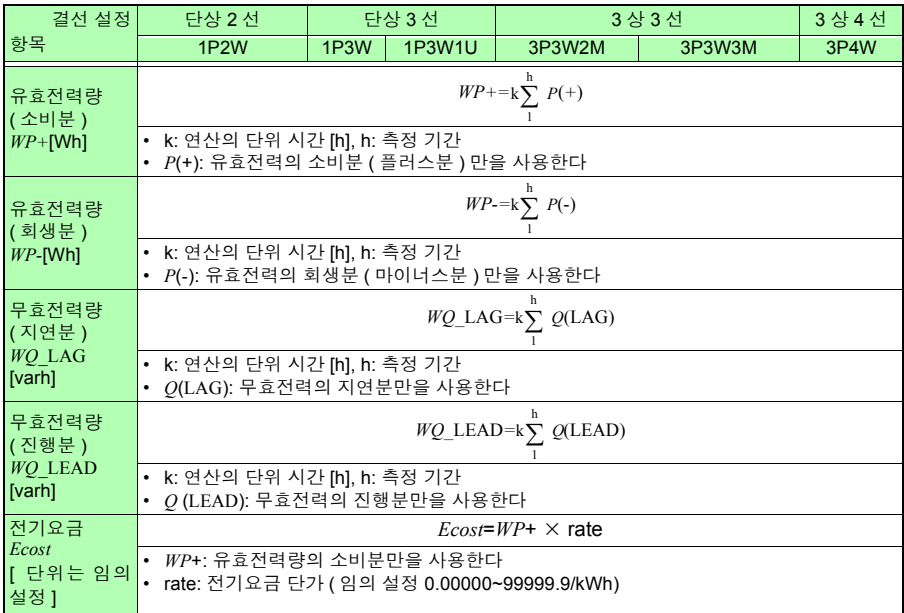

제 ನ<br>ನ 장 사양

12

#### <span id="page-197-0"></span>디맨드량 ( 출력 데이터만으로 표시는 하지 않음 )

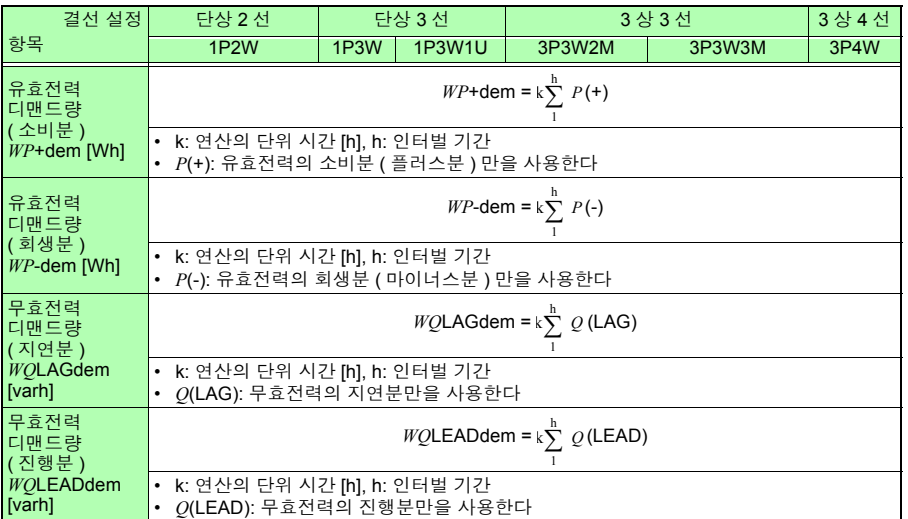

#### <span id="page-197-1"></span>디맨드 값 , 펄스 입력

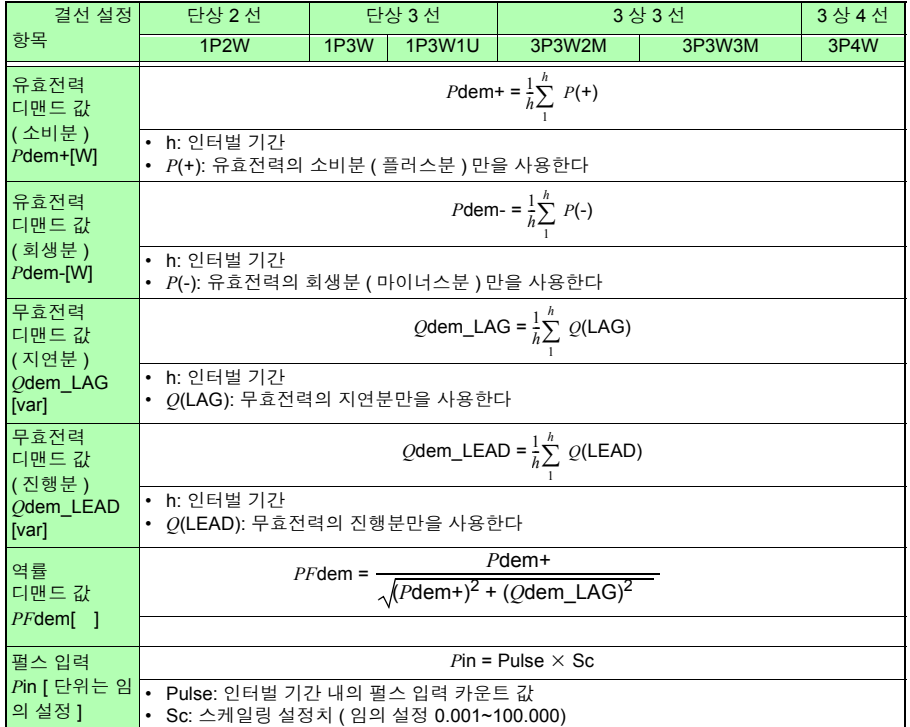

*12.5* 연산식

#### <span id="page-198-0"></span>고조파 전압 , 전류 , 전력 (PW3360-21 만 )

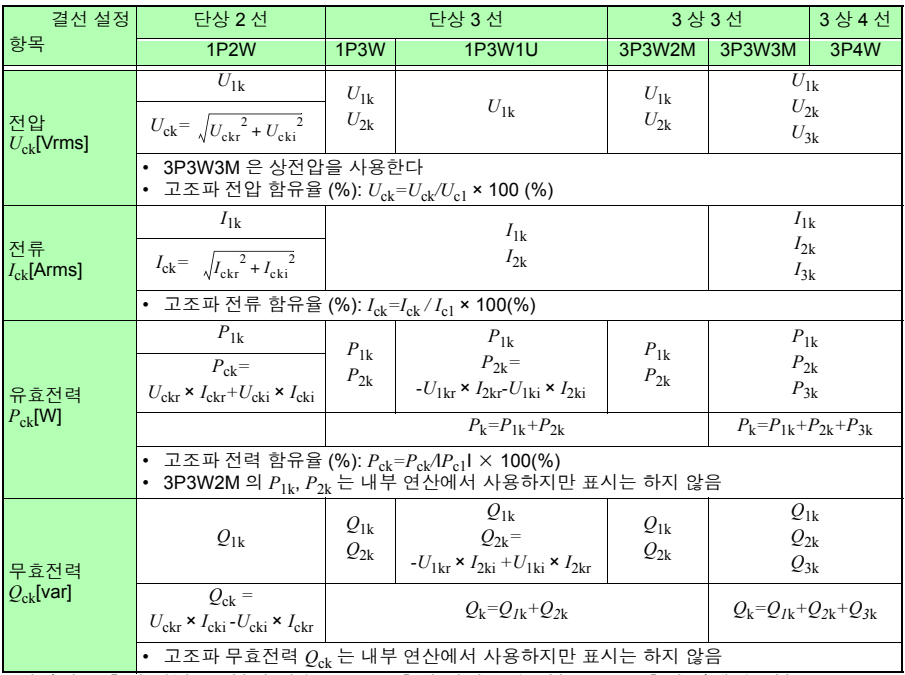

\* 첨자의 *c*: 측정 채널 , *k*: 분석 차수 , *r*: FFT 후의 레지스턴스분 , *i*: FFT 후의 리액턴스분

#### <span id="page-198-1"></span>고조파 위상각 (PW3360-21 만 )

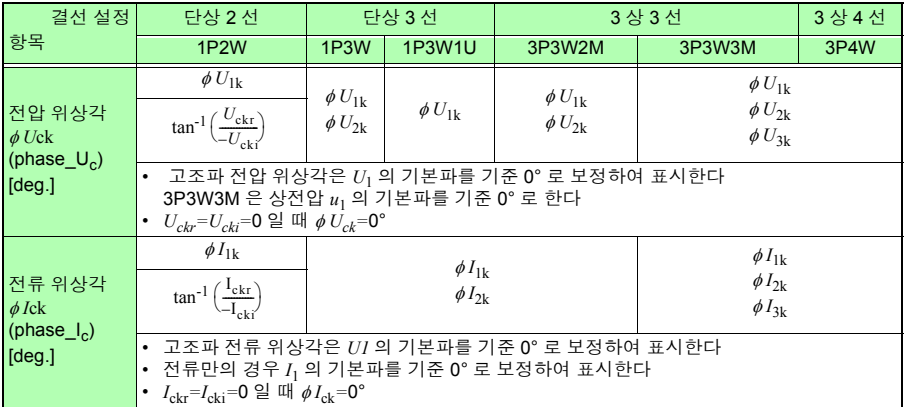

#### 고조파 위상각 (PW3360-21 만 )

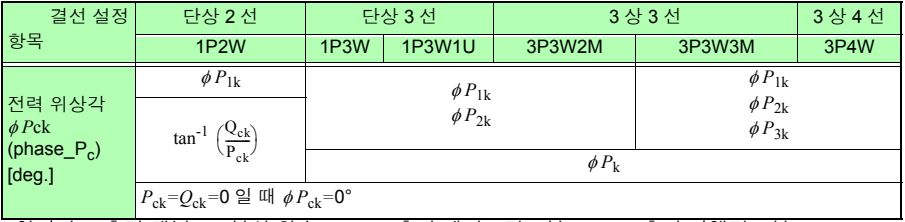

\* 첨자의 c: 측정 채널 , k: 분석 차수 , r: FFT 후의 레지스턴스분 , i: FFT 후의 리액턴스분

#### <span id="page-199-0"></span>총 고조파 왜곡률 (PW3360-21 만 )

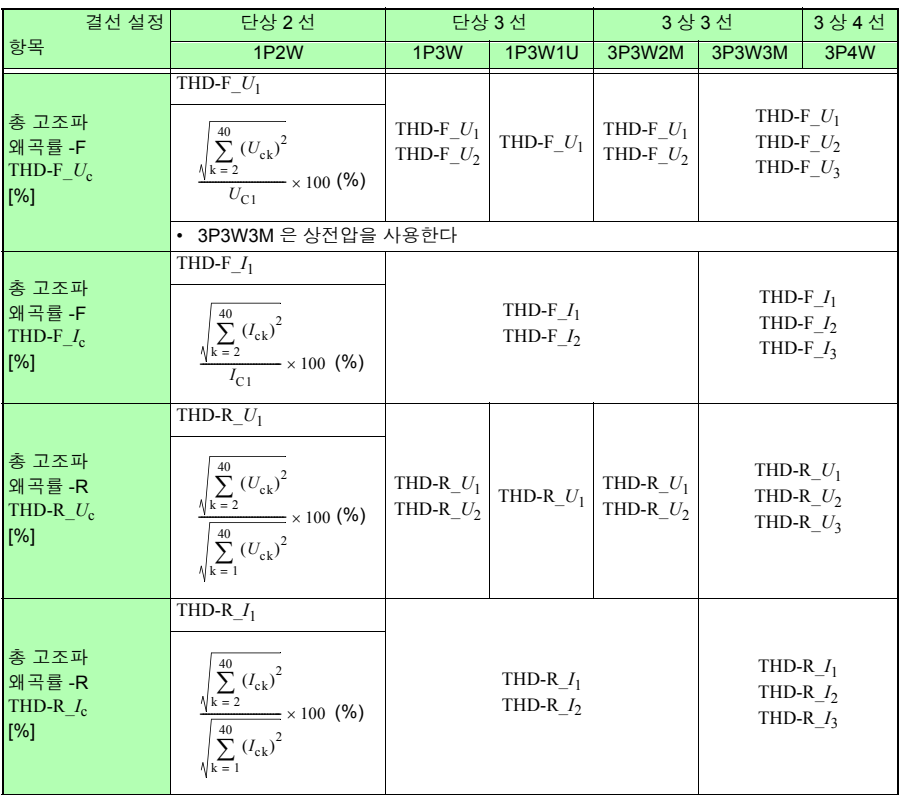

Hioki pwana wa kutoka mwaka wa 1980 hadi wa 1980 hadi wa 1980 hadi wa 1980 hadi wa 1980 hadi wa 1980 hadi wa 1<br>Marejeo

-—<br>\* 첨자의 c: 측정 채널 , k: 분석 차수

*12.6* 레인지 구성과 조합 정확도

# <span id="page-200-1"></span><span id="page-200-0"></span>**12.6** 레인지 구성과 조합 정확도

- 레인지 구성표는 각 측정 레인지의 풀스케일 표시치를 나타냅니다 .
	- 전압은 5 V~1000 V 의 범위에서 표시하고 , 5 V 미만은 제로 표시합니다 .
	- 전류는 0.4%~130% 의 범위에서 표시하고 , 0.4% 미만은 제로 표시합니다 .
	- 전력은 각 레인지의 0%~130%f.s. 범위에서 표시하고 , 전압 또는 전류치가 0 일 때 제로 표시합니다 .
	- 피상전력 (S), 무효전력 (Q) 의 레인지 구성은 같으며 각각 단위가 "VA" , "var" 가 됩니다 .
	- VT 비 , CT 비 설정이 되어 있는 경우는 (VT 비× CT 비 ) 배의 레인지 구성이 됩니다 . 단 , 전력 레인지가 1.0000 mW~9.9999 GW 의 범위 외거나 , 전류 레 인지가 1 mA 미만일 때는 스케일링 에러로 설정이 불가합니다 .

#### **9660, 9661, 9695-03** 클램프 온 센서 사용 시

전력 레인지 구성

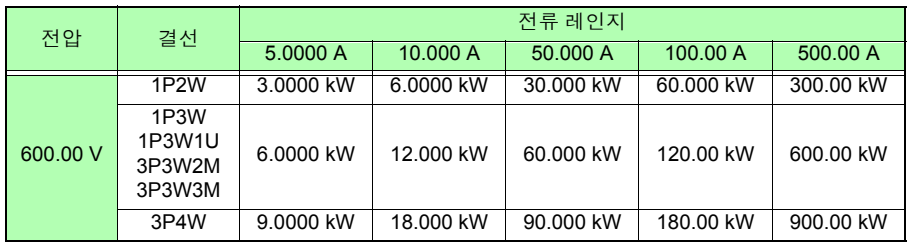

Hioki pwana wa kutoka mwaka wa 1980 hadi wa 1980 hadi wa 1980 hadi wa 1980 hadi wa 1980 hadi wa 1980 hadi wa 1<br>Marejeo

\* 500.00 A 레인지는 9661 클램프 온 센서만

#### 조합 정확도

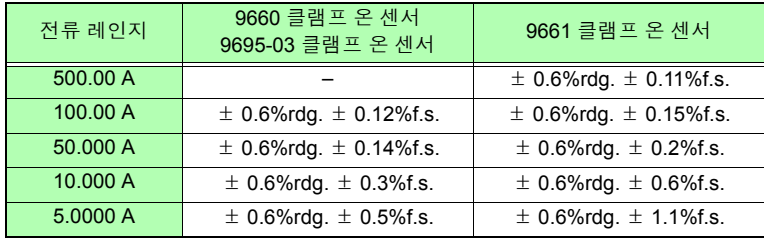

## **9669** 클램프 온 센서 사용 시

#### 전력 레인지 구성

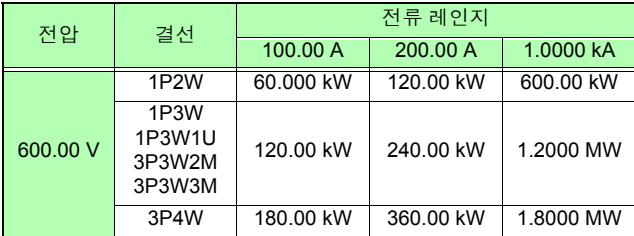

#### 조합 정확도

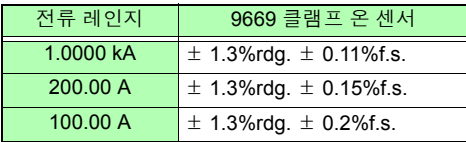

## **9694, 9695-02** 클램프 온 센서 **(CAT** Ⅲ **, 300 V)** 사용 시

#### 전력 레인지 구성

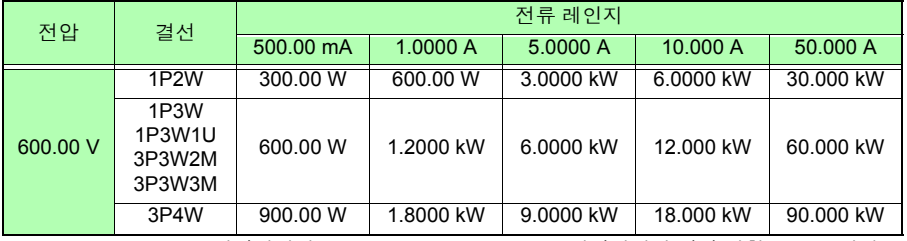

\* 9694 는 500 mA~5 A 레인지까지 , 9695-02 는 500 mA~50 A 레인지까지 각각 정확도 보증 범위

#### 조합 정확도

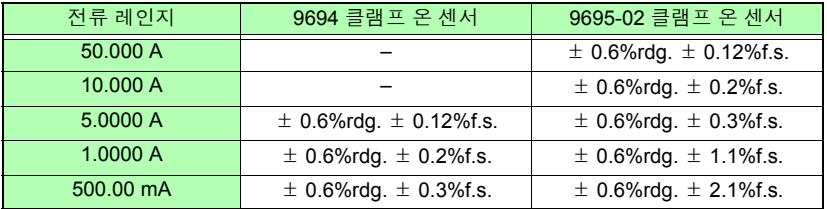

Hioki pwana wa kutoka mwaka wa 1980 hadi wa 1980 hadi wa 1980 hadi wa 1980 hadi wa 1980 hadi wa 1980 hadi wa 1<br>Marejeo

제 ನ<br>ನ 장 사양

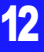

*12.6* 레인지 구성과 조합 정확도

## **CT9667 AC** 플렉시블 커런트 센서 사용 시

전력 레인지 구성

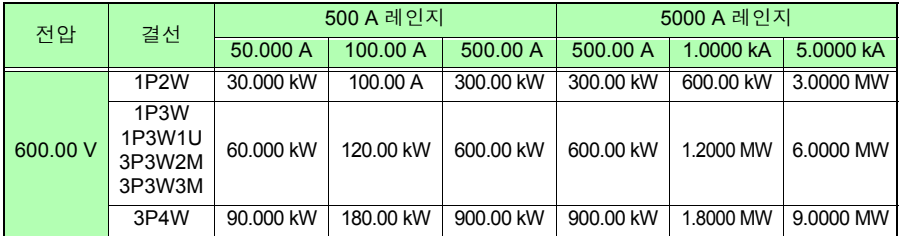

#### 조합 정확도

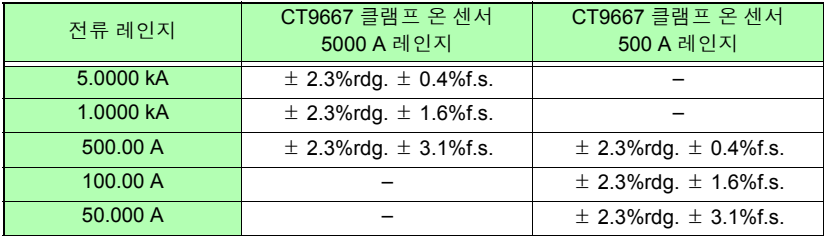

# **12.7 PW9003** 전원 공급 어댑터

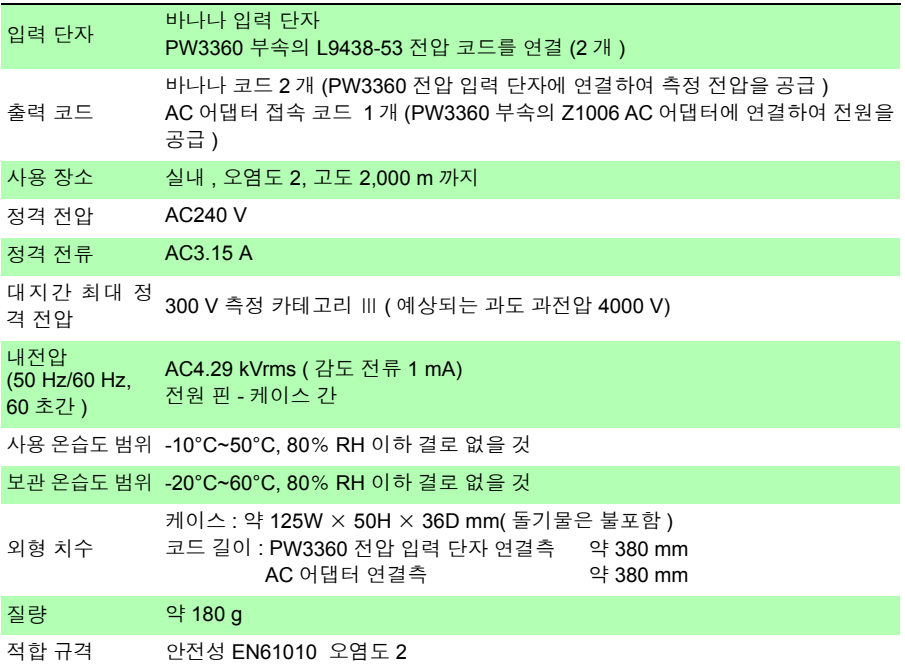

*12.7 PW9003* 전원 공급 어댑터

# 유지보수 및 서비스 제 13 장

# **13.1** 문제가 발생했을 경우

#### 교체부품과 수명에 대해서

제품에 사용된 부품에는 오랜 사용으로 인해 특성이 열화되는 것이 있습니다 .

본 기기를 오래도록 사용하시기 위해 정기적인 교체를 권장합니다 .

교체 시에는 당사 또는 대리점으로 연락 주십시오 .

사용 환경이나 사용 빈도에 따라 부품 수명은 달라집니다 . 권장 교체 주기의 기간을 보증 하는 것은 아닙니다 .

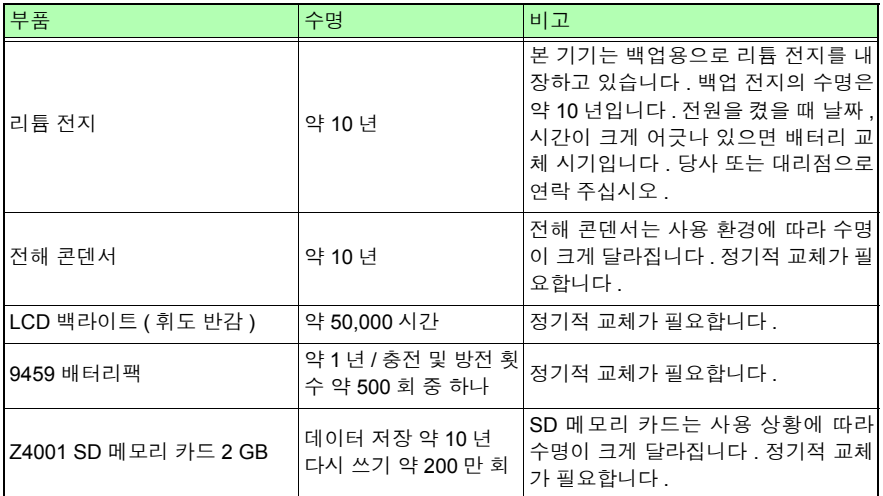

퓨즈는 본 기기 전원에 내장되어 있습니다 . 전원이 켜지지 않을 경우는 퓨즈가 단선되었을 가능성이 있습니다.고객이 직접 교체 및 수리할 수 없으므로 당사 또는 대리점으로연락 주 십시오 .

Hioki pwana wa kutoka mwaka wa 1980 hadi wa 1980 hadi wa 1980 hadi wa 1980 hadi wa 1980 hadi wa 1980 hadi wa 1<br>Marejeo

*13.1* 문제가 발생했을 경우

#### 고장이라 생각되는 경우

고장이라 생각될 때는 ["수리를](#page-207-0) 맡기기 전에" (p.201) 를 확인한 후 당사 또는 대리점으로 연락 주십시오 .

#### 교정

중요

측정기가 규정된 정확도 내에서 올바른 측정 결과를 얻으려면 정기적인 교정이 필요합니 다.

교정 주기는 사용자의 사용 상황이나 환경 등에 따라 다릅니다.사용자의 사용 상황이나 환 경에 맞게 교정 주기를 정해주시고 당사에 정기적으로 교정을 의뢰하실 것을 권장합니다 .

#### 수송상의 주의

• 수리를 맡길 경우는 수송 중에 파손되지 않도록 배터리팩 , SD 메모리 카드를 분리한 후 포장해 주 십시오 . 상자 안에서 본 기기가 움직이지 않도록 완충재 등으로 고정해 주십시오 .

• 고장 내용도 첨부해 주십시오 . 수송 중 발생한 파손에 대해서는 보증할 수 없습니다 .

#### 보관

주의 사항 배터리팩의 열화를 방지하기 위해 장기간 사용하지 않을 경우는 배터리팩을 분리하여 보관해 주십시오 .

# <span id="page-207-0"></span>수리를 맡기기 전에

다음 사항을 확인해 주십시오 .

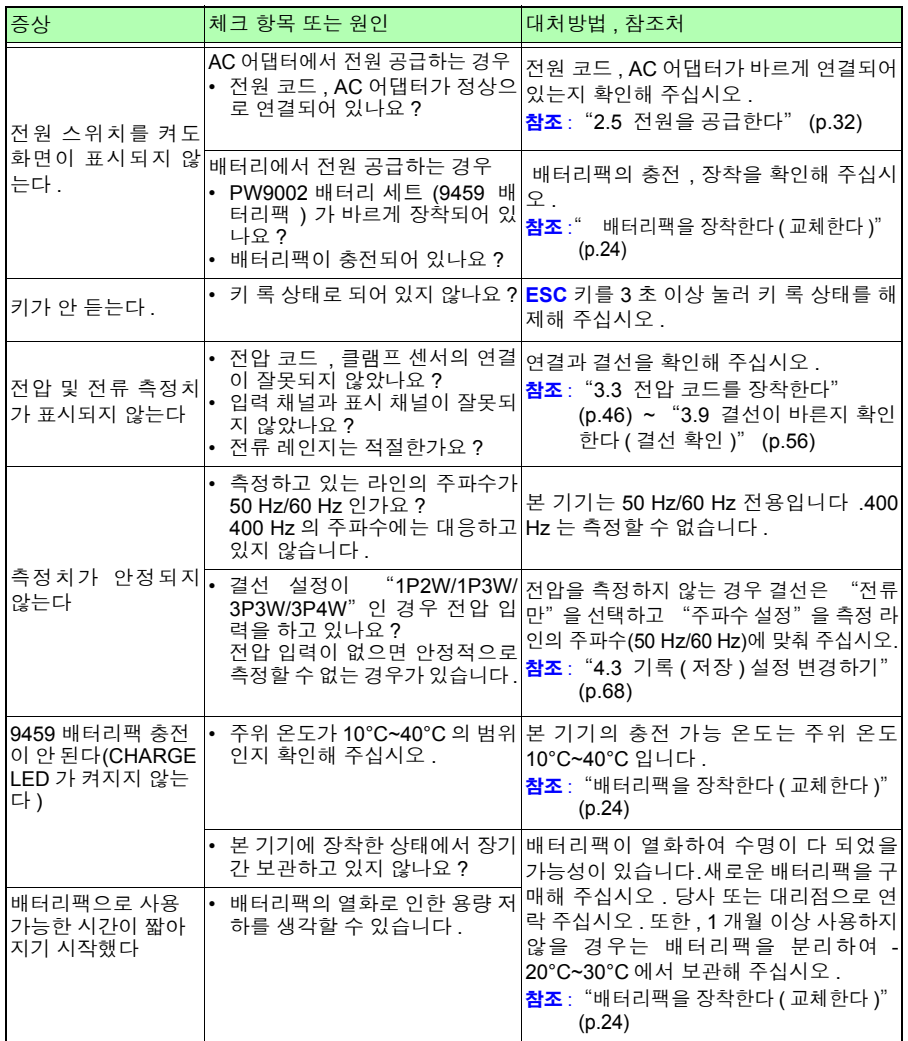

그 밖에 원인을 알 수 없는 경우는 시스템을 리셋해 주십시오 . 각종 설정 조건이 공장 출하 시의 초기 상태가 됩니다 .

Hioki pwana wa kutoka mwaka wa 1980 hadi wa 1980 hadi wa 1980 hadi wa 1980 hadi wa 1980 hadi wa 1980 hadi wa 1<br>Marejeo

참조 : "4.5 본 [기기의](#page-85-0) 초기화 ( 시스템 리셋 )" (p.79)

# **13.2** 클리닝

#### 본 기기 **, PW9003** 전원 공급 어댑터

• 본 기기 , PW9003 전원 공급 어댑터의 오염을 제거할 때는 부드러운 천에 물이나 중성세제를 소량 묻혀서 가볍게 닦아 주십시오 .

중 요

벤진 , 알코올 , 아세톤 , 에테르 , 케톤 , 시너 , 가솔린계를 포함한 세제는 절대로 사용하지 마십 시오 . 변형 , 변색을 일으킬 수 있습니다 .

• 표시부는 마른 부드러운 천으로 가볍게 닦아 주십시오 .

#### 클램프 센서

코어 부분 접합면에 먼지 등이 묻은 경우는 측정에 영향이 있으므로 부드러운 천으로 살짝 닦아내 주십시오 .

# **13.3** 에러 표시

시스템 에러 이외의 에러 표시는 임의의 키를 누르면 사라집니다 .

### 시스템 에러

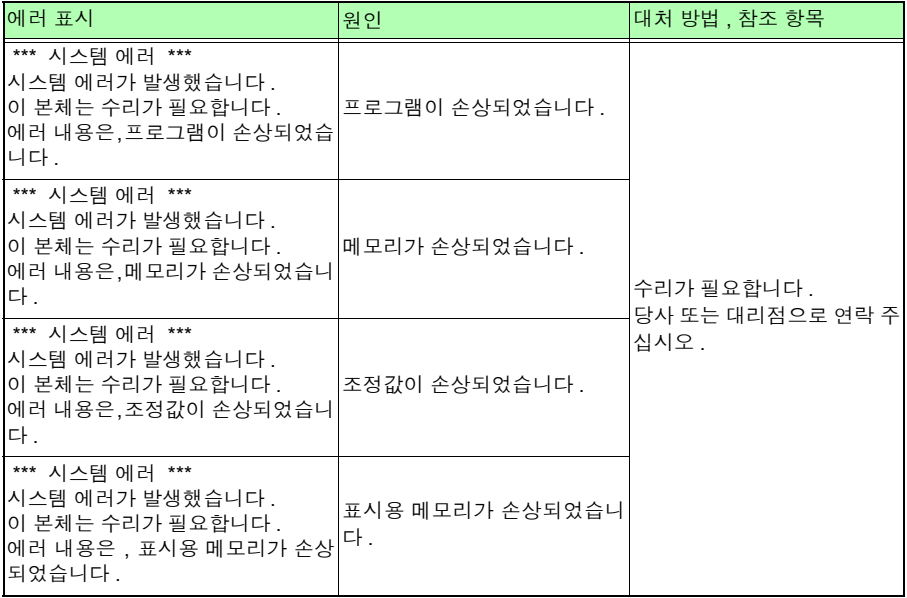

13.3 에러 표시

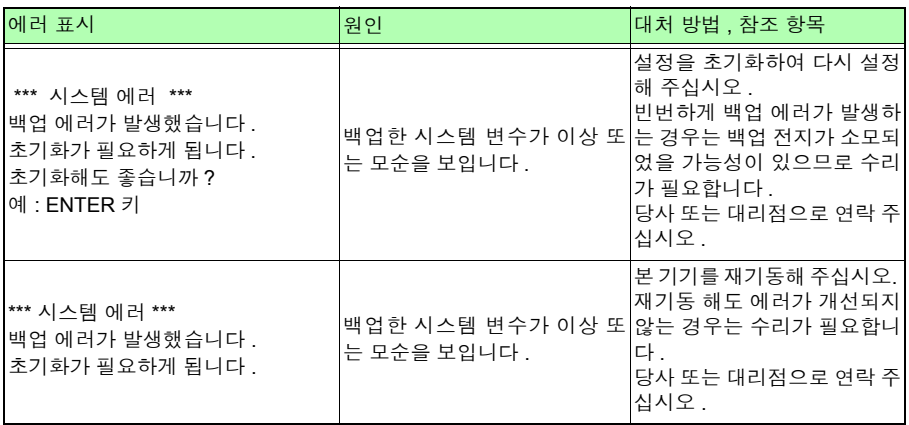

## 에러

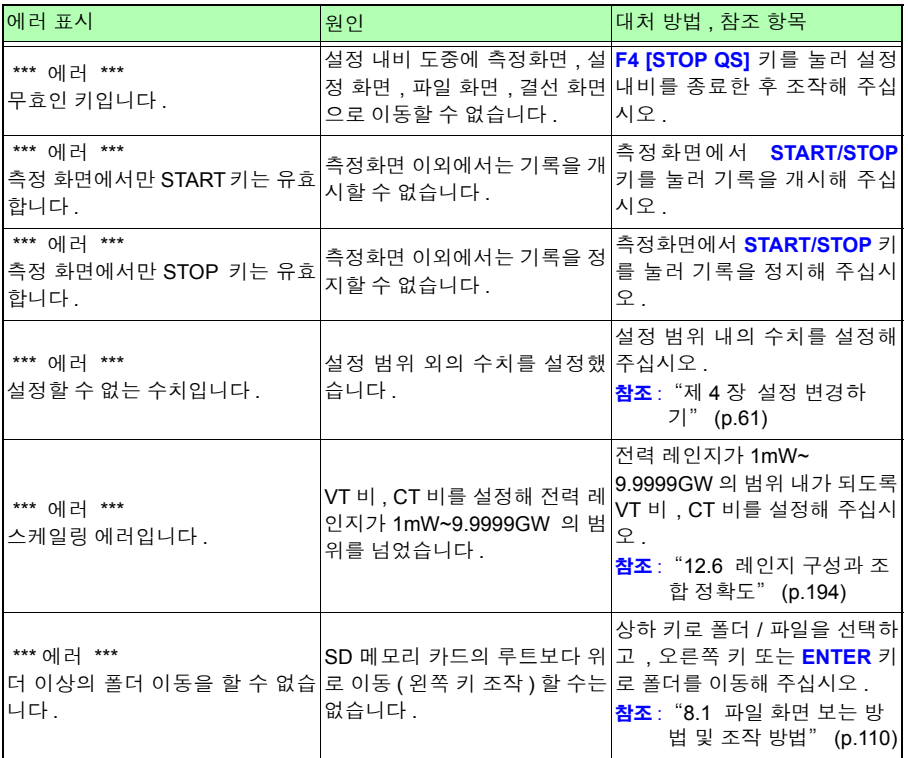

Hioki pwana wa kutoka mwaka wa 1980 hadi wa 1980 hadi wa 1980 hadi wa 1980 hadi wa 1980 hadi wa 1980 hadi wa 1<br>Marejeo

*13.3* 에러 표시

#### 조작 에러

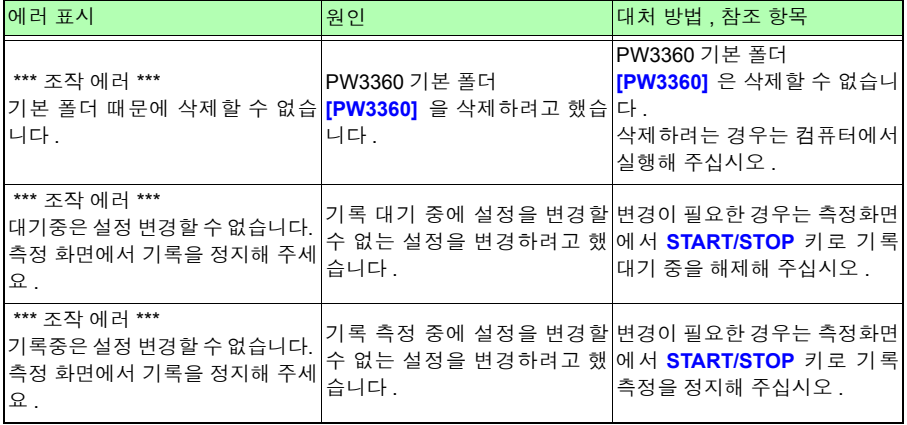

#### 파일 에러

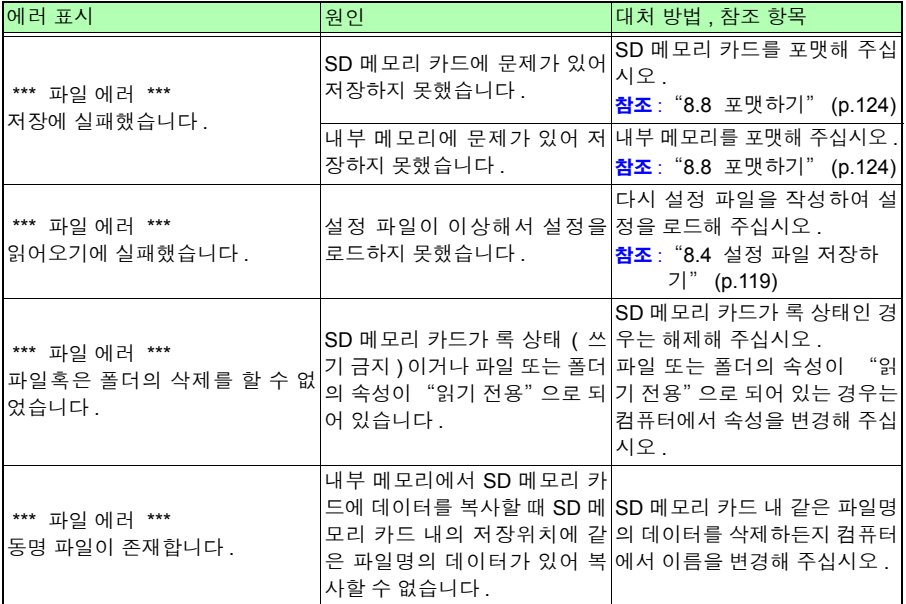

13.3 에러 표시

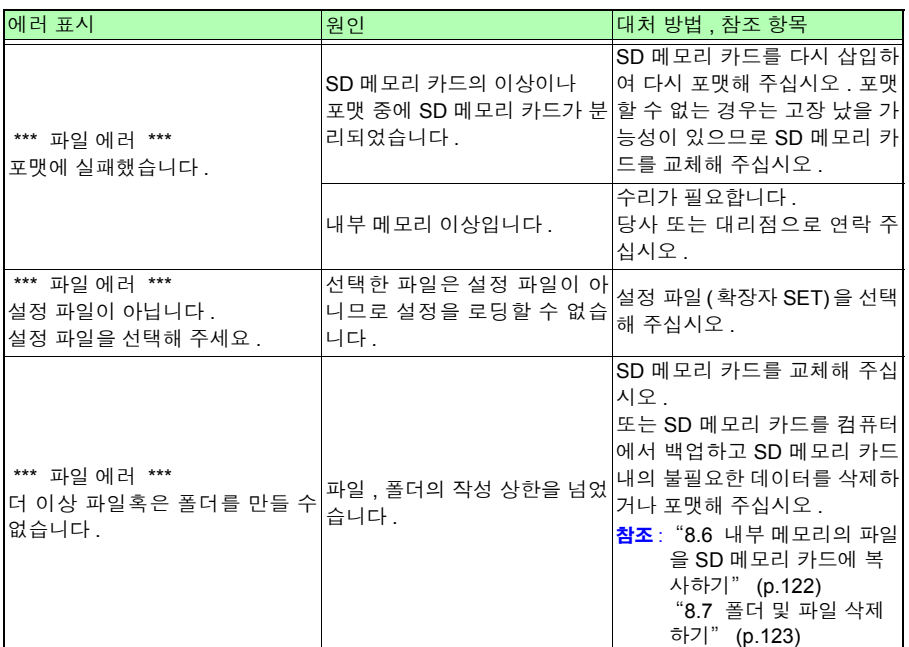

*13.3* 에러 표시

#### **SD** 카드 에러

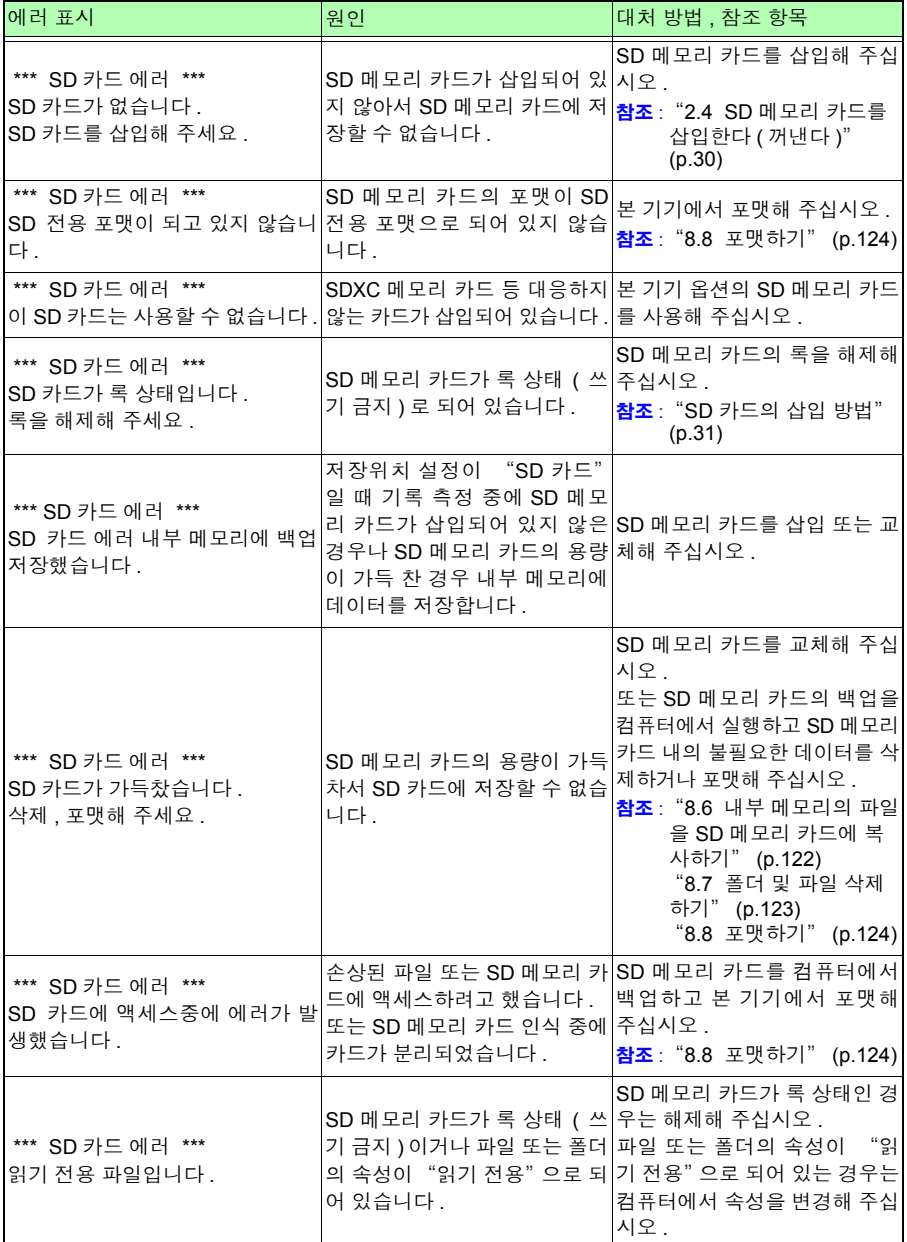

*13.3* 에러 표시 **207**

#### 내부 메모리 에러

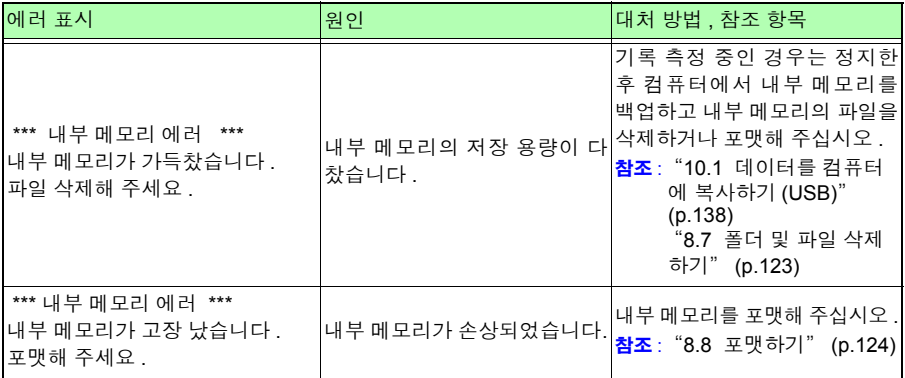

*13.4* 본 기기의 폐기

# **13.4** 본 기기의 폐기

본 기기를 폐기할 때는 리튬 전지를 기계에서 빼낸 후 지역에서 정한 규칙에 따라 처분해 주십시오 .

- 不경고 • 감전사고 방지를 위해 전원 스위치를 끄고 코드류를 분리한 후 리튬 전지를 분리해 주십시오 .
	- 전지를 쇼트, 충전, 분해하거나 불 속에 투입하는 행위는 삼가십시오.파열될 수 있어 위험합니다 .
	- 전지를 빼냈을 때는 아이가 실수로 삼키지 못하도록 아이의 손이 닿지 않는 곳에 전지를 보관해 주십시오 .

CALIFORNIA, USA ONLYPerchlorate Material - special handling may apply. See https://dtsc.ca.gov/perchlorate/

#### 리튬 전지 분리 방법 준비물

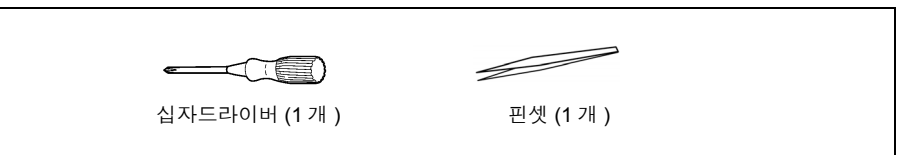

*1* <sup>본</sup> 기기의 전원 스위치를 OFF <sup>로</sup> 한다 .

*2* 전압 코드 , 클램프 센서 , AC 어댑터 등의 코드류가 연결된 경우는 분리한다 . PW9002 배터리 세트 (9459 배터리팩 ) 가 장착된 경우는 분리한다 . 참조 : ["배터리팩을](#page-30-0) 장착한다 ( 교체한다 )" (p.24)

3 본 기기 좌우에 장착된 프로텍터 2 개를 모서리에 손가락을 걸어 분리한다 .

÷,

 $=$ 

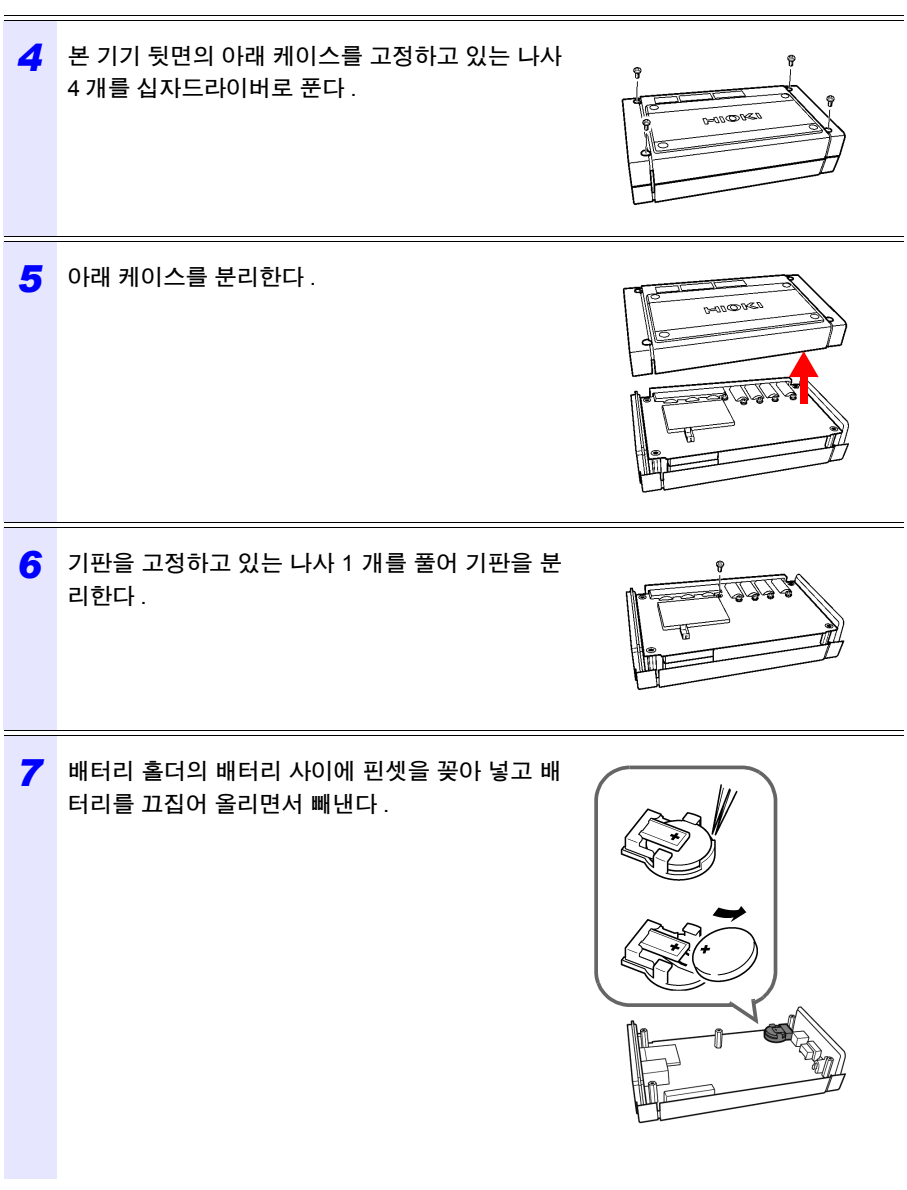

Hioki pwana wa kutoka mwaka wa 1980 hadi wa 1980 hadi wa 1980 hadi wa 1980 hadi wa 1980 hadi wa 1980 hadi wa 1<br>Marejeo
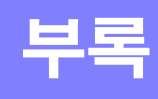

## <span id="page-217-0"></span>부록 **1** 본 기기의 샘플링에 대해서

본 기기는 채널별로 10.24 kHz 에서 샘플링합니다 . 전압 3 채널 , 전류 3 채널 각각을 멀티플 렉서 (MUX) 로 61.44 kHz 에서 전환하여 전압 측 , 전류 측의 AD 컨버터 2 개를 이용해 샘플 링합니다 .U1 과 I1, U2 와 I2, U3 과 I3 은 동시에 샘플링하므로 같은 채널의 전압 , 전류 간에 위상차는 없습니다 . 전압 (U1, U2, U3) 과 전류 (I1, I2, I3) 의 채널 간 샘플링은 오차가 있습 니다 . 이 샘플링의 오차로 인한 위상차는 내부에서 보정하여 위상각을 표시하고 있습니다 . 하지만 파형은 샘플링의 오차를 보정하지 않아서 U1, U2, U3 또는 I1, I2, I3 에 같은 입력을 한 경우 약간 파형이 어긋나게 표시됩니다 .

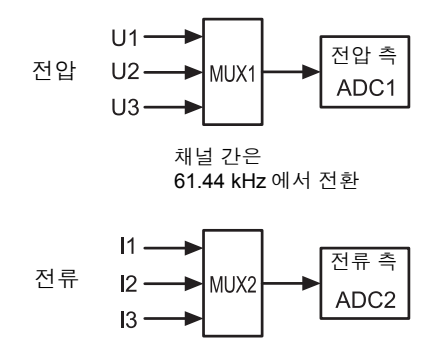

## 부록 **2 3** 상 **3** 선의 측정에 대해서

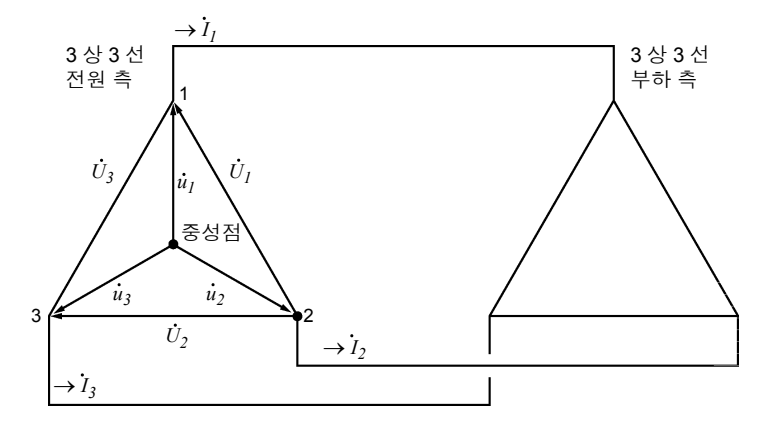

<span id="page-218-0"></span>3 상 3 선 라인의 유사 회로

<span id="page-218-3"></span><span id="page-218-2"></span><span id="page-218-1"></span> $U_1, U_2, U_3$  : 선간 전압의 벡터  $\dot{u}_1, \dot{u}_2, \dot{u}_3$  : 상전압의 벡터  $I_1, I_2, I_3$  : 선 (상)전류의 벡터

#### **3** 상 **3** 선 **3** 전력 측정 **(3P3W3M)**

 전력 측정에서는  $3$  개의 상전압 $\dot{u}_1$ ,  $\dot{u}_2$ ,  $\dot{u}_3$ ,  $3$  개의 선 ( 상 ) 전류 $\dot{I}_1$ ,  $\dot{I}_2$ ,  $\dot{I}_3$  을 측정합니다 . 상 3 선 라인은 중성점이 없어 실제 상전압을 측정할 수 없으므로 가상 중성점에서의 상 전압을 측정합니다 . 상의 유효전력 P 는 각 상의 유효전력 합으로 구할 수 있습니다 .

 $P = u_1 I_1 + u_2 I_2 + u_3 I_3$  (1)

#### **3** 상 **3** 선 **2** 전력 측정 **(3P3W2M)**

 $2$  전력 측정에서는  $2$  개의 선간 전압 $U_1, U_2,$   $2$  개의 선 ( 상 ) 전류  $I_1, I_3$ 을 측정합니다 . 3 상의 유효전력 *P* 를 2 개의 전압 , 전류에서 아래와 같이 도출할 수 있습니다 .

$$
P = U_1I_1 + U_2I_3 \t(U_1 = u_1 - u_2, U_2 = u_3 - u_2 \text{ and } 0)
$$
  
=  $(u_1 - u_2)I_1 + (u_3 - u_2)I_3$   
=  $u_1I_1 + u_2(-I_1-I_3) + u_3I_3(\text{ and } \text{Im } \text{Im } 7) \text{ and } 0 \text{ and } 0 \text{ and } 0$   
=  $u_1I_1 + u_2I_2 + u_3I_3(2)$ 

부록 *2 3* 상 *3* 선의 측정에 대해서

<sup>부</sup> **3**

부 록

식 (1) 과 (2) 가 일치한다는 점에서 2 전력 측정에 의해 3 상 3 선의 전력 측정이 가능하다는 점을 증명할 수 있습니다 . 폐회로에서 누설전류가 없는 회로라는 것 말고는 특별한 조건도 없다는 점에서 전기회로의 평형 / 불평형을 불문하고 3 상 전력을 구할 수 있습니다 .

또한 , 이 조건에서 전압 , 전류의 벡터 합은 항상 0 이 된다는 점에서 3 번째의 전압 $\bar{U}_{3}$ , 전 류  $I_2$ 도 다음과 같이 내부 연산에서 구할 수 있습니다 .

 $U_3 = U_1 - U_2$ 

 $I_2 = -I_1 - I_3$ 

내부 연산에서 구한 $U_3, I_2 \,\in$  3 상 총 무효전력  $\varrho$ , 피상전력 *S*, 역률  $\mathit{PF}$ 의 값에도 반영되므 로 불평형 시에도 정확하게 구할 수 있습니다 .(*PF*/*Q*/*S* 연산 선택 : 실효치 연산일 때 ) 참조 : "[PF/Q/S](#page-71-0) 연산 선택" (p.65)

하지만 2 전력 측정에서는 3 상을 2 개의 전력에서 구하므로 각 상별 전력 균형은 확인할 수 없습니다 . 각 상별 전력 균형을 확인하려는 경우는 3 전력 측정 (3P3W3M) 을 사용해 주십 시오 .

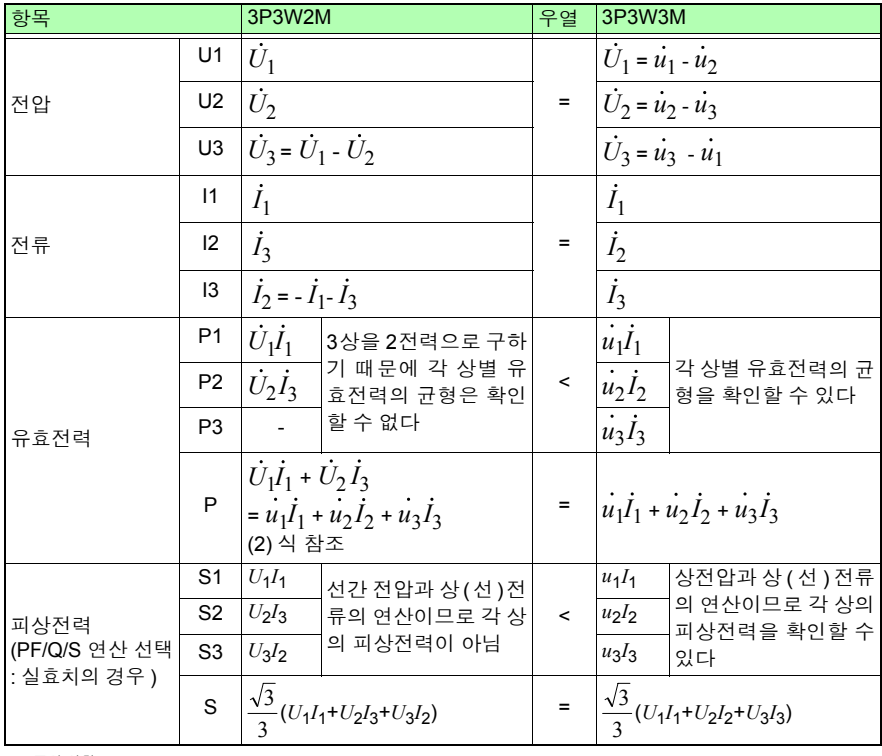

주의 사항 본 기기의 3P3W2M 에서는 3 상 라인의 T 상 전류를 각 회로의 I2 에 입력합니 다 . 표시할 때는 전류 I2 에 3 상 라인의 T 상 전류치를 , I3 에 3 상 라인의 S 상 연산치를 표시합니다 .

<sup>부</sup> **4**

부록 *2 3* 상 *3* 선의 측정에 대해서

#### **PW3360** 과 **3168** 의 **3** 상 **3** 선 연산식의 차이

<span id="page-220-0"></span>PW3360 클램프 온 파워 로거와 3168 클램프 온 파워 하이테스터의 3 상 3 선 2 전력 측정 에 의한 연산식의 차이에 대해 설명합니다 . 다음 표와 같이 3168 은 불평형 시에 역률의 오 차가 커지는데 , PW3360 은 불평형 시에도 역률을 정확하게 구할 수 있습니다 .

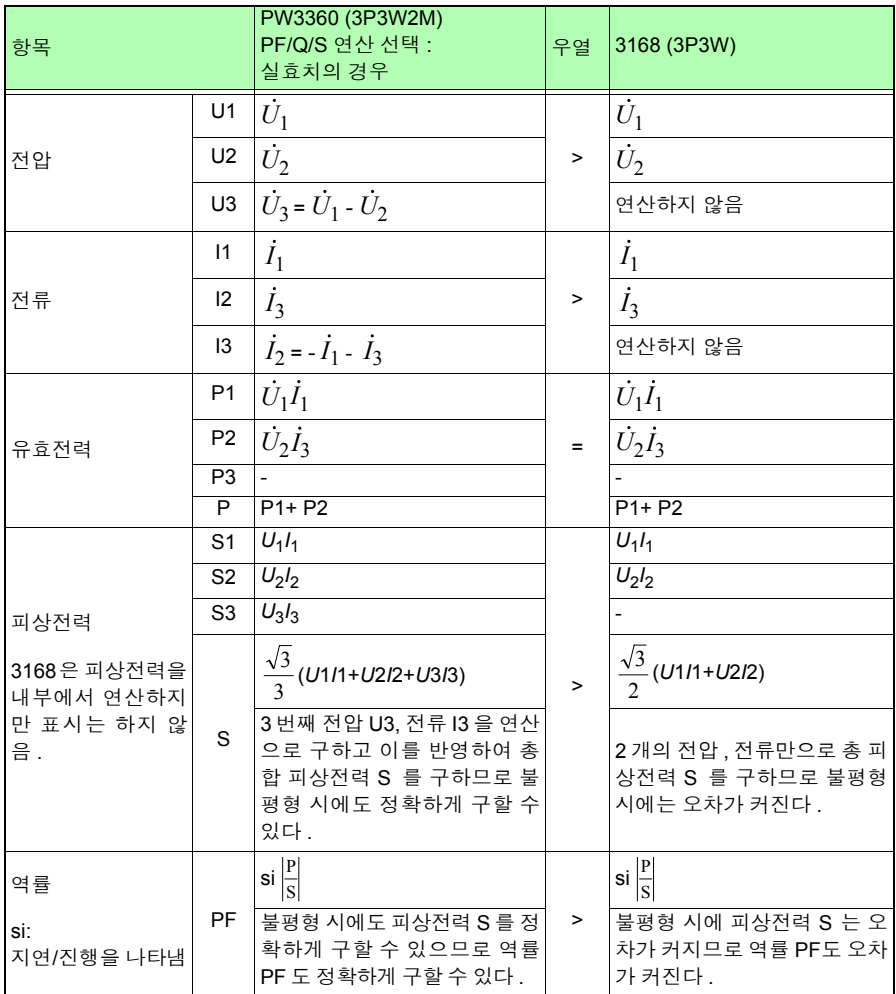

#### **PW3360** 과 **3169** 의 **3** 상 **3** 선 **3** 전력 측정 **(3P3W3M)** 의 연산식의 차이

<span id="page-221-0"></span>PW3360 클램프 온 파워 로거와 3169 클램프 온 파워 하이테스터의 3 상 3 선 3 전력 측정 (3P3W3M) 에 의한 연산식의 차이에 대해 설명합니다 .

다음 표와 같이 3169 는 각 채널의 피상전력 , 역률을 구하는 데 선간 전압을 사용하고 있으 므로 채널별 피상전력 , 역률이 각 상의 값이 되지는 않습니다 .PW3360 은 상전압을 사용 하고 있으므로 채널별 피상전력 , 역률이 각 상의 값이 됩니다 . 상별 균형을 확인할 수 있습 니다 .

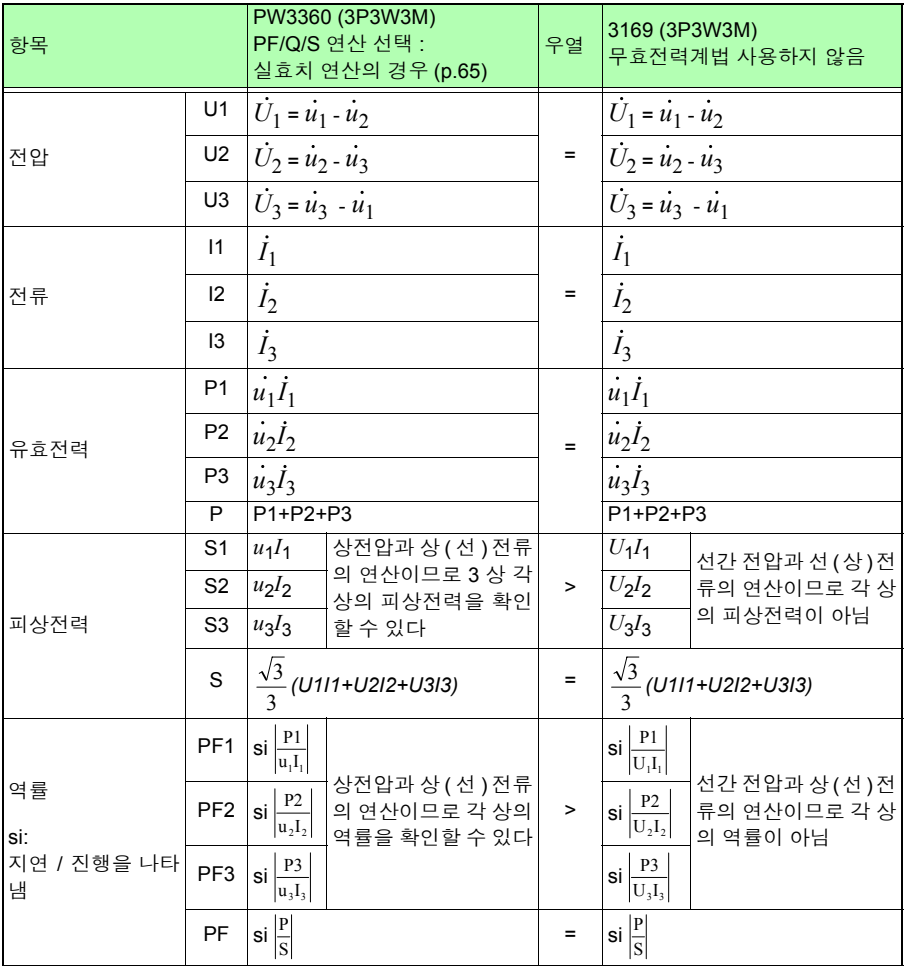

### 부록 **3** 유효전력의 정확도 계산 방법

유효전력의 정확도 계산을 하는 경우 위상 정확도도 고려하여 다음과 같이 계산해 주십시 오 .

#### 측정 조건 예

결선 : 3 상 3 선 2 전력 측정 (3P3W2M) 클램프 센서 : 9661 전류 레인지 : 100 A( 전력 레인지 : 120 kW) 참조 : "12.6 레인지 구성과 조합 [정확도"](#page-200-0) (p.194) 측정치 : 유효전력 30 kW, 역률 지연 0.8

#### 정확도

클램프 센서 조합 정확도 (9661 센서 , 100 A 레인지 ): ± 0.6%rdg. ± 0.15%f.s. 본 기기의 위상 정확도 : ± 0.3° 9661 의 위상 정확도 : ± 0.5° 참조 : "12.3 측정 상세 사양" [\(p.174\)](#page-180-0) "12.6 레인지 구성과 조합 [정확도"](#page-200-0) (p.194) 9661 사용설명서 "사양" 의 위상 정확도

#### 위상 정확도에 의한 역률 정확도

위상 정확도(클램프 센서 조합)=본 기기 위상 정확도( ± 0.3°)+9661 위상 정확도( ± 0.5°)= ± 0.8°

위상차θ =cos-1( 역률 )=cos-10.8=36.87 °

위상 정확도에 의한 역률 오차 범위 =cos(36.87 °± 0.8 ° )= 최소 0.7915~ 최대 0.8083 위상 정확도에 의한 역률 정확도 ( 최소 시 )=  $\frac{0.7915 - 0.8}{0.8} \times 100\%$  – -1.06% 나쁜 쪽을 역률 정확도로 삼 는다 위상 정확도에 의한 역률 정확도 ( 최대 시 )=  $\frac{0.8083 - 0.8}{0.8} \times 100\%$  =+1.04%

⇒위상 정확도에 의한 역률 정확도 : ± 1.06%rdg.

#### 유효전력의 정확도

유효전력 정확도 = 클램프 센서 조합 정확도 + 위상 정확도에 의한 역률 정확도  $= \pm 0.6\%$ rdg.  $\pm 0.15\%$ f.s.  $\pm 1.06\%$ rdg.

 $= \pm 1.66\%$ rdg  $\pm 0.15\%$ f.s.

측정치에 대한 정확도 = 유효전력 30 kW × ± 1.66%rdg.+120 kW 레인지× 0.15%f.s.

- $= 10.678$  kW
- $= \pm 0.678$  kW / 30 kW=  $\pm 2.26\%$ rdg.

# 부록 **4** 용어 해설

<span id="page-223-1"></span><span id="page-223-0"></span>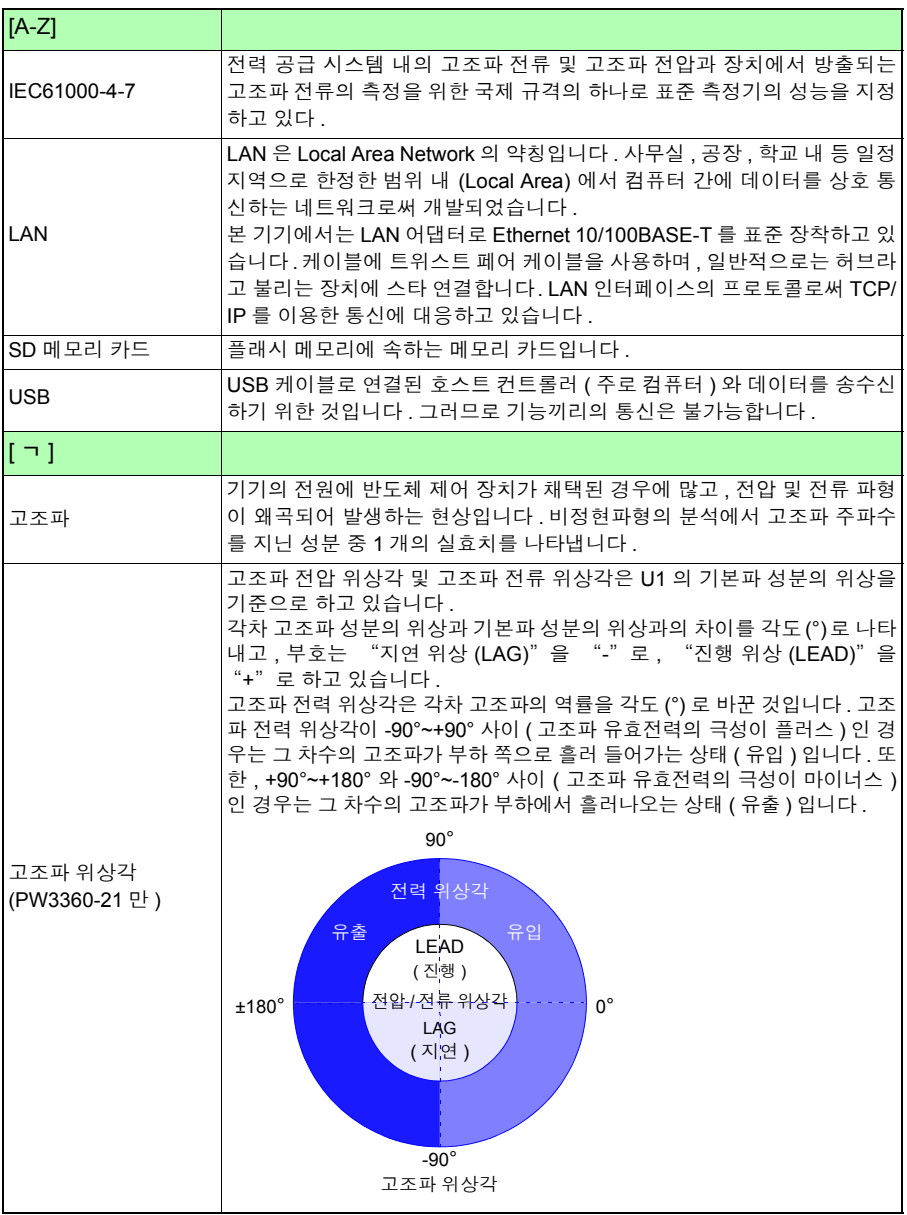

<sup>부</sup> **8**

부록 *4* 용어 해설

<span id="page-224-8"></span><span id="page-224-7"></span><span id="page-224-6"></span><span id="page-224-5"></span><span id="page-224-4"></span><span id="page-224-3"></span><span id="page-224-2"></span><span id="page-224-1"></span><span id="page-224-0"></span>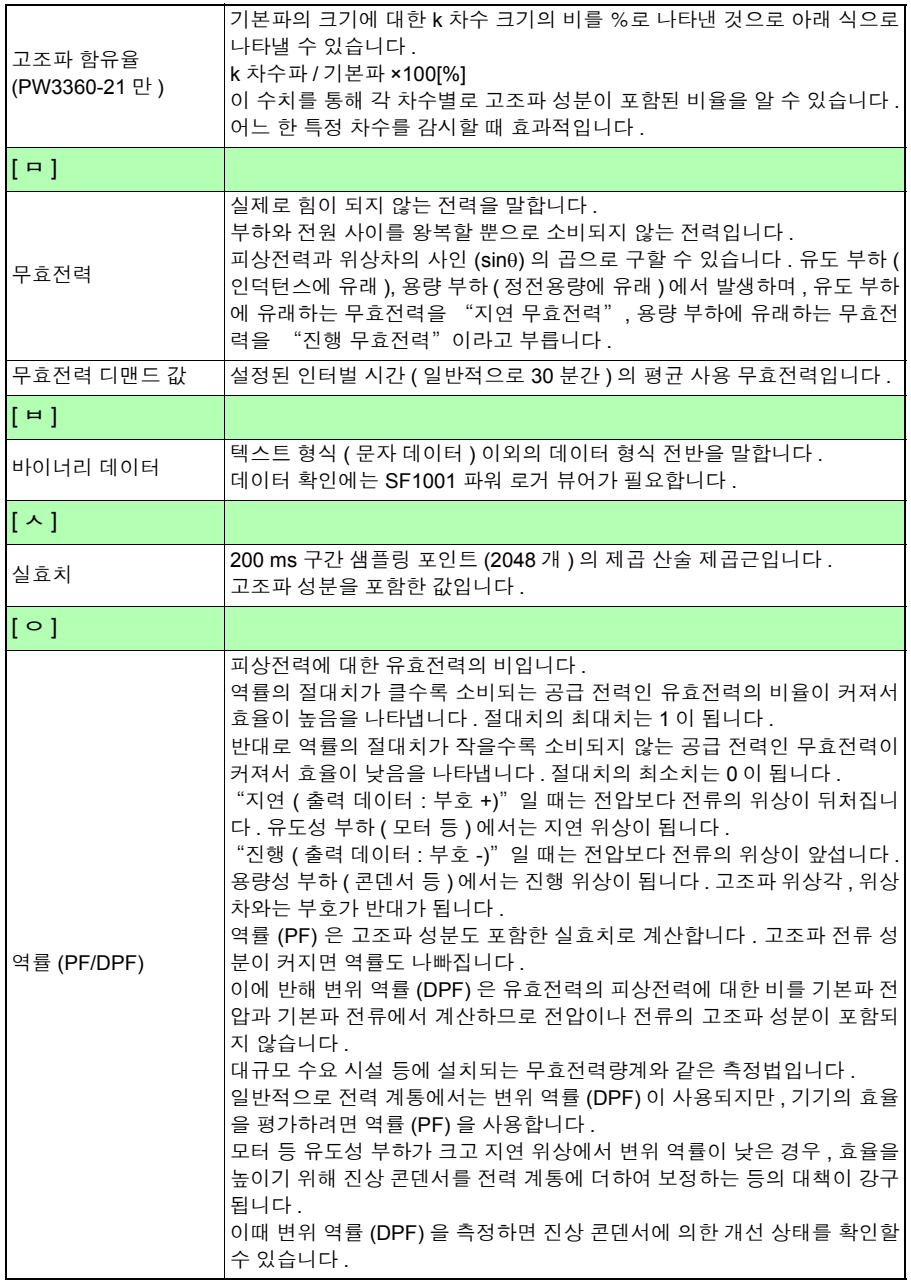

부록 *4* 용어 해설 <sup>부</sup> **9** 부 록

<span id="page-225-3"></span><span id="page-225-2"></span><span id="page-225-1"></span><span id="page-225-0"></span>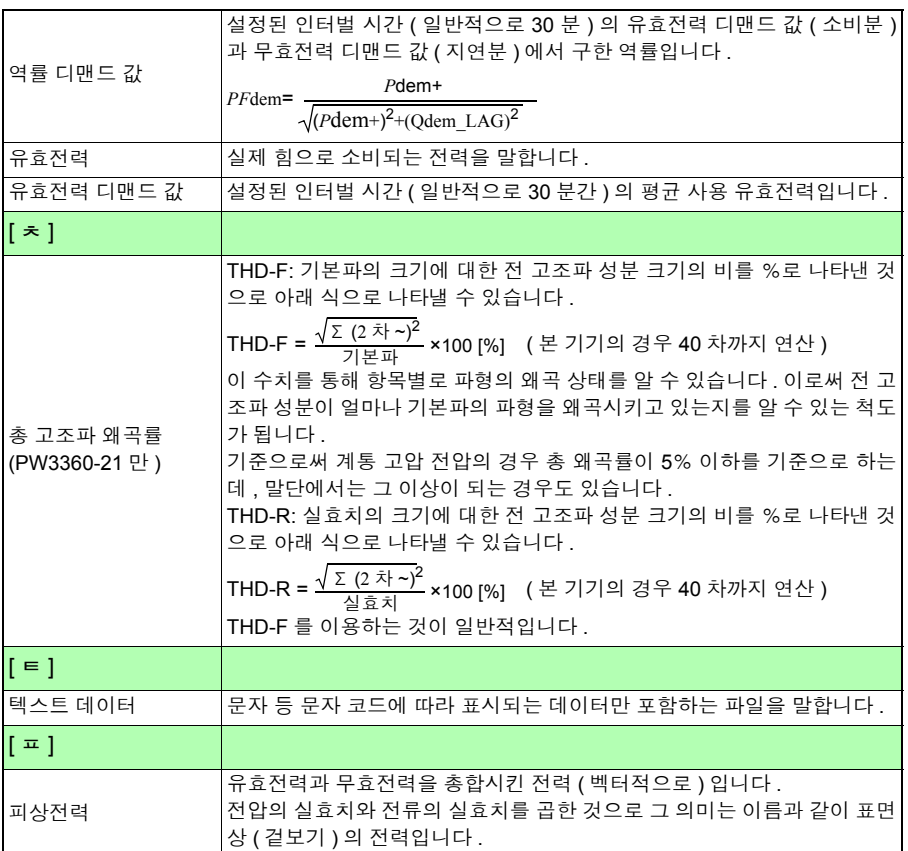

# 색인

### 숫자 A B C D Е <u> 1989 - Johann Barnett, fransk politiker</u> н M P  $S$

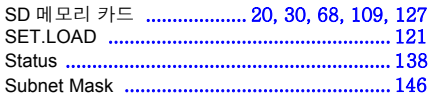

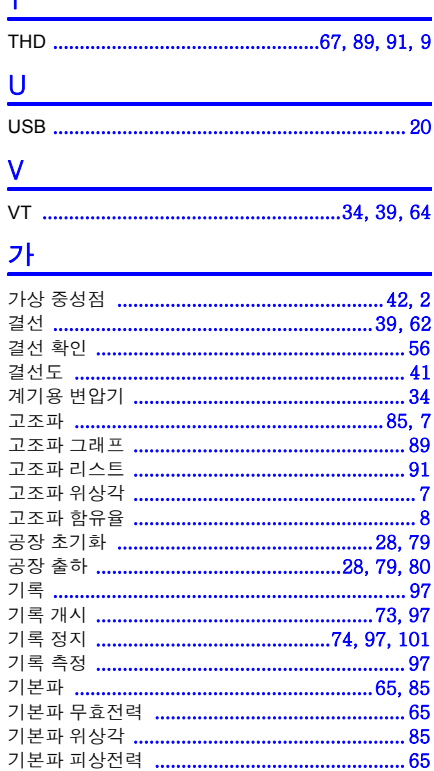

#### 나

 $\mathbf{\tau}$ 

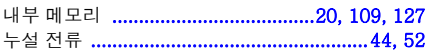

#### 다

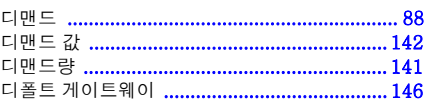

#### 라

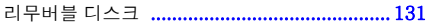

### 색 2 색인

#### 마

#### 

#### $H$

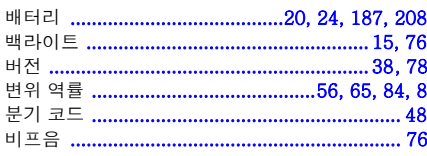

#### 사

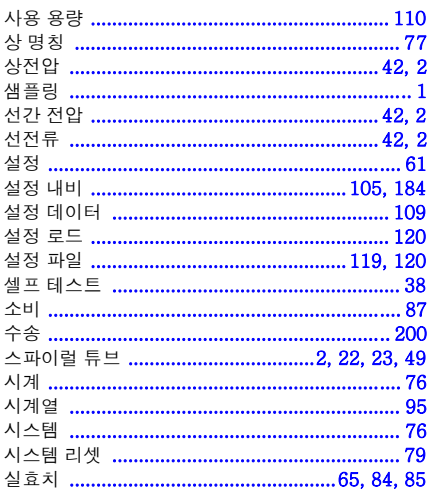

### $o<sub>f</sub>$

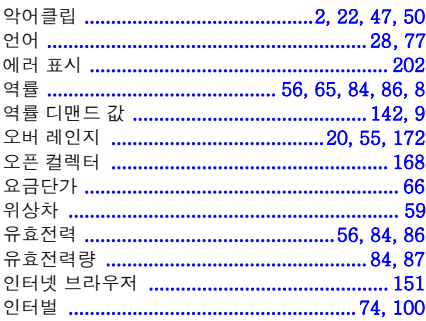

### 자

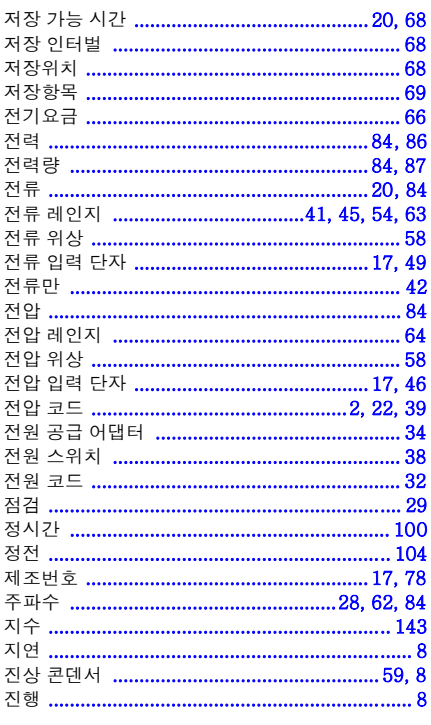

#### 차

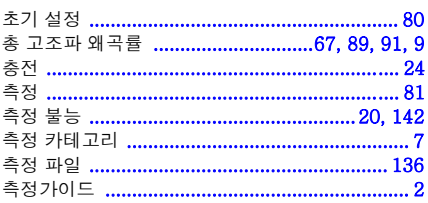

### 카

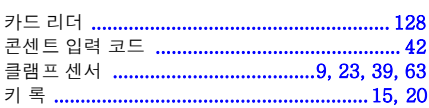

#### 타

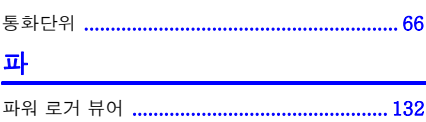

색 3 색인

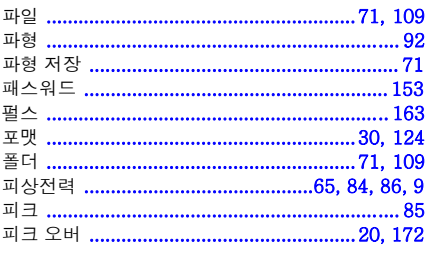

#### 하

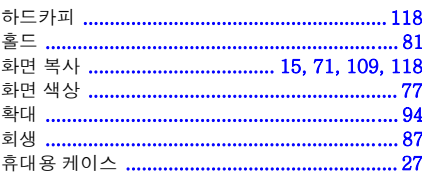

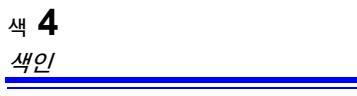

### 보증서

# **HIOKI**

노넬병 기업 - 대한민국의 대한민국의 대한민국의 대한민국의 대한민국의 대한민국의 대한민국의 대한민국의 대한민국의 대한민국의 대한민국의 대한민국의 대한민국의 대한민국의 대한민국의 대

구매일 년 월로부터 3년간

고객 주소: 〒

이름:

요청 사항

• 보증서는 재발급할 수 없으므로 주의하여 보관하십시오.

• "모델명, 제조번호, 구매일" 및 "주소, 이름"을 기입하십시오.

※기입하신 개인정보는 수리 서비스 제공 및 제품 소개 시에만 사용합니다.

본 제품은 당사 규격에 따른 검사에 합격했음을 증명합니다. 본 제품이 고장 난 경우는 구매처에 연락 주십시오. 아래 보증 내용에 따라 본 제품을 수리 또는 신품으로 교환해 드립니다. 연락하실 때는 본 보증서를 제시해 주십시오.

보증 내용

1. 보증 기간 중에는 본 제품이 정상으로 동작하는 것을 보증합니다. 보증 기간은 구매일로부터 3년간입니다. 구매일이 눌왁실안 경우는 몬 세품의 세소언월(세소먼오의 왼쪽 4사리)로무터 3년간을 모승 기간으로 압니다.

2. 본 제품에 AC 어댑터가 부속된 경우 그 AC 어댑터의 보증 기간은 구매일로부터 1년간입니다.

3. 측정치 등의 정확도 보증 기간은 제품 사양에 별도로 규정되어 있습니다.

4. 각각의 보증 기간 내에 본 제품 또는 AC 어댑터가 고장 난 경우 그 고장 책임이 당사에 있다고 당사가 판단했을 때 본 제품 또는 AC 어댑터를 무상으로 수리 또는 신품으로 교환해 드립니다.

- 5. 이하의 고장, 손상 등은 무상 수리 또는 신품 교환의 보증 대상이 아닙니다.
	- -1. 소모품, 수명이 있는 부품 등의 고장과 손상
	- -2. 커넥터, 케이블 등의 고장과 손상
	- -3. 구매 후 수송, 낙하, 이전설치 등에 의한 고장과 손상
	- -4. 사용 설명서. 본체 주의 라벨. 각인 등에 기재된 내용에 반하는 부적절한 취급으로 인한 고장과 손상
	- -5. 법령, 사용 설명서 등에서 요구된 유지보수 및 점검을 소홀히 해서 발생한 고장과 손상
	- -6. 화재, 풍수해, 지신, 낙뢰, 선원 이상(선압, 수파수 능), 선생 및 폭농, 방사능 오염, 기타 물가항력으로 인한 고상과 손상
	- -7. 외관 손상(외암의 스크래지, 면영, 퇴색 등)
	- -8. 그 외 당사 책임이라 볼 수 없는 고장과 손상
- 6. 이하의 경우는 본 제품 보증 대상에서 제외됩니다. 수리, 교정 등도 거부할 수 있습니다.
	- -1. 당사 이외의 기업, 기관 또는 개인이 본 제품을 수리한 경우 또는 개조한 경우
	- -2. 특수한 용노(우수용, 향공용, 원자력용, 의료용, 자량 제어용 등)의 기기에 몬 제품을 소립하여 사용한 것을 사선에 당사에 알리지 않은 경우
- 7. 제품 사용으로 인해 발생한 손실에 대해서는 그 손실의 책임이 당사에 있다고 당사가 판단한 경우, 본 제품의 구매 금액만큼을 보상해 드립니다. 단, 아래와 같은 손실에 대해서는 보상하지 않습니다.
	- -1. 본 제품 사용으로 인해 발생한 측정 대상물의 손해에 기인하는 2차적 손해
	- -2. 본 제품에 의한 측정 결과에 기인하는 손해
	- -3. 몬 제품과 연결된(네트워크 경유 연결을 포함) 몬 제품 이외의 기기에 말생한 손해
- 8. 제조 후 일정 기간이 지난 제품 및 부품의 생산 중지, 예측할 수 없는 사태의 발생 등으로 인해 수리할 수 없는 제품은 수리, 교정 등을 거부할 수 있습니다.

#### **HIOKI E.E. CORPORATION**

http://www.hioki.com

# **HIOKI**

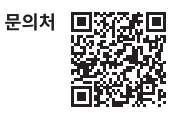

### www.hiokikorea.com/

#### **Headquarters**

81 Koizumi Ueda, Nagano 386-1192 Japan

#### 히오키코리아주식회사

서울특별시 강남구 테헤란로 322 (역삼동 707-34) 한신인터밸리24빌딩 동관 1705호 TEL 02-2183-8847 FAX 02-2183-3360 info-kr@hioki.co.jp

2103 KO Printed in Japan

#### 편집 및 발행 히오키전기주식회사

∙CF 적합 선언은 당사 홈페이지에서 다운로드할 수 있습니다.

• 본서의 기재 내용은 예고없이 변경될 수 있습니다.

•본서에는 저작권에 의해 보호되는 내용이 포함되어 있습니다.

• 본서의 내용을 무단으로 복사• 복제• 수정함을 금합니다.

•본서에 기재되어 있는 회사명•상품명은 각 사의 상표 또는 등록상표입니다.